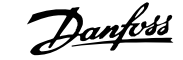

# **Contents**

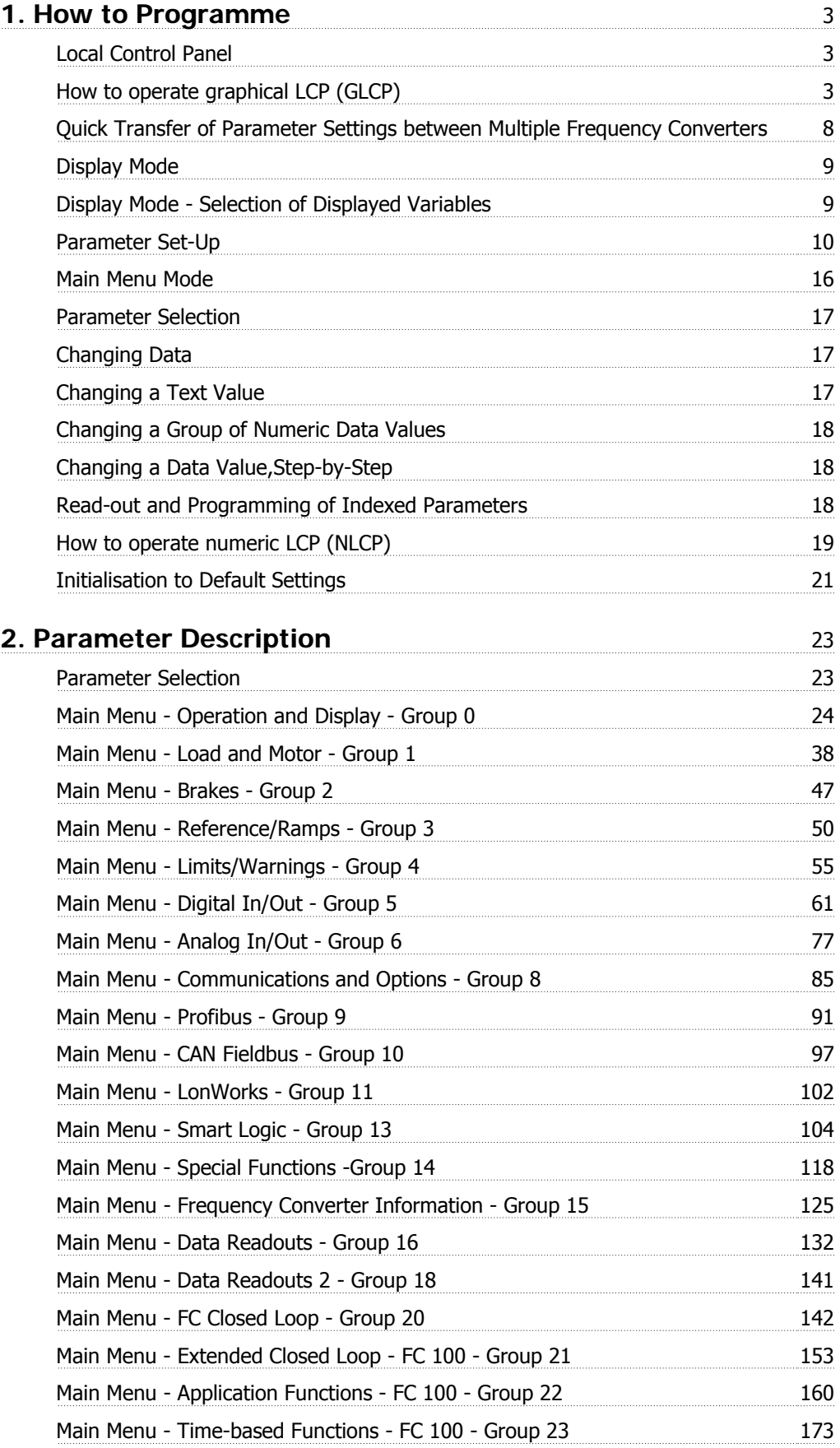

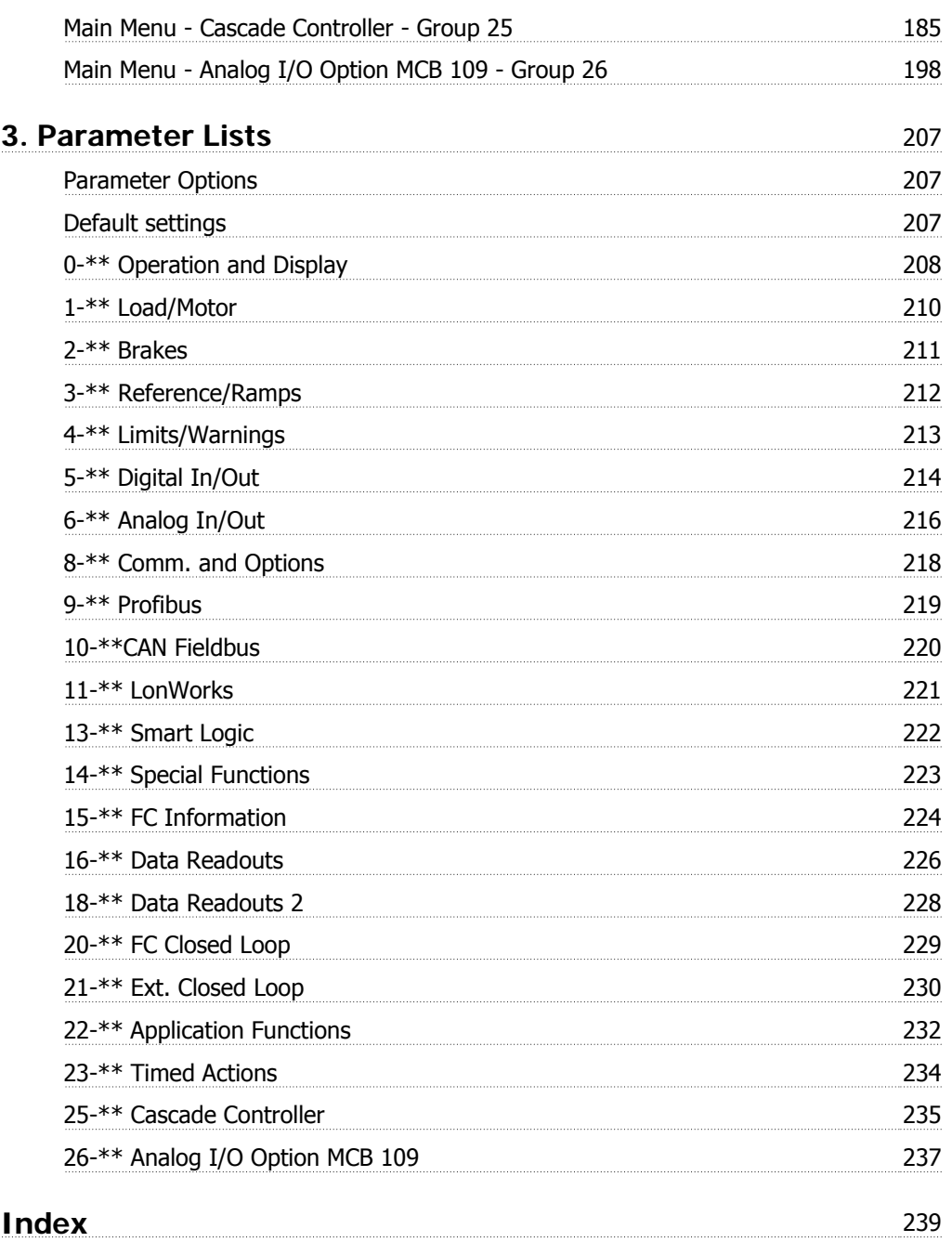

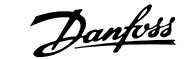

# **1. How to Programme**

# **1.1. Local Control Panel**

# **1.1.1. How to operate graphical LCP (GLCP)**

The following instructions are valid for the GLCP (LCP 102).

The GLCP is divided into four functional groups:

- 1. Graphical display with Status lines.
- 2. Menu keys and indicator lights (LED's) selecting mode, changing parameters and switching between display functions.
- 3. Navigation keys and indicator lights (LEDs).
- 4. Operation keys and indicator lights (LEDs).

#### **Graphical display:**

The LCD-display is back-lit with a total of 6 alpha-numeric lines. All data is displayed on the LCP which can show up to five operating variables while in [Status] mode.

**Display lines:**

- a. **Status line:** Status messages displaying icons and graphics.
- b. **Line 1-2:** Operator data lines displaying data and variables defined or chosen by the user. By pressing the [Status] key, up to one extra line can be added.
- c. **Status line:** Status messages displaying text.

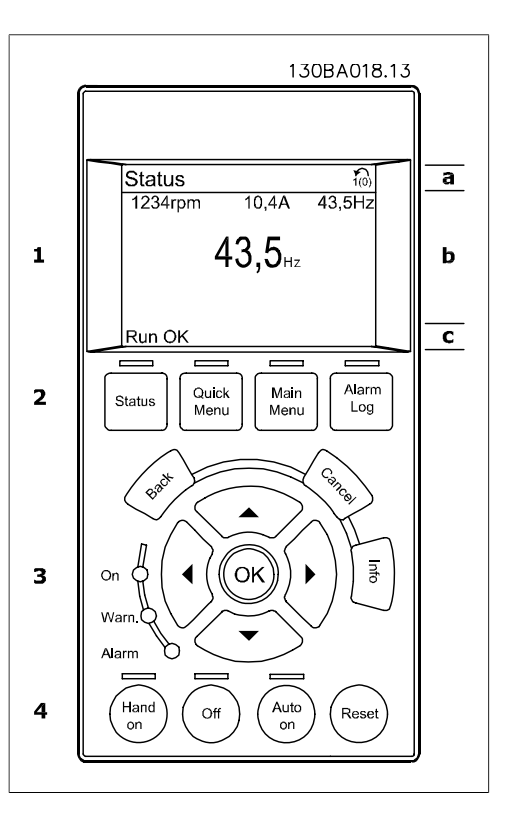

The display is divided into 3 sections:

**Top section**(a) shows the status when in status mode or up to 2 variables when not in status mode and in the case of Alarm/Warning.

**1**

The number of the Active Set-up (selected as the Active Set-up in par. 0-10) is shown. When programming in another Set-up than the Active Set-up, the number of the Set-up being programmed appears to the right in brackets.

The **Middle section**(b) shows up to 5 variables with related unit, regardless of status. In case of alarm/warning, the warning is shown instead of the variables.

It is possible to toggle between three status read-out displays by pressing the [Status] key. Operating variables with different formatting are shown in each status screen - see below.

Several values or measurements can be linked to each of the displayed operating variables. The values / measurements to be displayed can be defined via par. 0-20, 0-21, 0-22, 0-23, and 0-24, which can be accessed via [QUICK MENU], "Q3 Function Setups", "Q3-1 General Settings", "Q3-13 Display Settings".

Each value / measurement readout parameter selected in par. 0-20 to par. 0-24 has its own scale and number of digits after a possible decimal point. Larger numeric values are displayed with few digits after the decimal point.

Ex.: Current readout 5.25 A; 15.2 A 105 A.

#### **Status display I:**

This read-out state is standard after start-up or initialization.

Use [INFO] to obtain information about the value/measurement linked to the displayed operating variables (1.1, 1.2, 1.3, 2, and 3). See the operating variables shown in the display in this illustration. 1.1, 1.2 and 1.3 are shown in small size. 2 and 3 are shown in medium size.

#### **Status display II:**

See the operating variables (1.1, 1.2, 1.3, and 2) shown in the display in this illustration. In the example, Speed, Motor current, Motor power and Frequency are selected as variables in the first and second lines.

1.1, 1.2 and 1.3 are shown in small size. 2 is shown in large size.

#### **Status display III:**

This state displays the event and action of the Smart Logic Control. For further information, see section Smart Logic Control.

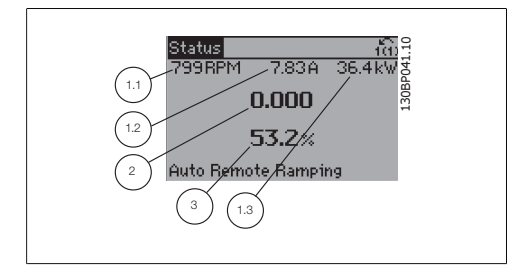

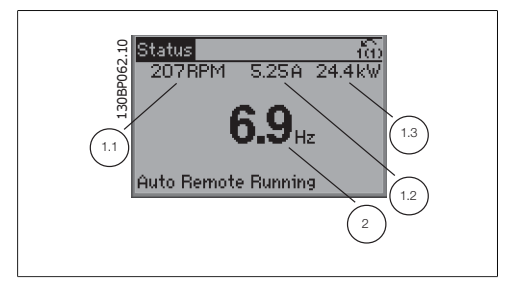

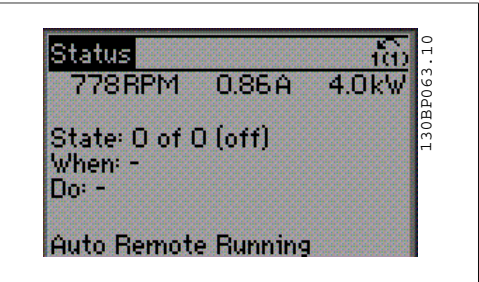

The **Bottom section** always shows the state of the frequency converter in Status mode.

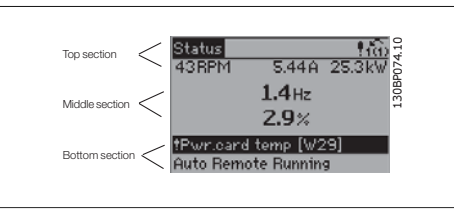

**Display Contrast Adjustment**

Press [status] and  $[$   $\triangle$ ] for darker display Press [status] and  $[\nabla]$  for brighter display

**Indicator lights (LEDs):**

If certain threshold values are exceeded, the alarm and/or warning LED lights up. A status and alarm text appear on the control panel.

The On LED is activated when the frequency converter receives power from mains voltage, a DC bus terminal, or an external 24 V supply. At the same time, the back light is on.

- Green LED/On: Control section is working.
- Yellow LED/Warn.: Indicates a warning.
- Flashing Red LED/Alarm: Indicates riashing Reu LED/Alarm. Indicates<br>an alarm. 130BP040.10

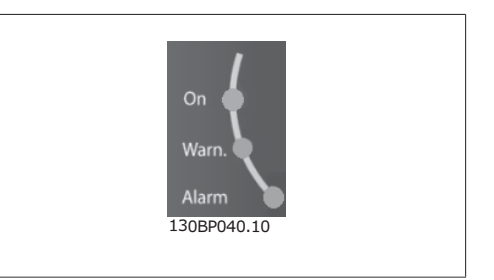

### **GLCP keys**

#### **Menu keys**

The menu keys are divided into functions. The keys below the display and indicator lamps are used for parameter set-up, including choice of display indication during normal operation.

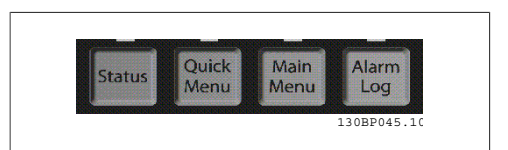

#### **[Status]**

indicates the status of the frequency converter and/or the motor. 3 different readouts can be chosen by pressing the [Status] key:

5 line readouts, 4 line readouts or Smart Logic Control.

Use **[Status]** for selecting the mode of display or for changing back to Display mode from either the Quick Menu mode, the Main Menu mode or Alarm mode. Also use the [Status] key to toggle single or double read-out mode.

#### **[Quick Menu]**

allows quick set-up of the frequency converter. **The most common HVAC functions can be programmed here.**

The [Quick Menu] consists of:

- **My Personal Menu**
- **Quick Set-up**
- **Function set-up**
- **Changes Made**
- **Loggings**

The Function set-up provides quick and easy access to all parameters required for the majority of HVAC applications including most VAV and CAV supply and return fans, cooling tower fans, Primary, Secondary and Condenser Water Pumps and other pump, fan and compressor applications. Amongst other features it also includes parameters for selecting which variables to display on the LCP, digital preset speeds, scaling of analog references, closed loop single zone and multi-zone applications and specific functions related to Fans, Pumps and Compressors.

The Quick Menu parameters can be accessed immediately unless a password has been created via par. 0-60, 0-61, 0-65 or 0-66.

It is possible to switch directly between Quick Menu mode and Main Menu mode.

#### **[Main Menu]**

is used for programming all parameters.

The Main Menu parameters can be accessed immediately unless a password has been created via par. 0-60, 0-61, 0-65 or 0-66. For the majority of HVAC applications it is not necessary to access the Main Menu parameters but instead the Quick Menu, Quick Set-up and Function Set-up provides the simplest and quickest access to the typical required parameters.

It is possible to switch directly between Main Menu mode and Quick Menu mode.

Parameter shortcut can be carried out by pressing down the **[Main Menu]** key for 3 seconds. The parameter shortcut allows direct access to any parameter.

### **[Alarm Log]**

displays an Alarm list of the five latest alarms (numbered A1-A5). To obtain additional details about an alarm, use the arrow keys to manoeuvre to the alarm number and press [OK]. Information is displayed about the condition of the frequency converter before it enters the alarm mode.

### **[Back]**

reverts to the previous step or layer in the navigation structure.

#### **[Cancel]**

last change or command will be cancelled as long as the display has not been changed.

#### **[Info]**

displays information about a command, parameter, or function in any display window. [Info] provides detailed information when needed.

Exit Info mode by pressing either [Info], [Back], or [Cancel].

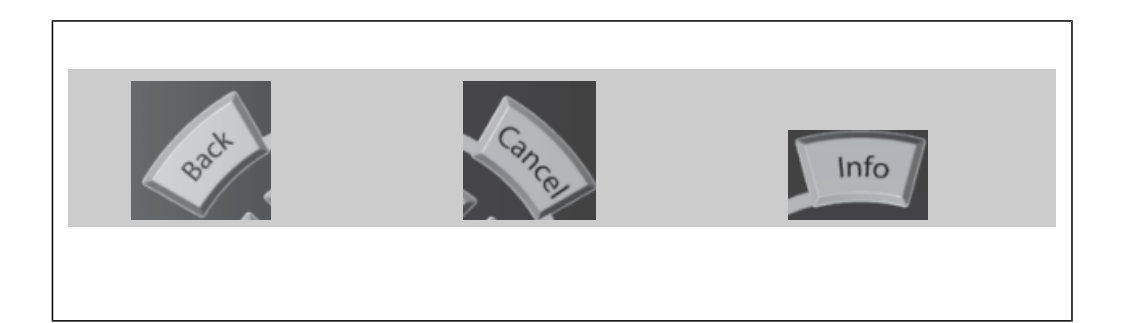

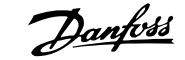

### **Navigation Keys**

The four navigation arrows are used to navigate between the different choices available in **[Quick Menu]**, **[Main Menu]** and **[Alarm Log]**. Use the keys to move the cursor.

**[OK]** is used for choosing a parameter marked by the cursor and for enabling the change of a parameter.

**Operation Keys** for local control are found at the bottom of the control panel.

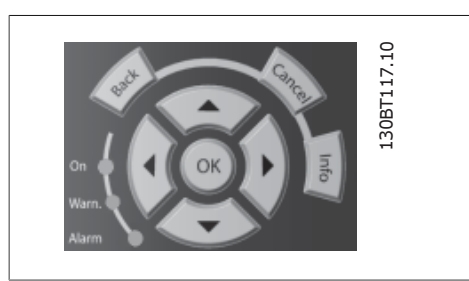

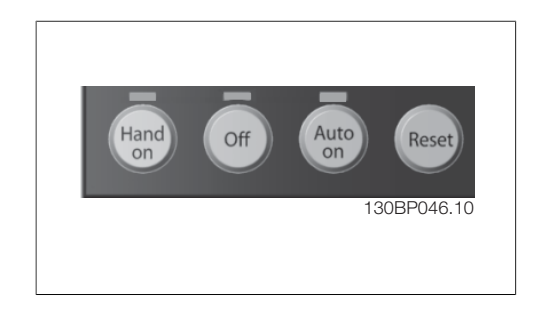

#### **[Hand On]**

enables control of the frequency converter via the GLCP. [Hand on] also starts the motor, and it is now possible to enter the motor speed data by means of the arrow keys. The key can be selected as Enable [1] or Disable [0] via par. 0-40 [Hand on] key on LCP.

The following control signals will still be active when [Hand on] is activated:

- [Hand on] [Off] [Auto on]
- Reset
- Coasting stop inverse
- **Reversing**
- Set-up select lsb Set-up select msb
- Stop command from serial communication
- Quick stop
- DC brake

**NB!**

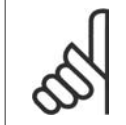

External stop signals activated by means of control signals or a serial bus will override a "start" command via the LCP.

### **[Off]**

stops the connected motor. The key can be selected as Enable  $[1]$  or Disable  $[0]$  via par.  $0.41$ [Off] key on LCP. If no external stop function is selected and the [Off] key is inactive the motor can only be stopped by disconnecting the mains supply.

### **[Auto On]**

enables the frequency converter to be controlled via the control terminals and/or serial communication. When a start signal is applied on the control terminals and/or the bus, the frequency converter will start. The key can be selected as Enable [1] or Disable [0] via par. 0-42 [Auto on] key on LCP.

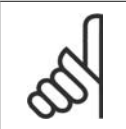

**NB!**

An active HAND-OFF-AUTO signal via the digital inputs has higher priority than the control keys [Hand on] – [Auto on].

**[Reset]**

is used for resetting the frequency converter after an alarm (trip). It can be selected as *Enable* [1] or *Disable* [0] via par. 0-43 Reset Keys on LCP.

**The parameter shortcut** can be carried out by holding down the [Main Menu] key for 3 seconds. The parameter shortcut allows direct access to any parameter.

# **1.1.2. Quick Transfer of Parameter Settings between Multiple Fre- quency Converters**

Once the set-up of a frequency converter is complete, we recommend that you store the data in the LCP or on a PC via MCT 10 Set-up Software Tool.

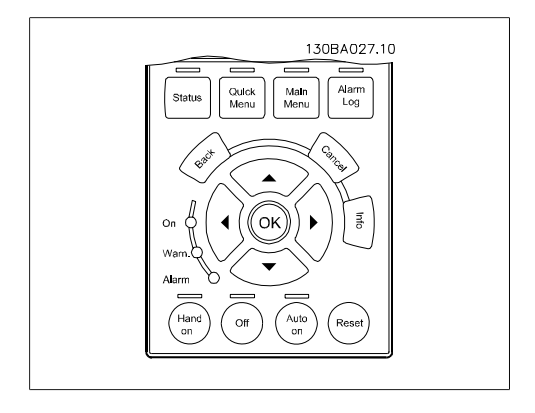

**Data storage in LCP:**

- 1. Go to par. 0-50 LCP Copy
- 2. Press the [OK] key
- 3. Select "All to LCP"
- 4. Press the [OK] key

All parameter settings are now stored in the LCP indicated by the progress bar. When 100% is reached, press [OK].

You can now connect the LCP to another frequency converter and copy the parameter settings to this frequency converter as well.

**Data transfer from LCP to frequency converter:**

- 1. Go to par. 0-50 LCP Copy
- 2. Press the [OK] key
- 3. Select "All from LCP"
- 4. Press the [OK] key

The parameter settings stored in the LCP are now transferred to the frequency converter indicated by the progress bar. When 100% is reached, press [OK].

# **1.1.3. Display Mode**

In normal operation, up to 5 different operating variables can be indicated continuously in the middle section: 1.1, 1.2, and 1.3 as well as 2 and 3.

# **1.1.4. Display Mode - Selection of Displayed Variables**

It is possible to toggle between three status read-out screens by pressing the [Status] key. Operating variables with different formatting are shown in each status screen - see below.

Several measurements can be linked to each of the operating variables. Define the links via par. 0-20, 0-21, 0-22, 0-23, and 0-24.

Each readout parameter selected in par. 0-20 to par. 0-24 has its own scale and digits after a possible decimal point. By larger numeric value of a parameter fewer digits are displayed after the decimal point.

Ex.: Current readout below: 5.25 A; 15.2 A 105 A.

#### **Status screen I:**

This read-out state is standard after start-up or initialization.

Use [INFO] to obtain information about the measurement links to the displayed operating variables /1.1, 1.2, 1.3, 2, and 3).

See the operating variables shown in the screen in this illustration. 1.1, 1.2 and 1.3 are shown in small size. 2 and 3 are shown in medium size.

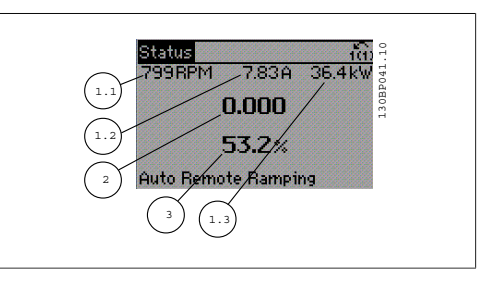

#### **Status screen II:**

See the operating variables (1.1, 1.2, 1.3, and 2) shown in the screen in this illustration. In the example, Speed, Motor current, Motor power and Frequency are selected as variables in the first and second.

1.1, 1.2 and 1.3 are shown in small size. 2 is shown in large size.

In both status screen I and II it is possible to select other operating variables by pressing ▴ or ▾ .

#### **Status screen III:**

This state displays the event and action of the Smart Logic Control. For further information, see section Smart Logic Control.

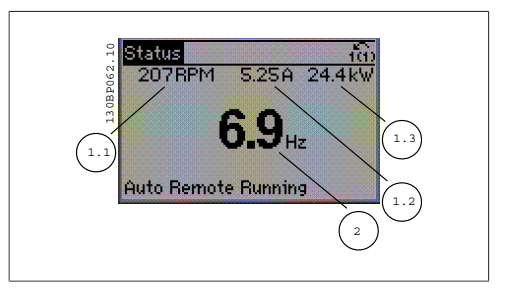

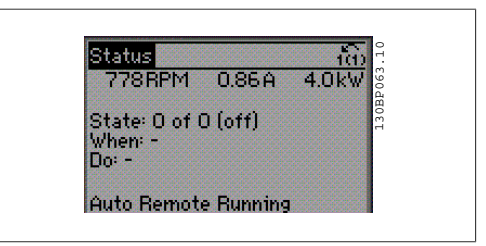

# **1.1.5. Parameter Set-Up**

The frequency converter can be used for practically all assignments, thus offering a significant number of parameters. The series offers a choice between two programming modes - a Quick Menu mode and a Main Menu mode.

The latter provides access to all parameters. The former takes the user through a few parameters making it possible to **program the majority of HVAC applications**.

Regardless of the mode of programming, you can change a parameter both in the Quick Menu mode and in the Main Menu mode.

# **1.1.6. Quick Menu Mode**

The GLCP provides access to all parameters listed under the Quick Menus. The NLCP only provides access to the Quick Setup parameters. To set parameters using the [Quick Menu] button:

Pressing [Quick Menu] the list indicates the different areas contained in the Quick menu.

## **Efficient Parameter Set-up for HVAC Applications**

The parameters can easily be set up for the vast majority of the HVAC applications only by using the **[Quick Menu]**.

The optimum way to set parameters through the [Quick Menu] is by following the below steps:

- 1. Press [Quick Setup] for selecting basic motor settings, ramp times, etc.
- 2. Press [Function Setups] for setting up the required functionality of the frequency converter - if not already covered by the settings in [Quick Setup].
- 3. Choose between General Settings, Open Loop Settings, Closed Loop Settings or Application Settings.

It is recommended to do the set-up in the order listed.

Select My Personal Menu to display only the parameters, which have been pre-selected and programmed as personal parameters. For example, an AHU or pump OEM may have pre-programmed these to be in My Personal Menu during factory commissioning to make on site commissioning / fine tuning simpler.. These parameters are selected in parameter 0-25 Personal Menu. Up to 20 different parameters can be defined in this menu.

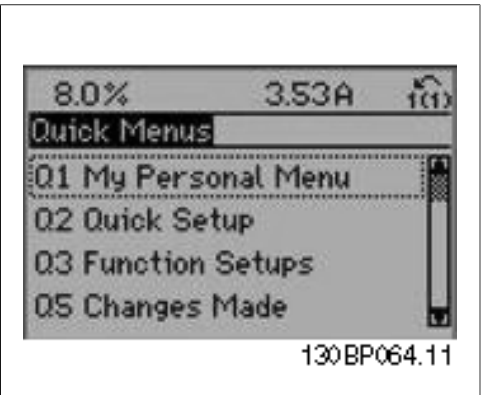

Illustration 1.1: Quick menu view.

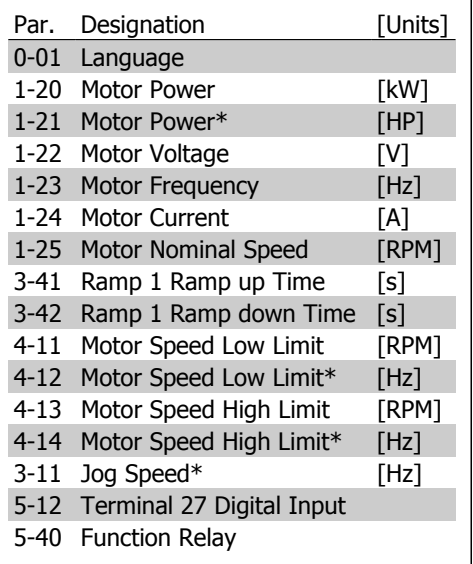

Table 1.1: Quick Setup parameters

\*The display showing depends on choices made in parameter 0-02 and 0-03. The default setting of parameters 0-02 and 0-03 depends on which region of the world the frequency converter is supplied to but can be re-programmed as required.

If No Operation is selected in terminal 27 no connection to  $+24$  V on terminal 27 is necessary to enable start.

If Coast Inverse (factory default value) is selected in Terminal 27, a connection to +24V is necessary to enable start.

Select Changes made to get information about:

**1**

- the last 10 changes. Use the up/down navigation keys to scroll between the last 10 changed parameters.
- the changes made since default setting.

Select Loggings to get information about the display line read-outs. The information is shown as graphs.

Only display parameters selected in par. 0-20 and par. 0-24 can be viewed. It is possible to store up to 120 samples in the memory for later reference.

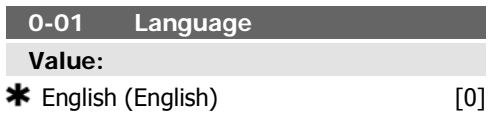

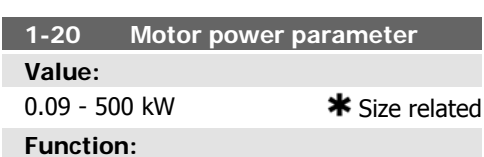

Enter the nominal motor power in kW according to the motor nameplate data. The default value corresponds to the nominal rated output of the unit.

This parameter cannot be adjusted while the motor is running.

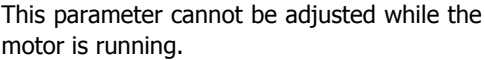

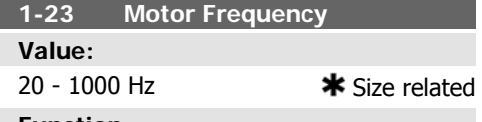

## **Function:**

Select the motor frequency value from the motor nameplate data. For 87 Hz operation with 230/400 V motors, set the nameplate data for 230 V/50 Hz. Adapt par. 4-13 Motor Speed High Limit [RPM) and par. 3-03 Maximum Reference to the 87 Hz application.

This parameter cannot be adjusted while the motor is running.

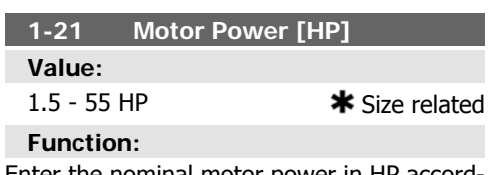

Enter the nominal motor power in HP according to the motor nameplate data. The default value corresponds to the nominal rated output of the unit.

This parameter cannot be adjusted while the motor is running.

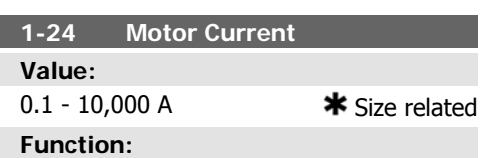

Enter the nominal motor current value from the motor nameplate data. This data is used for calculating motor torque, motor thermal protection etc.

This parameter cannot be adjusted while the motor is running.

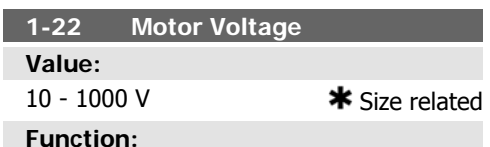

Enter the nominal motor voltage according to the motor nameplate data. The default value corresponds to the nominal rated output of the unit.

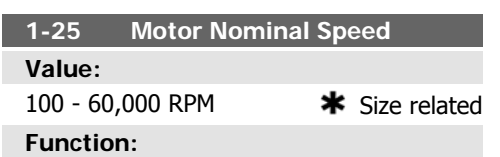

Enter the nominal motor speed value from the motor nameplate data. This data is used for calculating automatic motor compensations. This parameter cannot be adjusted while the motor is running.

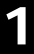

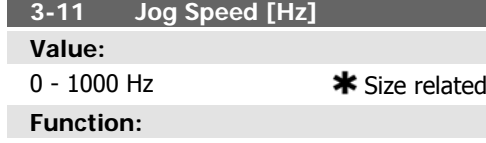

The jog speed is a fixed output speed at which the frequency converter is running when the jog function is activated. See also par. 3-80.

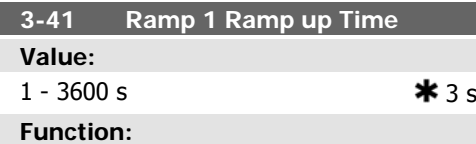

Enter the ramp-up time, i.e. the acceleration time from 0 RPM to the rated motor speed n<sub>M,N</sub> (par. 1-25). Choose a ramp-up time such that the output current does not exceed the current limit in par. 4-18 during ramping. See ramp-down time in par. 3-42.

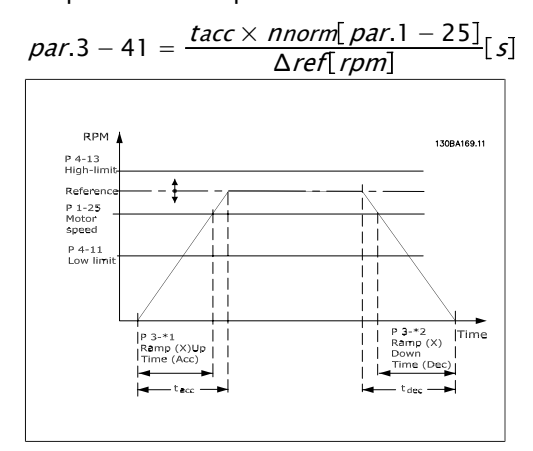

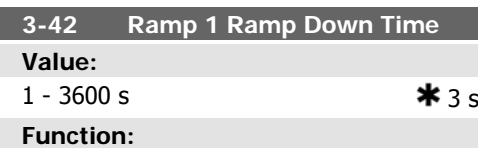

Enter the ramp-down time, i.e. the deceleration time from the rated motor speed  $n_{M,N}$ (par. 1-25) to 0 RPM. Choose a ramp-down time such that no over-voltage arises in the inverter due to regenerative operation of the motor, and such that the generated current does not exceed the current limit set in par. 4-18. See ramp-up time in par. 3-41.

$$
par.3 - 42 = \frac{tdec \times \textit{nnorm} [par.1 - 25]}{\Delta \textit{ref} [rpm]} [s]
$$

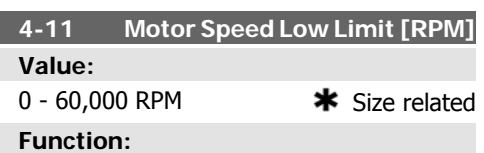

## Enter the minimum limit for motor speed. The Motor Speed Low Limit can be set to correspond to the manufacturer's recommended minimum motor speed. The Motor Speed Low Limit must not exceed the setting in par. 4-13

Motor Speed High Limit [RPM].

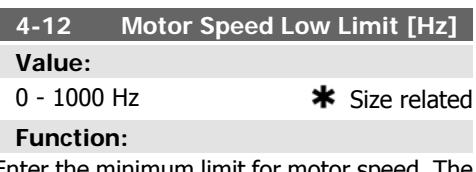

Enter the minimum limit for motor speed. The Motor Speed Low Limit can be set to correspond to the minimum output frequency of the motor shaft. The Motor Speed Low Limit must not exceed the setting in par. 4-14 Motor Speed High Limit [Hz].

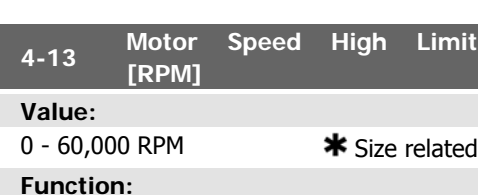

Enter the maximum limit for motor speed. The Motor Speed High Limit can be set to correspond to the manufacturer's maximum rated motor speed. The Motor Speed High Limit must exceed the setting in par. 4-11 Motor

Speed Low Limit [RPM]. Only par. 4-11 or 4-12 will be displayed depending on other parameters set in the Main Menu and depending on default settings dependant on global geographical location.

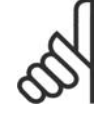

# **NB!**

The output frequency value of the frequency converter must not exceed a value higher than 1/10 of the switching frequency.

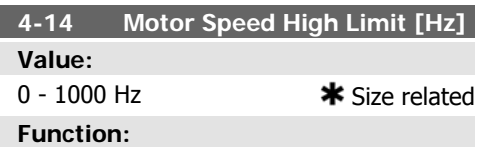

Enter the maximum limit for motor speed. The Motor Speed High Limit can be set to correspond to the manufacturer's recommended maximum frequency of the motor shaft. The Motor Speed High Limit must exceed the setting in par. 4-12 Motor Speed Low Limit [Hz]. Only par. 4-11 or 4-12 will be displayed depending on other parameters set in the Main Menu and depending on default settings dependant on global geographical location.

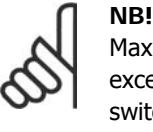

Max. output frequency cannot exceed 10% of the inverter switching frequency (par. 14-01).

# **1.1.7. Function Setups**

The Function set-up provides quick and easy access to all parameters required for the majority of water and wastewater applications including variable torque, constant torque, pumps, dossoing pumps, well pumps, booster pumps, mixer pumps, aeration blowers and other pump and fan applications. Amongst other features it also includes parameters for selecting which variables to display on the LCP, digital preset speeds, scaling of analog references, closed loop single zone and multi-zone applications and specific functions related to Fans, Pumps and Compressors.

### **How to access Function Set-up - example**

| Statusi |                            | 100       |            |
|---------|----------------------------|-----------|------------|
| 28.8%   | 5.66A                      | $2.63$ kW | 130BT110.1 |
|         | $14.4$ Hz                  |           |            |
|         | Πk∀h                       |           |            |
|         | <b>Auto Remote Running</b> |           |            |

Illustration 1.2: Step 1: Turn on the frequency converter (open LED lights)

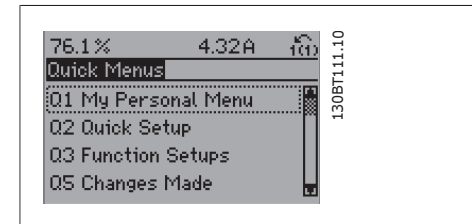

Illustration 1.3: Step 2: Press the [Quick Menus] button (Quick Menus choices appear).

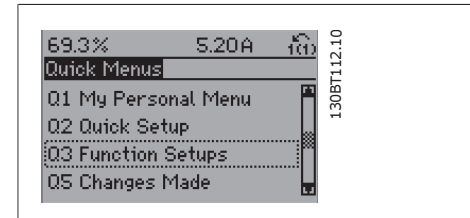

Illustration 1.4: Step 3: Use the up/down navigation keys to scroll down to Function Setups. Press [OK].

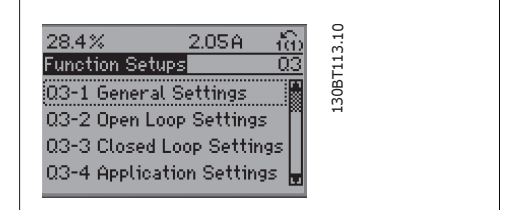

Illustration 1.5: Step 4: Function Setups choices appear. Choose 03-1 General Settings. Press [OK].

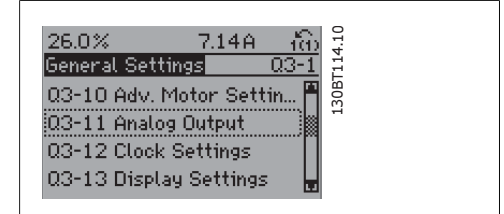

Illustration 1.6: Step 5: Use the up/down navigation keys to scroll down to i.e. 03-11 Analog Outputs. Press [OK].

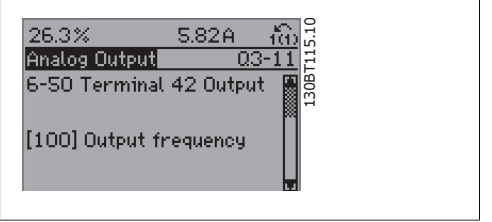

Illustration 1.7: Step 6: Choose parameter 6-50 Terminal 42 Output. Press [OK].

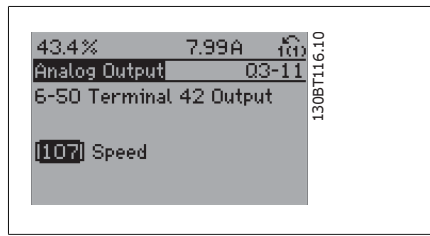

Illustration 1.8: Step 7: Use the up/down navigation keys to select between the different choices. Press [OK].

The Function Setup parameters are grouped in the following way:

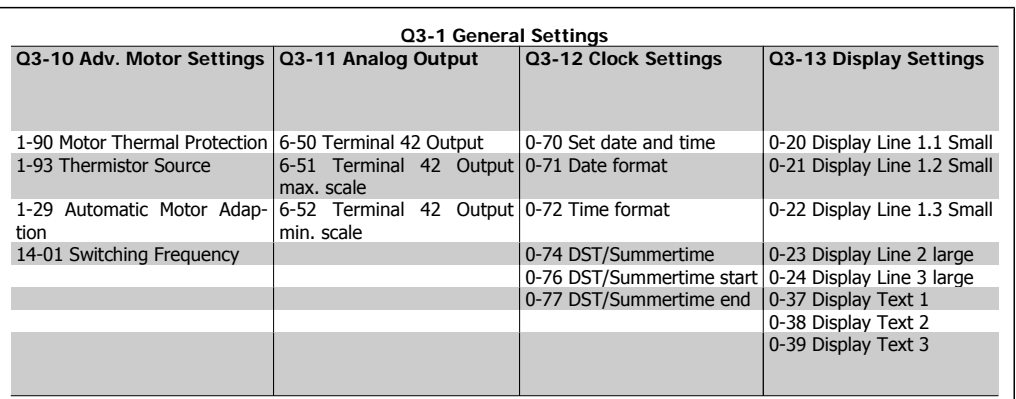

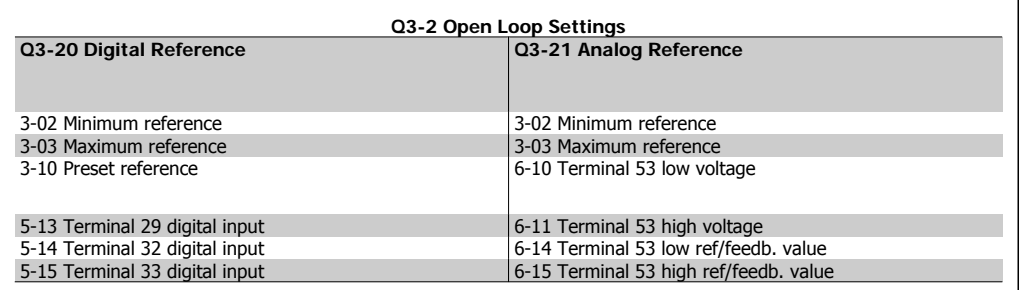

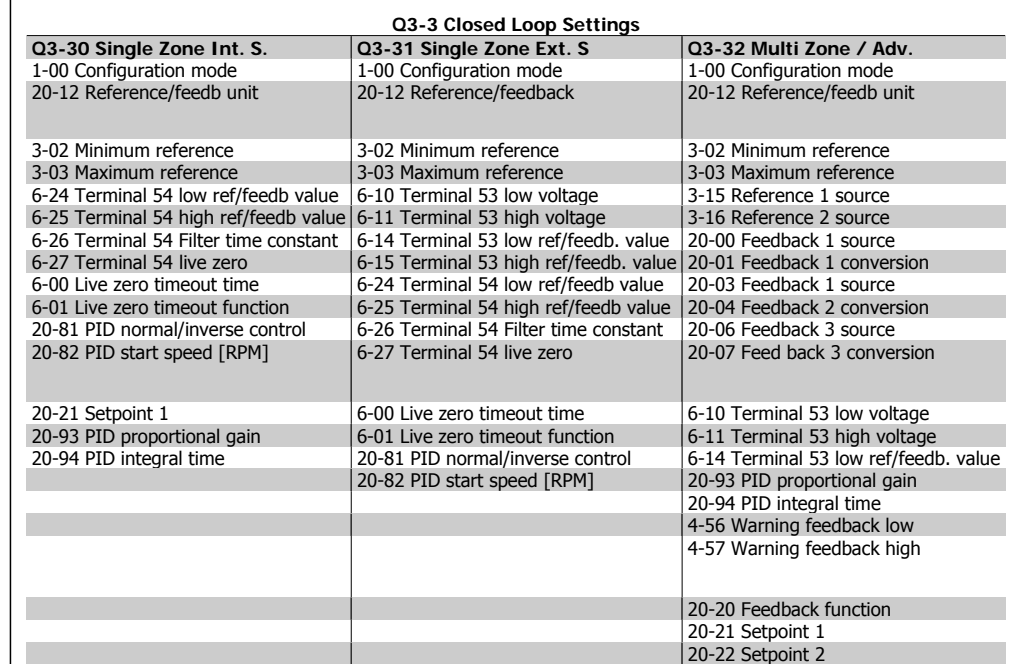

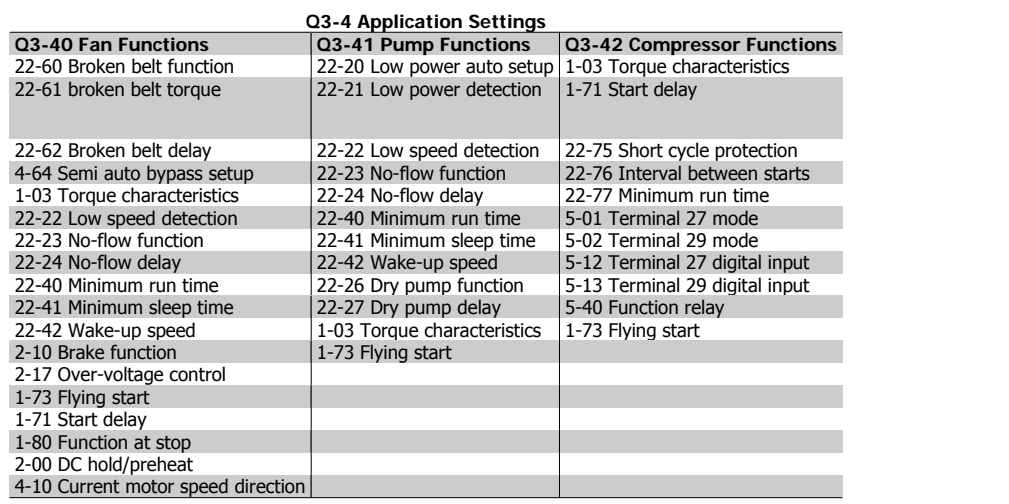

See also VLT<sup>®</sup> HVAC Drive Operating Instructions for a detailed description of the Function Setups parameter groups.

# **1.1.8. Main Menu Mode**

Select the Main Menu mode by pressing the [Main Menu] key. The below read-out appears on the display.

The middle and bottom sections on the display show a list of parameter groups which can be chosen by toggling the up and down buttons.

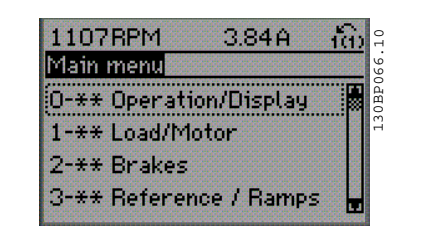

Each parameter has a name and number which remain the same regardless of the programming mode. In the Main Menu mode, the parameters are divided into groups. The first digit of the parameter number (from the left) indicates the parameter group number.

All parameters can be changed in the Main Menu. However, depending on the choice of configuration (par. 1-00), some parameters can be hidden.

# **1.1.9. Parameter Selection**

In the Main Menu mode, the parameters are divided into groups. You select a parameter group by means of the navigation keys. The following parameter groups are accessible:

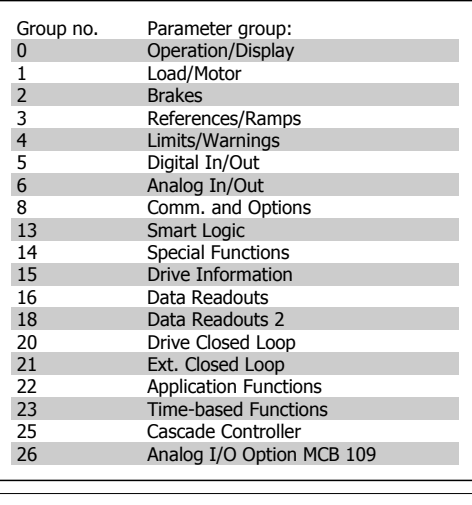

After selecting a parameter group, choose a parameter by means of the navigation keys. The middle section on the display shows the parameter number and name as well as the selected parameter value.

## 740RPM 10.64A 130BP067.10 ïΰ **Basic Settings** n-ne 0-01 Language [0] English

# **1.1.10. Changing Data**

The procedure for changing data is the same whether you select a parameter in the Quick menu or the Main menu mode. Press [OK] to change the selected parameter.

The procedure for changing data depends on whether the selected parameter represents a numerical data value or a text value.

# **1.1.11. Changing a Text Value**

If the selected parameter is a text value, change the text value by means of the [▴] [▾] navigation keys.

The up key increases the value, and the down key decreases the value. Place the cursor on the value you want to save and press [OK].

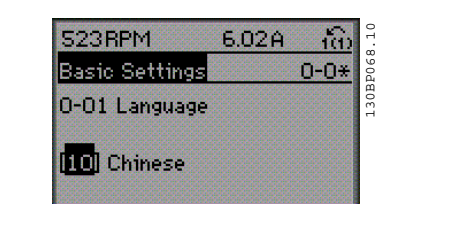

# **1.1.12. Changing a Group of Numeric Data Values**

If the chosen parameter represents a numeric data value, change the chosen data value by means of the [◂] [▸] navigation keys as well as the  $\lceil \cdot \rceil$   $\lceil \cdot \rceil$  navigation keys. Use the  $\lceil \cdot \rceil$ [▸] navigation keys to move the cursor horizontally.

Use the  $\lceil \cdot \rceil$  avigation keys to change the data value. The up key enlarges the data value, and the down key reduces the data value. Place the cursor on the value you want to save and press [OK].

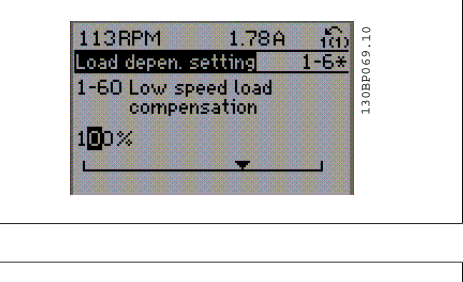

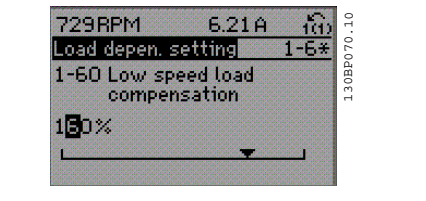

# **1.1.13. Changing a Data Value,Step-by-Step**

Certain parameters can be changed step by step or infinitely variably. This applies to Motor Power (par. 1-20), Motor Voltage (par. 1-22) and Motor Frequency (par. 1-23). The parameters are changed both as a group of numeric data values and as numeric data values infinitely variably.

# **1.1.14. Read-out and Programming of Indexed Parameters**

Parameters are indexed when placed in a rolling stack.

Par. 15-30 to 15-33 contain a fault log which can be read out. Choose a parameter, press [OK], and use the up/down navigation keys to scroll through the value log.

Use par. 3-10 as another example:

Choose the parameter, press [OK], and use the up/down navigation keys keys to scroll through the indexed values. To change the parameter value, select the indexed value and press [OK]. Change the value by using the up/down keys. Press [OK] to accept the new setting. Press [CAN-CEL] to abort. Press [Back] to leave the parameter.

# **1.1.15. How to operate numeric LCP (NLCP)**

The following instructions are valid for the NLCP (LCP 101). The control panel is divided into four functional groups:

- 1. Numeric display.
- 2. Menu key and indicator lights (LEDs) - changing parameters and switching between display functions.
- 3. Navigation keys and indicator lights (LEDs).
- 4. Operation keys and indicator lights (LEDs).

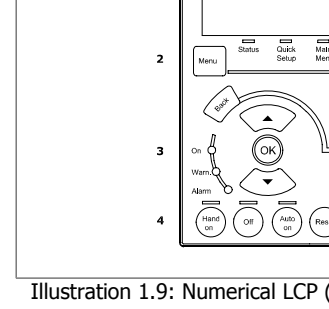

j,

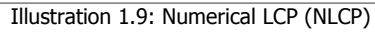

Illustration 1.10: Status display example

 $R$  $\Pi$ 

Illustration 1.11: Alarm display example

130BP077.10

228.

130BA191.10

130BP078.10

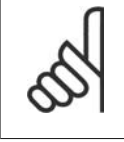

## **NB!**

Parameter copy is not possible with Numeric Local Control Panel (LCP101).

**Select one of the following modes: Status Mode:** Displays the status of the frequency converter or the motor. If an alarm occurs, the NLCP automatically switches to status mode. A number of alarms can be displayed.

**Quick Set-up or Main Menu Mode:** Display parameters and parameter settings.

**Indicator lights (LEDs):**

- Green LED/On: Indicates if control section is on.
- Yellow LED/Wrn.: Indicates a warning.
- Flashing red LED/Alarm: Indicates an alarm.

**Menu key**

**[Menu]** Select one of the following modes:

- **Status**
- Quick Setup
- Main Menu

**Main Menu** is used for programming all parameters.

The parameters can be accessed immediately unless a password has been created via par. 0-60, 0-61, 0-65 or 0-66.

**Quick Setup** is used to set up the frequency converter using only the most essential parameters. The parameter values can be changed using the up/down arrows when the value is flashing. Select Main Menu by pressing the [Menu] key a number of times until the Main Menu LED is lit. Select the parameter group [xx-\_] and press [OK] Select the parameter [\_\_-xx] and press [OK] If the parameter is an array parameter select the array number and press [OK] Select the wanted data value and press [OK]

**Navigation Keys [Back]** for stepping backwards Arrow [v] [<sup>4</sup>] keys are used for manoeuvring between parameter groups, parameters and within parameters.

**[OK]** is used for choosing a parameter marked by the cursor and for enabling the change of a parameter.

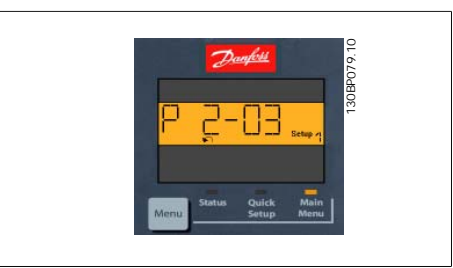

Illustration 1.12: Display example

**Operation Keys** Keys for local control are found at the bottom of the control panel.

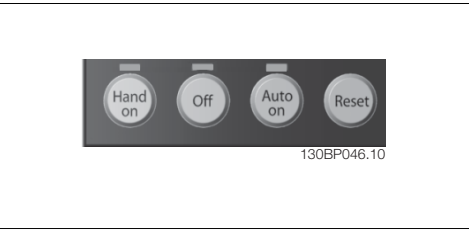

Illustration 1.13: Operation keys of the numerical CP (NLCP)

**[Hand on]** enables control of the frequency converter via the LCP. [Hand on] also starts the motor and it is now possible to enter the motor speed data by means of the arrow keys. The key can be selected as *Enable* [1] or *Disable* [0] via par. 0-40 [Hand on] Key on LCP.

External stop signals activated by means of control signals or a serial bus will override a 'start' command via the LCP.

The following control signals will still be active when [Hand on] is activated:

- [Hand on] [Off] [Auto on]
- Reset
- Coasting stop inverse
- Reversing
- Set-up select lsb Set-up select msb
- Stop command from serial communication
- Quick stop
- DC brake

[Off] stops the connected motor. The key can be selected as *Enable* [1] or *Disable* [0] via par. 0-41 [Off] Key on LCP.

If no external stop function is selected and the [Off] key is inactive the motor can be stopped by disconnecting the mains supply.

**[Auto on]** enables the frequency converter to be controlled via the control terminals and/or serial communication. When a start signal is applied on the control terminals and/or the bus, the frequency converter will start. The key can be selected as *Enable* [1] or *Disable* [0] via par. 0-42 [Auto on] Key on LCP.

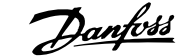

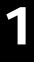

An active HAND-OFF-AUTO signal via the digital inputs has higher priority than the control keys [Hand on] [Auto on].

**[Reset]** is used for resetting the frequency converter after an alarm (trip). It can be selected as Enable [1] or Disable [0] via par. 0-43 Reset Keys on LCP.

# **1.1.16. Initialisation to Default Settings**

Initialise the frequency converter to default settings in two ways:

Recommended initialisation (via par. 14-22)

1. Select par. 14-22

**NB!**

- 2. Press [OK]
- 3. Select "Initialisation"
- 4. Press [OK]
- 5. Cut off the mains supply and wait until the display turns off.
- 6. Reconnect the mains supply the frequency converter is now reset.
- 7. Change par. 14-22 back to Normal Operation.

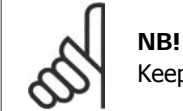

Keeps parameters selected in Personal Menu with default factory setting.

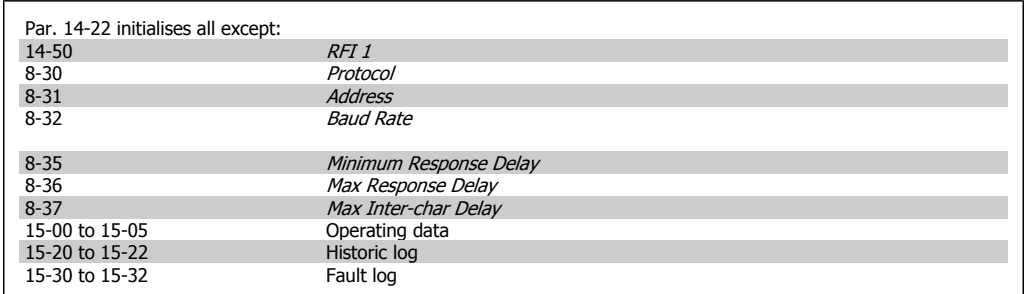

### **Manual initialisation**

- 1. Disconnect from mains and wait until the display turns off.
- 2a. Press [Status] [Main Menu] [OK] at the same time while power up for LCP 102, Graphical Display
- 2b. Press [Menu] while power up for LCP 101, Numerical Display
- 3. Release the keys after 5 s.

**NB!**

4. The frequency converter is now programmed according to default settings.

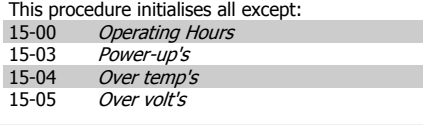

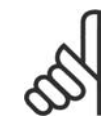

When you carry out manual initialisation, you also reset serial communication, RFI filter settings (par. 14-50) and fault log settings.

Removes parameters selected in Personal Menu.

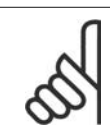

**NB!**

After initialization and power cycling, the display will not show any information until after a couple of minutes.

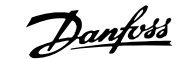

# **2. Parameter Description**

# **2.1. Parameter Selection**

Parameters for VLT HVAC Drive FC 102 are grouped into various parameter groups for easy selection of the correct parameters for optimized operation of the frequency converter. The vast majority of HVAC applications can be programmed using the Quick Menu button and

selecting the parameters under Quick Setup and Function Setups.

Descriptions and default settings of parameters may be found under the section Parameter Lists at the back of this manual.

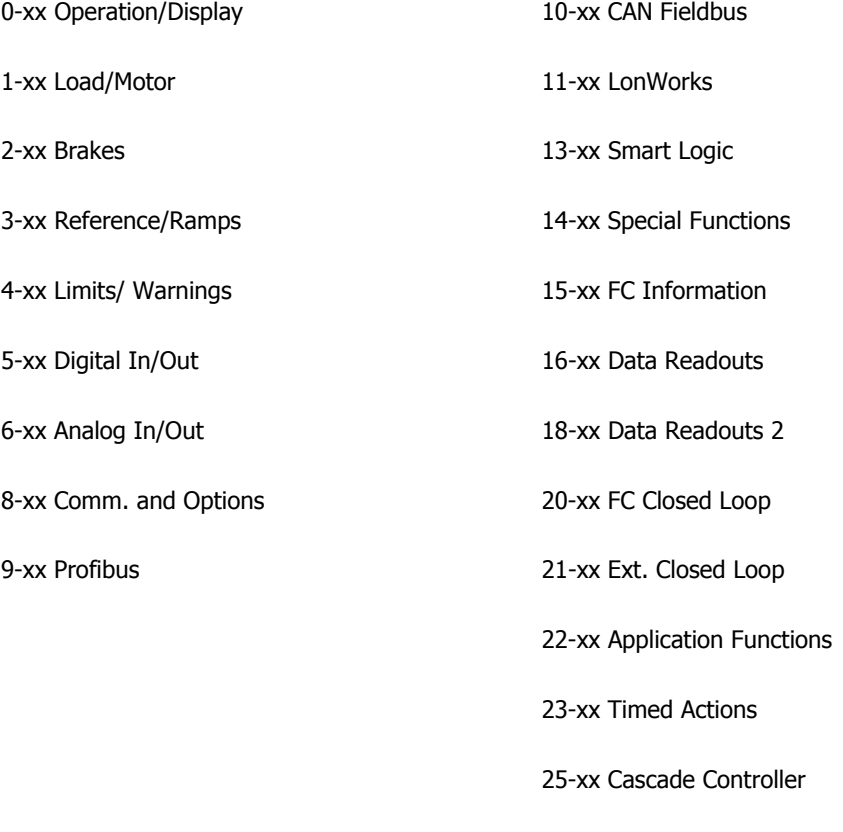

26-xx Analog I/O Option MCB 109

# **2.2. Main Menu - Operation and Display - Group 0**

# **2.2.1. 0-0\* Operation / Display**

Parameters related to the fundamental functions of the frequency converter, function of

# **2.2.2. 0-0\* Basic Settings**

Parameter group for basic frequency converter settings.

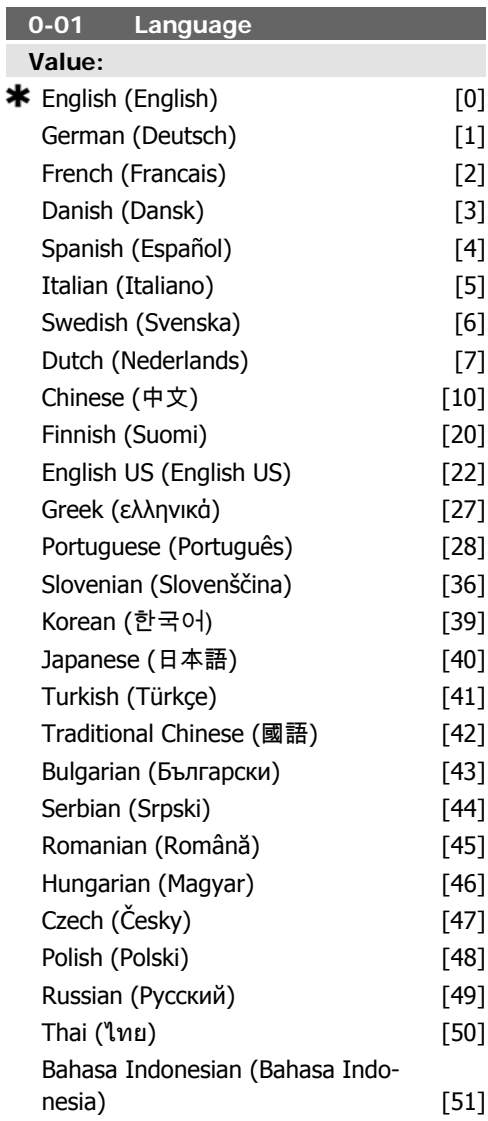

### **Function:**

Defines the language to be used in the display.

The frequency converter can be delivered with 4 different language packages. English and

the LCP buttons and configuration of the LCP display.

German are included in all packages. English cannot be erased or manipulated.

**Language package 1** consists of: English, German, French, Danish, Dutch, Spanish, Swedish, Italian and Finnish.

**Language package 2** consists of: English, German, Chinese, Korean, Japanese, Thai, Traditional Chinese and Bahasa Indonesian.

**Language package 3** consists of: English, German, Slovenian, Bulgarian, Serbian, Romanian, Hungarian, Czech and Russian.

**Language package 4** consists of:

English, German, Spanish, English US, Greek, Brazilian Portuguese, Turkish and Polish.

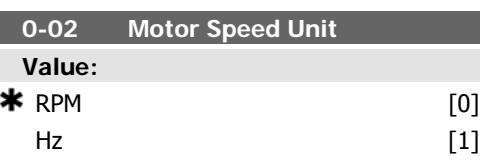

**Function:**

Select display of motor speed variables and parameters (i.e. references, feedbacks and limits) in terms of motor speed (RPM) or output frequency to the motor (Hz). This parameter cannot be adjusted while the motor is running.

The display showing depends on choices made in parameter 0-02 and 0-03. The default setting of parameters 0-02 and 0-03 depends on which region of the world the frequency converter is supplied to but can be re-programmed as required.

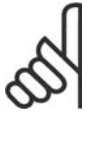

**NB!**

Changing the Motor Speed Unit will reset certain parameters to their initial value. It is recommended to select the motor

speed unit first, before modifying other parameters.

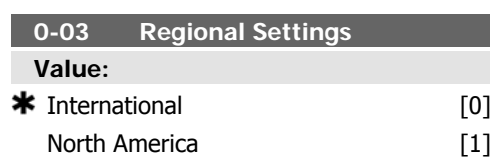

#### **Function:**

Select *International* [0] to switch between par. 1-20 Motor Power units [kW] and the default value of par. 1-23 Motor Frequency [50 Hz]. The one not used is made invisible. Select US [1] to set par. 1-21 Motor Power units to HP and the default value of par. 1-23 Motor Frequency to 60 Hz. This parameter cannot be adjusted while the motor is running. The display showing depends on choices made in parameter 0-02 and 0-03. The default setting of parameters 0-02 and 0-03 depends on which region of the world the frequency converter is supplied to but can be re-programmed as required.

# **2.2.3. 0-1\* Set-up Operations**

Define and control the individual parameter set-ups.

The frequency converter has four parameter setups that can be programmed independently of each other. This makes the frequency converter very flexible and able to meet the requirements of many different HVAC system control schemes often saving the cost of external control equipment. For example these can be used to program the frequency converter to operate according to one control scheme in one setup (e.g. daytime operation) and another control scheme in another setup (e.g. night set back). Alternatively they can be used by an AHU or packaged unit OEM to identically program all their factory fitted frequency converters for different equipment models within a range to have the same parameters and then during production/commissioning simply select a specific setup depending on which model within that range the frequency converter is installed on.

The active setup (i.e. the setup in which the frequency converter is currently operating)

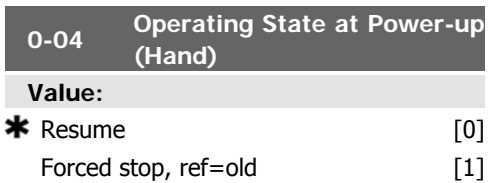

#### **Function:**

Select the operating mode upon reconnection of the frequency converter to mains voltage after power down when operating in Hand (local)mode.

Select Resume [0] to resume operation of the frequency converter maintaining the same local reference and the same start/stop condition (applied by [Hand On]/[Off] on the LCP or Hand Start via a digital input as before the frequency converter was powered down.

Select Forced Stop, use saved reference [1] to stop the frequency converter but at the same time retain in memory the local speed reference prior to power down. After mains voltage is reconnected and after receiving a start command (using the LCP [Hand On] button or Hand Start command via a digital input) the frequency converter restarts and operates at the retained speed reference.

can be selected in parameter 0-10 and is displayed in the LCP. Using Multi set-up it is possible to switch between set-ups with the frequency converter running or stopped, via digital input or serial communication commands (e.g. for night set back). If it is necessary to change setups whilst running, ensure parameter 0-12 is programmed as required. For the majority of HVAC applications it will not be necessary to program parameter 0-12 even if change of set up whilst running is required, but for very complex applications, using the full flexibility of the multiple setups, it may be required. Using parameter 0-11 it is possible to edit parameters within any of the setups whilst continuing the frequency converter operation in its Active Setup which can be a different setup to that being edited. Using parameter 0-51 it is possible to copy parameter settings between the set-ups to enable quicker commissioning if similar parameter settings are required in different set-ups.

**2**

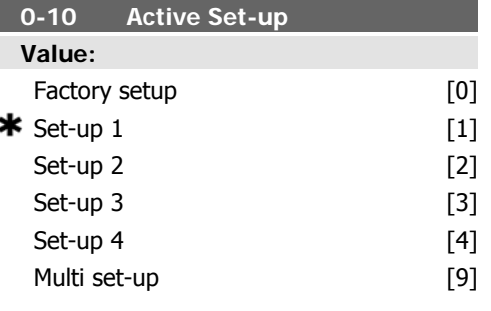

### **Function:**

Select the set-up in which the frequency converter is to operate.

Factory Set-up [0] cannot be changed. It contains the Danfoss data set, and can be used as a data source when returning the other setups to a known state.

Set-up 1 [1] to Set-up 4 [4] are the four separate parameter set-ups within which all parameters can be programmed.

Select Multi Set-up [9] for remote selection of set-ups using digital inputs and the serial communication port. This set-up uses the settings from par. 0-12 This option linked to.

Use par. 0-51 Set-up copy to copy a set-up to one or all other set-ups. To avoid conflicting settings of the same parameter within two different set-ups, link the set-ups together using par. 0-12 This Set-up Linked to . Stop the frequency converter before switching between set-ups where parameters marked 'not changeable during operation' have different values.

Parameters which are 'not changeable during operation' are marked FALSE in the parameter lists in the section Parameter Lists.

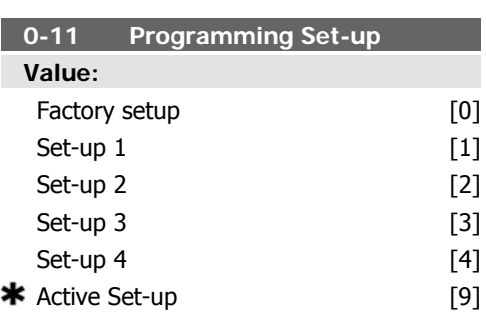

#### **Function:**

Select the set-up to be edited (i.e. programmed) during operation; either the active setup or one of the inactive set-ups. The set-up number being edited is displayed in the LCP in (brackets).

Factory set-up [0] cannot be edited but it is useful as a data source to return the other setups to a known state. Set-up 1 [1] to Set-up 4 [4] can be edited freely during operation, independently of the active set-up. The Active set-up  $[9]$  (i.e. the set-up in which the frequency converter is operating), can also be edited during operation. Editing parameters in the chosen setup would normally be done from the LCP but it is also possible from any of the serial communication ports.

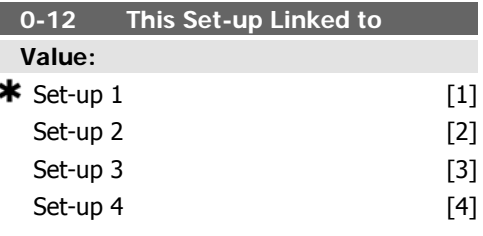

### **Function:**

This parameter only needs to be programmed if changing set-ups is required whilst the motor is running. It ensures that parameters which are "not changeable during operation" have the same setting in all relevant set-ups.

To enable conflict-free changes from one setup to another whilst the frequency converter is running, link set-ups containing parameters which are not changeable during operation. The link will ensure synchronising of the 'not changeable during operation' parameter values when moving from one set-up to another during operation. 'Not changeable during operation' parameters can be identified by the label FALSE in the parameter lists in the section Parameter Lists.

The par. 0-12 link set-up feature is used when Multi set-up in par. 0-10 Active Set-up is selected. Multi set-up can be used to move from one set-up to another during operation (i.e. while the motor is running).

Example:

Use Multi set-up to shift from Set-up 1 to Setup 2 whilst the motor is running. Programme parameters in Set-up 1 first, then ensure that Set-up 1 and Set-up 2 are synchronised (or 'linked'). Synchronisation can be performed in two ways:

1. Change the edit set-up to Set-up  $2 \lceil 2 \rceil$  in par. 0-11 Edit Set-up and set par. 0-12 This

Set-up Linked to to Set-up 1 [1]. This will start the linking (synchronising) process.

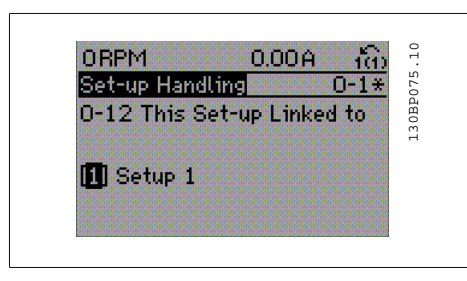

# OR

2. While still in Set-up 1, using par. 0-50, copy Set-up 1 to Set-up 2. Then set par. 0-12 to Set-up  $2[2]$ . This will start the linking process.

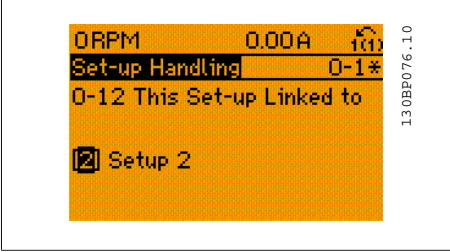

After the link is complete, par. 0-13 Readout: Linked Set-ups will read {1,2} to indicate that all 'not changeable during operation' parameters are now the same in Set-up 1 and Set-up 2. If there are changes to a 'not changeable during operation' parameter, e.g. par 1-30 Stator Resistance (rs), in Set-up 2, they will also be changed automatically in Set-up 1. A switch between Set-up 1 and Set-up 2 during operation is now possible.

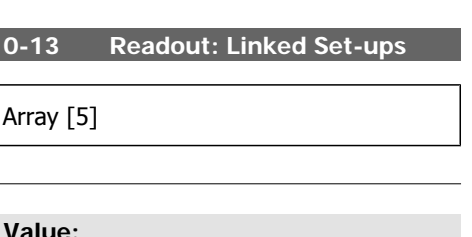

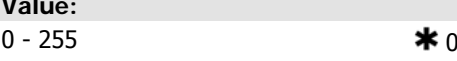

## **Function:**

г

View a list of all the set-ups linked by means of par. 0-12 This Set-up Linked to. The parameter has one index for each parameter setup. The parameter value displayed for each index represents which setups are linked to that parameter setup.

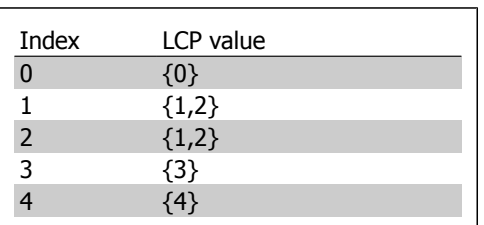

Table 2.1: Example: Set-up 1 and Set-up 2 are linked

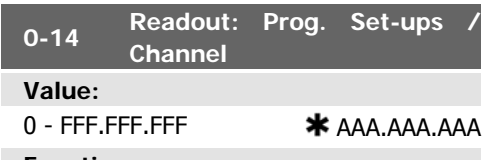

# **Function:**

View the setting of par. 0-11 Edit Set-up for each of the four different communication channels. When the number is displayed in hex, as it is in the LCP, each number represents one channel.

Numbers 1-4 represent a set-up number; 'F' means factory setting; and 'A' means active set-up. The channels are, from right to left: LCP, FC-bus, USB, HPFB1.5.

Example: The number AAAAAA21h means that the FC bus selected Set-up 2 in par. 0-11, the LCP selected Set-up 1 and all others used the active set-up.

# **2.2.4. 0-2\* LCP Display**

Define the variables displayed in the Graphical Local Control Panel.

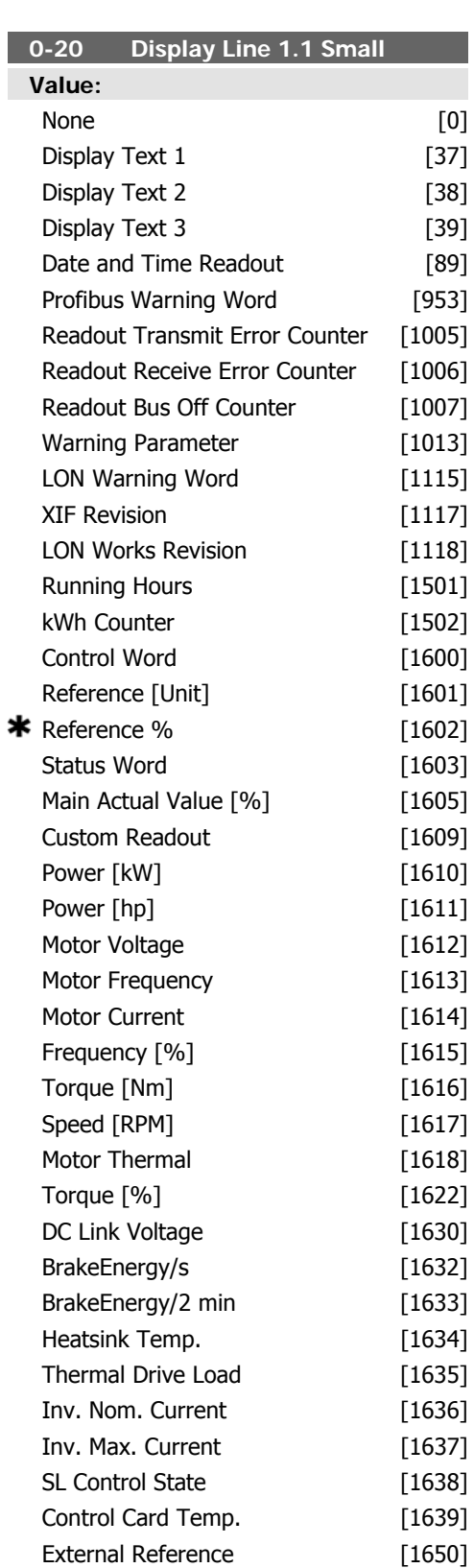

Feedback [Unit] [1652]

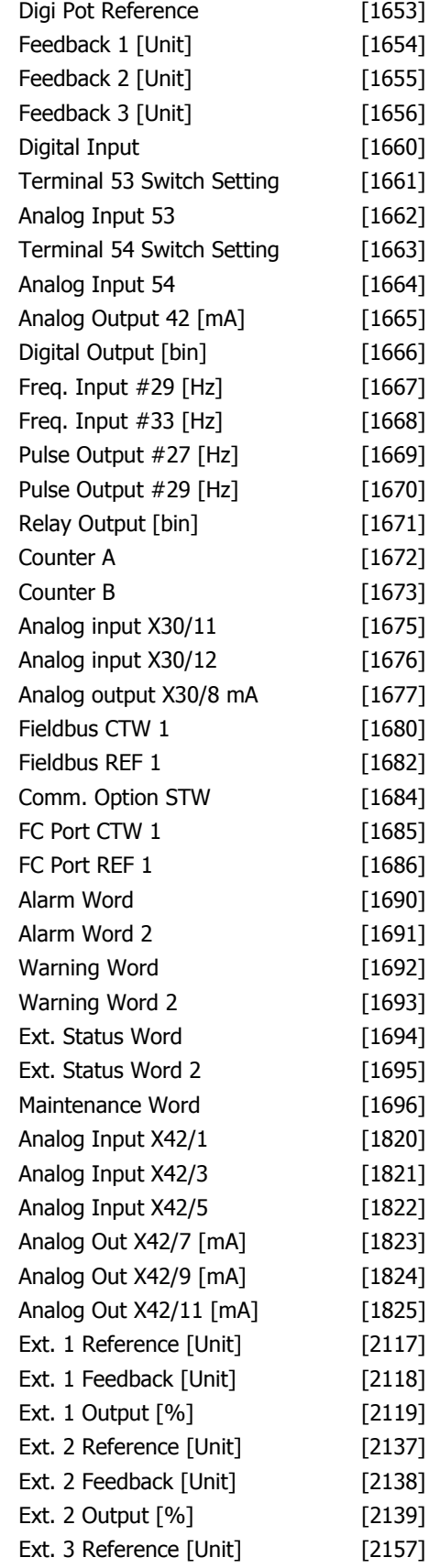

**2**

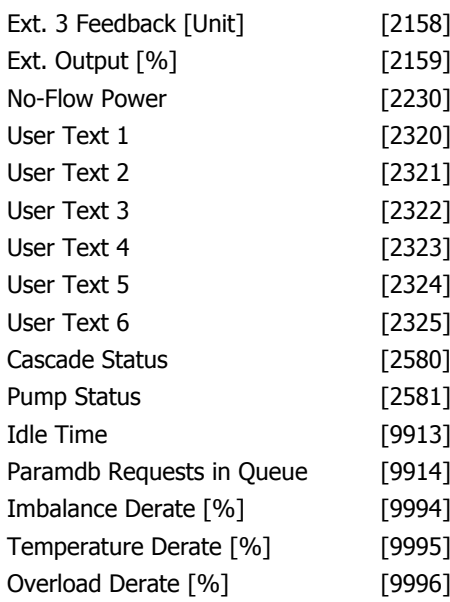

#### **Function:**

Select a variable for display in line 1, left position.

**None** [0] No display value selected

**Control Word** [1600] Present control word **Reference [Unit]** [1601] Total reference (sum of digital/analog/preset/bus/freeze ref./ catch up and slow-down) in selected unit.

**\*Reference %** [1602] Total reference (sum of digital/analog/preset/bus/freeze ref./catch up and slow-down) in percent.

**Status Word [binary]** [1603] Present status word

**Main Actual Value** [1605] [Hex] One or more warnings in a Hex code

**Power [kW]** [1610] Actual power consumed by the motor in kW.

**Power [hp]** [1611] Actual power consumed by the motor in HP.

**Motor Voltage [V]** [1612] Voltage supplied to the motor.

**Frequency [Hz]** [1613] Motor frequency, i.e. the output frequency from the frequency converter in Hz.

**Motor Current [A]** [1614] Phase current of the motor measured as effective value.

**Frequency [%]** [1615] Motor frequency, i.e. the output frequency from the frequency converter in percent.

**Torque [%]** [1616] Present motor load as a percentage of the rated motor torque.

Speed [RPM]<sup>[1617]</sup> Speed in RPM (revolutions per minute) i.e. the motor shaft speed in closed loop based on the entered motor

nameplate data, the output frequency and the load on the frequency converter. .

**Motor Thermal** [1618] Thermal load on the motor, calculated by the ETR function. See also parameter group 1-9\* Motor Temperature. **DC Link Voltage [V]** [1630] Intermediate

circuit voltage in the frequency converter. **Brake Energy /s** [1632] Present brake power transferred to an external brake resistor.

Stated as an instantaneous value.

**Brake Energy /2 min** [1633] Brake power transferred to an external brake resistor. The mean power is calculated continuously for the most recent 120 seconds.

**Heatsink Temperature [°C]** [1634] Present heat sink temperature of the frequency converter. The cut-out limit is  $95 \pm 5$  oC; cutting back in occurs at 70 ±5° C.

**Inverter Thermal** [1635] Percentage load of the inverters

**Inv. Nom. Current** [1636] Nominal current of the frequency converter

**Inv. Max. Current** [1637] Maximum current of the frequency converter

**SL Control State** [1638] State of the event executed by the control

**Control Card Temperature** [1639] Temperature of the control card.

**External Reference** [1650] [%] Sum of the external reference as a percentage, i.e. the sum of analog/pulse/bus.

**Feedback [Unit]** [1652] Reference value from programmed digital input(s).

**Digital Input** [1660] Displays the status of the 6 digital input terminals (18, 19, 27, 29, 32 and 33). Input 18 corresponds to the bit at the far left. Signal low = 0; Signal high =  $1$ 

**Terminal 53 Switch Setting** [1661] Setting of input terminal 53. Current =  $0$ : Voltage = 1.

**Analog Input 53** [1662] Actual value at input 53 either as a reference or protection value.

**Terminal 54 Switch Setting** [1663] Setting of input terminal 54. Current =  $0$ ; Voltage = 1.

**Analog Input 54** [1664] Actual value at input 54 either as reference or protection value. Analog Output 42 [mA] [1665] Actual value at output 42 in mA. Use par. 6-50 to select the variable to be represented by output 42.

**Digital Output [bin]** [1666] Binary value of all digital outputs.

**Frequency Input #29 [Hz]** [1667] Actual value of the frequency applied at terminal 29 as a pulse input.

**2**

**Frequency Input #33 [Hz]** [1668] Actual value of the frequency applied at terminal 33 as a pulse input.

Pulse Output #27 [Hz] [1669] Actual value of pulses applied to terminal 27 in digital output mode.

**Pulse Output #29 [Hz]** [1670] Actual value of pulses applied to terminal 29 in digital output mode.

**Analog In X30/11 [V]** [1675] Actual value of the signal on input X30/11 (General Purpose I/O Card. Option)

**Analog In X30/12** [1676] Actual value of the signal on input X30/12 (General Purpose I/O Card. Optional)

**Analog Out X30/8** [1677] Actual value at output X30/8 (General Purpose I/O Card. Optional) Use Par. 6-60 to select the variable to be shown.

**Fieldbus Control Word1 Signal** [1680] Control word (CTW) received from the Bus Master.

**Fieldbus Reference** [1682] Main reference value sent with control word via the serial communications network e.g. from the BMS, PLC or other master controller.

**Communication Option Status Word [binary]** [1684] Extended fieldbus communication option status word.

**FC Port Control Word1 Signal** [1685] Control word (CTW) received from the Bus Master.

**FC Port Speed Set-point A Signal** [1686] Status word (STW) sent to the Bus Master.

Alarm word [Hex] [1690] One or more alarms in a Hex code (used for serial communications)

Alarm Word 2 [Hex] [1691] One or more alarms in a Hex code (used for serial communications)

*Warning Word [Hex]* [1692] One or more warnings in a Hex code (used for serial communications)

*Warning Word 2 [Hex]* [1693] One or more warnings in a Hex code (used for serial communications)

**Ext. Status Word [Hex]** [1694] One or more status conditions in a Hex code (used for serial communications)

**Ext. Status Word 2 [Hex]** [1695] One or more status conditions in a Hex code (used for serial communications)

**Preventive Maintenance Word** [1696] The bits reflect the status for the programmed Preventive Maintenance Events in parameter group 23-1\*

**Ext. 1 Reference [Units]** [2117] The value of the reference for extended Closed Loop Controller 1

**Ext. 1 Feedback [Units]** [2118] The value of the feedback signal for extended Closed Loop Controller 1

**Ext. 1 Output [Units]** [2119] The value of the output from extended Closed Loop Controller 1

**Ext. 2 Reference[Units]** [2137] The value of the reference for extended Closed Loop Controller 2

**Ext. 2 Feedback[Units]** [2138] The value of the feedback signal for extended Closed Loop Controller 2

**Ext. 2 Output[Units]** [2139] The value of the output from extended Closed Loop Controller 2

**Ext. 3 Reference [Units]** [2157] The value of the reference for extended Closed Loop Controller 3

**Ext. 3 Feedback[Units]** [2158] The value of the feedback signal for extended Closed Loop Controller 3

**Ext. 3 Output[Units]** [2159] The value of the output from extended Closed Loop Controller 3

**No Flow Power [kW]** [2230] The calculated No Flow Power for the actual operating speed **Cascade Status [Units]** [2580] Status for the operation of the Cascade Controller

**Pump Status [Units]** [2581] Status for the operation of each individual pump controlled by the Cascade Controller

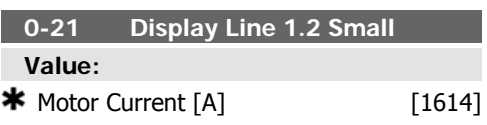

### **Function:**

Select a variable for display in line 1, middle position. The options are the same as those listed for par. 0-20 Display Line 1.1 Small.

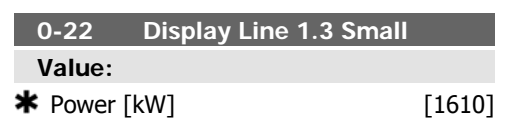

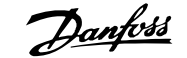

## **Function:**

Select a variable for display in line 1, right position. The options are the same as those listed for par. 0-20 Display Line 1.1 Small.

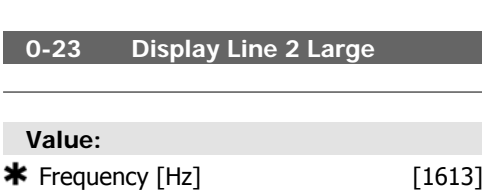

### **Function:**

Select a variable for display in line 2. The options are the same as those listed for par. 0-20 Display Line 1.1 Small.

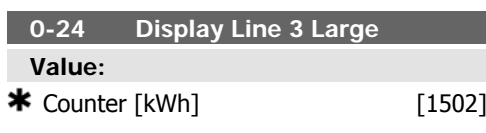

#### **Function:**

Select a variable for display in line 2. The options are the same as those listed for par. 0-20 Display Line 1.1 Small.

# **2.2.5. LCP Custom Readout, Par. 0-3\***

It is possible to customize the display elements for various purposes: \*Custom Readout. Value proportional to speed (Linear, squared or cubed depending on unit selected in par. 0-30 Custom Readout Unit ) \*Display Text. Text string stored in a parameter.

#### Custom Readout

The calculated value to be displayed is based on settings in par. 0-30, Custom Readout Unit, par. 0-31 Custom Readout Min Value, (linear only), par. 0-32, Custom Readout Max Value, par. 4-13/4-14, Motor Speed High Limit and actual speed.

**0-25 My Personal Menu**

Array [20]

#### **Value:**

0 - 9999

## **Function:**

Define up to 50 parameters to appear in the Q1 Personal Menu, accessible via the [Quick Menu] key on the LCP. The parameters will be displayed in the Q1 Personal Menu in the order they are programmed into this array parameter. Delete parameters by setting the value to '0000'.

For example, this can be used to provide quick, simple access to just one or up to 20 parameters which require changing on a regular basis (e.g. for plant maintenance reasons) or by an OEM to enable simple commissioning of their equipment.

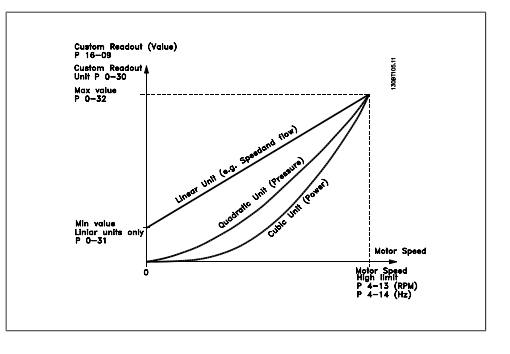

The relation will depend on the type of unit selected in par.0-30, Custom Readout Unit:

г

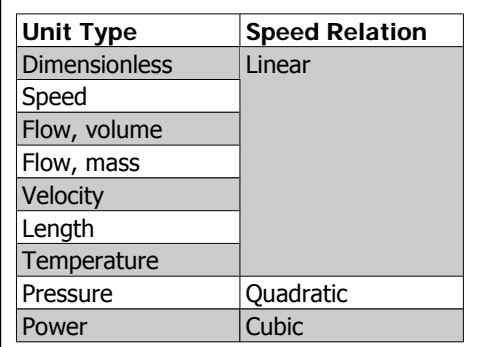

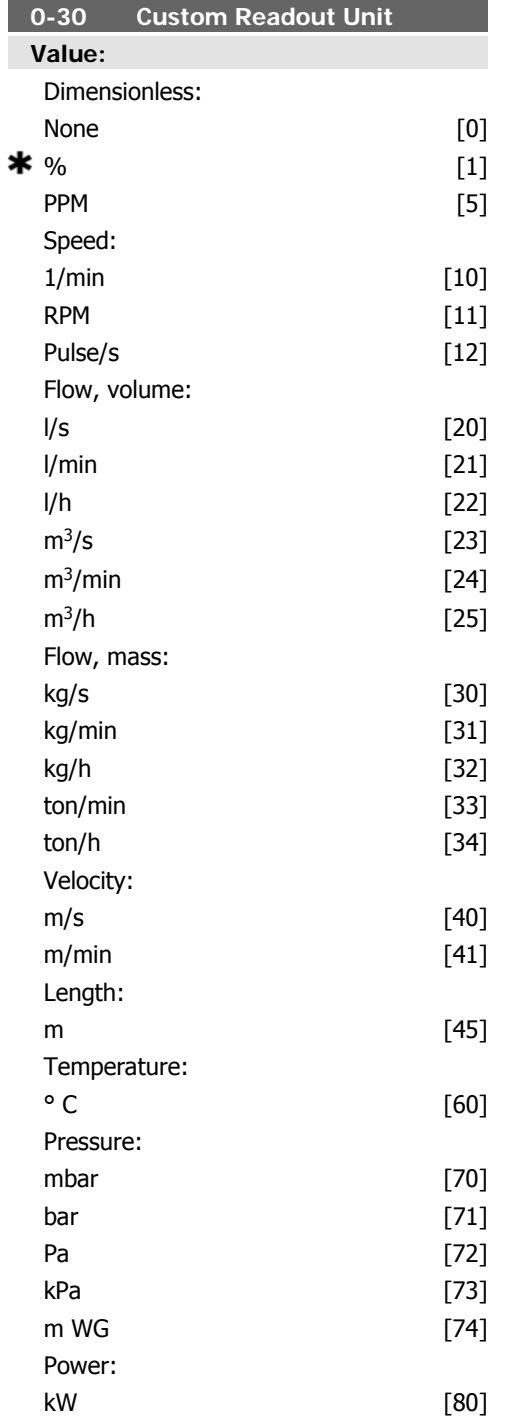

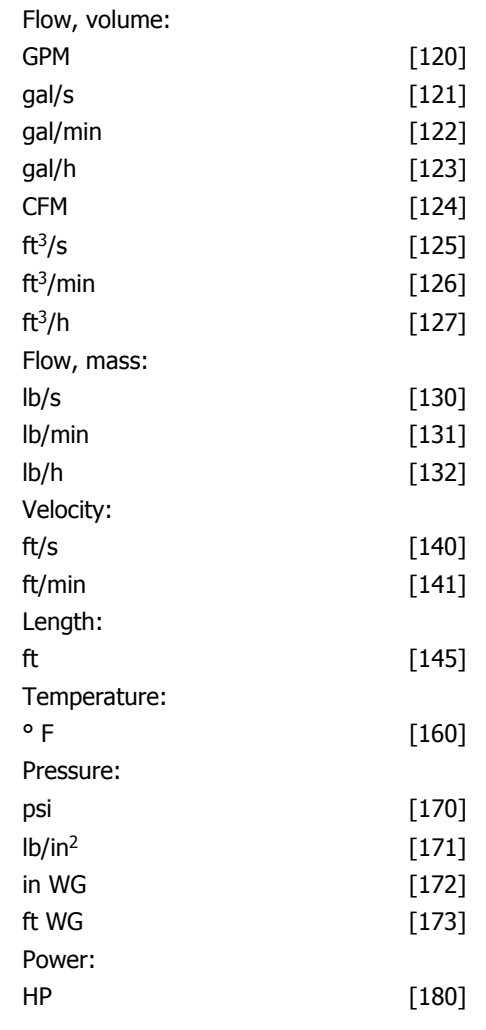

# **Function:**

It is possible to program a value to be shown in the display of the LCP. The value will have a linear, squared or cubed relation to speed. This relation will depend on the unit selected (see table above). The actual calculated value can be read in *Custom Readout*, par. 16-09, and/or shown in the display be selecting Custom Readout [16-09] in par. 0-20 – 0-24, Display Line X.X Small (large).

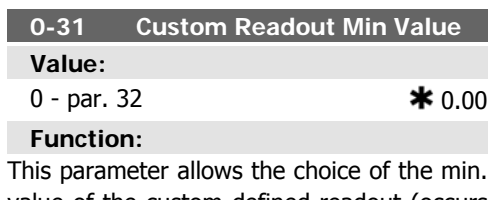

value of the custom defined readout (occurs at zero speed). It is only possible to select a value different to 0 when selecting a linear

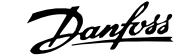

unit in Custom Readout Unit, par. 0-30. For Quadratic and Cubic units the minimum value will be 0.

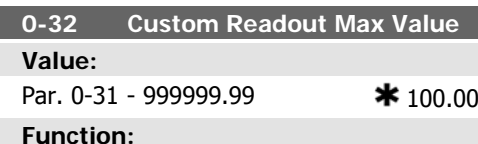

This parameter sets the max value to be shown when the speed of the motor has reached the set value for Motor Speed High Limit, (par.4-13/4-14).

#### **0-37 Display Text 1**

### **Function:**

In this parameter it is possible to write an individual text string for display in the LCP or to be read via serial communication. If to be displayed permanently select Display Text 1 in par. 0-20, 0-21, 0-22, 0-23 or 0-24, Display Line XXX. Use the  $\star$  or  $\star$  buttons on the LCP to change a character. Use the ◂ and ▸ buttons to move the cursor. Then a character is highlighted by a cursor, this character can be changed. A character can be inserted by placing the cursor between two characters and pressing  $\cdot$  for  $\cdot$ .

#### **Function:**

In this parameter it is possible to write an individual text string for display in the LCP or to be read via serial communication. If to be displayed permanently select Display Text 2 in par. 0-20, 0-21, 0-22, 0-23 or 0-24, Display Line XXX. Use the  $\cdot$  or  $\cdot$  buttons on the LCP to change a character. Use the ◂ and ▸ buttons to move the cursor. Then a character is highlighted by a cursor, this character can be changed. A character can be inserted by placing the cursor between two characters and pressing  $\cdot$  for  $\cdot$ .

### **0-39 Display Text 3**

#### **Function:**

In this parameter it is possible to write an individual text string for display in the LCP or to be read via serial communication. If to be displayed permanently select Display Text 3 in par. 0-20, 0-21, 0-22, 0-23 or 0-24, Display Line XXX. Use the  $\cdot$  or  $\cdot$  buttons on the LCP to change a character. Use the ◂ and ▸ buttons to move the cursor. Then a character is highlighted by a cursor, this character can be changed. A character can be inserted by placing the cursor between two characters and pressing  $\star$  for  $\star$ .

**0-38 Display Text 2**

# **2.2.6. LCP Keypad, 0-4\***

Enable, disable and password protect individual keys on the LCP keypad.

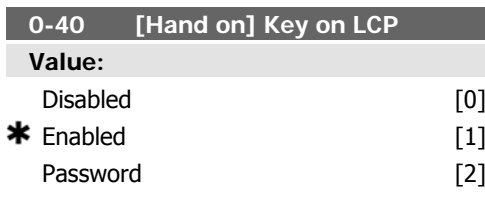

### **Function:**

Select Disabled [0] to disable the [Hand On] button on the LCP. Select Password [2] to avoid unauthorised start in Hand mode. If par. 0-40 is included in the Quick Menu, then define the password in par. 0-65 Quick Menu Password. Otherwise define the password in par. 0-60 Main Menu Password.

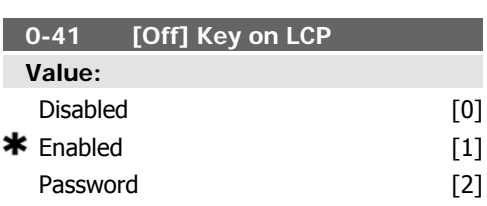

### **Function:**

Select Disabled [0] to disable the [Off] button on the LCP. Password [2] to avoid unauthorised stop. If par. 0-41 is included in the Quick Menu, then define the password in par. 0-65 *Quick Menu Password*. Otherwise define the password in par. 0-60 Main Menu Password.

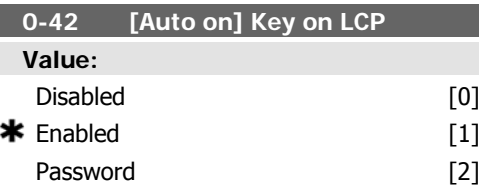

#### **Function:**

Select Disabled [0] to disable the [Auto On] button on the LCP. Select Password [2] to avoid unauthorised start in Auto mode. If par.

# **2.2.7. 0-5\* Copy / Save**

Copy parameter settings between set-ups and to/from the LCP.

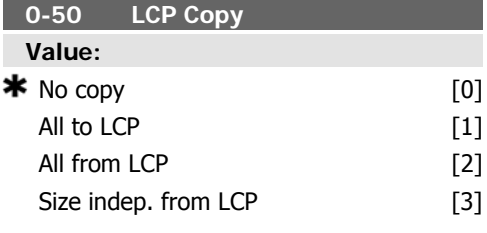

### **Function:**

Select Transfer to LCP all parameters [1] to copy all parameters in all set-ups from the frequency converter memory to the LCP memory. For service purposes it is recommended to copy all parameters to the LCP after commissioning.

Select Transfer from LCP all parameters [2] to copy all parameters in all set-ups from the LCP memory to the frequency converter memory. Select Transfer from LCP size indep. parameters [3] to copy only the parameters that are independent of the motor size. The latter se0-42 is included in the Quick Menu, then define the password in par. 0-65 Quick Menu Password. Otherwise define the password in par. 0-60 Main Menu Password.

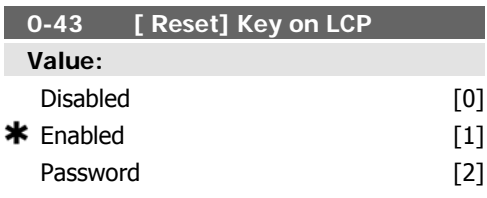

### **Function:**

Select Disabled [0] to disable the [Reset] button on the LCP. Select Password [2] to avoid unauthorised resetting. If par. 0-43 is included in the Quick Menu, then define the password in par. 0-65 *Quick Menu Password*. Otherwise define the password in par. 0-60 Main Menu Password.

lection can be used to programme several frequency converters with the same function without disturbing motor data which are already set. This parameter cannot be adjusted while the motor is running.

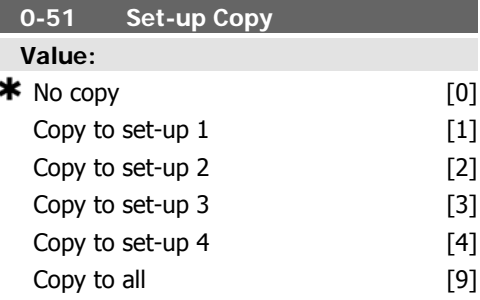

#### **Function:**

Select Copy to set-up  $1 \mid 1 \mid$  to copy all parameters in the present edit set-up (defined in par. 0-11 *Edit Set-up*) to Set-up 1. Likewise, select the option corresponding to the other set-up (s). Select *Copy to all* [9] to copy the parameters in the present set-up over to each of the set-ups 1 to 4.

# **2.2.8. 0-6\* Password**

Define password access to menus.

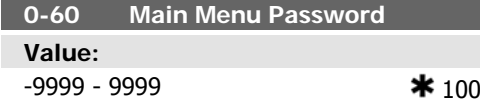

**Function:**

Define the password for access to the Main Menu via the [Main Menu] key. If par. 0-61 Access to Main Menu w/o Password is set to Full access [0], this parameter will be ignored.

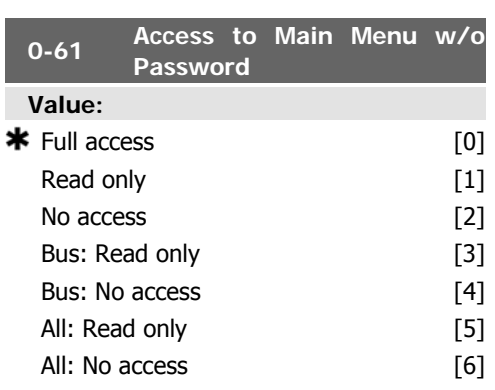

### **Function:**

Select Full access [0] to disable the password defined in par. 0-60 Main Menu Password. Select Read only [1] to prevent unauthorised editing of Main Menu parameters. Select No access [2] to prevent unauthorised viewing and editing of Main Menu parameters. Select Bus: Read only [3] for read only functions for parameters on fieldbus and/ or FC standard bus. Select Bus: No access [4] when no access to parameters is allowed via fieldbus and/ or FC standard bus. Select All: Read  $\text{only}$  [5] for read only function for parameters

# **2.2.9. Clock Settings, 0-7\***

Set the time and date of the internal clock. The internal clock can be used for e.g. Timed Actions, energy log, Trend Analysis, date/time stamps on alarms, Logged data and Preventive Maintenance.

It is possible to program the clock for Daylight Saving Time / summertime, weekly working

on LCP, fieldbus or FC standard bus. Select All: No access [6] when no access from LCP, fieldbus or FC standard bus is allowed. If Full access [0] is selected then parameters 0-60, 0-65 and 0-66 will be ignored.

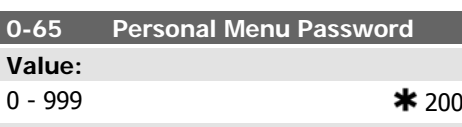

### **Function:**

п

Define the password for access to the Quick Menu via the [Quick Menu] key. If par. 0-66 Access to Personal Menu w/o Password is set to *Full access* [0], this parameter will be ignored.

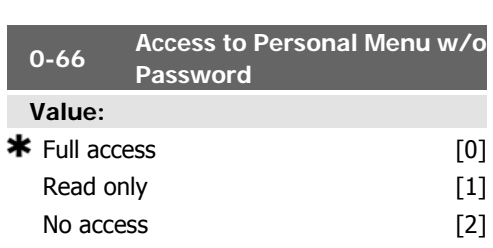

## **Function:**

Select Full access [0] to disable the password defined in par. 0-65 Personal Menu Password. Select Read only [1] to prevent unauthorised editing of Quick Menu parameters. Select No access [2] to prevent unauthorised viewing and editing of Quick Menu parameters. If par. 0-61 Access to Main Menu w/o Password is set to Full access [0] then this parameter will be ignored.

days/non-working days including 20 exceptions (holidays etc.). Although the clock settings can be set via the LCP, they can also be set along with timed actions and preventative maintenance functions using the MCT10 software tool.

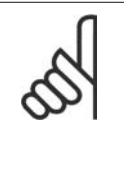

**NB!**

The frequency converter has no back up of the clock function and the set date/time will reset to default (2000-01-01 00:00) after a power down unless a Real Time Clock module with back up is installed. If no module with back up is installed, it is recommended the clock function is only used if the frequency converter is integrated into the BMS using serial communications, with the BMS maintaining synchronization of control equipment clock times. In par. 0-79, Clock Fault, it is possible to program for a Warning in case clock has not been set properly, e.g. after a power down.

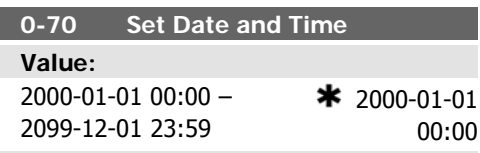

# **Function:**

Sets the date and time of the internal clock. The format to be used is set in par. 0-71 and 0-72.

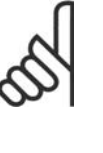

# **NB!**

This parameter does not display the actual time. This can be read in par. 0-89. The clock will not begin counting until a setting different from default has been made.

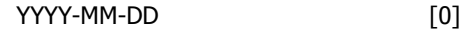

 $\star$  DD-MM-YYYY [1] MM/DD/YYYY [2]

# **Function:**

Sets the date format to be used in the LCP.

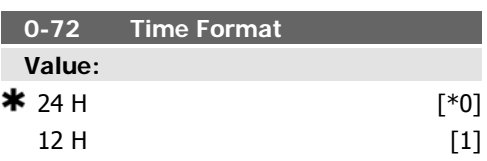

# **Function:**

Sets the time format to be used in the LCP.

# **0-71 Date Format**

**Value:**

# **2.2.10. Time Zone Offset, 0-73**

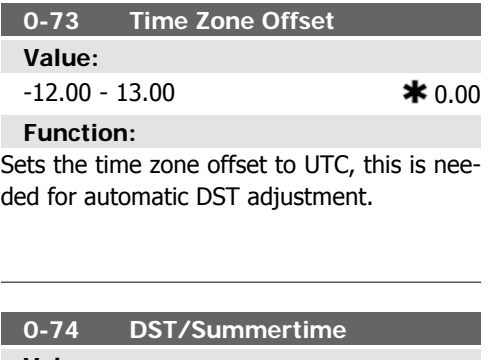

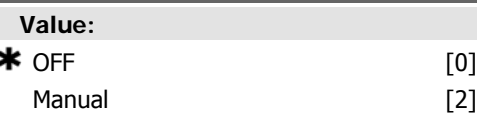

# **Function:**

Choose how Daylight Saving Time/Summertime should be handled. For manual DST/ Summertime enter the start date and end date in par. 0-76 and 0-77.

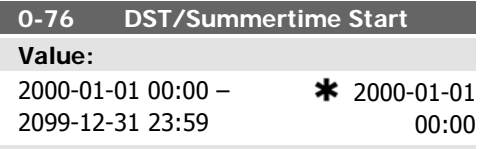

# **Function:**

Sets the date and time when summertime/ DST starts. The date is programmed in the format selected in par. 0-71.

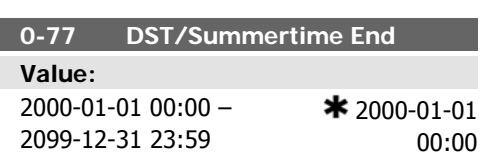

**2**
### **Function:**

Sets the date and time when summertime/ DST ends. The date is programmed in the format selected in par. 0-71.

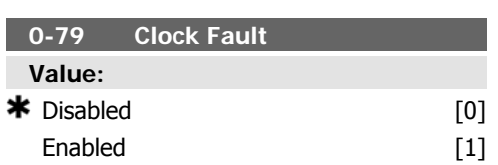

### **Function:**

Enables or disables the clock warning, when the clock has not been set or has been reset due to a power-down and no backup is installed.

### **0-81 Working Days**

Array with 7 elements [0]-[6] displayed below parameter number in display. Press OK and Step between elements by means of ▴ and ▾ buttons on the LCP.

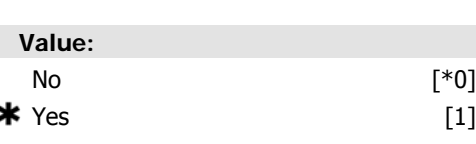

### **Function:**

Set for each weekday if it is a working day or a non-working day. First element of the array is Monday. The working days are used for Timed Actions.

### **0-82 Additional Working Days**

Array with 5 elements [0]-[4] displayed below parameter number in display. Press OK and Step between elements by means of ▴ and ▾ buttons on the LCP.

**Value:**

0-4  $\bullet$   $\bullet$   $\bullet$   $\bullet$ 

### **Function:**

Defines dates for additional working days that normally would be non-working days according to par. 0-81 Working Days.

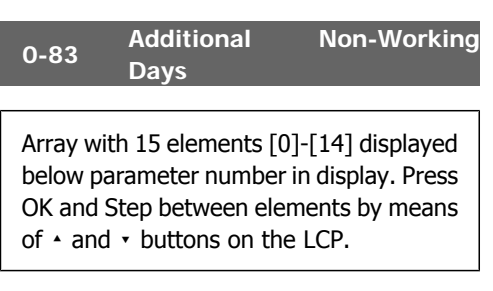

### **Value:**

0-14 **\*** 0

**Function:**

Defines dates for additional non-working days that normally would be working days according to par. 0-81 Working Days.

# **0-89 Date and Time Readout**

### **Value:**

Displays the current date and time. The date and time is updated continuously. The clock will not begin counting until a setting different from default has been made in par. 0-70.

# **2.3. Main Menu - Load and Motor - Group 1**

# **2.3.1. General Settings, 1-0\***

Define whether the frequency converter operates in open loop or closed loop.

### **1-00 Configuration Mode**

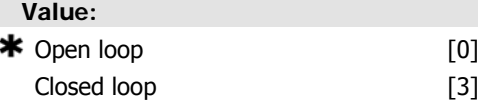

### **Function:**

Open Loop [0]: Motor speed is determined by applying a speed reference or by setting desired speed when in Hand Mode.

Open Loop is also used if the frequency converter is part of a closed loop control system based on an external PID controller providing a speed reference signal as output.

Closed Loop [3]: Motor Speed will be determined by a reference from the built-in PID controller varying the motor speed as part of a closed loop control process (e.g. constant pressure or temperature). The PID controller must be configured in par. 20-\*\*, Drive Closed Loop or via the Function Setups accessed by pressing the [Quick Menus] button.

This parameter can not be changed when motor is running.

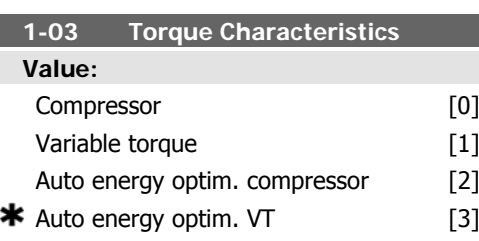

### **Function:**

Compressor [0]: For speed control of screw and scroll compressors. Provides a voltage which is optimized for a constant torque load characteristic of the motor in the entire range down to 15 Hz.

Variable Torque [1]: For speed control of centrifugal pumps and fans. Also to be used when controlling more than one motor from the same frequency converter (e.g. multiple condenser fans or cooling tower fans).Provides a voltage which is optimized for a squared torque load characteristic of the motor.

Auto Energy Optimization Compressor [2]: For optimum energy efficient speed control of screw and scroll compressors. Provides a voltage which is optimized for a constant torque load characteristic of the motor in the entire range down to 15Hz but in addition the AEO feature will adapt the voltage exactly to the current load situation, thereby reducing energy consumption and audible noise from the motor. To obtain optimal performance, the motor power factor cos phi must be set correctly. This value is set in par. 14-43, Motor cos phi. The parameter has a default value which is automatically adjusted when the motor data is programmed. These settings will typically ensure optimum motor voltage but if the motor power factor cos phi requires tuning, an AMA function can be carried out using par. 1-29, Automatic Motor Adaptation (AMA). It is very rarely necessary to adjust the motor power factor parameter manually.

Auto Energy Optimization VT [3]: For optimum energy efficient speed control of centrifugal pumps and fans. Provides a voltage which is optimized for a squared torque load characteristic of the motor but in addition the AEO feature will adapt the voltage exactly to the current load situation, thereby reducing energy consumption and audible noise from the motor. To obtain optimal performance, the motor power factor cos phi must be set correctly. This value is set in par. 14-43, Motor cos phi. The parameter has a default value and is automatically adjusted when the motor data is programmed. These settings will typically ensure optimum motor voltage but if the motor power factor cos phi requires tuning, an AMA function can be carried out using par. 1-29, Automatic Motor Adaptation (AMA). It is very rarely necessary to adjust the motor power factor parameter manually.

# **2.3.2. 1-2\* Motor Data**

Parameter group 1-2\* comprises input data from the nameplate on the connected motor.

Parameters in parameter group 1-2\* cannot be adjusted while the motor is running.

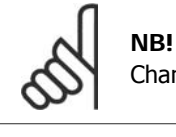

Changing the value of these parameters affects the setting of other parameters.

п

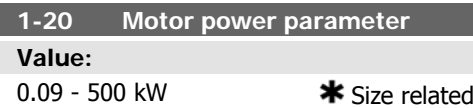

**Function:**

Enter the nominal motor power in kW according to the motor nameplate data. The default value corresponds to the nominal rated output of the unit.

This parameter cannot be adjusted while the motor is running.

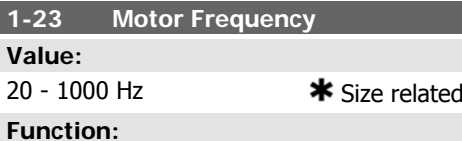

Select the motor frequency value from the motor nameplate data. For 87 Hz operation with 230/400 V motors, set the nameplate data for 230 V/50 Hz. Adapt par. 4-13 Motor Speed High Limit [RPM) and par. 3-03 Maximum Reference to the 87 Hz application.

This parameter cannot be adjusted while the motor is running.

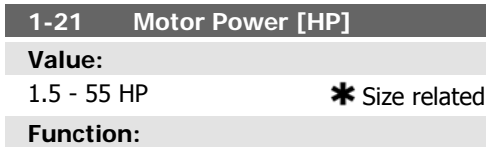

Enter the nominal motor power in HP according to the motor nameplate data. The default value corresponds to the nominal rated output of the unit.

This parameter cannot be adjusted while the motor is running.

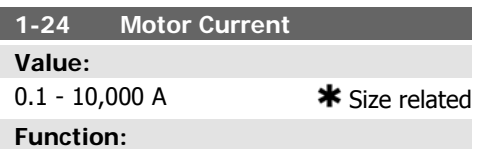

Enter the nominal motor current value from the motor nameplate data. This data is used for calculating motor torque, motor thermal protection etc.

This parameter cannot be adjusted while the motor is running.

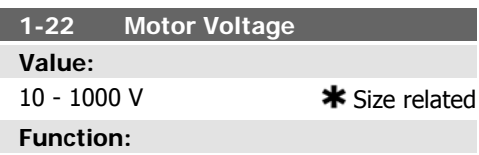

Enter the nominal motor voltage according to the motor nameplate data. The default value corresponds to the nominal rated output of the unit.

This parameter cannot be adjusted while the motor is running.

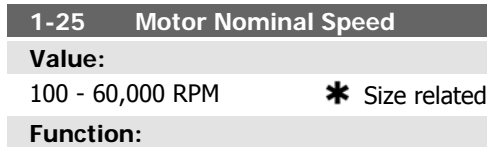

Enter the nominal motor speed value from the motor nameplate data. This data is used for calculating automatic motor compensations. This parameter cannot be adjusted while the motor is running.

**1-28 Motor Rotation Check Value:**

 $\mathsf{Off}$  . The set of  $\mathsf{G}$ Enabled [1]

### **Function:**

Following installation and connection of the motor, this function allows the correct motor rotation direction to be verified. Enabling this function overrides any bus commands or digital inputs, except External Interlock and Safe Stop (if included).

[0] Off: Motor Rotation Check is not active. [1] Enabled: Motor Rotation Check is enabled. Once enabled, Display shows:

"Note! Motor may run in wrong direction".

Pressing [OK], [Back] or [Cancel] will dismiss the message and display a new message: "Press [Hand On] to start the motor. Press [Cancel] to abort". Pressing [Hand On] starts the motor at 5Hz in forward direction and the display shows: "Motor is running. Check if motor rotation direction is correct. Press [Off] to stop the motor". Pressing [Off] stops the motor and resets the Motor Rotation Check parameter. If motor rotation direction is incorrect, two motor phase cables should be interchanged. Important:

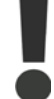

Mains power must be removed before disconnecting motor phase cables.

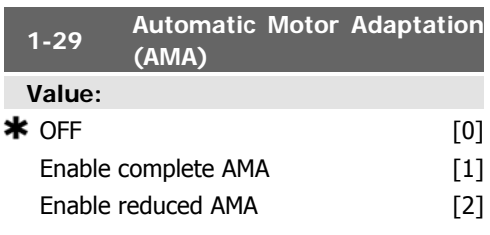

### **Function:**

The AMA function optimises dynamic motor performance by automatically optimising the advanced motor parameters (par. 1-30 to par. 1-35) while the motor is stationary.

Select the type of AMA. Enable complete AMA [1] performs AMA of the stator resistance RS, the rotor resistance Rr, the stator leakage reactance  $x_1$ , the rotor leakage reactance  $X_2$ and the main reactance Xh.

Select Reduced AMA [2] performs a reduced AMA of the stator resistance  $R_s$  in the system only. Select this option if an LC filter is used between the frequency converter and the motor.

Activate the AMA function by pressing [Hand on] after selecting [1] or [2]. See also the section Automatic Motor Adaptation. After a normal sequence, the display will read: "Press [OK] to finish AMA". After pressing the [OK] key the frequency converter is ready for operation.

Note:

- For the best adaptation of the frequency converter, run AMA on a cold motor.
- AMA cannot be performed while the motor is spinning.

### **NB!**

It is important to set motor par. 1-2\* Motor Data correctly, since these form part of the AMA algorithm. An AMA must be performed to achieve optimum dynamic motor performance. It may take up to 10 min, depending on the power rating of the motor.

### **NB!**

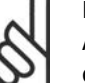

Avoid generating external torque during AMA.

### **NB!**

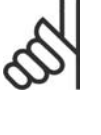

If one of the settings in par. 1-2\* Motor Data is changed, par. 1-30 to 1-39, the advanced motor parameters, will return to default setting.

This parameter cannot be adjusted while the motor is running.

See section Automatic Motor Adaptation - application example.

# **2.3.3. 1-3\* Adv. Motor Data**

Parameters for advanced motor data. The motor data in par. 1-30 - par. 1-39 must match the relevant motor in order to run the motor optimally. The default settings are figures based on common motor parameter values from normal standard motors. If the motor parameters are not set correctly, a malfunction of the frequency converter system may occur. If the motor data is not known, running an AMA (Automatic Motor Adaptation) is recommended. See the Automatic Motor Adaptation section. The AMA sequence will adjust all motor parameters except the moment of inertia of the rotor and the iron loss resistance (par. 1-36).

Parameters 1-3\* and 1-4\* cannot be adjusted while the motor is running.

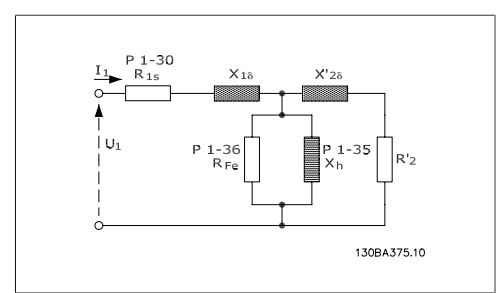

Illustration 2.1: **Motor equivalent diagram for an asynchronous motor**

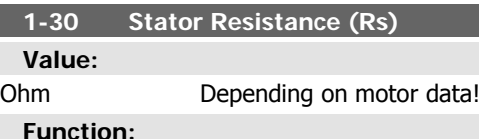

Set the stator resistance value. Enter the value from a motor data sheet or perform an AMA on a cold motor. This parameter cannot be adjusted while the motor is running.

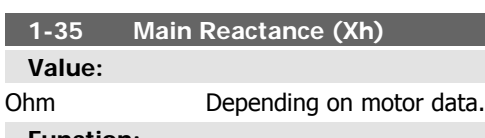

### **Function:**

Set the main reactance of the motor using one of these methods:

- 1. Run an AMA on a cold motor. The frequency converter will measure the value from the motor.
- 2. Enter the  $X_h$  value manually. Obtain the value from the motor supplier.
- 3. Use the  $X_h$  default setting. The frequency converter establishes the setting on the basis of the motor name plate data.

This parameter cannot be adjusted while the motor is running.

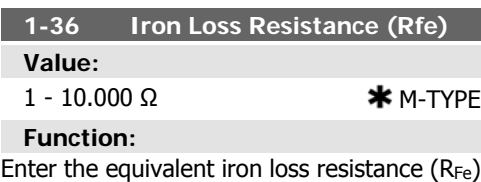

value to compensate for iron losses in the motor.

The R<sub>Fe</sub> value cannot be found by performing an AMA.

The  $R_{Fe}$  value is especially important in torque control applications. If  $R_{Fe}$  is unknown, leave par. 1-36 on default setting.

This parameter cannot be adjusted while the motor is running.

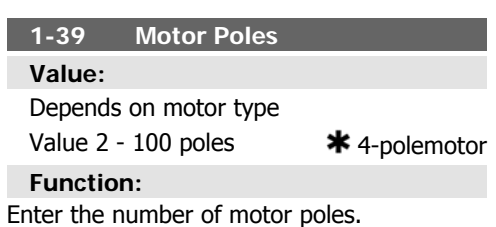

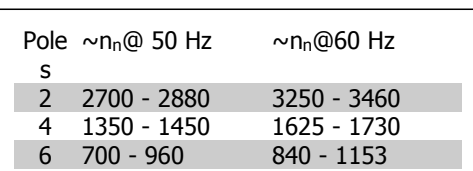

The table shows the number of poles for normal speed ranges of various motor types. Define motors designed for other frequencies separately. The motor pole value is always an even number, because it refers to the total number of poles, not pairs of poles. The frequency converter creates the initial setting of par. 1-39 based on par. 1-23 Motor Frequency and par. 1-25 Motor Nominal Speed.

# **2**

# **2.3.4. 1-5\* Load Indep. Setting**

Parameters for setting the load-independent motor settings.

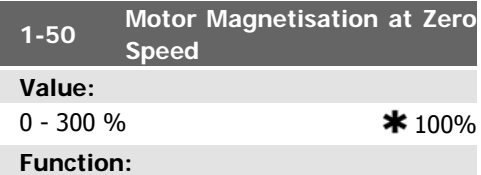

Use this par. along with par. 1-51 Min Speed Normal Magnetising [RPM] to obtain a different thermal load on the motor when running at low speed.

Enter a value which is a percentage of the rated magnetizing current. If the setting is too low, the torque on the motor shaft may be reduced.

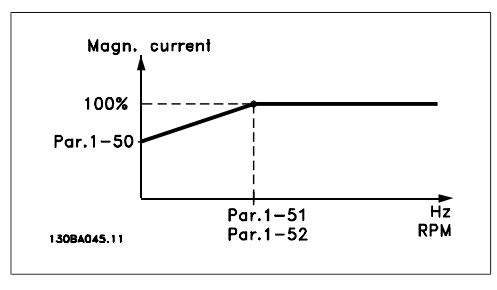

# **2.3.5. 1-6\* Load Depend. Setting**

Parameters for adjusting the load-dependent motor settings.

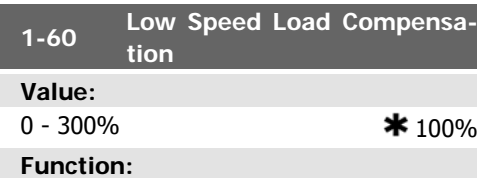

Enter the % value to compensate voltage in relation to load when the motor is running at low speed and obtain the optimum U/f characteristic. The motor size determines the freThis parameter cannot be adjusted while the motor is running.

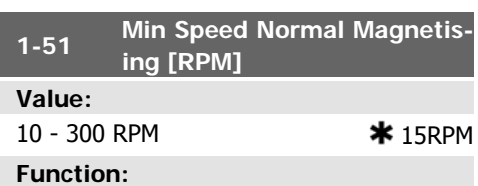

Set the required speed for normal magnetising current. If the speed is set lower than the motor slip speed, par. 1-50 Motor Magnetisation at Zero Speed and par. 1-51 are of no significance.

Use this par. along with par. 1-50. See drawing for par. 1-50.

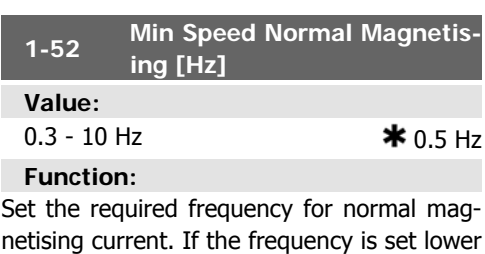

than the motor slip frequency, par. 1-50 Motor Magnetisation at Zero Speed and par. 1-51 Min Speed Normal Magnetising [RPM]. are inactive.

Use this par. along with par. 1-50. See drawing for par. 1-50.

quency range within which this parameter is active.

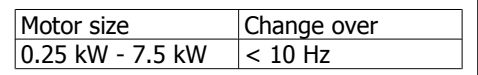

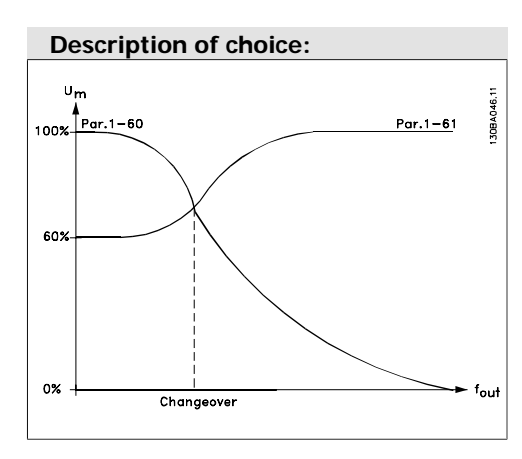

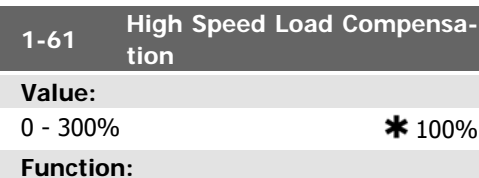

Enter the % value to compensate voltage in relation to load when the motor is running at high speed and obtain the optimum U/f characteristic. The motor size determines the frequency range within which this parameter is active.

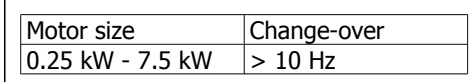

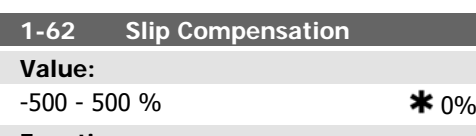

### **Function:**

Enter the % value for slip compensation, to compensate for tolerances in the value of n<sub>M,N</sub>. Slip compensation is calculated automat-

# **2.3.6. 1-7\* Start Adjustments**

Parameters for setting special motor start features.

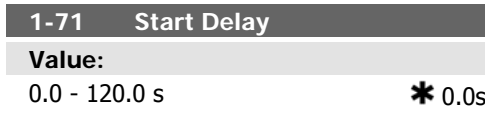

ically, i.e. on the basis of the rated motor speed n<sub>M,N</sub>.

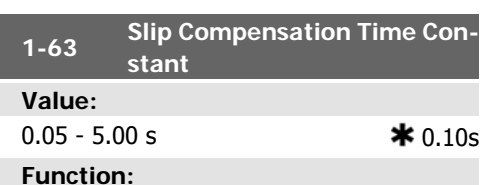

Enter the slip compensation reaction speed. A high value results in slow reaction, and a low value results in quick reaction. If low-frequency resonance problems arise, use a longer time setting.

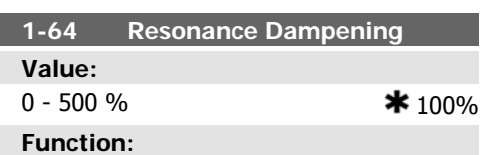

Enter the resonance dampening value. Set par. 1-64 and par. 1-65 Resonance Dampening Time Constant to help eliminate high-frequency resonance problems. To reduce resonance oscillation, increase the value of par. 1-64.

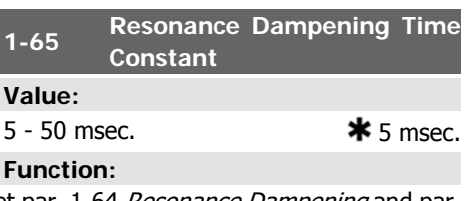

Set par. 1-64 Resonance Dampening and par. 1-65 to help eliminate high-frequency resonance problems. Enter the time constant that provides the best dampening.

### **Function:**

The function selected in par. 1-80 Function at Stop is active in the delay period. Enter the time delay required before commencing acceleration.

**1-73 Flying Start**

**Value:**

$$
\textcolor{red}{\bigstar} \hspace{1.5cm} \text{Disabled} \hspace{1.5cm} [0]
$$

Enabled [1]

### **Function:**

This function makes it possible to catch a motor which is spinning freely due to a mains drop-out.

### **Description of choice:**

Select *Disable* [0] if this function is not required.

Select *Enable* [1] to enable the frequency converter to "catch" and control a spinning motor. When par. 1-73 is enabled, par. 1-71 Start Delay has no function.

### **2.3.7. 1-8\* Stop Adjustments**

Parameters for setting special stop features for the motor.

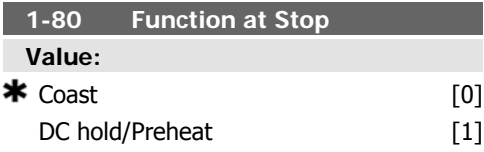

### **Function:**

Select the frequency converter function after a stop command or after the speed is ramped down to the settings in par. 1-81 Min Speed for Function at Stop [RPM].

Select Coast [0] to leave the motor in free mode.

Select DC hold/Preheat [1] to energize the motor with a DC holding current (see par. 2-00).

Search direction for flying start is linked to the setting in par. 4-10, Motor Speed Direction.

Clockwise [0]: Flying start search in clockwise direction. If not successful, a DC brake is carried out.

Both Directions [2]: The flying start will first make a search in the direction determined by the last reference (direction). If not finding the speed it will make a search in the other direction. If not successful, a DC brake will be activated in the time set in par. 2-02, Braking Time. Start will then take place from 0 Hz.

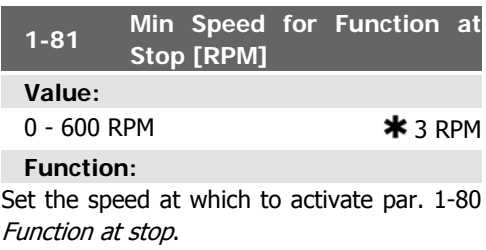

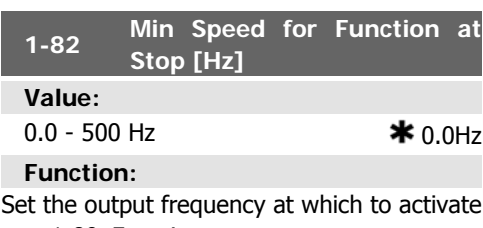

par. 1-80 Function at stop.

### **2.3.8. 1-9\* Motor Temperature**

Parameters for setting the temperature protection features for the motor.

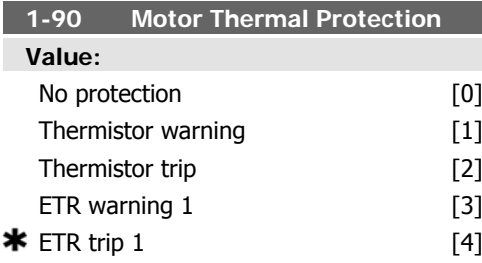

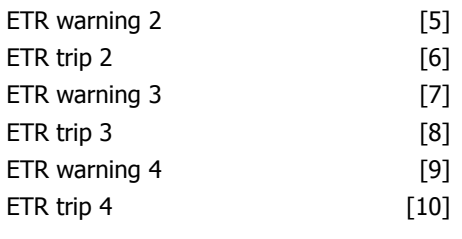

### **Function:**

The frequency converter determines the motor temperature for motor protection in two different ways:

- Via a thermistor sensor connected to one of the analog or digital inputs (par. 1-93 Thermistor Source).
- Via calculation ( $ETR = Electronic$ Thermal Relay) of the thermal load, based on the actual load and time. The calculated thermal load is compared with the rated motor current  $I_{M,N}$  and the rated motor frequency f<sub>M,N</sub>. The calculations estimate the need for a lower load at lower speed due to less cooling from the fan incorporated in the motor.

Select No protection [0] if the motor is continuously overloaded and no warning or trip of frequency converter is wanted.

Select Thermistor warning [1] to activate a warning when the connected thermistor in the motor reacts in the event of motor over-temperature.

Select *Thermistor trip* [2] to stop (trip) the frequency converter when the connected thermistor in the motor reacts in the event of motor over-temperature.

The thermistor cut-out value is  $> 3$  kΩ.

Integrate a thermistor (PTC sensor) in the motor for winding protection.

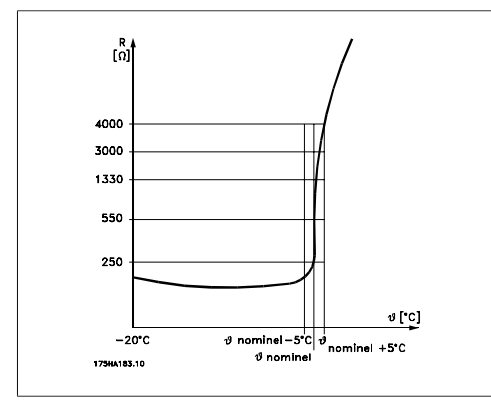

Motor protection can be implemented using a range of techniques: PTC sensor in motor windings; mechanical thermal switch (Klixon type); or Electronic Thermal Relay (ETR).

Using a digital input and 24 V as power supply: Example: The frequency converter trips when the motor temperature is too high. Parameter set-up:

Set Par. 1-90 *Motor Thermal Protection* to Thermistor Trip [2]

Set Par. 1-93 Thermistor Source to Digital In $put [6]$ 

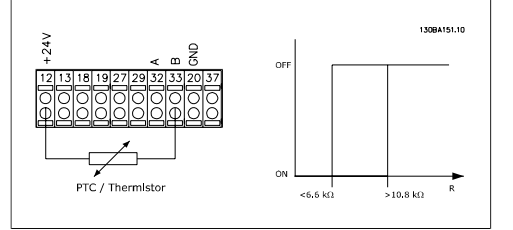

Using a digital input and 10 V as power supply: Example: The frequency converter trips when the motor temperature is too high.

Parameter set-up:

Set Par. 1-90 Motor Thermal Protection to Thermistor Trip<sup>[2]</sup>

Set Par. 1-93 Thermistor Source to Digital Input 33 [6]

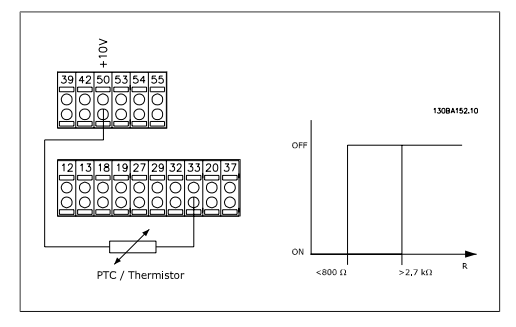

Using an analog input and 10 V as power supply:

Example: The frequency converter trips when the motor temperature is too high.

Parameter set-up:

Set Par. 1-90 Motor Thermal Protection to Thermistor Trip [2]

Set Par. 1-93 Thermistor Source to Analog Input 54 [2]

Do not select a reference source.

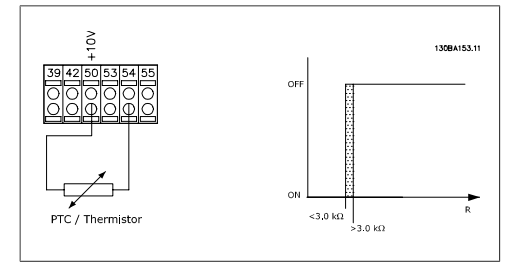

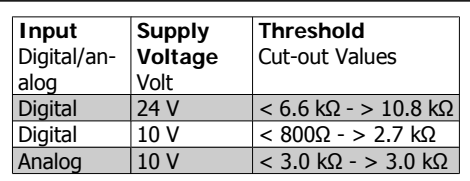

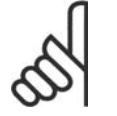

**NB!**

Check that the chosen supply voltage follows the specification of the used thermistor element.

Select ETR Warning 1-4, to activate a warning on the display when the motor is overloaded. Select *ETR Trip 1-4* to trip the frequency converter when the motor is overloaded.

Programme a warning signal via one of the digital outputs. The signal appears in the event of a warning and if the frequency converter trips (thermal warning).

ETR (Electronic Thermal Relay) functions 1-4 will calculate the load when the set-up where they were selected is active. For example ETR starts calculating when setup 3 is selected. For the North American market: The ETR functions provide class 20 motor overload protection in accordance with NEC.

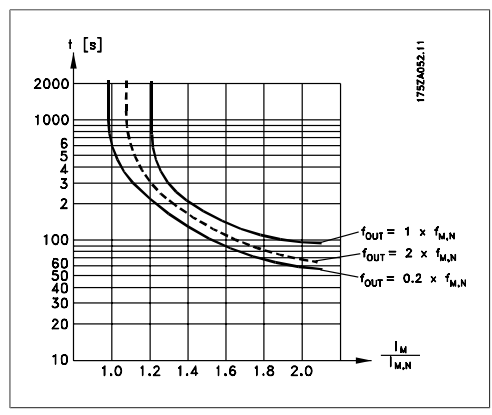

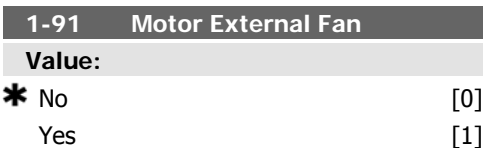

### **Function:**

Select No [0] if no external fan is required, i.e. the motor is derated at low speed.

Select Yes [1] to apply an external motor fan (external ventilation), so no derating of the motor is required at low speed. The graph below is followed if the motor current is lower than nominal motor current (see par. 1-24). If the motor current exceeds nominal current, the operation time still decreases as if no fan were installed.

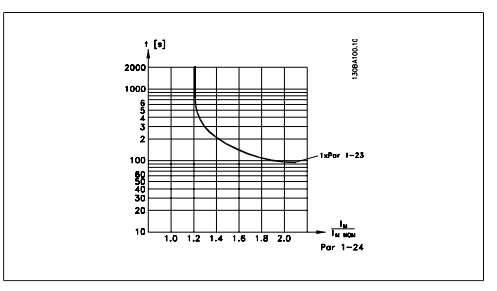

This parameter cannot be adjusted while the motor is running.

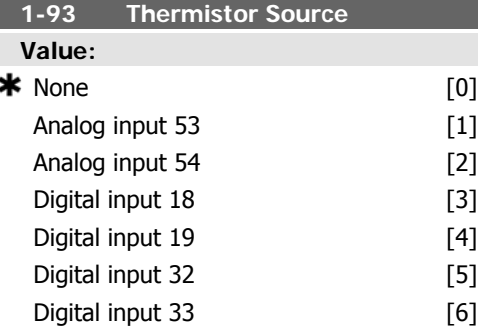

### **Function:**

Select the input to which the thermistor (PTC sensor) should be connected. An analog input option [1] or [2] cannot be selected if the analog input is already in use as a reference source (selected in par. 3-15 Reference Source 1, 3-16 Reference Source 2 or 3-17 Reference Source 3).

This parameter cannot be adjusted while the motor is running.

# **2.4. Main Menu - Brakes - Group 2**

# **2.4.1. 2-0\* DC-Brakes**

Parameter group for configuring the DC brake and DC hold functions.

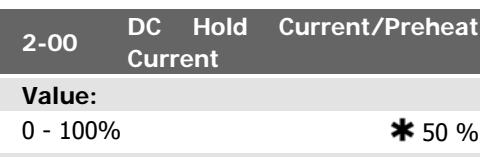

**Function:**

Enter a value for holding current as a percentage of the rated motor current I<sub>M,N</sub> set in par. 1-24 Motor Current. 100% DC holding current corresponds to I<sub>M,N</sub>.

This parameter holds the motor function (holding torque) or pre-heats the motor.

This parameter is active if DC hold is selected in par. 1-80 Function at Stop.

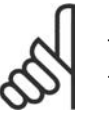

**NB!**

The maximum value depends on the rated motor current. **NB!**

Avoid 100 % current for too long. It may damage the motor. Motor Current. 100% DC braking current corresponds to I<sub>M,N</sub>.

DC brake current is applied on a stop command, when the speed is lower than the limit set in par. 2-03 DC Brake Cut In Speed; when the DC Brake Inverse function is active; or via the serial communication port. The braking current is active during the time period set in par. 2-02 DC Braking Time.

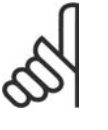

**NB!**

The maximum value depends on the rated motor current. **NB!**

Avoid 100 % current for too long. It may damage the motor.

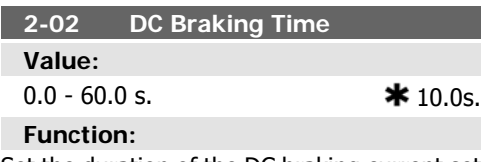

Set the duration of the DC braking current set in par. 2-01, once activated.

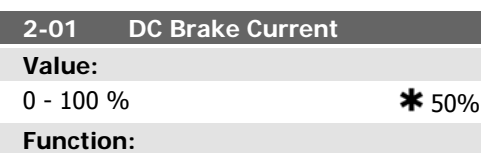

Enter a value for current as a percentage of the rated motor current  $I_{M,N}$ , see par. 1-24

# **2.4.2. 2-1\* Brake Energy Funct.**

Parameter group for selecting dynamic braking parameters.

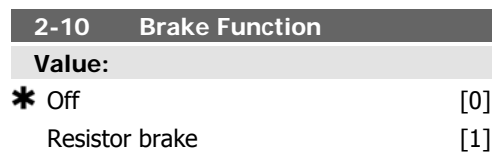

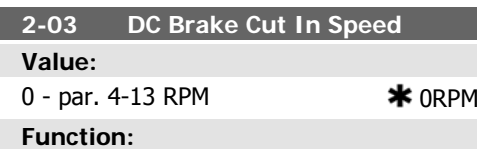

Set the DC brake cut-in speed for activation of the DC braking current set in par. 2-01, upon a stop command.

### **Function:**

Select Off [0] if no brake resistor is installed. Select Resistor brake [1] if a brake resistor is incorporated in the system, for dissipation of surplus brake energy as heat. Connecting a brake resistor allows a higher DC link voltage during braking (generating operation). The Resistor brake function is only active in frequency converters with an integral dynamic brake.

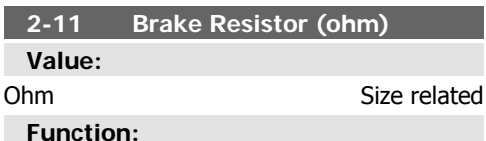

Set the brake resistor value in Ohms. This value is used for monitoring the power to the brake resistor in par. 2-13 Brake Power Mon*itoring*. This parameter is only active in frequency converters with an integral dynamic brake.

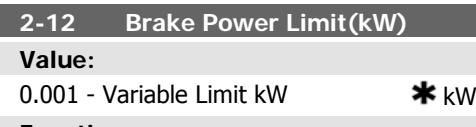

### **Function:**

Set the monitoring limit of the brake power transmitted to the resistor.

The monitoring limit is a product of the maximum duty cycle (120 sec.) and the maximum power of the brake resistor at that duty cycle. See the formula below.

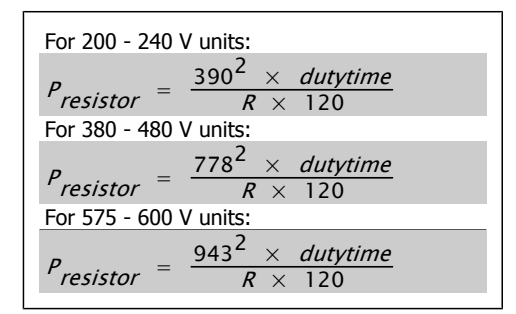

This parameter is only active in frequency converters with an integral dynamic brake.

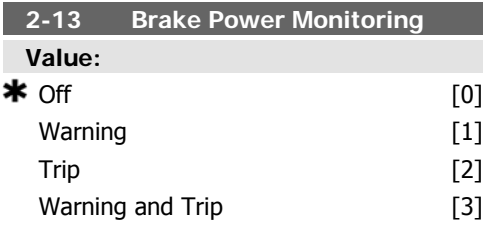

### **Function:**

This parameter is only active in frequency converters with an integral dynamic brake.

This parameter enables monitoring of the power to the brake resistor. The power is calculated on the basis of the resistance (par. 2-11 Brake Resistor (Ohm)), the DC link voltage, and the resistor duty time.

Select Off [0] if no brake power monitoring is required.

Select Warning [1] to activate a warning on the display when the power transmitted over 120 s exceeds 100% of the monitoring limit (par. 2-12 Brake Power Limit (kW).

The warning disappears when the transmitted power falls below 80% of the monitoring limit. Select Trip [2] to trip the frequency converter and display an alarm when the calculated power exceeds 100% of the monitoring limit. Select Warning and Trip [3] to activate both of the above, including warning, trip and alarm.

If power monitoring is set to Off [0] or Warn $inq$  [1], the brake function remains active, even if the monitoring limit is exceeded. This may lead to thermal overload of the resistor. It is also possible to generate a warning via a relay/digital outputs. The measuring accuracy of the power monitoring depends on the accuracy of the resistance of the resistor (better than  $\pm$  20%).

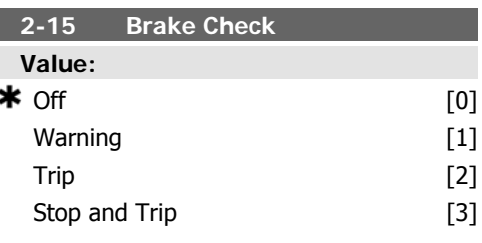

### **Function:**

Select type of test and monitoring function to check the connection to the brake resistor, or whether a brake resistor is present, and then display a warning or an alarm in the event of a fault. The brake resistor disconnection function is tested during power-up, and during braking. However the brake IGBT test is performed when there is no braking. A warning or trip disconnects the brake function. The testing sequence is as follows:

1. The DC link ripple amplitude is measured for 300 ms without braking.

- 2. The DC link ripple amplitude is measured for 300 ms with the brake turned on.
- 3. If the DC link ripple amplitude while braking is lower than the DC link ripple amplitude before braking + 1 %. Brake check failed, return a warning or alarm.
- 4. If the DC link ripple amplitude while braking is higher than the DC link ripple amplitude before braking  $+1$ %. Brake check OK.

Select Off [0] to monitor the brake resistor and the brake IGBT for a short-circuit during operation. If a short-circuit occurs, a warning appears.

Select *Warning* [1] to monitor the brake resistor and brake IGBT for a short-circuit, and to run a test for brake resistor disconnection during power-up.

Select Trip [2], to monitor for a short-circuit or disconnection of the brake resistor, or a short-circuit of the brake IGBT. If a fault occurs the frequency converter cuts out while displaying an alarm (trip locked).

Select Stop and Trip [3] to monitor for a shortcircuit or disconnection of the brake resistor, or a short-circuit of the brake IGBT. If a fault occurs the frequency converter ramps down to coast and then trips. A trip lock alarm is displayed.

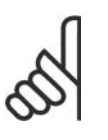

**NB!**

NB!: Remove a warning arising in connection with  $Off$  [0] or Warning [1] by cycling the mains supply. The fault must be corrected first. For Off [0] or Warning [1], the frequency converter keeps running even if a fault is located.

This parameter is only active in frequency converters with an integral dynamic brake.

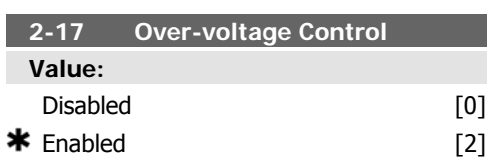

### **Function:**

Over-voltage control (OVC) reduces the risk of the frequency converter tripping due to an over voltage on the DC link caused by generative power from the load.

Select Disabled [0] if no OVC is required. Select Enabled [2] to activate OVC.

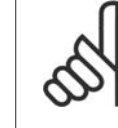

**NB!** The ramp time is automatically adjusted to avoid tripping of the frequency converter.

# **2.5. Main Menu - Reference/Ramps - Group 3**

# **2.5.1. 3-0\* Reference Limits**

Parameters for setting the reference unit, limits and ranges.

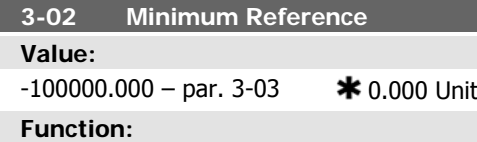

Enter the Minimum Reference. The Minimum Reference is the lowest value obtainable by summing all references.

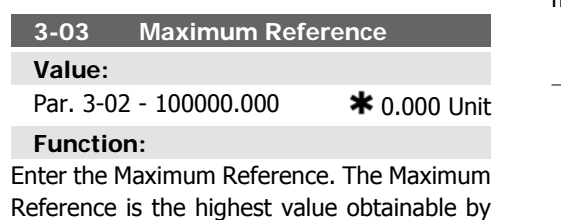

# **2.5.2. 3-1\* References**

summing all references.

Parameters for setting up the reference sources.

Select the preset reference(s). Select Preset ref. bit  $0/1/2[16]$ , [17] or [18] for the corresponding digital inputs in parameter group 5.1\* Digital Inputs.

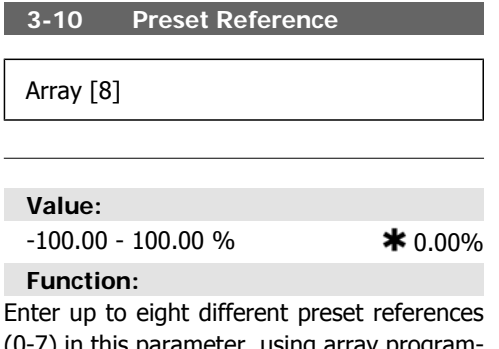

(0-7) in this parameter, using array programming. The preset reference is stated as a percentage of the value Ref<sub>MAX</sub> (par. 3-03 Maximum Reference) or as a percentage of the other external references. If a Refmin different from 0 (Par. 3-02 Minimum Reference) is programmed, the preset reference is calcu-

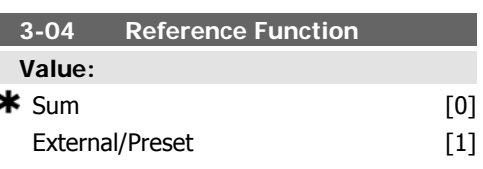

### **Function:**

Select Sum [0] to sum both external and preset reference sources.

Select External/Preset [1] to use either the preset or the external reference source.

Shift between external and preset via a command on a digital input.

lated as a percentage of the full reference range, i.e. on the basis of the difference between Ref $_{MAX}$  and Ref $_{MIN}$ . Afterwards, the value is added to Ref<sub>MIN</sub>. When using preset references, select Preset ref. bit 0 / 1 / 2 [16], [17] or [18] for the corresponding digital inputs in parameter group 5.1\* Digital Inputs.

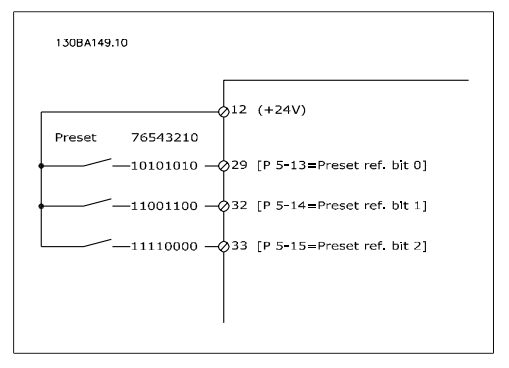

### **3-11 Jog Speed [Hz] Value:**

 $0 - 1000$  Hz  $\bullet$  Size related

**2**

### **Function:**

The jog speed is a fixed output speed at which the frequency converter is running when the jog function is activated. See also par. 3-80.

**3-13 Reference Site Value:**  $\bigstar$  Linked to Hand / Auto  $[0]$ Remote [1] Local [2]

### **Function:**

Select which reference site to activate.

Select Linked to Hand / Auto [0] to use the local reference when in Hand mode; or the remote reference when in Auto mode. Select Remote [1] to use the remote reference in both Hand mode and Auto mode. Select Local [2] to use the local reference in

both Hand mode and Auto mode.

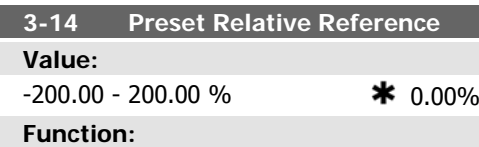

The actual reference, X, is increased or decreased with the percentage Y, set in par. 3-14. This results in the actual reference Z. Actual reference (X) is the sum of the inputs selected in par.3-15, Reference Source 1, par. 3-16, Reference Source 2, par.3-17, Reference Source 3, and par.8-02, Control Word Source.

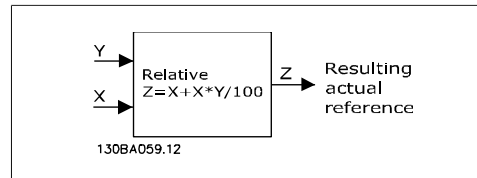

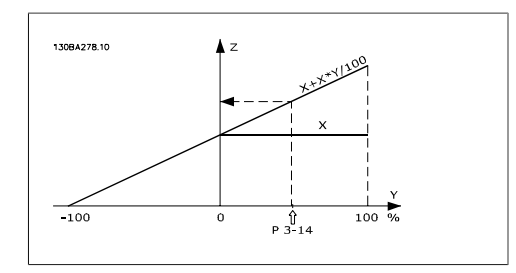

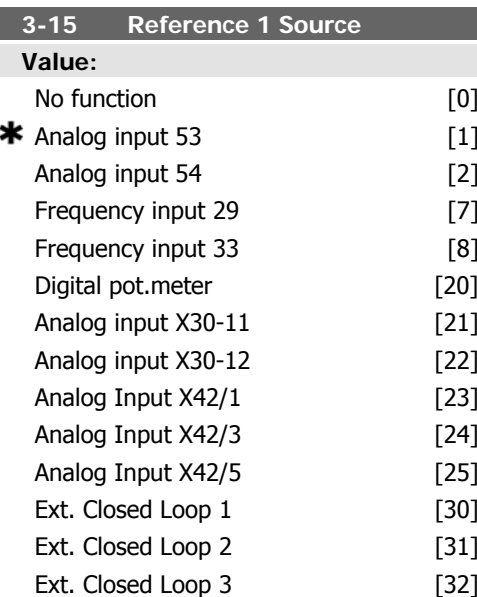

### **Function:**

Select the reference input to be used for the first reference signal. Par. 3-15, 3-16 and 3-17 define up to three different reference signals. The sum of these reference signals defines the actual reference.

This parameter cannot be adjusted while the motor is running.

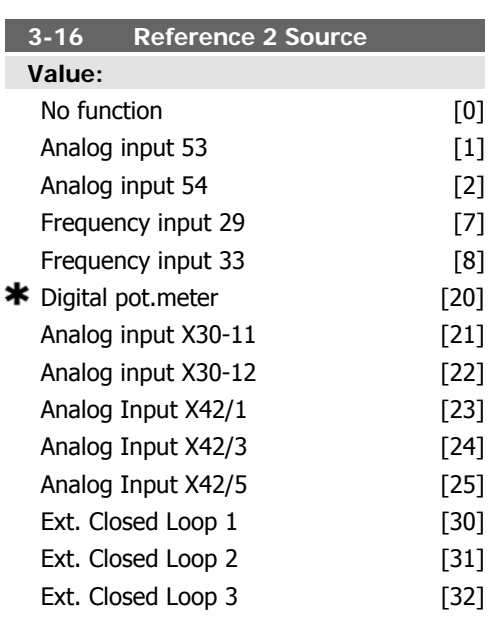

### **Function:**

Select the reference input to be used for the second reference signal. Par. 3-15, 3-16 and 3-17 define up to three different reference signals. The sum of these reference signals defines the actual reference.

This parameter cannot be adjusted while the motor is running.

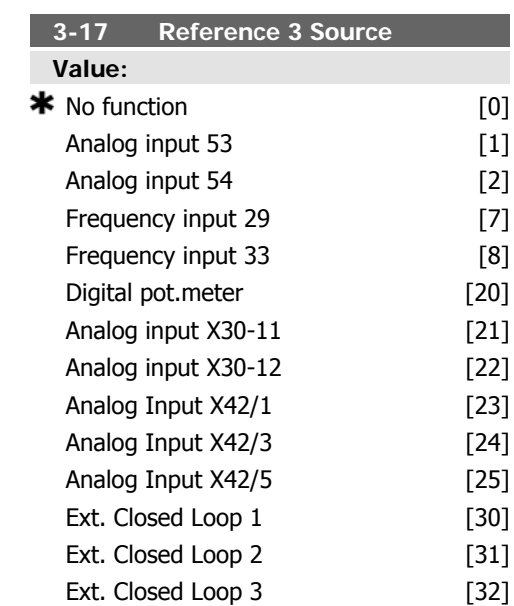

### **Function:**

Select the reference input to be used for the third reference signal. Par. 3-15, 3-16 and

## **2.5.3. 3-4\* Ramp 1**

Configure the ramp parameter, ramping times, for each of the two ramps (par. 3-4\* and 3-5\*).

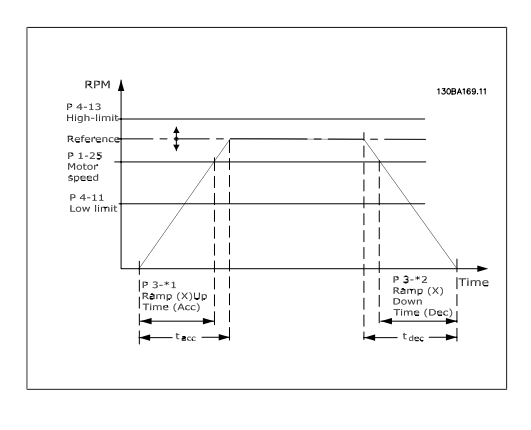

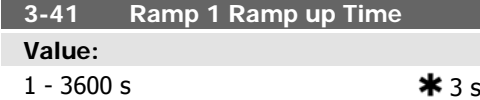

3-17 define up to three different reference signals. The sum of these reference signals defines the actual reference.

This parameter cannot be adjusted while the motor is running.

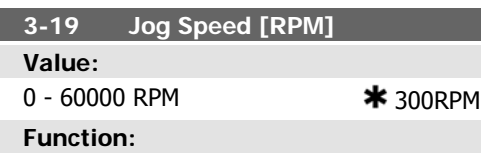

Enter a value for the jog speed  $n_{JOG}$ , which is a fixed output speed. The frequency converter runs at this speed when the jog function is activated. The maximum limit is defined in par. 4-13 Motor Speed High Limit (RPM). See also par. 3-80.

### **Function:**

Enter the ramp-up time, i.e. the acceleration time from 0 RPM to the rated motor speed  $n_{M,N}$  (par. 1-25). Choose a ramp-up time such that the output current does not exceed the current limit in par. 4-18 during ramping. See ramp-down time in par. 3-42.

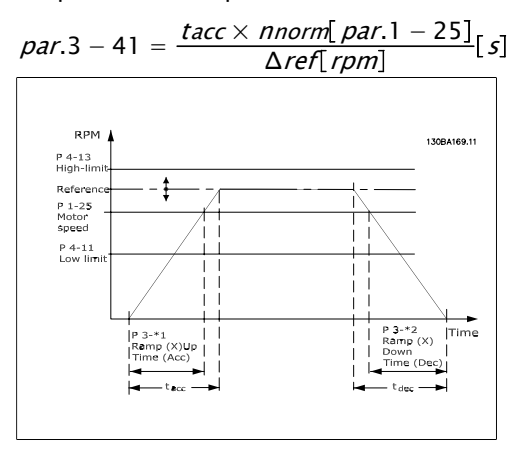

**2**

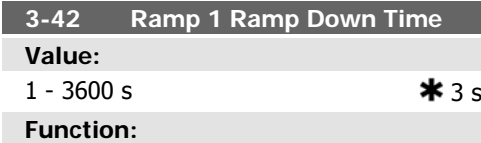

Enter the ramp-down time, i.e. the deceleration time from the rated motor speed  $n_{M,N}$ (par. 1-25) to 0 RPM. Choose a ramp-down

### **2.5.4. 3-5\* Ramp 2**

Choosing ramp parameters, see 3-4\*.

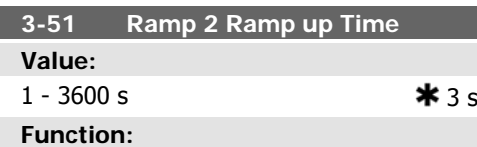

Enter the ramp-up time, i.e. the acceleration time from 0 RPM to the rated motor speed  $n_{M,N}$  (par. 1-25). Choose a ramp-up time such that the output current does not exceed the current limit in par. 4-18 during ramping. See ramp-down time in par. 3-52.

$$
par. 3-51 = \frac{tacc \times nnorm [par. 1-25]}{\Delta ref [rpm]} [s]
$$

time such that no over-voltage arises in the inverter due to regenerative operation of the motor, and such that the generated current does not exceed the current limit set in par. 4-18. See ramp-up time in par. 3-41.

$$
par.3 - 42 = \frac{tdec \times \textit{nnorm} [par.1 - 25]}{\Delta \textit{ref} [rpm]} [s]
$$

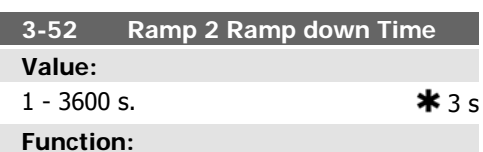

Enter the ramp-down time, i.e. the deceleration time from the rated motor speed  $n_{M,N}$ (par. 1-25) to 0 RPM. Choose a ramp-down time such that no over-voltage arises in the inverter due to regenerative operation of the motor, and such that the generated current does not exceed the current limit set in par. 4-18. See ramp-up time in par. 3-51.

$$
par.3 - 52 = \frac{tdec \times \text{ norm}[par. 1 - 25]}{\Delta \text{ ref } [rpm]}
$$
 [s]

# **2.5.5. 3-8\* Other Ramps**

Configure parameters for special ramps e.g. Jog or Quick Stop.

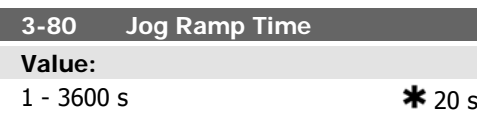

### **Function:**

Enter the jog ramp time, i.e. the acceleration/ deceleration time between 0 RPM and the rated motor frequency  $n_{M,N}$  (set in par. 1-25 Motor Nominal Speed). Ensure that the resultant output current required for the given jog ramp time does not exceed the current limit in par. 4-18. The jog ramp time starts upon activation of a jog signal via the control panel, a

selected digital input, or the serial communication port.

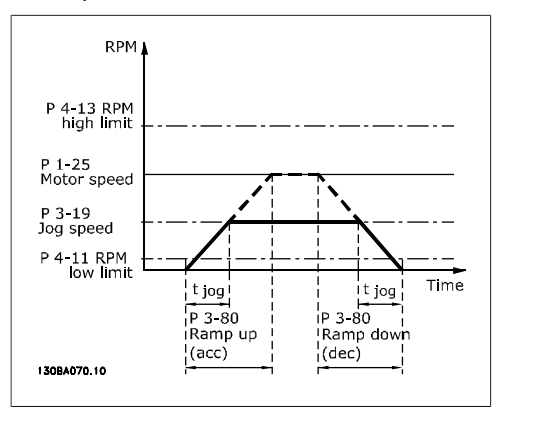

$$
par. \ 3 - 80 = \frac{tjog \times \text{ \textit{norm} [\textit{par. 1} - 25]}{\Delta \text{ \textit{jog speed} [\textit{par. 3} - 19] }} \text{ [s]}
$$

# **2.5.6. 3-9\* Digital Pot.Meter**

The digital potentiometer function allows the user to increase or decrease the actual reference by adjusting the set-up of the digital inputs using the functions INCREASE, DE-CREASE or CLEAR. To activate the function, at least one digital input must be set up to IN-CREASE or DECREASE.

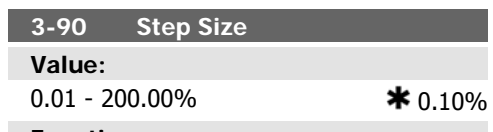

### **Function:**

Enter the increment size required for IN-CREASE/DECREASE, as a percentage of the nominal speed set in par. 1-25. If INCREASE/ DECREASE is activated the resulting reference will be increased / decreased by the amount set in this parameter.

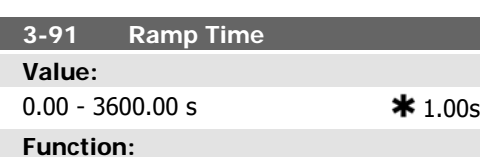

Enter the ramp time, i.e. the time for adjustment of the reference from 0% to 100% of the specified digital potentiometer function (INCREASE, DECREASE or CLEAR).

If INCREASE / DECREASE is activated for longer than the ramp delay period specified in par. 3-95 the actual reference will be ramped up / down according to this ramp time. The ramp time is defined as the time used to adjust the reference by the step size specified in par. 3-90 Step Size.

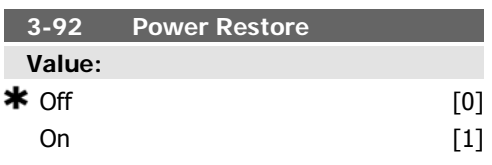

### **Function:**

Select Off [0] to reset the Digital Potentiometer reference to 0% after power up. Select  $On [1]$  to restore the most recent Dig-

ital Potentiometer reference at power up.

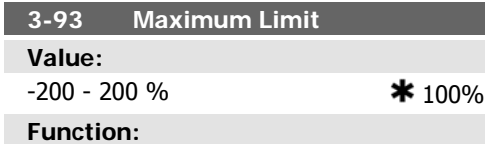

Set the maximum permissible value for the resultant reference. This is advisable if the Digital Potentiometer is used for fine tuning of the resulting reference.

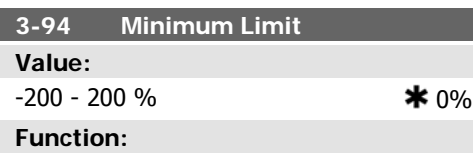

Set the minimum permissible value for the resultant reference. This is advisable if the Digital Potentiometer is used for fine tuning of the resulting reference.

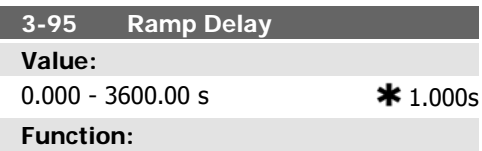

Enter the delay required from activation of the digital potentiometer function until the frequency converter starts to ramp the reference. With a delay of 0 ms, the reference starts to ramp as soon as INCREASE / DE-CREASE is activated. See also par. 3-91 Ramp Time.

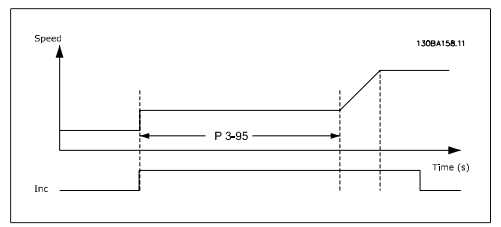

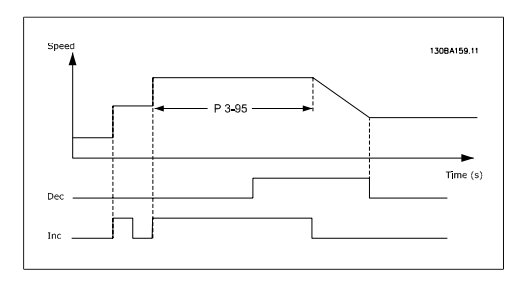

# **2.6. Main Menu - Limits/Warnings - Group 4**

# **2.6.1. 4-\*\* Limits and Warnings**

Parameter group for configuring limits and warnings.

### **2.6.2. 4-1\* Motor Limits**

Define torque, current and speed limits for the motor, and the reaction of the frequency converter when the limits are exceeded.

A limit may generate a message on the display. A warning will always generate a message on the display or on the fieldbus. A monitoring function may initiate a warning or a trip, upon which the frequency converter will stop and generate an alarm message.

### **Function:**

Enter the minimum limit for motor speed. The Motor Speed Low Limit can be set to correspond to the minimum output frequency of the motor shaft. The Motor Speed Low Limit must not exceed the setting in par. 4-14 Motor Speed High Limit [Hz].

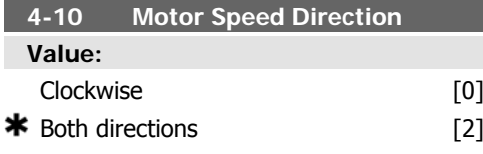

### **Function:**

Selects the motor speed direction required. When par. 1-00 Configuration Mode is set to Closed loop [3], the parameter default is changed to Clockwise [0].

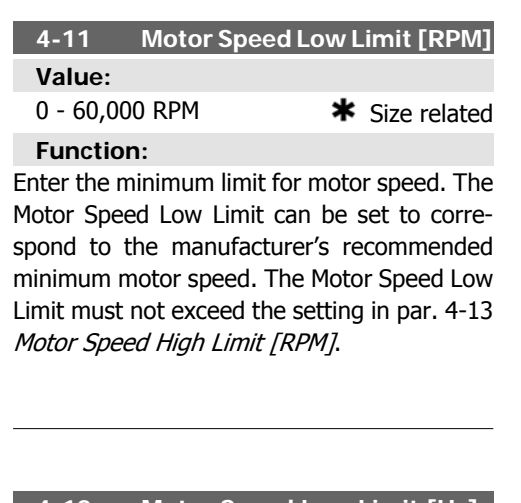

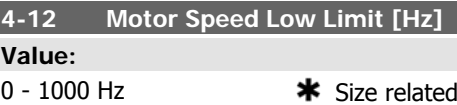

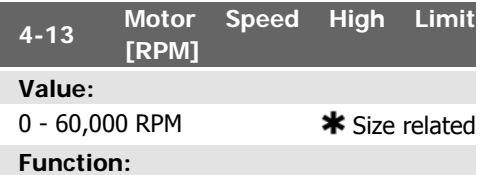

Enter the maximum limit for motor speed. The Motor Speed High Limit can be set to correspond to the manufacturer's maximum rated motor speed. The Motor Speed High Limit must exceed the setting in par. 4-11 Motor Speed Low Limit [RPM]. Only par. 4-11 or 4-12 will be displayed depending on other parameters set in the Main Menu and depending on default settings dependant on global geographical location.

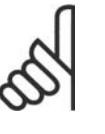

**NB!** The output frequency value of the frequency converter must not exceed a value higher than 1/10 of the switching frequency.

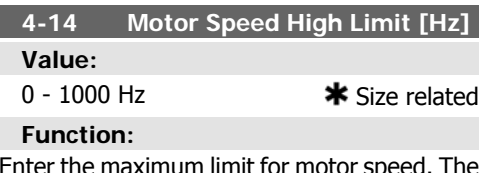

Enter the maximum limit for motor speed. The Motor Speed High Limit can be set to correspond to the manufacturer's recommended maximum frequency of the motor shaft. The

I

Motor Speed High Limit must exceed the setting in par. 4-12 Motor Speed Low Limit [Hz]. Only par. 4-11 or 4-12 will be displayed depending on other parameters set in the Main Menu and depending on default settings dependant on global geographical location.

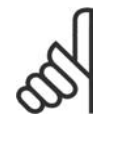

**NB!** Max. output frequency cannot exceed 10% of the inverter switching frequency (par. 14-01).

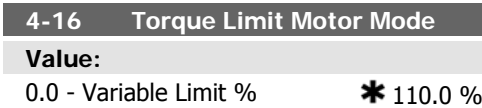

### **Function:**

Enter the maximum torque limit for motor operation. The torque limit is active in the speed range up to and including the rated motor speed set in par. 1-25 Motor Nominal Speed. To protect the motor from reaching the stalling torque, the default setting is  $1.1 \times$  the rated motor torque (calculated value). See also par. 14-25 Trip Delay at Torque Limit for further details.

If a setting in par. 1-00 to par. 1-26 is changed, par. 4-16 is not automatically reset to the default setting.

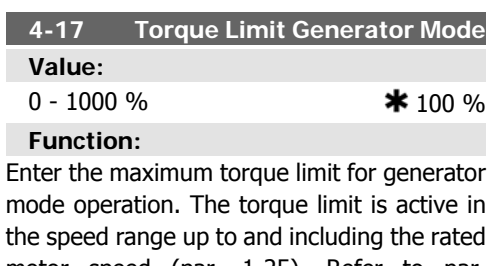

motor speed (par. 1-25). Refer to par. 14-25 Trip Delay at Torque Limit for further details.

If a setting in par. 1-00 to par. 1-26 is changed, par. 4-17 is not automatically reset to the default settings.

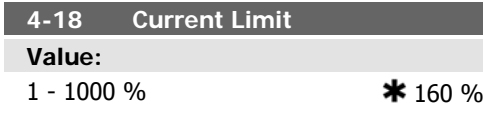

### **Function:**

Enter the current limit for motor and generator operation. To protect the motor from reaching the stalling torque, the default setting is 1.1 x the rated motor torque (calculated value). If a setting in par. 1-00 to par. 1-26 is changed, par. 4-18 is not automatically reset to the default setting.

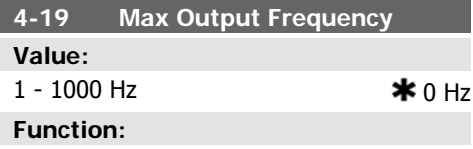

Enter the maximum output frequency value. Par. 4-19 specifies the absolute limit on the frequency converter output frequency for improved safety in applications where accidental overspeeding must be avoided. This absolute limit applies to all configurations and is independent of the setting in par. 1-00. This parameter cannot be adjusted while the motor is running.

# **2.6.3. 4-5\* Adj. Warnings**

Define adjustable warning limits for current, speed, reference and feedback.

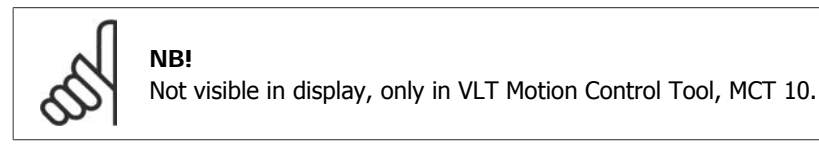

Warnings are shown on display, programmed output or serial bus.

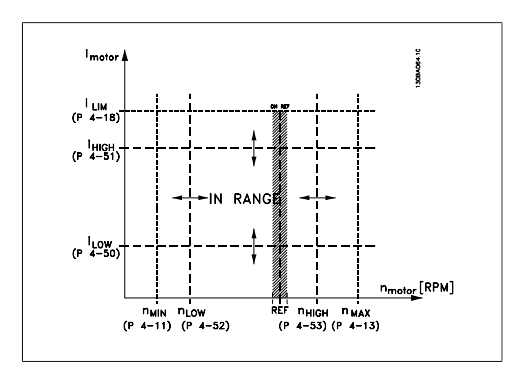

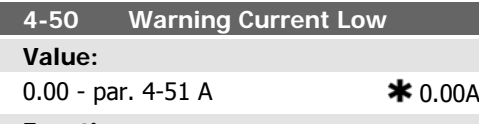

**Function:**

Enter the ILOW value. When the motor current falls below this limit  $(I_{LOW})$ , the display reads CURRENT LOW. The signal outputs can be programmed to produce a status signal on terminal 27 or 29 and on relay output 01 or 02. Refer to the drawing in this section.

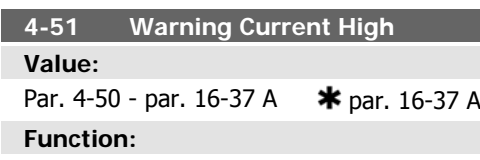

Enter the I<sub>HIGH</sub> value. When the motor current exceeds this limit (IHIGH), the display reads CURRENT HIGH. The signal outputs can be programmed to produce a status signal on terminal 27 or 29 and on relay output 01 or 02. Refer to the drawing in this section.

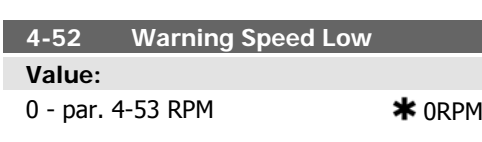

### **Function:**

Enter the  $n_{LOW}$  value. When the motor speed falls below this limit ( $n_{LOW}$ ) the display reads SPEED LOW. The signal outputs can be programmed to produce a status signal on terminal 27 or 29 and on relay output 01 or 02. Programme the lower signal limit of the motor speed,  $n_{LOW}$ , within the normal working range of the frequency converter. Refer to the drawing in this section.

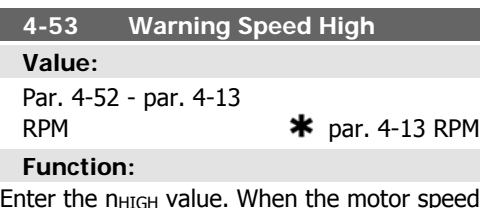

Enter the  $n_{HIGH}$  value. When the motor speed exceeds this limit (n<sub>HIGH</sub>), the display reads SPEED HIGH. The signal outputs can be programmed to produce a status signal on terminal 27 or 29 and on relay output 01 or 02. Programme the upper signal limit of the motor speed, n<sub>HIGH</sub>, within the normal working range of the frequency converter. Refer to the drawing in this section.

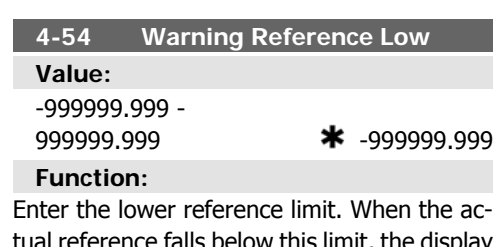

tual reference falls below this limit, the display indicates Ref Low. The signal outputs can be programmed to produce a status signal on terminal 27 or 29 and on relay output 01 or 02.

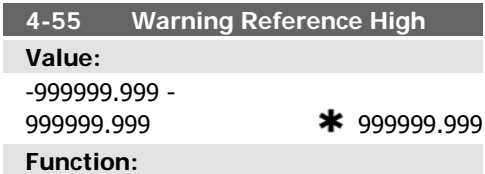

Enter the upper reference limit. When the actual reference exceeds this limit, the display reads Ref High. The signal outputs can be programmed to produce a status signal on terminal 27 or 29 and on relay output 01 or 02.

**4-56 Warning Feedback Low Value:** -999999.999 to  $+999999.999$   $\bullet$  -999999.999 **Function:** Enter the lower feedback limit. When the feedback falls below this limit, the display reads Feedb Low. The signal outputs can be programmed to produce a status signal on terminal 27 or 29 and on relay output 01 or  $02.$ 

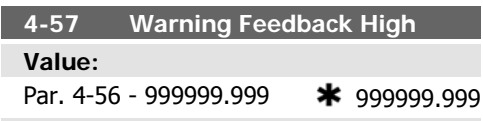

### **Function:**

Enter the upper feedback limit. When the feedback exceeds this limit, the display reads Feedb High. The signal outputs can be programmed to produce a status signal on terminal 27 or 29 and on relay output 01 or 02.

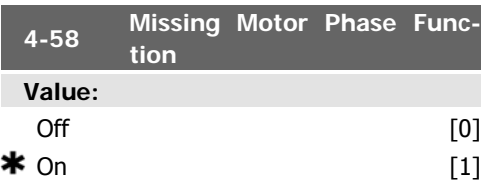

### **Function:**

Select On, to display an alarm in the event of a missing motor phase. Select  $Off$ , for no alarm in the event of a missing motor phase. However, if the motor runs on only two phases, it can be damaged by overheating. Retaining the  $On$  setting is therefore strongly recommended. This parameter cannot be adjusted while the motor is running.

# **2.6.4. 4-6\* Speed Bypass**

Define the Speed Bypass areas for the ramps. Some systems call for avoiding certain output frequencies or speeds, due to resonance problems in the system. A maximum of four frequency or speed ranges can be avoided.

**4-63 Bypass Speed To [Hz]**

Array [4]

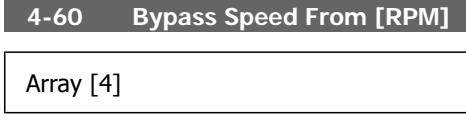

### **Value:**

0 - par. 4-13 RPM  $\bullet$  0 RPM

### **Function:**

Some systems call for avoiding certain output speeds due to resonance problems in the system. Enter the lower limits of the speeds to be avoided.

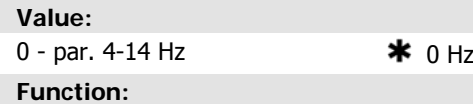

Some systems call for avoiding certain output speeds due to resonance problems in the system. Enter the upper limits of the speeds to be avoided.

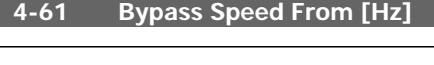

Array [4]

### **Value:**

0 - par. 4-14 Hz  $\bullet$  1 Hz

### **Function:**

Some systems call for avoiding certain output speeds due to resonance problems in the system. Enter the lower limits of the speeds to be avoided.

### **4-62 Bypass Speed To [RPM]**

Array [4]

### **Value:**

0 - par. 4-13 RPM  $*$  0RPM

### **Function:**

Some systems call for avoiding certain output speeds due to resonance problems in the system. Enter the upper limits of the speeds to be avoided.

**2**

# **2.6.5. Semi-Automatic Bypass Speed Set-up**

The Semi-Automatic Bypass Speed Setup can be used to facilitate the programming of the frequencies to be skipped due to resonances in the system.

The following process is to be carried out:

- 1. Stop the motor.
- 2. Select Enabled in par. 4-64, Semi-Auto by-pass Feature.
- 3. Press Hand On on the Local Control Panel to start the search for frequency bands causing resonances. The motor will ramp up according to the ramp set.
- 4. When sweeping through a resonance band, press  $OK$  on the Local Control Panel when leaving the band. The actual frequency will be stored as the first element in the par. 4-62, By Pass Speed To [RPM] or par. 4-63, By Pass Speed To [Hz] (array). Repeat this for each resonance band identified at the ramp up (maximum four can be adjusted).
- 5. When maximum speed has been reached, the motor will automatically begin to ramp down. Repeat the above procedure when speed is leaving the resonance bands during the deceleration. The actual frequencies registered when pressing  $OK$  will be stored in par. 4-60, By Pass From [RPM] or par. 4-61, By Pass From  $[Hz]$ .
- 6. When the motor has ramped down to stop, press  $OK$ . The par. 4-64, Semi-Auto By-pass Feature will automatically reset to Off. The frequency converter will stay in Hand On mode until *Off* or *Auto On* are pressed on the Local Control Panel.

If the frequencies for a certain resonance band are not registered in the right order (frequency values stored in By Pass Speed To are higher than those in By Pass Speed From) or if they do not have the same numbers of registrations for the  $Bv$  Pass From and  $Bv$  Pass To, all registrations will be cancelled and the following message is displayed: Collected speed areas overlapping or not completely determined. Press [Cancel] to abort.

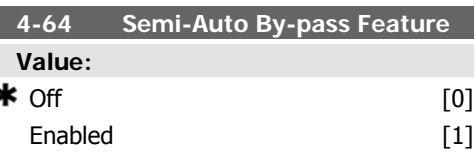

### **Function:**

ś

Select Enabled to start the Semi-Automatic Bypass set-up and continue with the procedure described above.

# **2.7. Main Menu - Digital In/Out - Group 5**

# **2.7.1. 5-\*\* Digital In/Out**

Parameter group for configuring the digital input and output.

# **2.7.2. 5-0\* Digital I/O Mode**

Parameters for configuring the IO mode. NPN/ PNP and setting up IO to Input or Output.

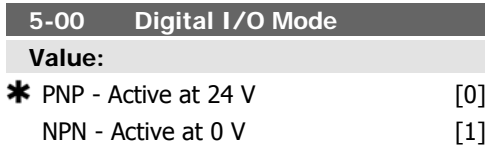

### **Function:**

Digital inputs and programmed digital outputs are pre-programmable for operation either in PNP or NPN systems.

Select PNP [0] systems for action on positive directional pulses (). PNP systems are pulled down to GND.

Select NPN [1] systems for action on negative directional pulses (). NPN systems are pulled up to  $+ 24$  V, internally in the frequency converter.

This parameter cannot be adjusted while the motor is running.

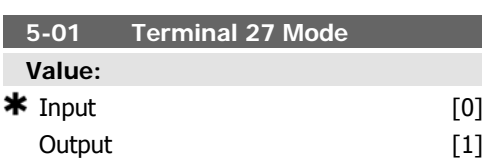

# **2.7.3. 5-1\* Digital Inputs**

Parameters for configuring the input functions for the input terminals.

The digital inputs are used for selecting various functions in the frequency converter. All digital inputs can be set to the following functions:

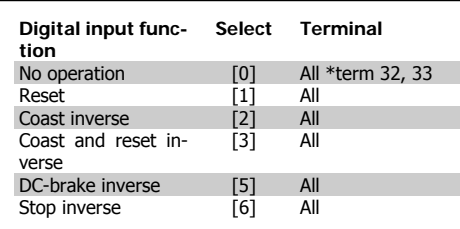

**Function:**

Select Input<sup>[0]</sup> to define terminal 27 as a digital input.

Select Output [1] to define terminal 27 as a digital output.

This parameter cannot be adjusted while the motor is running.

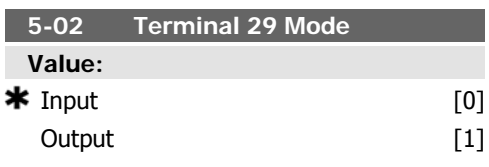

### **Function:**

Select *Input* [0] to define terminal 29 as a digital input.

Select Output [1] to define terminal 29 as a digital output.

This parameter cannot be adjusted while the motor is running.

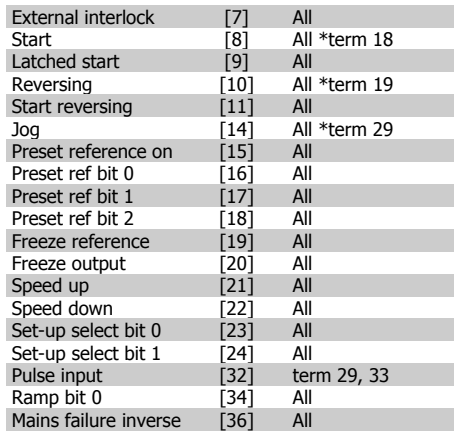

| <b>Run Permissive</b>     | [52]    |        |
|---------------------------|---------|--------|
| Hand start                | [53]    |        |
| Auto start                | [54]    |        |
| DigiPot Increase          | [55]    | All    |
| DigiPot Decrease          | [56]    | All    |
| DigiPot Clear             | [57]    | All    |
| Counter A (up)            | [60]    | 29, 33 |
| Counter A (down)          | [61]    | 29, 33 |
| Reset Counter A           | F621    | All    |
| Counter B (up)            | [63]    | 29, 33 |
| Counter B (down)          | [64]    | 29, 33 |
| <b>Reset Counter B</b>    | [65]    | All    |
| Sleep Mode                | [66]    |        |
| Reset Maintenance<br>Word | [78]    |        |
| Lead Pump Start           | [120]   |        |
| Lead Pump Alterna-        | $[121]$ |        |
| tion                      |         |        |
| Pump 1 Interlock          | [130]   |        |
| Pump 2 Interlock          | [131]   |        |
| Pump 3 Interlock          | [132]   |        |

All = Terminals 18, 19, 27, 29, 32, X30/2, X30/3, X30/4. X30/ are the terminals on MCB 101.

Functions dedicated to only one digital input are stated in the associated parameter.

All digital inputs can be programmed to these functions:

- **No operation [0]**: The frequency converter will not react to signals transmitted to the terminal.
- **Reset [1]**: Reset the frequency converter after a TRIP/ALARM. Not all alarms can be reset.
- **Coast inverse [2]** (Default Digital input 27): Coasting stop, inverted input (NC). The frequency converter leaves the motor in free mode. Logic '0' => coasting stop.
- **Coast and reset inverse [3]**: Reset and coasting stop Inverted input (NC). The frequency converter leaves the motor in free mode and resets the frequency converter. Logic '0'  $\Rightarrow$  coasting stop and reset.
- **DC-brake inverse [5]**: Inverted input for DC braking (NC). Stops the motor by energizing it with a DC current for a certain time period. See par. 2-01 to par. 2-03. The function is only active when the value in par. 2-02 is different from 0. Logic  $0'$  => DC braking.
- **Stop inverse [6]**:Stop Inverted function. Generate a stop function when the selected terminal goes from logical level '1' to '0'. The stop

is performed according to the selected ramp time (par. 3-42, par. 3-52, par. 3-62, par. 3-72).

- **External Interlock** [7]: Has the same function as Coasting stop, inverse, but External Interlock generates the alarm message 'external fault' on the display when the terminal which is programmed for Coast Inverse is logic '0'. The alarm message will also be active via digital outputs and relay outputs, if programmed for External Interlock. The alarm can be reset using a digital input or the [RESET] key if the cause for the External Interlock has been removed. A delay can be programmed in par. 22-00, External Interlock Time. After applying a signal to the input, the reaction described above will be delayed with the time set in par. 22-00.
- **Start [8]** (Default Digital input 18): Select start for a start/stop command. Logic  $'1' =$  start, logic  $'0' =$ stop.
- **Latched start [9]**: The motor starts, if a pulse is applied for min. 2 ms. The motor stops when Stop inverse is activated.
- **Reversing [10]**: (Default Digital input 19). Change the direction of motor shaft rotation. Select Logic '1' to reverse. The reversing signal only changes the direction of rotation. It does not activate the start function. Select both directions in par. 4-10 Motor Speed Direction.
- **Start reversing [11]**: Use for start/stop and for reversing on the same wire. Signals on start are not allowed at the same time.
- **Jog [14]** (Default Digital input 29): Use for activating jog speed. See par. 3-11.
- **Preset reference on [15]:** Use for shifting between external reference and preset reference. It is assumed that External/preset<sup>[1]</sup> has been selected in par.  $3-04$ . Logic '0' = external reference active; logic  $1' =$  one of the eight preset references is active.

- **Preset ref bit 0 [16]**: Preset ref. bit 0,1, and 2 enables a choice between one of the eight preset references according to the table below.
- **Preset ref bit 1 [17]**: Same as Preset ref bit 0 [16].
- **Preset ref bit 2 [18]**: Preset ref bit 2 [18]: Same as Preset ref bit 0 [16].

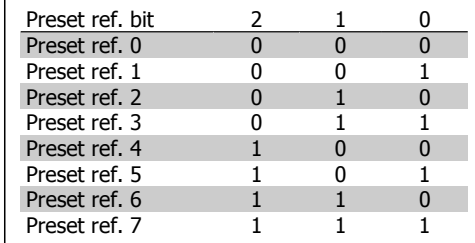

- **Freeze ref [19]**: Freeze the actual reference. The frozen reference is now the point of enable/condition for Speed up and Speed down to be used. If Speed up/down is used, the speed change always follows ramp 2 (par. 3-51 and 3-52) in the range 0 par. 3-03 Maximum Reference.
- **Freeze output [20]**: Freeze the actual motor frequency (Hz). The frozen motor frequency is now the point of enable/condition for Speed up and Speed down to be used. If Speed up/ down is used, the speed change always follows ramp 2 (par. 3-51 and 3-52) in the range 0 - par. 1-23 Motor Frequency.
- **Speed up [21]**: Select Speed up and Speed down if digital control of the up/down speed is desired (motor potentiometer). Activate this function by selecting either Freeze reference or Freeze output. When Speed up is activated for less than 400 msec. the resulting reference will be increased by 0.1 %. If Speed up is activated for more than 400 msec. the resulting reference will ramp according to Ramp 1in par. 3-41.
- **Speed down [22]**: Same as Speed up [21].
- **Set-up select bit 0 [23]** : Select Set-up select bit 0 or Select Set-up select bit 1 to select one of the four set-ups. Set par. 0-10 Active Set-up to Multi Set-up.
- **Set-up select bit 1 [24]** (Default Digital input 32): Same as Set-up select bit 0 [23].
- **Pulse input [32]**: Select Pulse input when using a pulse sequence as either reference or feedback. Scaling is done in par. group 5-5\*.
- **Ramp bit 0 [34]**: Select which ramp to use. Logic "0" will select ramp 1 while logic "1" will select ramp 2.
- **Mains failure inverse [36]**: Select to activate par. 14-10 Mains Failure. Mains failure inverse is active in the Logic "0" situation.
- **Run Permissive [52]**: The input terminal, for which the Run permissive has been programmed must be logic "1" before a start command can be accepted. Run permissive has a logic 'AND' function related to the terminal which is programmed for START [8], Joa [14] or Freeze Output [20], which means that in order to start running the motor, both conditions must be fulfilled. If Run Permissive is programmed on multiple terminals, Run permissive needs only be logic '1' on one of the terminals for the function to be carried out. The digital output signal for Run Request (Start [8], Jog [14] or Freeze output [20]) programmed in par. 5-3\* Digital outputs, or par. 5-4\* Relays, will not be affected by Run Permissive.
- **Hand start [53]**: A signal applied will put the frequency converter into Hand mode as if button *Hand On* on the LCP has been pressed and a normal stop command will be overridden. If disconnecting the signal, the motor will stop. To make any other start commands valid, another digital input must be assign to Auto Start and a signal applied to this. The Hand On and Auto On buttons on the LCP has no impact. The *Off* button on the LCP will override Hand Start and Auto Start. Press either the Hand On or Auto On button to make Hand Start and Auto Start active again. If no signal on neither Hand Start nor Auto Start, the motor will stop regardless of any normal Start com-

**2**

mand applied. If signal applied to both Hand Start and Auto Start, the function will be *Auto Start*. If pressing the *Off* button on the LCP the motor will stop regardless of signals on Hand Start and Auto Start

- **Auto start [54]**: A signal applied will put the frequency converter into Auto mode as if the LCP button Auto On has been pressed. See also Hand Start<sup>[53]</sup>
- **DigiPot Increase [55]**: Use the input as an INCREASE signal to the Digital Potentiometer function described in parameter group 3-9\*
- **DigiPot Decrease [56]**: Use the input as a DECREASE signal to the Digital Potentiometer function described in parameter group 3-9\*
- **DigiPot Clear [57]**: Use the input to CLEAR the Digital Potentiometer reference described in parameter group 3-9\*
- **Counter A (up) [60]**: (Terminal 29 or 33 only) Input for increment counting in the SLC counter.
- **Counter A (down) [61]**: (Terminal 29 or 33 only) Input for decrement counting in the SLC counter.
- **Reset Counter A [62]**: Input for reset of counter A.
- **Counter B (up) [63]**: (Terminal 29 and 33 only) Input for increment counting in the SLC counter.
- **Counter B (down) [64]**: (Terminal 29 and 33 only) Input for decrement counting in the SLC counter.
- **Reset Counter B [65]**: Input for reset of counter B.
- **Sleep Mode [66]**: Will force the frequency converter into Sleep Mode

(see par. 22-4\*, Sleep Mode). Reacts on the rising edge of the signal applied!

• **Reset Preventive Maintenance Word [78]**: Reset of all data in par. 16-96, Preventive Maintenance Word, to 0.

The below setting options are all related to the Cascade Controller. Wiring diagrams and settings for parameter, see group 25-\*\* for more details.

- **Lead Pump Start [120]**: Start/ Stop of the Lead Pump (controlled by the frequency converter). A start requires that also a System Start signal has been applied e.g. to one of the digital inputs set for *Start* [8]!
- **Lead Pump Alternation [121]**: Forces the alternation of the lead pump in a Cascade Controller. Lead Pump Alternation, par. 25-50, must be set to either At Command [2] or At Staging or At Command [3], Alternation Event, par. 25-51, can be set to any of the four options.
- **Pump1 Interlock [130] Pump9 Interlock [138]**: For the above 9 setting options, par. 25-10, Pump Interlock, must be set to  $On [1]$ . The function will also depend on the setting in par. 25-06, Fixed Lead Pump. If set to  $N\sigma$  [0], then Pump1 refers to the pump controlled by relay RE-LAY1 etc. If set to  $Yes$  [1], Pump1 refers to the pump controlled by the frequency converter only (without any of the build in relays involved) and Pump2 to the pump controlled by the relay RELAY1. Variable speed pump (lead) cannot be interlocked. See below table:

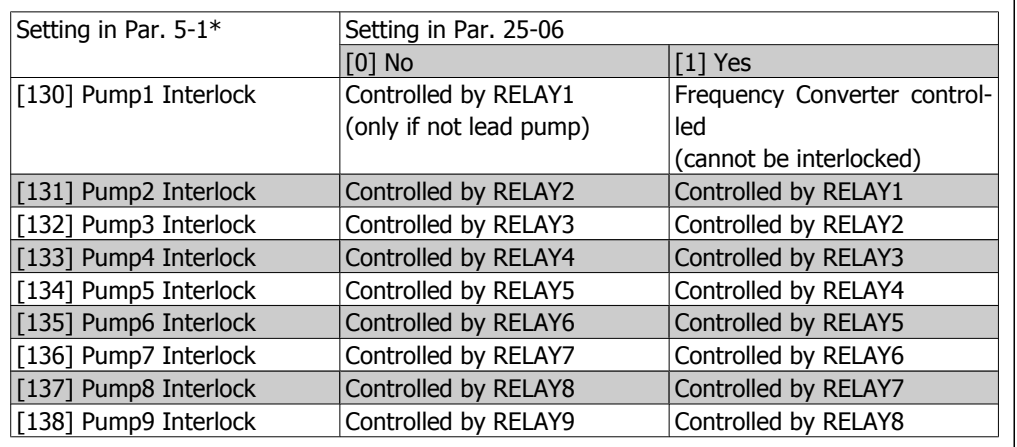

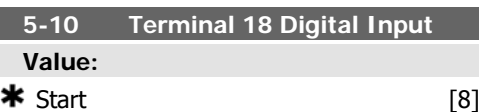

### **Function:**

Same options and functions as par. 5-1\* Digital Inputs, except for Pulse input.

### **Function:**

**Function:**

Same options and functions as par. 5-1\* Digital Inputs.

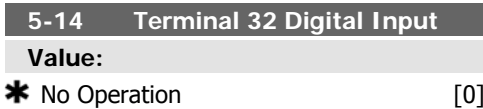

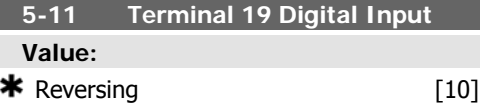

### **Function:**

Same options and functions as par. 5-1\* Digital Inputs, except for Pulse input.

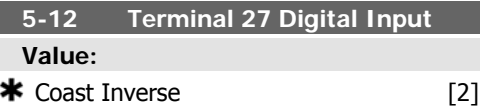

### **Function:**

Same options and functions as par. 5-1\* Digital Inputs, except for Pulse input.

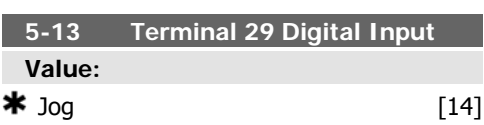

Same options and functions as par. 5-1\* Digital Inputs, except for Pulse input.

### **5-15 Terminal 33 Digital Input**

**Value:**  $\bigstar$  No Operation [0]

### **Function:**

Same options and functions as par. 5-1\* Digital Inputs.

# **5-16 Terminal X30/2 Digital Input**

# **Value:**

\*No operation [0]

### **Function:**

This parameter is active when option module MCB 101 is installed in the frequency converter.

It has the same options and functions as par. 5-1 Digital Inputs, except for Pulse input [32].

### **5-17 Terminal X30/3 Digital Input**

### **Value:**

\*No operation [0]

### **Function:**

This parameter is active when option module MCB 101 is installed in the frequency converter.

It has the same options and functions as par. 5-1 Digital Inputs, except for Pulse input [32].

# **2.7.4. 5-3\* Digital Outputs**

Parameters for configuring the output functions for the output terminals. The 2 solidstate digital outputs are common for terminals 27 and 29. Set the I/O function for terminal 27 in par. 5-01 Terminal 27 Mode, and set the I/O function for terminal 29 in par. 5-02 Terminal 29 Mode. These parameters cannot be adjusted while the motor is running.

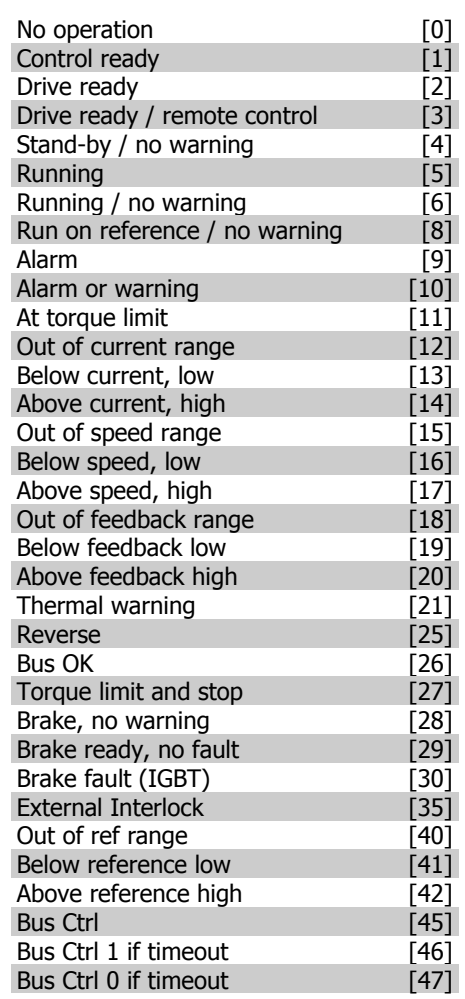

### **5-18 Terminal X30/4 Digital Input**

**Value:**

\*No operation [0]

### **Function:**

This parameter is active when option module MCB 101 is installed in the frequency converter.

It has the same options and functions as par. 5-1 Digital Inputs, except for Pulse input [32].

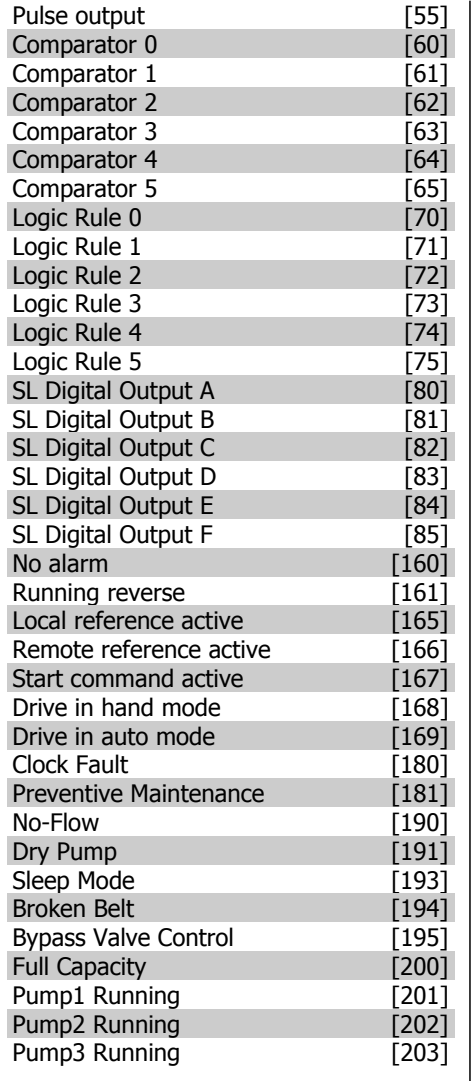

The digital outputs can be programmed with these functions:

> No operation [0]: Default for all digital outputs and relay outputs

- **Control ready [1]**: The control board receives supply voltage.
- **Drive ready [2]**: The frequency converter is ready for operation and applies a supply signal on the control board.
- **Drive ready / remote control [3]**: The frequency converter is ready for operation and is in Auto On mode.
- **Stand-by / no warning [4]**: The frequency converter is ready for operation. No start or stop command is been given (start/disable). There are no warnings.
- **Running [5]**: The motor is running.
- **Running / no warning [6]**: The output speed is higher than the speed set in par. 1-81 Min Speed for Function at Stop [RPM]. The motor is running and there are no warnings.
- **Run on reference / no warning [8]**: The motor runs at reference speed.
- **Alarm [9]**: An alarm activates the output. There are no warnings.
- **Alarm or warning [10]**: An alarm or a warning activates the output.
- **At torque limit [11]**: The torque limit set in par. 4-16 or par. 1-17 has been exceeded.
- **Out of current range [12]**: The motor current is outside the range set in par. 4-18.
- **Below current, low [13]**: The motor current is lower than set in par. 4-50.
- **Above current, high [14]**: The motor current is higher than set in par. 4-51.
- **Out of speed range [15]**: The output speed is outside the range set in par. 4-52 and 4-53.
- **Below speed, low[16]**: The output speed is lower than the setting in par. 4-52.
- **Above speed, high [17]**: The output speed is higher than the setting in par. 4-53.
- **Out of feedback range [18]**: The feedback is outside the range set in par. 4-56 and 4-57.
- **Below feedback low [19]**: The feedback is below the limit set in par. 4-56 Warning Feedback Low.
- **Above feedback high [20]**: The feedback is above the limit set in par. 4-57 Warning Feedback High.
- **Thermal warning [21]**: The thermal warning turns on when the temperature exceeds the limit in the motor, the frequency converter, the brake resistor, or the thermistor.
- **Reverse [25]**:Reversing. Logic '1'  $=$  relay activated, 24 V DC when CW rotation of the motor. Logic ' $0' = re$ lay not activated, no signal, when CCW rotation of the motor.
- **Bus OK [26]**: Active communication (no time-out) via the serial communication port.
- **Torque limit & stop [27]**: Use in performing a coasting stop and in torque limit condition. If the frequency converter has received a stop signal and is at the torque limit, the signal is Logic '0'.
- **Brake, no warning [28]**: The brake is active and there are no warnings.
- **Brake ready, no fault [29]**: The brake is ready for operation and there are no faults.
- **Brake fault (IGBT) [30]**: The output is Logic '1' when the brake IGBT is short-circuited. Use this function to protect the frequency converter if there is a fault on the brake modules. Use the output/relay to cut out the main voltage from the frequency converter.
- **External Interlock [35]: External** Interlock function has been activated via one of the digital inputs.
- Out of ref range [40]
- Below reference low [41]
- Above reference high [42]
- **Bus Ctrl [45]**
- Bus Ctrl On at time-out [46]
- Bus Ctrl Off at time-out [47]

**2**

- Pulse output [55]
- **Comparator 0 [60]**: See par. group 13-1\*. If Comparator 0 is evaluated as TRUE, the output will go high. Otherwise, it will be low.
- **Comparator 1 [61]**: See par. group 13-1\*. If Comparator 2 is evaluated as TRUE, the output will go high. Otherwise, it will be low.
- **Comparator 2 [62]**: See par. group 13-1\*. If Comparator 2 is evaluated as TRUE, the output will go high. Otherwise, it will be low.
- **Comparator 3 [63]**: See par. group 13-1\*. If Comparator 3 is evaluated as TRUE, the output will go high. Otherwise, it will be low.
- **Comparator 4 [64]**: See par. group 13-1\*. If Comparator 4 is evaluated as TRUE, the output will go high. Otherwise, it will be low.
- **Comparator 5 [65]**: See par. group 13-1\*. If Comparator 4 is evaluated as TRUE, the output will go high. Otherwise, it will be low.
- **Logic Rule 0 [70]**: See par. group 13-4\*. If Logic Rule 0 is evaluated as TRUE, the output will go high. Otherwise, it will be low.
- **Logic Rule 1 [71]**: See par. group 13-4\*. If Logic Rule 1 is evaluated as TRUE, the output will go high. Otherwise, it will be low.
- **Logic Rule 2 [72]**: See par. group 13-4\*. If Logic Rule 2 is evaluated as TRUE, the output will go high. Otherwise, it will be low.
- **Logic Rule 3 [73]**: See par. group 13-4\*. If Logic Rule 3 is evaluated as TRUE, the output will go high. Otherwise, it will be low.
- **Logic Rule 4[74]**: See par. group 13-4\*. If Logic Rule 4 is evaluated as TRUE, the output will go high. Otherwise, it will be low.
- **Logic Rule 5 [75]**: See par. group 13-4\*. If Logic Rule 5 is evaluated as TRUE, the output will go high. Otherwise, it will be low.
- **SL Digital Output A [80]**: See par. 13-52 SL Control Action. The input will go high whenever the Smart Log-

ic Action [38] Set dig. out. A high is executed. The input will go low whenever the Smart Logic Action [32] Set dig. out. A low is executed.

- **SL Digital Output B [81]**: See par. 13-52 SL Control Action. The input will go high whenever the Smart Logic Action [39] Set dig. out. A high is executed. The input will go low whenever the Smart Logic Action [33] Set dig. out. A low is executed.
- **SL Digital Output C [82]**: See par. 13-52*SL Control Action*. The input will go high whenever the Smart Logic Action [40] Set dig. out. A high is executed. The input will go low whenever the Smart Logic Action [34] Set dig. out. A low is executed.
- **SL Digital Output D [83]**: See par. 13-52 SL Control Action. The input will go high whenever the Smart Logic Action [41] Set dig. out. A high is executed. The input will go low whenever the Smart Logic Action [35] Set dig. out. A low is executed.
- **SL Digital Output E [84]**: See par. 13-52 SL Control Action. The input will go high whenever the Smart Logic Action [42] Set dig. out. A high is executed. The input will go low whenever the Smart Logic Action [36] Set dig. out. A low is executed.
- **SL Digital Output F [85]**: See par. 13-52 SL Control Action. The input will go high whenever the Smart Logic Action [43] Set dig. out. A high is executed. The input will go low whenever the Smart Logic Action [37] Set dig. out. A low is executed.
- **No alarm [160]**: The output is high when no alarm is present.
- **Running reverse [161]**: The output is high when the frequency converter is running counter clockwise (the logical product of the status bits 'running' AND 'reverse').
- **Local reference active [165]**: The output is high when par. 3-13 Reference Site =  $[2]$  Local or when par. 3-13 Reference Site = [0] Linked to hand auto at the same time as the LCP is in Hand on mode.

- **Remote reference active [166]**: The output is high when par. 3-13 Reference Site  $=$  Remote [1] or Linked to hand/auto [0] while the LCP is in [Auto on] mode.
- **Start command active [167]**: The output is high when there is an active Start command (i.e. via digital input bus connection or [Hand on] or [Auto on], and no Stop or Start command is active.
- **Drive in hand mode [168]**: The output is high when the frequency converter is in Hand on mode (as indicated by the LED light above [Hand on].
- **Drive in auto mode [169]**: The output is high when the frequency converter is in Hand on mode (as indicated by the LED light above [Auto on].
- **Clock Fault [180]**: The clock function has been reset to default (2000-01-01) because of a power failure.
- **Preventive Maintenance [181]**: One or more of the Preventive Maintenance Events programmed in par. 23-10, Preventive Maintenance Item, has passed the time for the specified action in par. 23-11, Maintenance Action.
- **No-Flow [190]**: A No-Flow situation or Minimum Speed situation has been detected if enabled in Minimum Speed Detection, par. 22-21 and/or No-Flow Detection, par. 22-22.
- **Dry Pump [191]**: A Dry Pump condition has been detected. This function must be enabled in par. 22-26, Dry Pump Function.
- **Sleep Mode [193]**: The frequency converter/system has turned into sleep mode. See Sleep mode, par. 22-4\*.
- **Broken Belt [194]**: A Broken Belt condition has been detected. This function must be enabled in par. 22-60, Broken Belt Detection.
- **By Pass Valve Control [195]**: The bypass valve control (Digital / Relay

output in the frequency converter) is used for compressor systems to unload the compressor during start-up by using a bypass valve. After the start command is given the bypass valve will be open until the frequency converter reaches Motor speed low limit, par. 4 -11). After the limit has been reached the bypass valve will be closed, allowing the compressor to operate normally. This procedure will not be activated again before a new start is initiated and the frequency converter speed is zero during the receiving of start signal. Start Delay, par. 1-71 can be used in order to delay the motor start. The Bypass valve control principle:

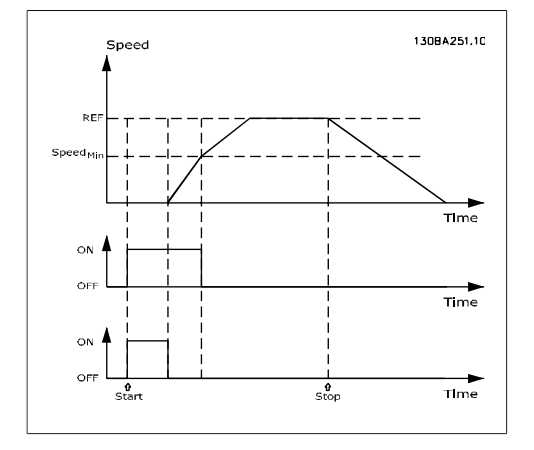

The below setting options are all related to the Cascade Controller.

Wiring diagrams and settings for parameter, see group 25-\*\* for more details.

- **Full Capacity [200]**: All pumps running and at full speed
- **[201] Pump1 Running [203] Pump3 Running**: One or more of the pumps controlled by the Cascade Controller are running. The function will also depend on the setting of in Fixed Lead Pump, par. 25-06. If set to No [0] Pump 1 refers to the pump controlled by relay RELAY1 etc. If set to Yes [1] Pump 1 refers to the pump controlled by the frequency converter only (without any of the build in relays involved) and Pump 2 to the pump controlled by the relay RELAY1. See below table:

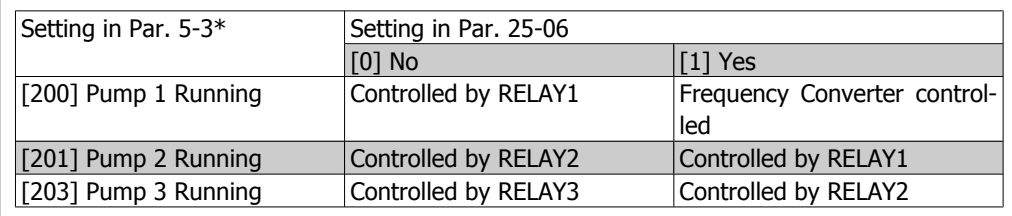

### **5-30 Terminal 27 Digital Output**

### **Value:**

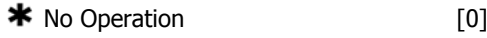

### **Function:**

Same options and functions as par. 5-3\*, Digital Outputs.

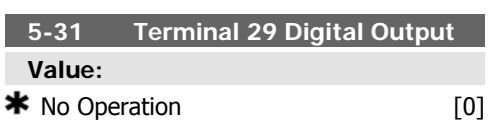

### **Function:**

Same options and functions as par. 5-3\*, Digital Outputs.

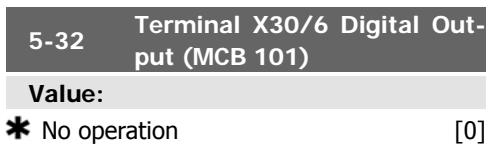

### **Function:**

This parameter is active when option module MCB 101 is mounted in the frequency converter.

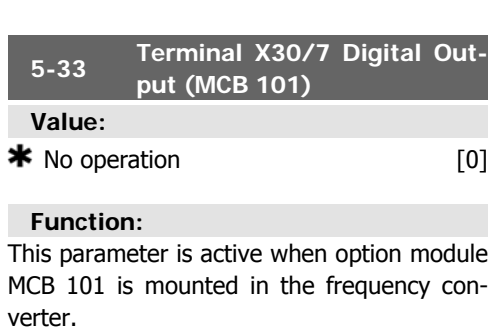

# **2.7.5. 5-4\* Relays**

Parameters for configuring the timing and the output functions for the relays.

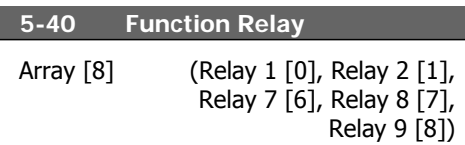

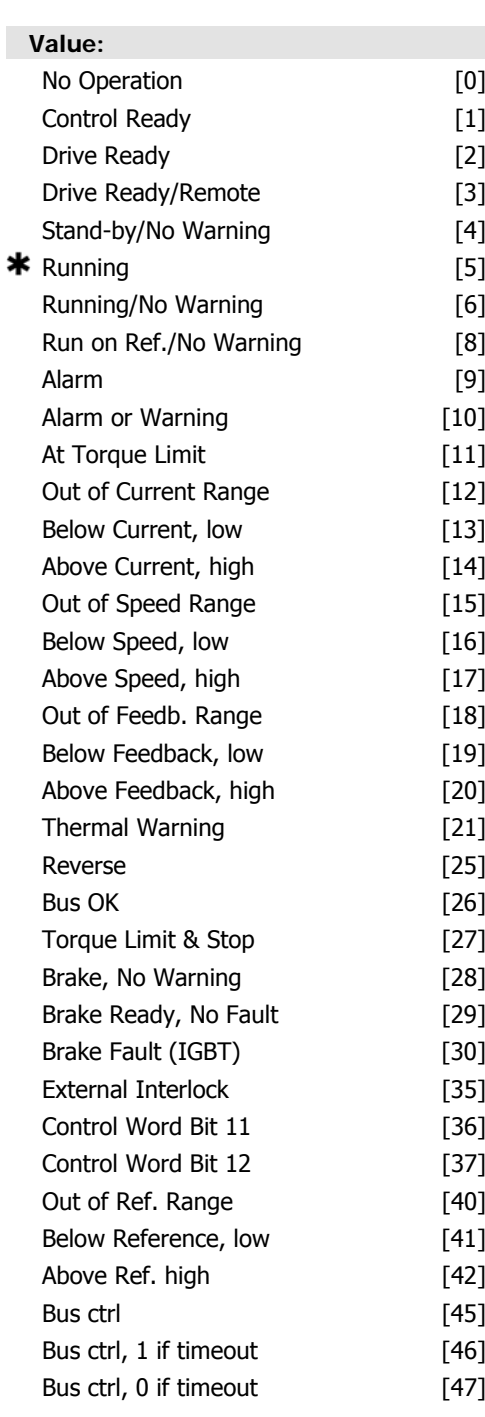

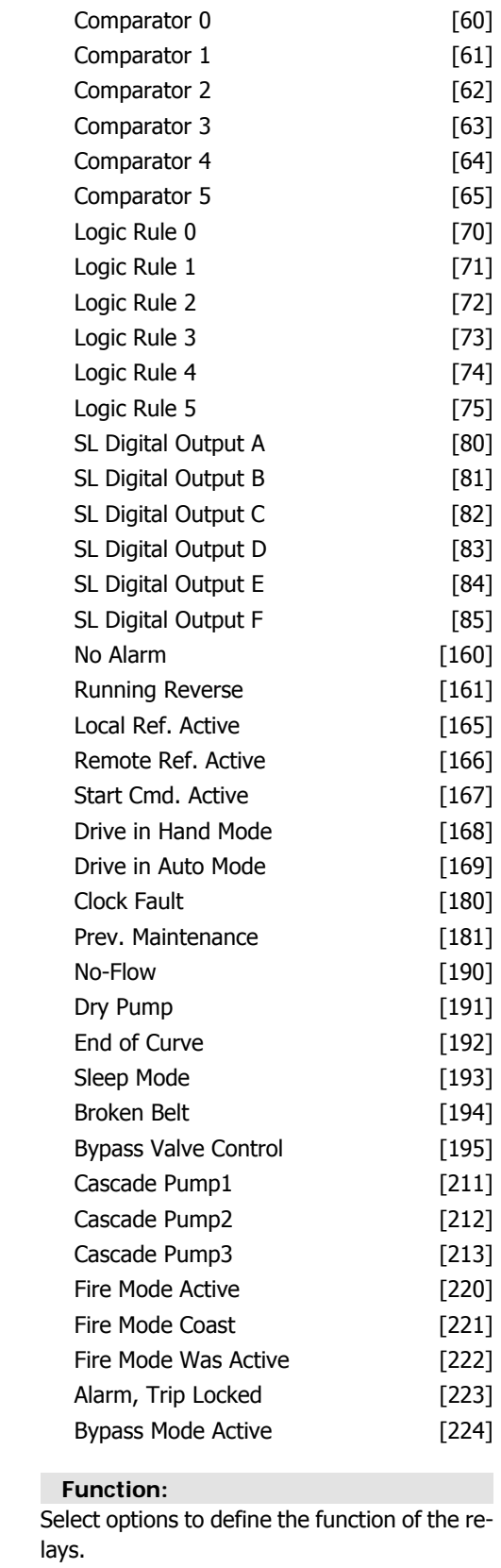

The selection of each mechanical relay is realised in an array parameter.

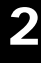

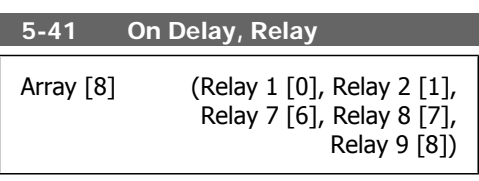

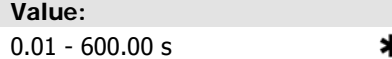

 $\pmb{\ast}$  0.01s

**Function:** Enter the delay of the relay cut-in time. Select one of available mechanical relays and MCO 105 in an array function. See par. 5-40.

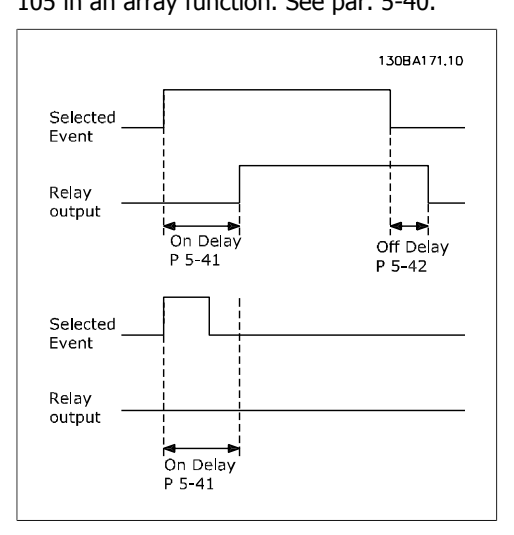

# **2.7.6. 5-5\* Pulse Input**

The pulse input parameters are used to define an appropriate window for the impulse reference area by configuring the scaling and filter settings for the pulse inputs. Input terminals 29 or 33 act as frequency reference inputs. Set terminal 29 (par. 5-13) or terminal 33 (par. 5-15) to Pulse input [32]. If terminal 29 is used as an input, then set par. 5-02 to Input [0].

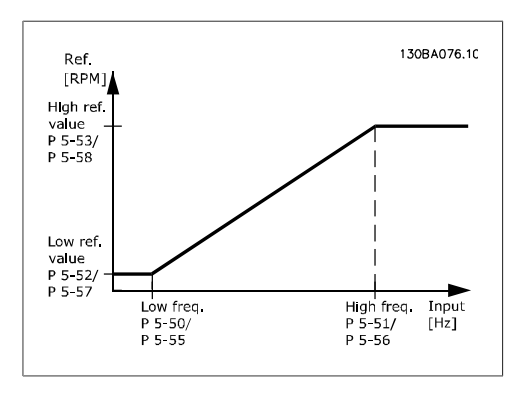

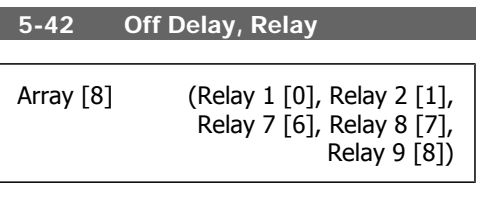

### **Value:**

**Function:**

0.01 - 600.00 s.  $\star$  0.01s

Enter the delay of the relay cut-out time. Select one of available mechanical relays and MCO 105 in an array function. See par. 5-40.

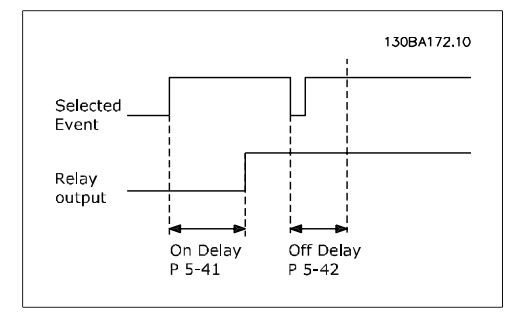

If the Selected Event condition changes before the on- or off delay timer expires, the relay output is unaffected.

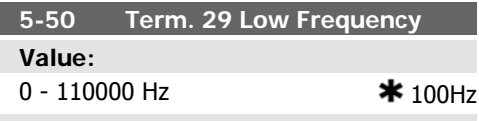

### **Function:**

Enter the low frequency limit corresponding to the low motor shaft speed (i.e. low reference value) in par. 5-52. Refer to the diagram in this section.

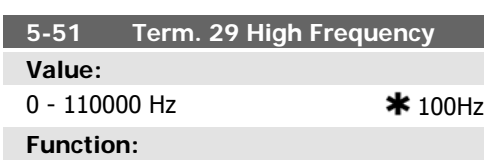

Enter the high frequency limit corresponding to the high motor shaft speed (i.e. high reference value) in par. 5-53.
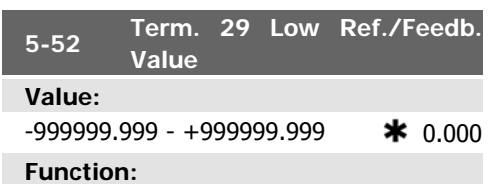

Enter the low reference value limit for the motor shaft speed [RPM]. This is also the lowest feedback value, see also par. 5-57.

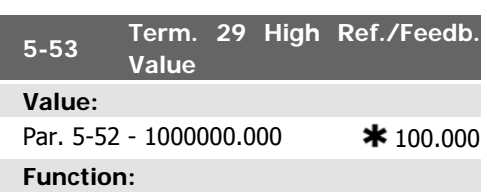

Enter the high reference value [RPM] for the motor shaft speed and the high feedback value, see also par. 5-58.

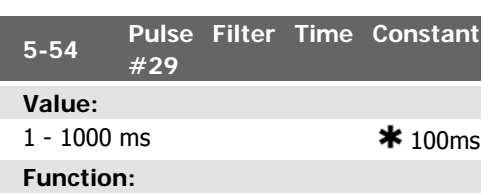

Enter the pulse filter time constant. The pulse filter dampens oscillations of the feedback signal, which is an advantage if there is a lot of noise in the system. A high time constant value results in better dampening but also increases the time delay through the filter.

This parameter cannot be adjusted while the motor is running.

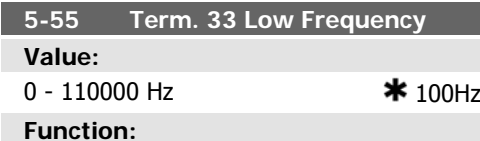

Enter the low frequency corresponding to the low motor shaft speed (i.e. low reference value) in par. 5-57. Refer to the diagram in this section.

### **2.7.7. 5-6\* Pulse Outputs**

Parameters for configuring the scaling and output functions of pulse outputs. The pulse outputs are designated to terminals 27 or 29.

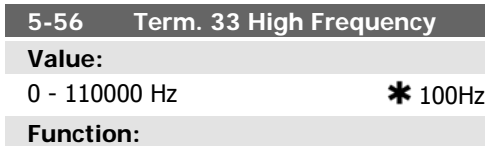

Enter the high frequency corresponding to the high motor shaft speed (i.e. high reference value) in par. 5-58.

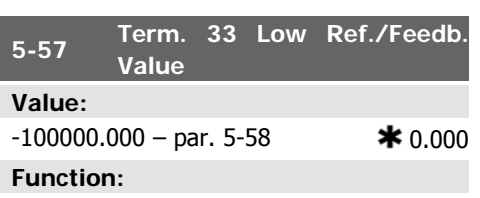

Enter the low reference value [RPM] for the motor shaft speed. This is also the low feedback value, see also par. 5-52.

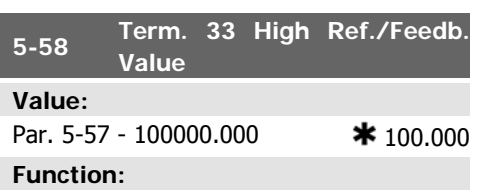

Enter the high reference value [RPM] for the motor shaft speed. See also par. 5-53 Term. 29 High Ref./Feedb. Value.

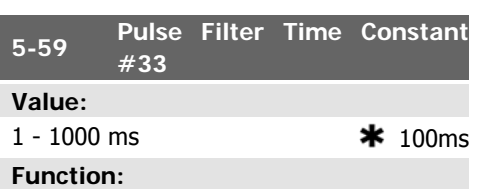

Enter the pulse filter time constant. The lowpass filter reduces the influence on and dampens oscillations on the feedback signal from the control.

This is an advantage, e.g. if there is a great amount on noise in the system. This parameter cannot be adjusted while the motor is running.

Select terminal 27 output in par. 5-01 and terminal 29 output in par. 5-02.

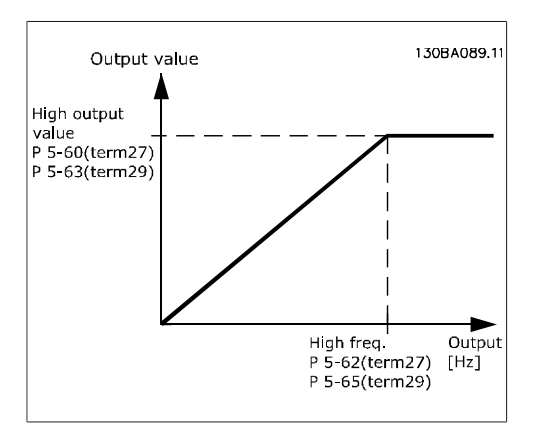

Options for readout output variables:

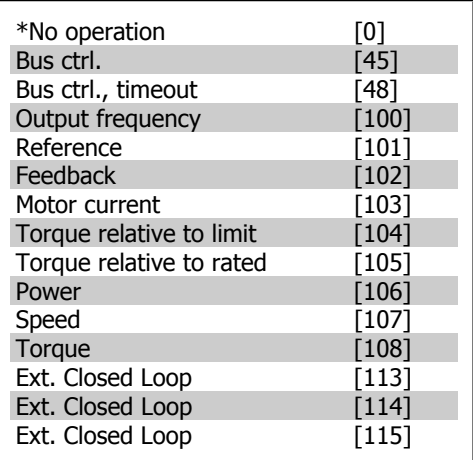

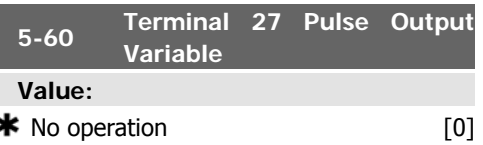

#### **Function:**

Same options and functions as par. 5-6\* Pulse Outputs.

Select the operation variable assigned for terminal 27 readouts.

This parameter cannot be adjusted while the motor is running.

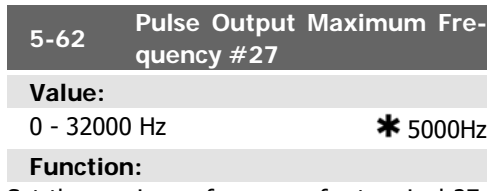

Set the maximum frequency for terminal 27, corresponding to the output variable selected in par. 5-60.

This parameter cannot be adjusted while the motor is running.

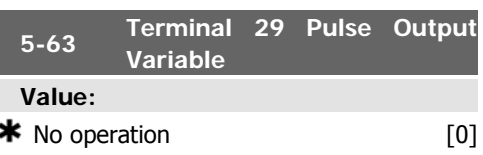

#### **Function:**

Select the variable for viewing on the terminal 29 display.

This parameter cannot be adjusted while the motor is running.

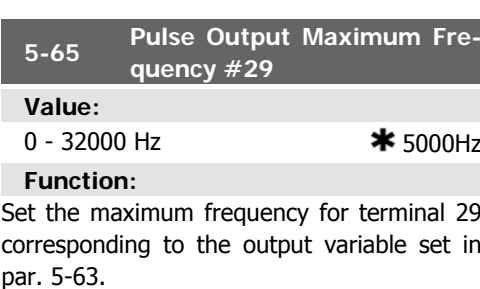

This parameter cannot be adjusted while the motor is running.

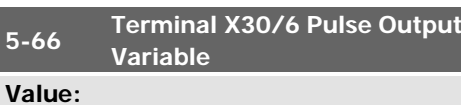

 $\bigstar$  No operation  $[0]$ 

#### **Function:**

Select the variable for read-out on terminal X30/6. This parameter cannot be adjusted while the motor is running.

This parameter is active when option module MCB 101 is installed in the frequency converter.

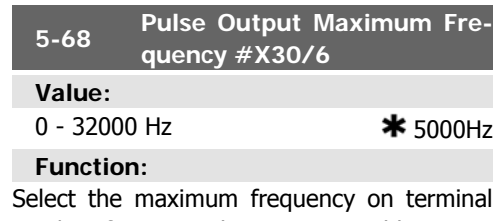

X30/6 referring to the output variable in par.

5-66. This parameter cannot be adjusted while the motor is running.

### **2.7.8. 5-9\* Bus Controlled**

This parameter group selects digital and relay outputs via a fieldbus setting.

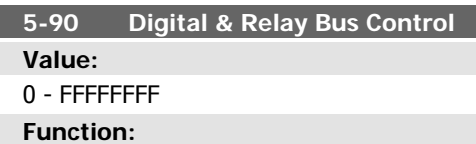

This parameter holds the state of the digital outputs and relays that is controlled by bus. A logical '1' indicates that the output is high or active.

A logical '0' indicates that the output is low or inactive.

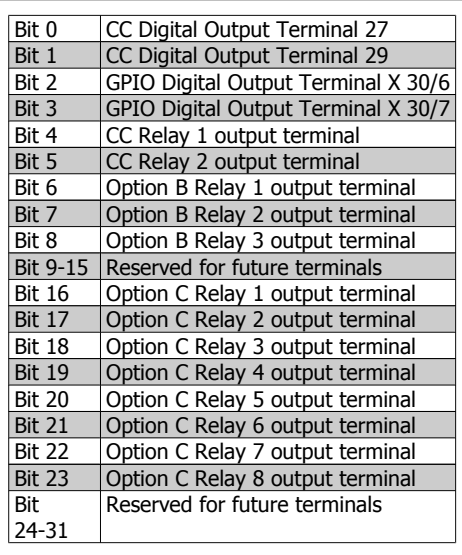

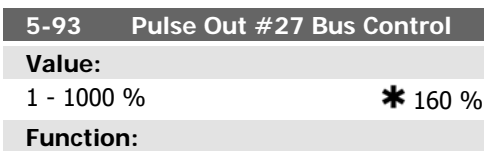

Contains the frequency to apply to the digital output terminal 27, when it is configured as [Bus Controlled].

This parameter is active when option module MCB 101 is mounted in the frequency converter.

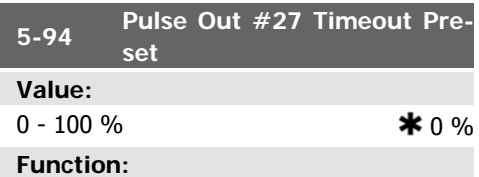

Contains the frequency to apply to the digital output terminal 27, when it is configured as [Bus Controlled Timeout] and timeout is detected.

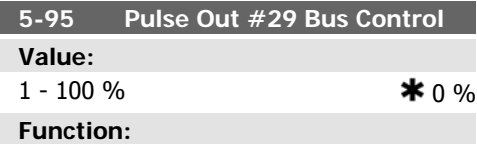

Contains the frequency to apply to the digital output terminal 29, when it is configured as [Bus Controlled].

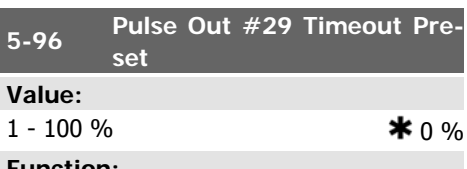

**Function:**

Contains the frequency to apply to the digital output terminal 29, when it is configured as [Bus Controlled Timeout] and timeout is detected

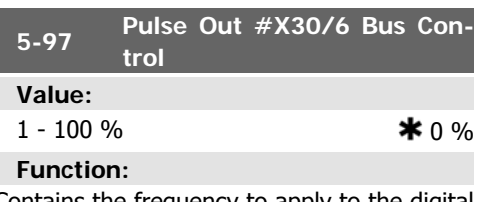

Contains the frequency to apply to the digital output terminal 27, when it is configured as [Bus Controlled.

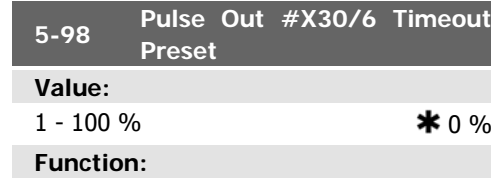

Contains the frequency to apply to the digital output terminal 6, when it is configured as [Bus Controlled Timeout] and timeout is detected.

**2**

## **2.8. Main Menu - Analog In/Out - Group 6**

### **2.8.1. 6-\*\* Analog In/Out**

Parameter group for configuration of the analog input and output.

### **2.8.2. 6-0\* Analog I/O Mode**

Parameter group for setting up the analog I/ O configuration.

The frequency converter is equipped with 2 analog inputs: Terminal 53 and 54. The analog inputs can freely be allocated to either voltage (0 V - 10 V) or current input (0/4 - 20 mA)

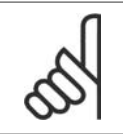

**NB!** Thermistors may be connected to either an analog or a digital input.

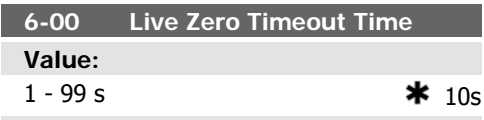

**Function:**

Enter the Live Zero Time-out time period. Live Zero Time-out Time is active for analog inputs, i.e. terminal 53 or terminal 54, allocated to current and used as reference or feedback sources. If the reference signal value associated with the selected current input falls below 50% of the value set in par. 6-10, par. 6-12, par. 6-20 or par. 6-22 for a time period longer than the time set in par. 6-00, the function selected in par. 6-01 will be activated.

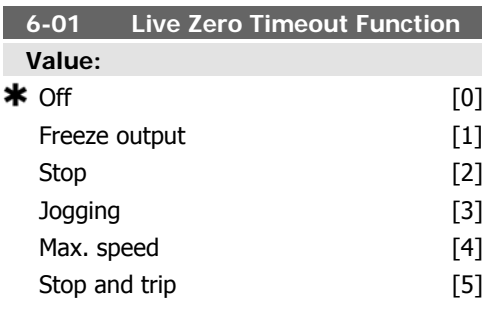

#### **Function:**

Select the time-out function. The function set in par. 6-01 will be activated if the input signal on terminal 53 or 54 is below 50% of the value in par. 6-10, par. 6-12, par. 6-20 or par. 6-22 for a time period defined in par. 6-00. If several time-outs occur simultaneously, the frequency converter prioritises the time-out functions as follows:

- 1. Par. 6-01 Live Zero Time-out Function
- 2. Par. 8-04 Control-word Time-out Function

The output frequency of the frequency converter can be:

- [1] frozen at the present value
- [2] overruled to stop
- [3] overruled to jog speed
- [4] overruled to max. speed
- [5] overruled to stop with subsequent trip

If you select set-up 1-4, par. 0-10, Active Setup, must be set to Multi Set-up, [9].

This parameter cannot be adjusted while the motor is running.

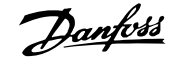

### **2.8.3. Fire Mode Live Zero Timeout Function, 6-02**

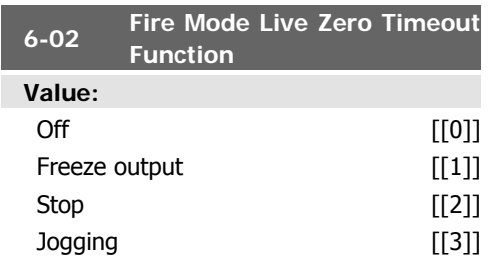

Max. speed [[4]]

#### **Function:**

The function set in par. 6-01 will be activated if the input signal on analogue inputs is below 50% of the value in par. "Terminal xx Low Current/Voltage" for a time period defined in par. 6-00.

### **2.8.4. 6-1\* Analog Input 1**

Parameters for configuring the scaling and limits for analog input 1 (terminal 53).

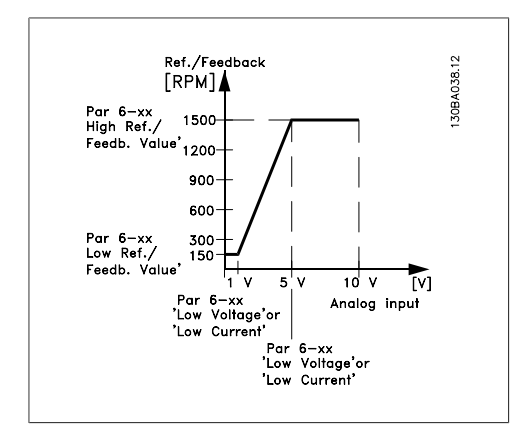

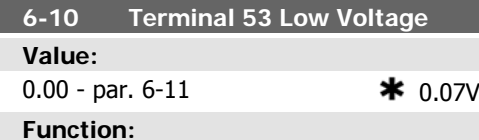

Enter the low voltage value. This analog input scaling value should correspond to the low reference/feedback value set in par. 6-14.

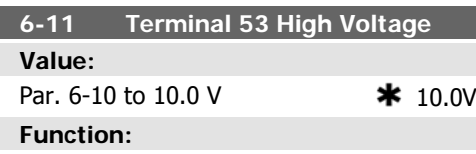

Enter the high voltage value. This analog input scaling value should correspond to the high reference/feedback value set in par. 6-15.

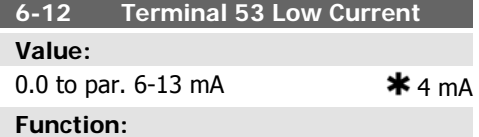

Enter the low current value. This reference signal should correspond to the low reference/ feedback value, set in par. 6-14. The value must be set at >2 mA in order to activate the Live Zero Time-out Function in par. 6-01.

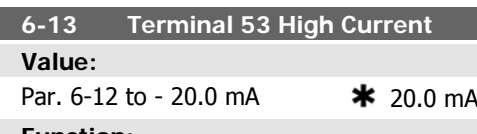

#### **Function:**

Enter the high current value corresponding to the high reference/feedback set in par. 6-15.

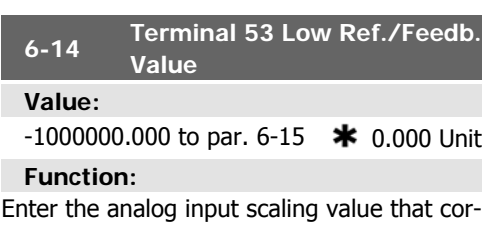

responds to the low voltage/low current set in par. 6-10 and 6-12.

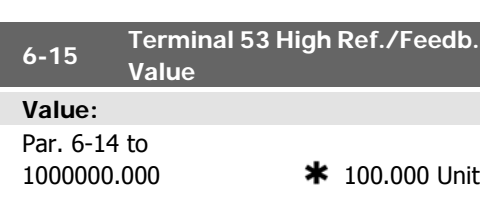

Enter the analog input scaling value that corresponds to the high voltage/high current value set in par. 6-11/6-13.

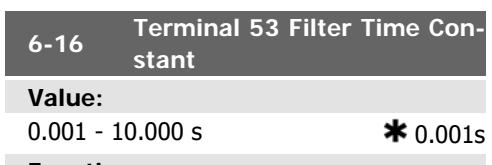

#### **Function:**

Enter the time constant. This is a first-order digital low pass filter time constant for suppressing electrical noise in terminal 53. A high time constant value improves dampening but also increases the time delay through the filter.

### **2.8.5. 6-2\* Analog Input 2**

Parameters for configuring the scaling and limits for analog input 2 (terminal 54).

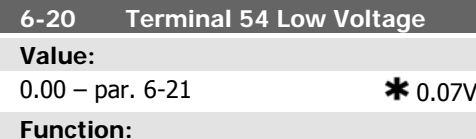

Enter the low voltage value. This analog input scaling value should correspond to the low reference/feedback value, set in par. 6-24.

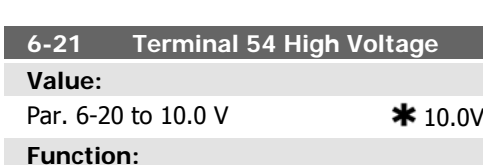

Enter the high voltage value. This analog input scaling value should correspond to the high reference/feedback value set in par. 6-25.

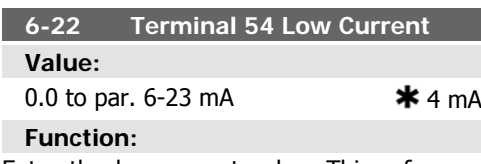

Enter the low current value. This reference signal should correspond to the low reference/ feedback value, set in par. 6-24. The value This parameter cannot be adjusted while the motor is running.

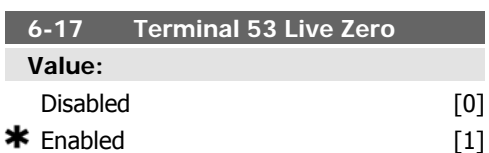

#### **Function:**

This parameter makes it possible to disable the Live Zero monitoring. E.g. to be used if the analog outputs are used as part of a decentral I/O system (e.g. when not part of any frequency converter related control functions, but feeding a Building Management system with data)

must be set at >2 mA in order to activate the Live Zero Time-out Function in par. 6-01.

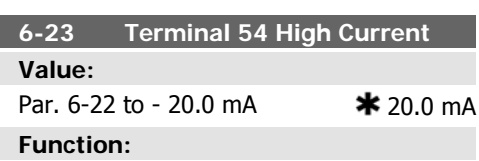

Enter the high current value corresponding to the high reference/feedback value set in par. 6-25.

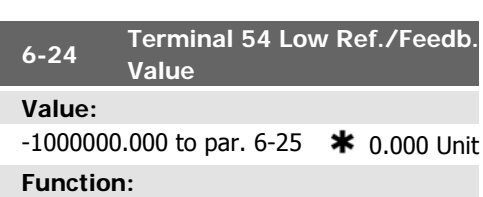

Enter the analog input scaling value that corresponds to the low voltage/low current value set in par. 6-20/6-22.

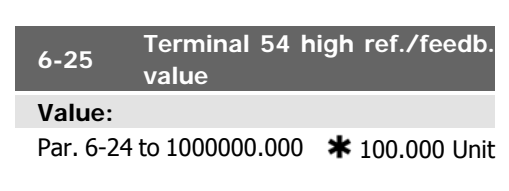

Enter the analog input scaling value that corresponds to the high voltage/high current value set in par. 6-21/6-23.

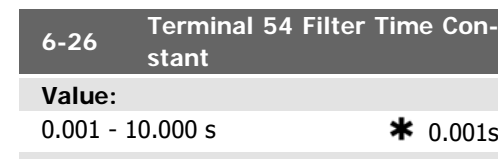

**Function:**

Enter the time constant. This is a first-order digital low pass filter time constant for suppressing electrical noise in terminal 54. A high time constant value improves dampening but also increases the time delay through the filter.

This parameter cannot be adjusted while the motor is running.

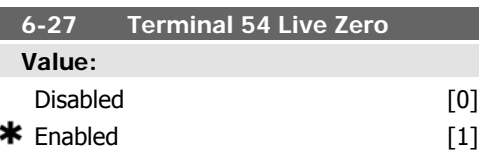

#### **Function:**

This parameter makes it possible to disable the Live Zero monitoring. E.g. to be used if the analog outputs are used as part of a decentral I/O system (e.g. when not part of any frequency converter related control functions, but feeding a Building Management System with data)

## **2.8.6. 6-3\* Analog Input 3 (MCB 101)**

Parameter group for configuring the scale and limits for analog input 3 (X30/11) placed on option module MCB 101.

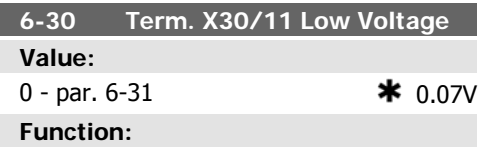

Sets the analog input scaling value to correspond to the low reference/feedback value (set in par. 6-34).

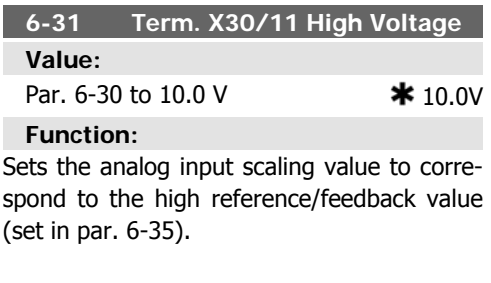

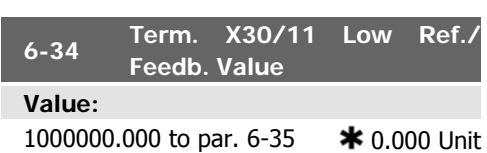

#### **Function:**

Sets the analog input scaling value to correspond to the low voltage value (set in par. 6-30).

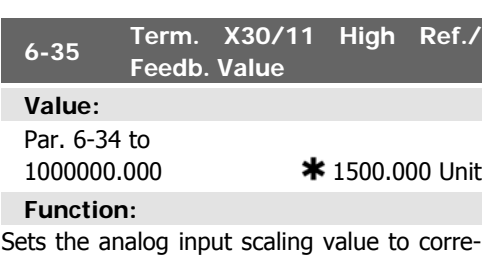

spond to the high voltage value (set in par. 6-31).

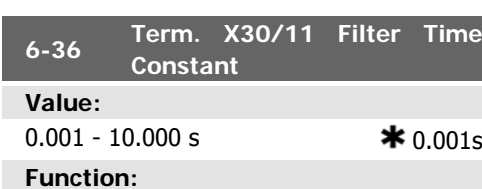

A 1<sup>st</sup> order digital low pass filter time constant for suppressing electrical noise on terminal X30/11.

Par. 6-36 cannot be changed while the motor is running.

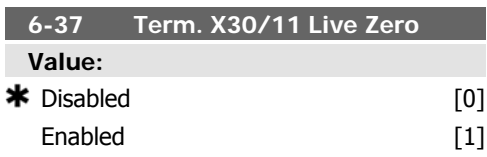

This parameter makes it possible to disable the Live Zero monitoring. E.g. to be used if the

### **2.8.7. 6-4\* Analog Input 4 (MCB 101)**

Parameter group for configuring the scale and limits for analog input 4 (X30/12) placed on option module MCB 101.

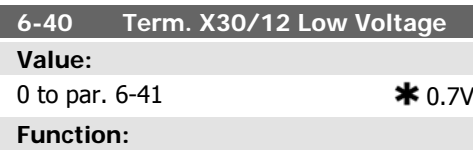

Sets the analog input scaling value to correspond to the low reference/feedback value set in par. 6-44.

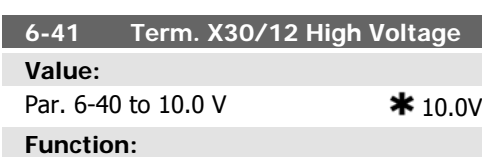

Sets the analog input scaling value to correspond to the high reference/feedback value set in par. 6-45.

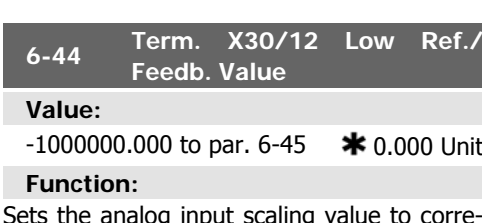

Sets the analog input scaling value to correspond to the low voltage value set in par. 6-44.

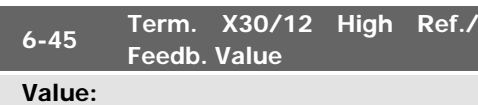

analog outputs are used as part of a decentral I/O system (e.g. when not part of any frequency converter related control functions, but feeding a Building Management System with data)

**2**

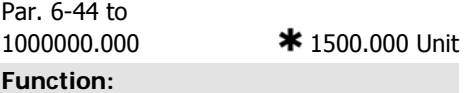

Sets the analog input scaling value to correspond to the high voltage value set in par. 6-41.

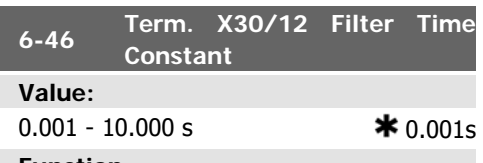

**Function:**

A 1<sup>st</sup> order digital low pass filter time constant for suppressing electrical noise on terminal X30/12.

Par. 6-46 cannot be changed while the motor is running.

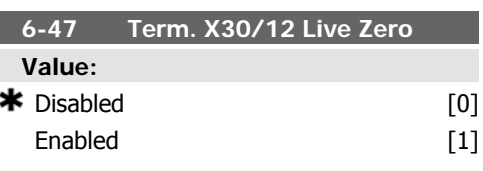

#### **Function:**

This parameter makes it possible to disable the Live Zero monitoring. E.g. to be used if the analog outputs are used as part of a decentral I/O system (e.g. when not part of any frequency converter related control functions, but feeding a Building Management System with data)

### **2.8.8. 6-5\* Analog Output 1**

Parameters for configuring the scaling and limits for analog output 1, i.e. Terminal 42. Analog outputs are current outputs: 0/4 – 20 mA. Common terminal (terminal 39) is the same terminal and has the same electrical potential for analog common and digital common connection. Resolution on analog output is 12 bit.

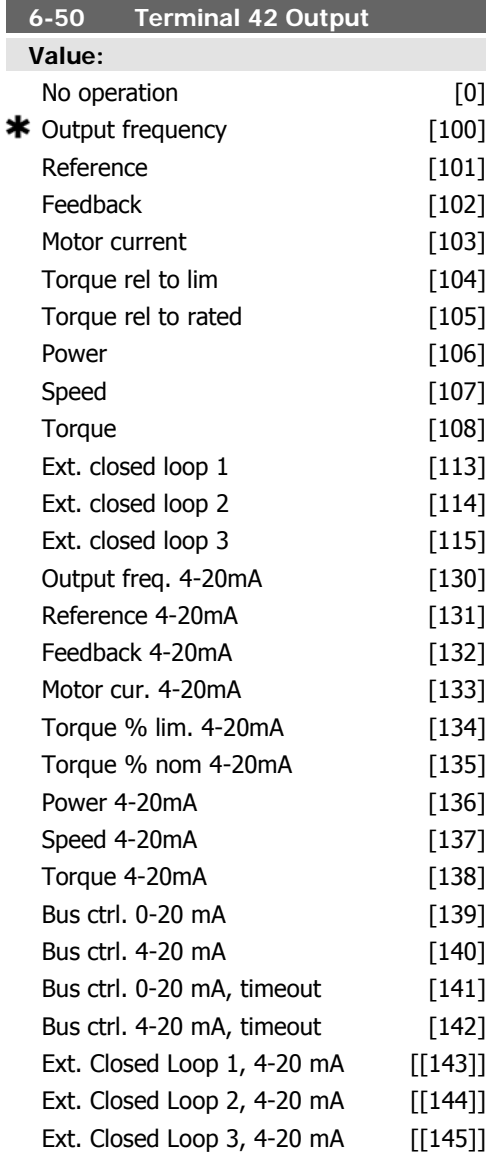

#### **Function:**

Select the function of Terminal 42 as an analog current output.

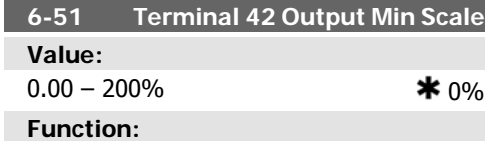

Scale the minimum output of the selected analog signal at terminal 42, as a percentage of the maximum signal value. E.g. if 0 mA (or 0 Hz) is desired at 25% of the maximum output value, then programme 25%. Scaling values up to 100% can never be higher than the corresponding setting in par. 6-52.

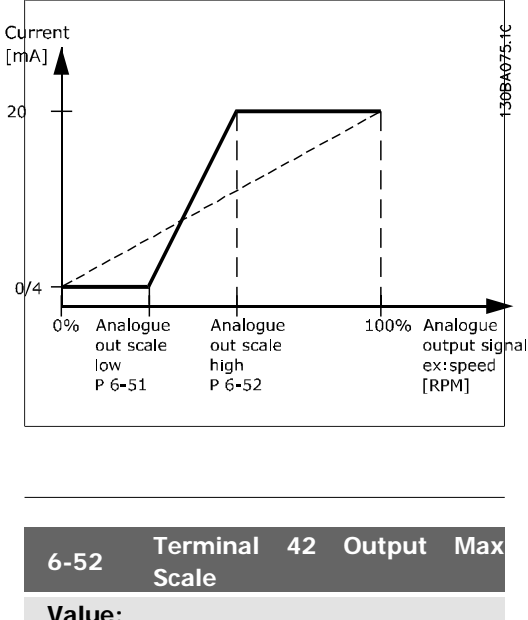

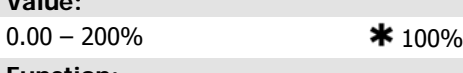

#### **Function:**

Scale the maximum output of the selected analog signal at terminal 42. Set the value to the maximum value of the current signal output. Scale the output to give a current lower than 20 mA at full scale; or 20 mA at an output below 100% of the maximum signal value. If 20 mA is the desired output current at a value between 0 - 100% of the full-scale output, programme the percentage value in the parameter, i.e.  $50\% = 20$  mA. If a current between 4 and 20 mA is desired at maximum output (100%), calculate the percentage value as follows:

20  $mA$  desired maximum current  $\times$  100 % *i.e.* 10 m A:  $\frac{20 \text{ mA}}{10 \text{ mA}} \times 100 \text{ %} = 200 \text{ %}$ 

**2**

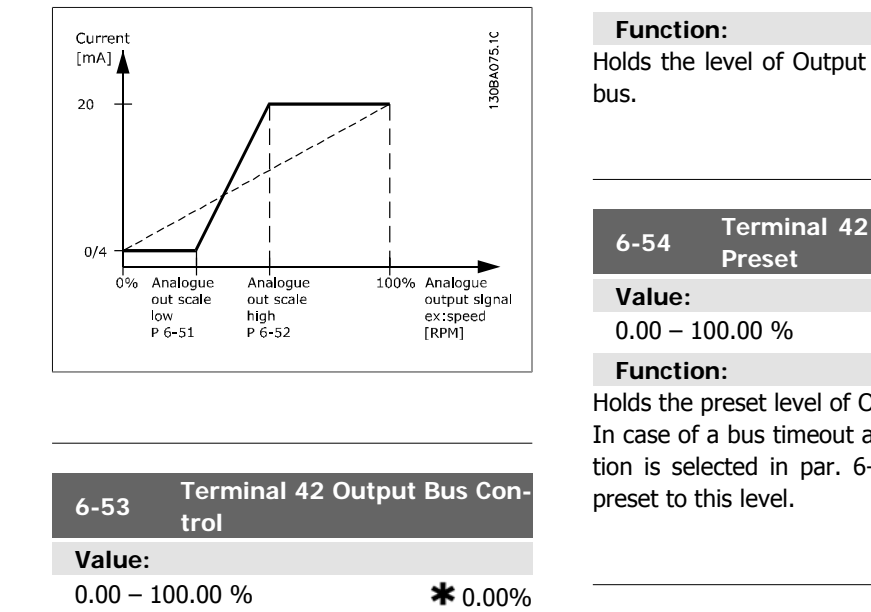

## **2.8.9. 6-6\* Analog Output 2 (MCB 101)**

Analog outputs are current outputs: 0/4 - 20 mA. Common terminal (terminal X30/7) is the same terminal and electrical potential for analog common connection. Resolution on analog output is 12 bit.

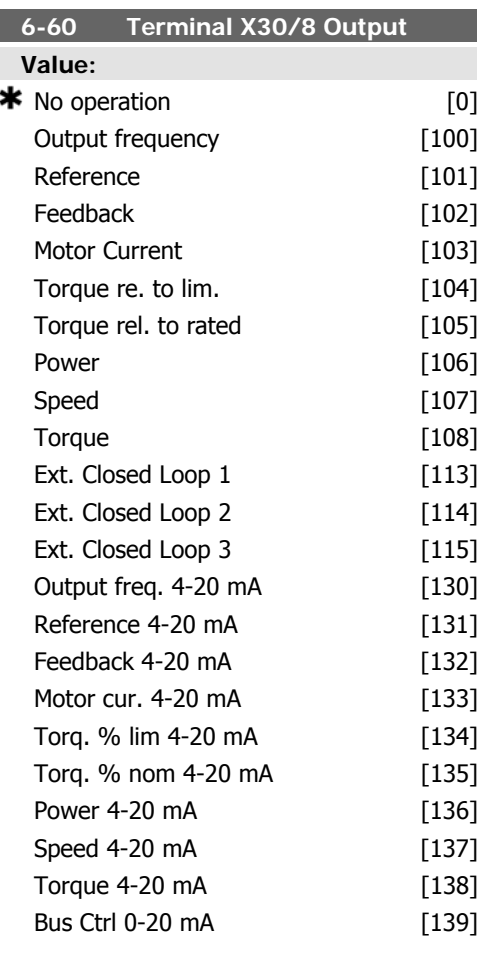

Holds the level of Output 42 if controlled by

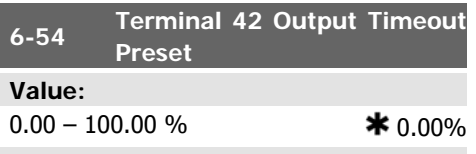

Holds the preset level of Output 42.

In case of a bus timeout and a timeout function is selected in par. 6-50 the output will

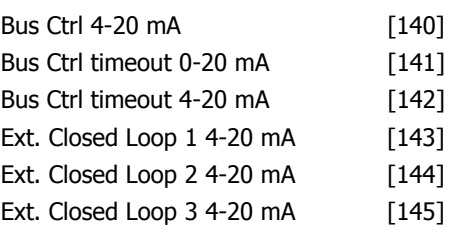

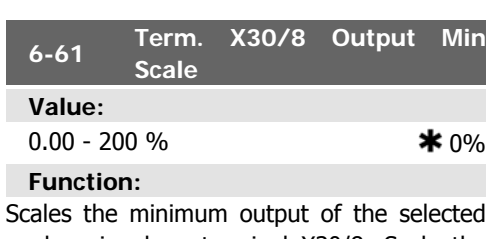

analog signal on terminal X30/8. Scale the minimum value as a percentage of the maximum signal value, i.e. 0 mA (or 0 Hz) is desired at 25% of the maximum output value and 25% is programmed. The value can never be higher than the corresponding setting in par. 6-62 if value is below 100%.

This parameter is active when option module MCB 101 is mounted in the frequency converter.

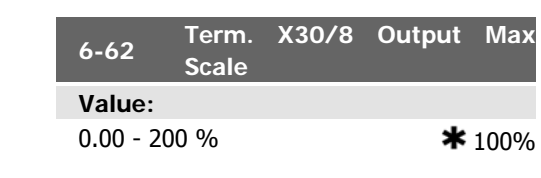

Scales the maximum output of the selected analog signal on terminal X30/8. Scale the value to the desired masimum value of the current signal output. Scale the output to give a lower current than 20 mA at full scale or 20 mA at an output below 100% of the maximum signal value. If 20 mA is the desired output current at a value between 0 - 100% of the ful-scale output, program the percentage value in the parameter, i.e.  $50\% = 20$  mA. If a current between 4 and 20 mA is desired at maximum output (100%), calculate the percentage value as follows:

20  $mA$  desired maximum current  $\times$  100% *i.e.* 10  $mA: \frac{20 \text{ mA}}{10 \text{ mA}} \times 100\% = 200\%$ 

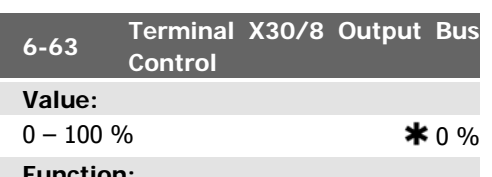

**Function:**

Contains the value to apply to the output terminal, when it is configured as [Bus Controlled].

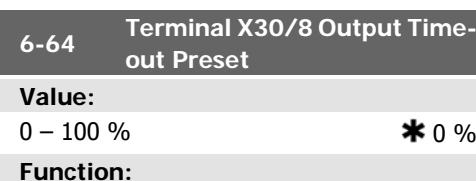

Contains the value to apply to the output terminal, when it is configured as [Bus Controlled Timeout] and timeout is detected.

## **2.9. Main Menu - Communications and Options - Group 8**

### **2.9.1. 8-\*\* Comm. and Options**

Parameter group for configuring communications and options.

### **2.9.2. 8-0\* General Settings**

General settings for communications and options.

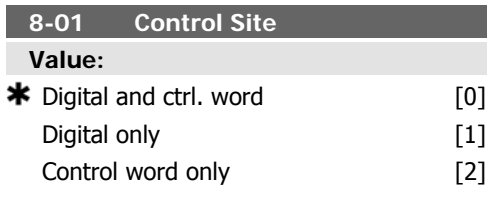

#### **Function:**

Select Digital and ctrl. word [0] for control using both digital input and control word.

Select Digital only [1] for control using digital inputs only.

Select Control word only [2] for control using control word only.

The setting in this parameter overrides the settings in par. 8-50 to 8-56.

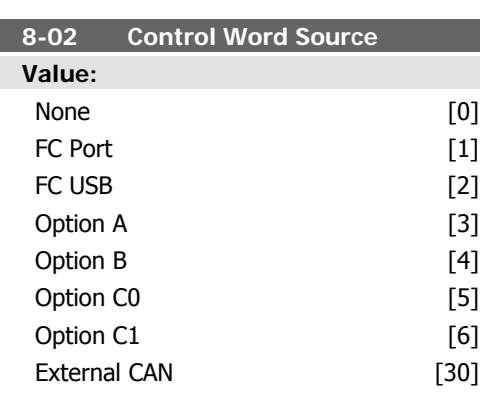

#### **Function:**

Select the source of the control word: one of two serial interfaces or four installed options. During initial power-up, the frequency converter automatically sets this parameter to Option  $A[3]$  if it detects a valid fieldbus option

installed in slot A. If the option is removed, the frequency converter detects a change in the configuration, sets par. 8-02 back to default setting FC Port, and the frequency converter then trips. If an option is installed after initial power-up, the setting of par. 8-02 will not change but the frequency converter will trip and display: Alarm 67 Option Changed.

This parameter cannot be adjusted while the motor is running.

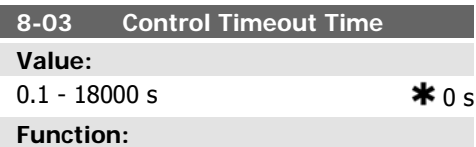

Enter the maximum time expected to pass between the reception of two consecutive telegrams. If this time is exceeded, it indicates that the serial communication has stopped. The function selected in par. 8-04 Control Time-out Function will then be carried out.

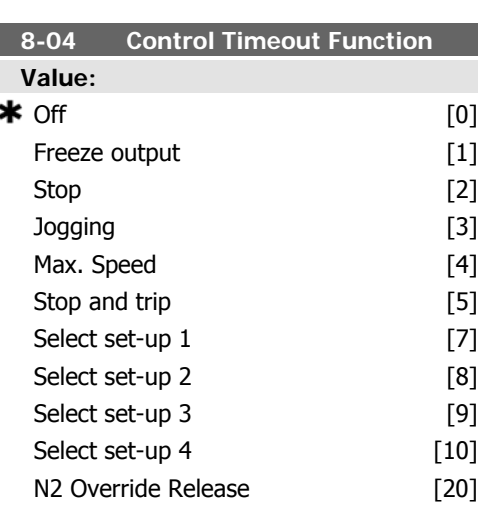

Select the time-out function. The time-out function activates when the control word fails to be updated within the time period specified in par. 8-03 Control Time-out Time.

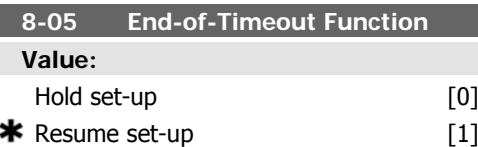

#### **Function:**

Select the action after receiving a valid control word following a time-out. This parameter is active only when par. 8-04 is set to [Set-up 1-4].

[Hold set-up]: The frequency converter retains the set-up selected in par. 8-04 and displays a warning, until par. 8-06 toggles. Then the frequency converter resumes its original set-up.

[Resume set-up]: The frequency converter resumes the set-up active prior to the time-out.

### $\bigstar$  Do not reset [0]

Do reset [1]

#### **Function:**

Select *Do reset* [1] to return the frequency converter to the original set-up following a control word time-out. When the value is set to *Do reset* [1], the frequency converter performs the reset and then immediately reverts to the *Do not reset* [0] setting.

Select *Do not reset* [0] to retain the set-up specified in par. 8-04, [Select setup 1-4] following a control time-out.

This parameter is active only when Hold setup [0] has been selected in par. 8-05 End-of-Time-out Function.

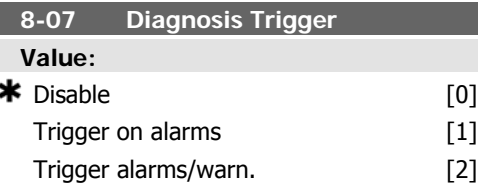

#### **Function:**

This parameter has no function for LonWorks.

**8-06 Reset Control Timeout**

#### **Value:**

### **2.9.3. 8-1\* Ctrl. Word Settings**

Parameters for configuring the option control word profile.

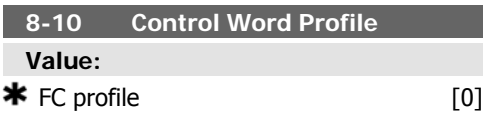

#### **Function:**

Select the interpretation of the control and status words corresponding to the installed fieldbus. Only the selections valid for the fieldbus installed in slot A will be visible in the LCP display.

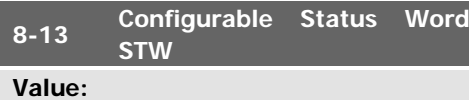

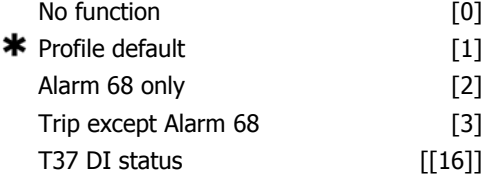

#### **Function:**

This parameter enables configuration of bit 12 – 15 in the status word.

**Profile Default [1]:** The function on the bit corresponds to the profile default selected in par. 8-10.

**Alarm 68 Only [2]:** The bit is only set in case of an Alarm 68.

**Trip except Alarm 68 [3]:** The bit is set in case of a trip, except if the trip is executed by an Alarm 68.

**T37 DI status [16]:** The bit indicates the status of terminal 37.

"0" indicates T37 is low (safe stop)

"1" indicates T37 is high (normal)

## **2.9.4. 8-3\* FC Port Settings**

Parameters for configuring the FC Port.

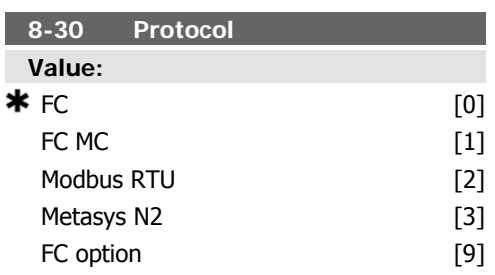

#### **Function:**

Protocol selection for the integrated FC (standard) Port (RS485) on the control card.

\* $FC$  [0]: Communication according to the FC Protocol as described in the VLT® HVAC Drive Design Guide, Chapter 7, RS-485 Installation and Set-up.

FC MC [1]: Same as FC [0] but to be used when downloading SW to the frequency converter or uploading dll file (covering information regarding parameters available in the frequency converter and their inter-dependencies) to Motion Control Tool MCT10.

Modbus RTU<sup>[2]</sup>: Communication according to the Modbus RTU protocol as described in the VLT® HVAC Drive Design Guide, Chapter 7, RS-485 Installation and Set-up.

Metasys [3]: Communication protocol. The N2 software protocol is designed to be general in nature in order to accommodate the unique properties each device may have. Please see separate manual  $VLT^{\circledast}$  HVAC Drive Metasys, MG.11.Gx.yy.

FC option [9]: To be used when a gateway is connected to the integrated RS-485 port, e.g. the BACnet gateway.

Following changes will take place:

-Address for the FC port will be set to 1 and par. 8-31 Address, is now used to set the address for the gateway on the network, e.g. BACnet.

-Baud rate for the FC port will be set to a fixed value (115.200 Baud) and par.  $8-32$  Baud Rate, is now used to set the baud rate for the network port (e.g. BACnet) on the gateway.

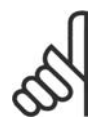

#### **NB!**

Further details can be found in the Modbus RTU, BACnet and Metasys manuals.

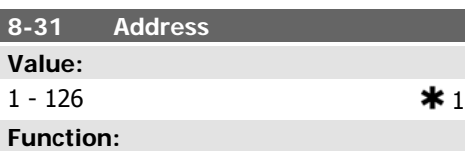

Enter the address for the FC (standard) port. Valid range: 1 - 126.

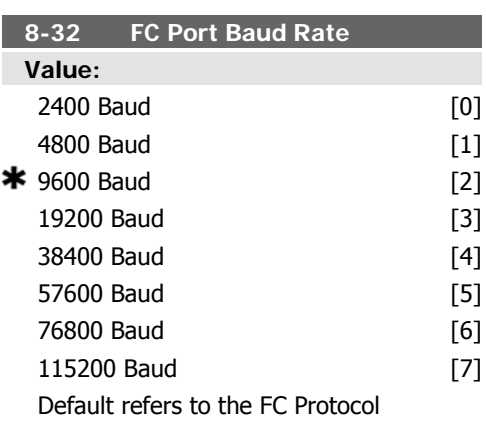

#### **Function:**

Baud rate selection depends on Protocol selection in par. 8-30.

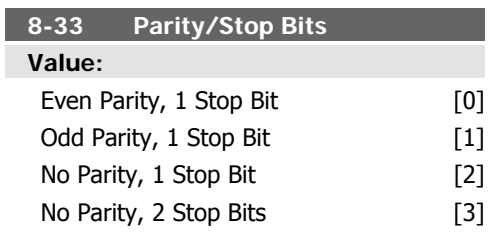

#### **Function:**

Parity and Stop Bits for the protocol (par. 8-30, Protocol) using the FC Port. For some of the protocols, not all options will be visible. Default depends on the protocol selected.

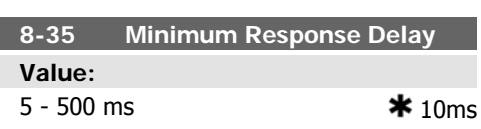

ı

#### **Function:**

Specify the minimum delay time between receiving a request and transmitting a response. This is used for overcoming modem turnaround delays.

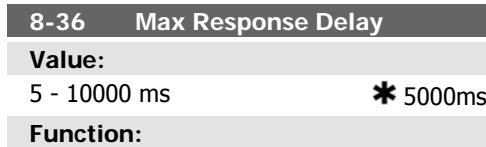

Specify the maximum permissible delay time between transmitting a request and receiving a response. Exceeding this delay time will cause control word time-out.

### **2.9.5. Telegram Selection, 8-40**

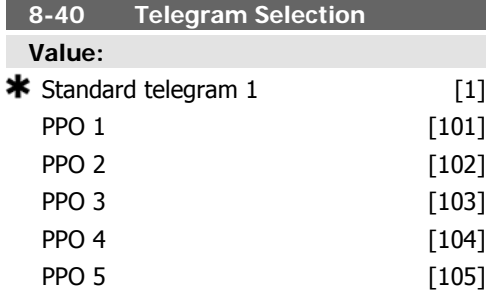

### **2.9.6. 8-5\* Digital/Bus**

Parameters for configuring the control word Digital/Bus merging.

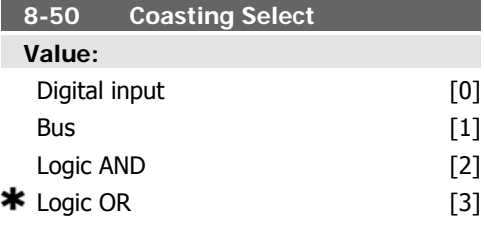

#### **Function:**

Select control of the coasting function via the terminals (digital input) and/or via the bus.

**NB!**

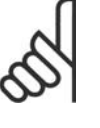

This parameter is active only when par. 8-01 Control Site is set to [0] Digital and control word.

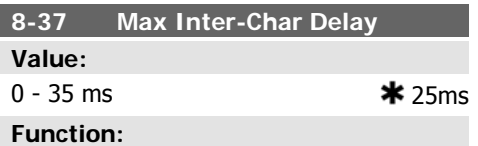

Specify the maximum permissible time interval between receipt of two bytes. This parameter activates time-out if transmission is interrupted.

This parameter is active only when par. 8-30 is set to  $FCMC[1]$  protocol.

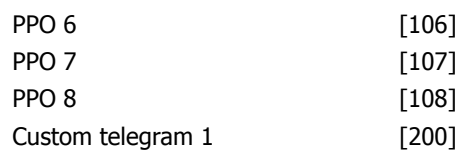

#### **Function:**

Enables use of freely configurable telegrams or standard telegrams for the FC port.

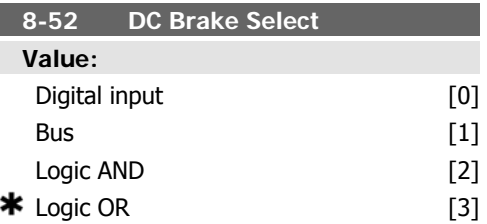

#### **Function:**

Select control of the DC brake via the terminals (digital input) and/or via the fieldbus.

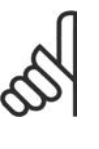

**NB!** This parameter is active only when par. 8-01 Control Site is set to [0] Digital and control word.

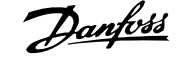

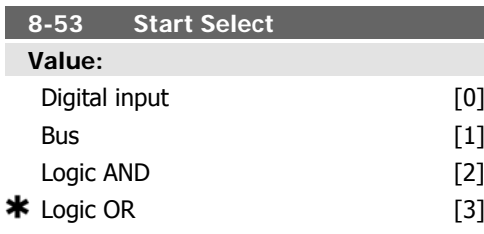

Select control of the frequency converter start function via the terminals (digital input) and/ or via the fieldbus.

Select Bus [1], to activate the Start command via the serial communication port or fieldbus option.

Select Logic AND[2] to activate the Start command via the fieldbus/serial communication port, AND additionally via one of the digital inputs.

Select Logic OR [3] to activate the Start command via the fieldbus/serial communication port OR via one of the digital inputs.

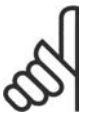

**NB!**

This parameter is active only when par. 8-01 Control Site is set to [0] Digital and control word.

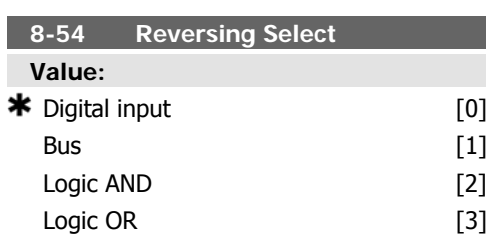

#### **Function:**

Select control of the frequency converter reverse function via the terminals (digital input) and/or via the fieldbus.

Select Bus [1], to activate the Reverse command via the serial communication port or fieldbus option.

Select Logic AND [2] to activate the Reverse command via the fieldbus/serial communication port, AND additionally via one of the digital inputs.

Select Logic OR [3] to activate the Reverse command via the fieldbus/serial communication port OR via one of the digital inputs.

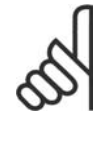

#### **NB!**

This parameter is active only when par. 8-01 Control Site is set to [0] Digital and control word.

### **8-55 Set-up Select Value:** Digital input [0] Bus [1] Logic AND [2]  $\star$  Logic OR [3]

#### **Function:**

Select control of the frequency converter setup selection via the terminals (digital input) and/or via the fieldbus.

Select  $BUS[1]$ , to activate the set-up selection via the serial communication port or fieldbus option.

Select Logic AND [2] to activate the set-up selection via the fieldbus/serial communication port, AND additionally via one of the digital inputs.

Select *Logic OR* [3] to activate the set-up selection via the fieldbus/serial communication port OR via one of the digital inputs.

#### **NB!**

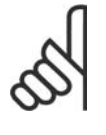

This parameter is active only when par. 8-01 Control Site is set to [0] Digital and control word.

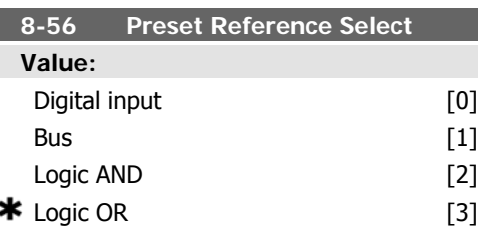

#### **Function:**

Select control of the frequency converter Preset Reference selection via the terminals (digital input) and/or via the fieldbus.

Select Bus [1], to activate the Preset Reference selection via the serial communication port or fieldbus option.

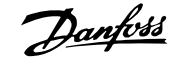

Select Logic AND [2] to activate the Preset Reference selection via the fieldbus/serial communication port, AND additionally via one of the digital inputs.

Select Logic OR [3] to activate the Preset Reference selection via the fieldbus/serial communication port OR via one of the digital inputs.

### **2.9.7. 8-8\* FC Port Diagnostics**

These parameters are used for monitoring the Bus communication via the FC Port.

#### **8-80 Bus Message Count**

#### **Function:**

This parameter shows the number of messages detected on the bus.

#### **8-81 Bus Error Count**

#### **Function:**

This parameter shows the number of errors detected on the bus.

### **2.9.8. 8-9\* Bus Jog**

Parameters for configuring the Bus Jog.

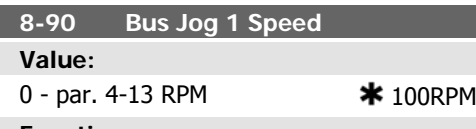

**Function:**

Enter the jog speed. This is a fixed jog speed activated via the serial port or fieldbus option.

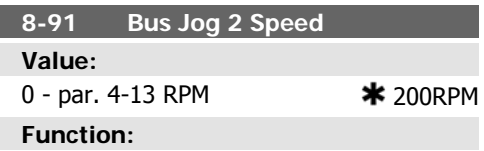

Enter the jog speed. This is a fixed jog speed activated via the serial port or fieldbus option.

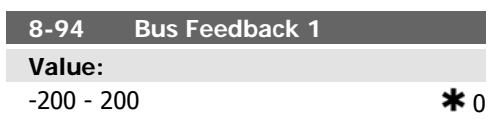

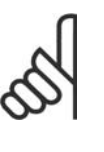

**NB!**

This parameter is active only when par. 8-01 Control Site is set to [0] Digital and control word.

#### **8-82 Slave Message Count**

#### **Function:**

This parameter shows the number of messages sent by the frequency converter.

#### **8-83 Slave Error Count**

#### **Function:**

This parameter shows the number of error messages sent by the frequency converter.

#### **Function:**

Write a feedback to this parameter via the serial communication port or fieldbus option. This parameter must be selected in par. 20-00, 20-03 or 20-06 as a feedback source.

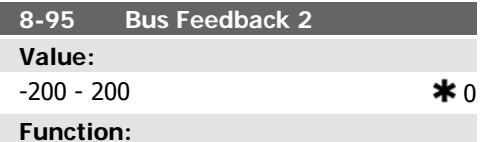

See par. 8-94 Bus Feedback 1 for further details.

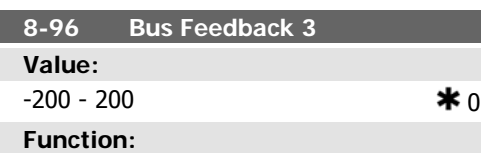

See par. 8-94 Bus Feedback 1 for further details.

## **2.10. Main Menu - Profibus - Group 9**

### **2.10.1. 9-\*\* Profibus**

Parameter group for all Profibus-specific parameters.

#### **9-15 PCD Write Configuration**

Array [10]

#### **Value:**

None 3-02 Minimum Reference 3-03 Maximum Reference 3-41 Ramp 1 Ramp Up Time 3-42 Ramp 1 Ramp Down Time 3-51 Ramp 2 Ramp Up Time 3-52 Ramp 2 Ramp Down Time 3-80 Jog Ramp Time 3-81 Quick Stop Ramp Time 4-11 Motor Speed Low Limit [RPM] 4-13 Motor Speed High Limit [RPM] 4-16 Torque Limit Motor Mode 4-17 Torque Limit Generator Mode 5-90 Digital & Relay Bus Control 5-93 Pulse Out #27 Bus Control 5-95 Pulse Out #29 Bus Control 6-53 Terminal 42 Output Bus Control 7-28 Minimum Feedback 7-29 Maximum Feedback 8-90 Bus Jog 1 Speed 8-91 Bus Jog 2 Speed 16-80 Fieldbus CTW 1 16-82 Fieldbus REF 1

#### **Function:**

Select the parameters to be assigned to PCD 3 to 10 of the telegrams. The number of available PCDs depends on the telegram type. The values in PCD 3 to 10 will then be written to the selected parameters as data values. Alternatively, specify a standard Profibus telegram in par. 9-22.

**9-16 PCD Read Configuration**

Array [10]

### **Value:**  $*$  None 16-00 Control Word 16-01 Reference [Unit] 16-02 Reference % 16-03 Status Word 16-05 Main Actual Value [%] 16-09 Custom Readout 16-10 Power [kW] 16-11 Power [hp] 16-12 Motor Voltage 16-13 Frequency 16-14 Motor Current 16-15 Frequency [%] 16-16 Torque 16-17 Speed [RPM] 16-18 Thermal Motor Load 16-22 Torque [%] 16-30 DC Link Voltage 16-32 Brake Energy / s 16-33 Brake Energy / 2 min 16-34 Heatsink Temp. 16-35 Thermal Drive Load 16-38 SL Controller State 16-39 Control Card Temp. 16-50 External Reference 16-52 Feedback [Unit] 16-53 Digi Pot Reference 16-54 Feedback 1 [Unit] 16-55 Feedback 2 [Unit] 16-56 Feedback 3 [Unit] 16-60 Digital Input 16-61 Terminal 53 Switch Setting 16-62 Analog Input 53 16-63 Terminal 54 Switch Setting

16-64 Analog Input 54

16-65 Analog Output 42 [mA]

16-66 Digital Output [bin]

**2**

**2**

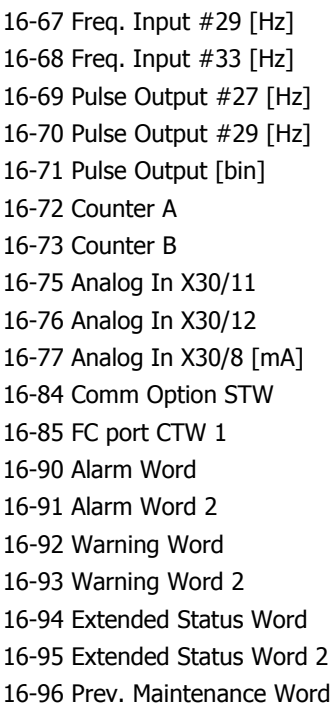

#### **Function:**

Select the parameters to be assigned to PCD 3 to 10 of the telegrams. The number of available PCDs depends on the telegram type. PCDs 3 to 10 contain the actual data values of the selected parameters. For standard Profibus telegrams, see par. 9-22.

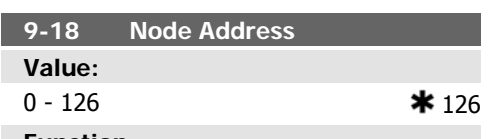

#### **Function:**

Enter the station address in this parameter or alternatively in the hardware switch. In order to adjust the station address in par. 9-18, the hardware switch must be set to 126 or 127 (i.e. all switches set to 'on'). Otherwise this parameter will display the actual setting of the switch.

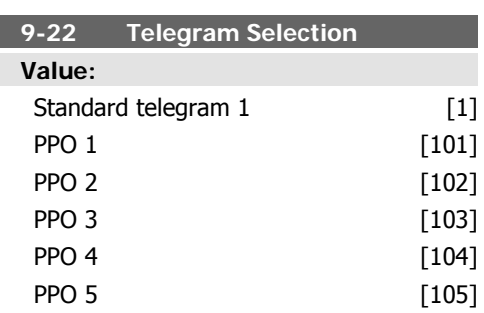

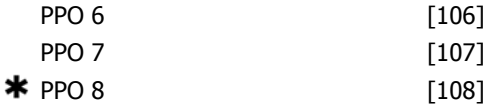

#### **Function:**

Select a standard Profibus telegram configuration for the frequency converter, as an alternative to using the freely configurable telegrams in par. 9-15 and 9-16.

### **9-23 Parameters for Signals**

Array [1000]

**V** 

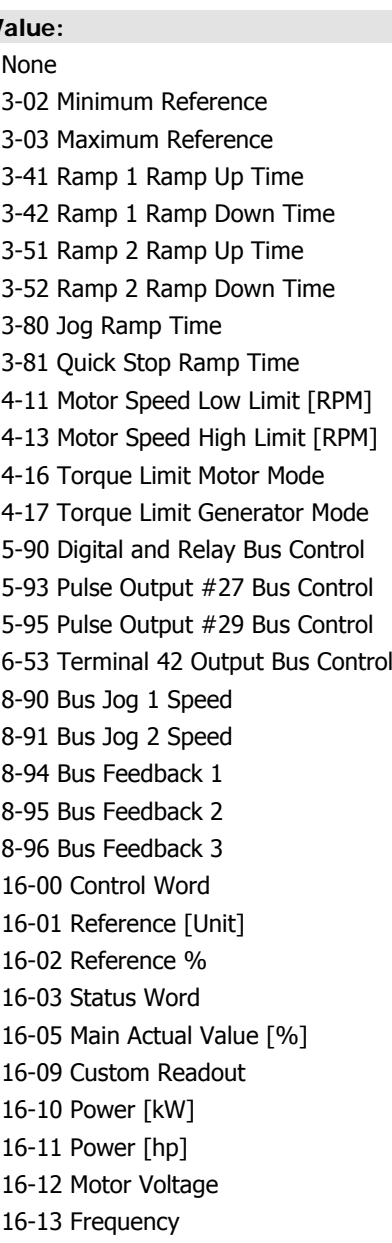

16-14 Motor Current 16-15 Frequency [%] 16-16 Torque [Nm] 16-17 Speed [RPM] 16-18 Thermal Motor Load 16-30 DC Link Voltage 16-32 Brake Energy / s 16-33 Brake Energy / 2 Min 16-34 Heatsink Temp. 16-35 Thermal Drive Load 16-38 SL Controller State 16-39 Control Card Temp. 16-50 External Reference 16-52 Feedback [Unit] 16-53 Digi Pot Reference 16-54 Feedback 1 [Unit] 16-55 Feedback 2 [Unit] 16-56 Feedback 3 [Unit] 16-60 Digital Input 16-61 Terminal 53 Switch Setting 16-62 Analog Input 53 16-63 Terminal 54 Switch Setting 16-64 Analog Input 54 16-65 Analog Output 42 [mA] 16-66 Digital Output [bin] 16-67 Freq. Input #29 [Hz] 16-68 Freq. Input #33 [Hz] 16-69 Pulse Output #27 [Hz] 16-70 Pulse Output #29 [Hz] 16-71 Relay Outputs [bin] 16-72 Counter A 16-73 Counter B 16-75 Analog In X30/11 16-76 Analog In X30/12 16-77 Analog Out X30/8 16-80 Fieldbus CTW 1 16-82 Fieldbus REF 1 16-84 Comm Option STW 16-85 FC Port CTW 1 16-90 Alarm Word 16-91 Alarm Word 2 16-92 Warning Word 16-93 Warning Word 2 16-94 Extended Status Word 16-95 Extended Status Word 2 16-96 Prev. Maintenance Word

#### **Function:**

This parameter contains a list of signals available for selection in par. 9-15 and 9-16.

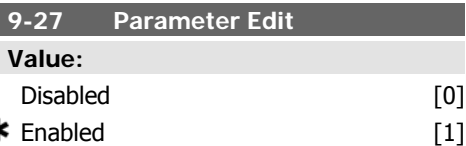

#### **Function:**

ź

Parameters can be edited via Profibus, the standard RS485 interface, or the LCP. Select *Disabled* [0] to disable editing via Profibus.

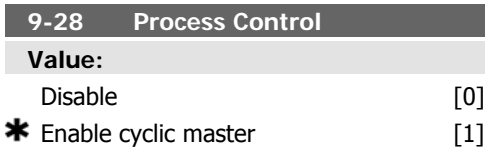

#### **Function:**

Process control (setting of Control Word, speed reference, and process data) is possible via either Profibus or standard fieldbus but not both simultaneously. Local control is always possible via the LCP. Control via process control is possible via either terminals or fieldbus depending on the settings in par. 8-50 to 8-56. Select *Disable* [0] to disable process control via Profibus, and enable process control via standard fieldbus or Profibus Master class 2. Select Enable cyclic master [1] to enable process control via Profibus Master Class 1, and disable process control via standard fieldbus or Profibus Master class 2.

#### **9-53 Profibus Warning Word**

#### **Value:** Read only

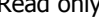

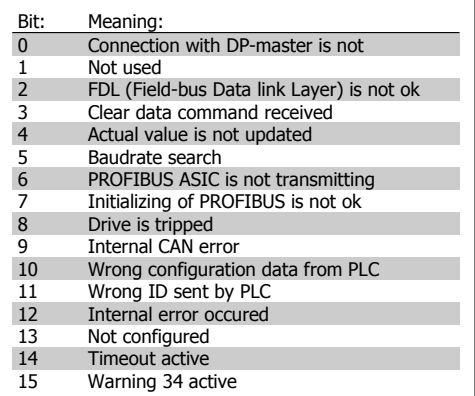

#### **Function:**

This parameter displays Profibus communication warnings. Please refer to the Profibus Operating Instructions for further information.

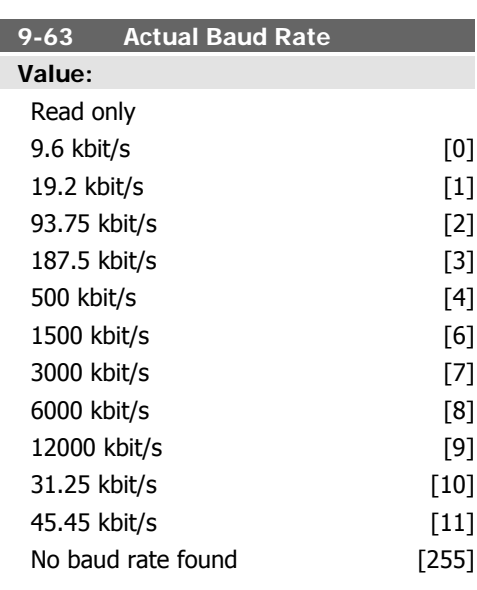

#### **Function:**

This parameter displays the actual Profibus baud rate. The Profibus Master automatically sets the baud rate.

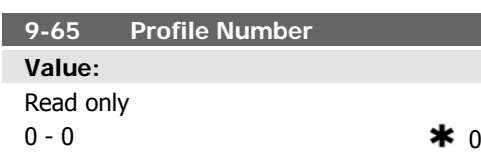

#### **Function:**

This parameter contains the profile identification. Byte 1 contains the profile number and byte 2 the version number of the profile.

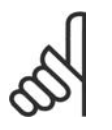

**NB!** This parameter is not visible via LCP.

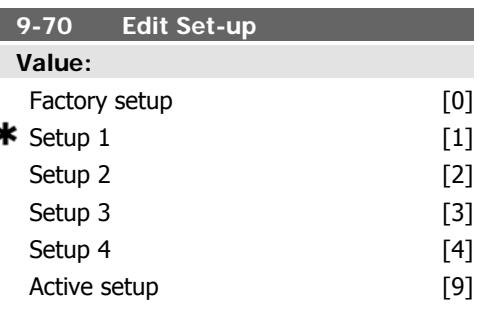

#### **Function:**

ś

Select the set-up to be edited.

Select Set-up 1-4[1]-[4] to edit a specific setup.

Select Active set-up [9] to follow the active set-up selected in par. 0-10.

Select Factory set-up [0] for default data. This option can be used as a data source to return the other set-ups to a known state.

This parameter is unique to LCP and fieldbuses. See also par. 0-11 Edit set-up.

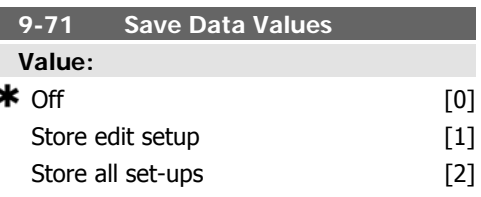

#### **Function:**

Parameter values changed via Profibus are not automatically stored in non-volatile memory. Use this parameter to activate a function that stores parameter values in the EEPROM nonvolatile memory, so changed parameter values will be retained at power-down.

Select *Off* [0] to deactivate the non-volatile storage function.

Select Store edit setup [1] to store all parameter values in the set-up selected in par. 9-70 in the non-volatile memory. The selection re-

turns to Off [0] when all values have been stored.

Select Store all set-ups [2] to store all parameter values for all set-ups in the non-volatile memory. The selection returns to Off[0] when all parameter values have been stored.

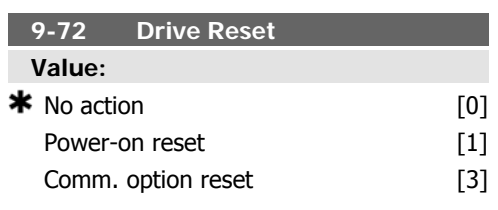

#### **Function:**

Select Power-on reset [1] to reset the frequency converter upon power-up, as for power-cycle.

Select Comm. option reset [3] to reset the Profibus option only, useful after changing certain settings in parameter group 9-\*\*, e.g. par. 9-18.

When reset, the frequency converter disappears from the fieldbus, which may cause a communication error from the master.

#### **Function:**

This parameter displays a list of all the defined frequency converter parameters available for Profibus.

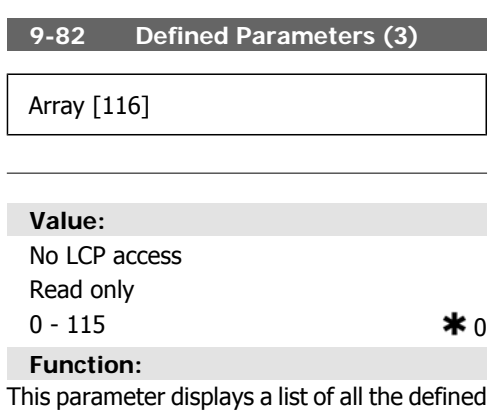

frequency converter parameters available for Profibus.

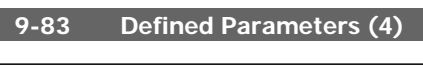

Array [116]

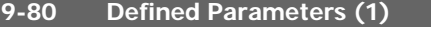

Array [116]

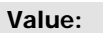

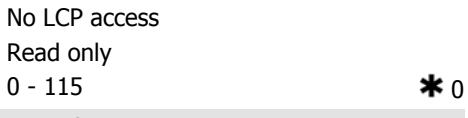

#### **Function:**

This parameter displays a list of all the defined frequency converter parameters available for Profibus.

**9-81 Defined Parameters (2)**

Array [116]

#### **Value:**

No LCP access Read only  $0 - 115$   $\star 0$ 

#### **Value:**

No LCP access Read only 0 - 115  $*$  0

#### **Function:**

This parameter displays a list of all the defined frequency converter parameters available for Profibus.

#### **9-90 Changed Parameters (1)**

Array [116]

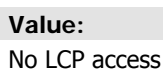

Read only

 $0 - 115$   $\star$  0

#### **Function:**

This parameter displays a list of all the frequency converter parameters deviating from default setting.

# **2**

**9-91 Changed Parameters (2)**

Array [116]

**Value:** No LCP access Read only 0 - 115  $*$  0

**Function:**

This parameter displays a list of all the frequency converter parameters deviating from default setting.

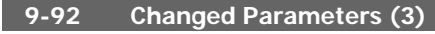

Array [116]

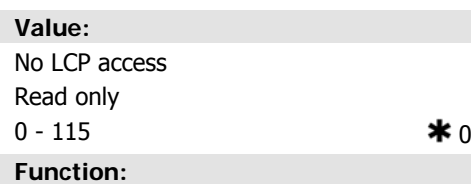

This parameter displays a list of all the frequency converter parameters deviating from default setting.

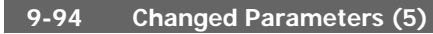

Array [116]

### **Value:**

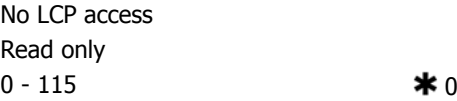

### **Function:**

This parameter displays a list of all the frequency converter parameters deviating from default setting.

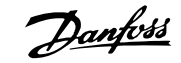

## **2.11. Main Menu - CAN Fieldbus - Group 10**

### **2.11.1. 10-\*\* DeviceNet and CAN Fieldbus**

Parameter group for DeviceNet CAN fieldbus parameters.

### **2.11.2. 10-0\* Common Settings**

Parameter group for configuring common settings for CAN fieldbus options.

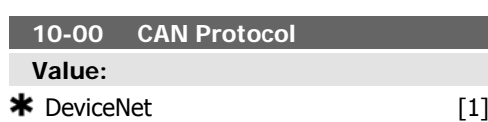

**Function:**

View the active CAN protocol.

**NB!** The options depend on installed option.

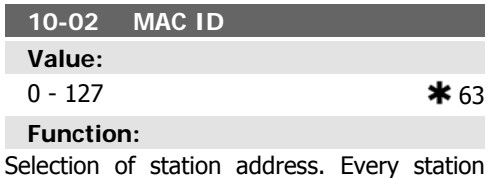

connected to the same DeviceNet network must have an unambiguous address.

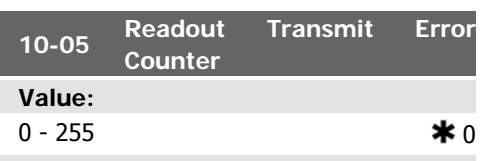

#### **Function:**

View the number of CAN control transmission errors since the last power-up.

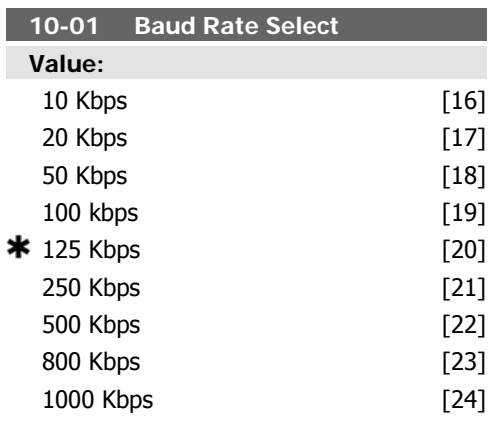

#### **Function:**

Select the fieldbus transmission speed. The selection must correspond to the transmission speed of the master and the other fieldbus nodes.

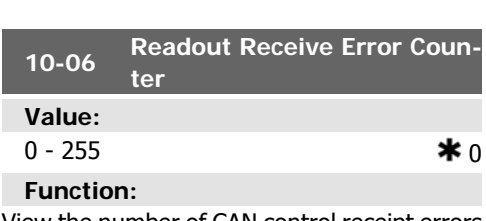

View the number of CAN control receipt errors since the last power-up.

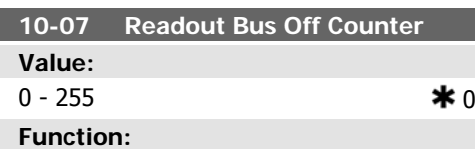

View the number of Bus Off events since the last power-up.

### **2.11.3. 10-1\* DeviceNet**

Parameters specific to the DeviceNet fieldbus.

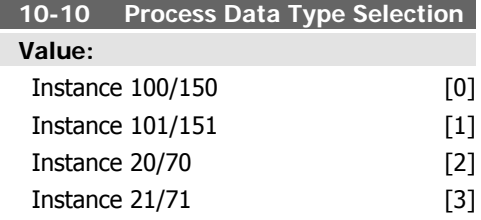

Select the Instance (telegram) for data transmission. The Instances available are dependent upon the setting of par. 8-10 Control Word Profile.

When par. 8-10 is set to  $[0]$  FC profile, par. 10-10 options [0] and [1] are available.

When par. 8-10 is set to [5] ODVA, par. 10-10 options [2] and [3] are available.

Instances 100/150 and 101/151 are Danfossspecific. Instances 20/70 and 21/71 are OD-VA-specific AC Drive profiles.

For guidelines in telegram selection, please refer to the DeviceNet Operating Instructions. Note that a change to this parameter will be executed immediately.

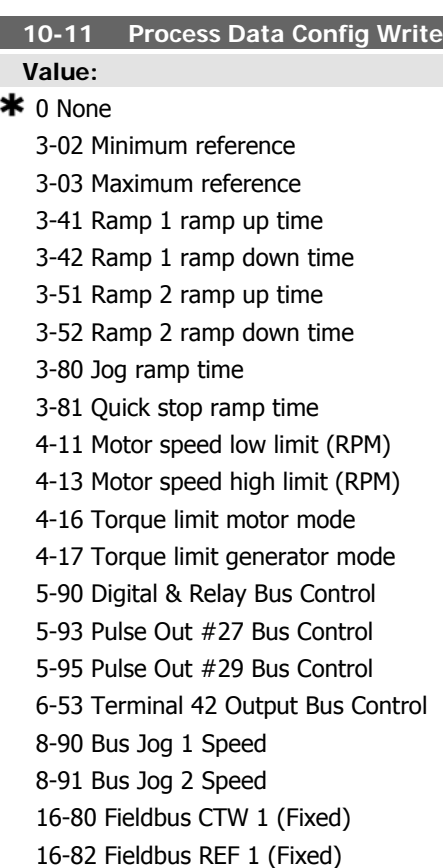

#### **Function:**

Select the process write data for I/O Assembly Instances 101/151. Elements [2] and [3] of this array can be selected. Elements [0] and [1] of the array are fixed.

#### **10-12 Process Data Config Read**

**Value:**

 $*$  None

16-00 Control Word 16-01 Reference [Unit] 16-02 Reference % 16-03 Status Word (Fixed) 16-05 Main Actual Value (%) (Fixed) 16-10 Power [kW] 16-11 Power [hp] 16-12 Motor Voltage 16-13 Frequency 16-14 Motor Current 16-15 Frequency [%] 16-16 Torque 16-17 Speed [RPM] 16-18 Motor Thermal 16-22 Torque [%] 16-30 DC Link Voltage 16-32 BrakeEnergy/s 16-33 BrakeEnergy/2 min 16-34 Heatsink Temp. 16-35 Inverter Thermal 16-38 SL Control State 16-39 Controlcard Temp. 16-50 External Reference 16-52 Feedback [Unit] 16-53 Digi Pot Reference 16-54 Feedback 1 [Unit] 16-55 Feedback 2 [Unit] 16-56 Feedback 3 [Unit] 16-60 Digital Input 16-61 Terminal 53 Switch Setting 16-62 Analog Input 53 16-63 Terminal 54 Switch Setting 16-64 Analog Input 54 16-65 Analog Output 42 [mA] 16-66 Digital Output [bin] 16-67 Freq. Input #29 [Hz] 16-68 Freq. Input #33 [Hz] 16-69 Pulse Output #27 [Hz]

**2**

16-70 Pulse Output #29 [Hz] 16-71 Relay Output [bin] 16-75 Analog In X30/11 16-76 Analog In X30/12 16-77 Analog Out X30/8 [mA] 16-84 Comm Option STW 16-85 FC Port CTW 1 16-90 Alarm Word 16-91 Alarm Word 2 16-92 Warning Word 16-93 Warning Word 2 16-94 Extended Status Word 16-95 Extended Status Word 2 16-96 Prev. Maintenance Word

#### **Function:**

Select the process read data for I/O Assembly Instances 101/151. Elements [2] and [3] of this array can be selected. Elements [0] and [1] of the array are fixed.

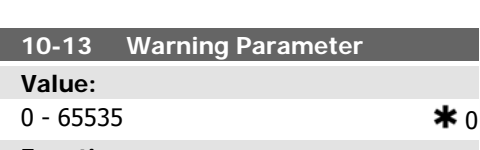

**Function:**

View a DeviceNet-specific Warning word. One bit is assigned to every warning. Please refer to the DeviceNet Operating Instructions (MG. 33.DX.YY) for further information.

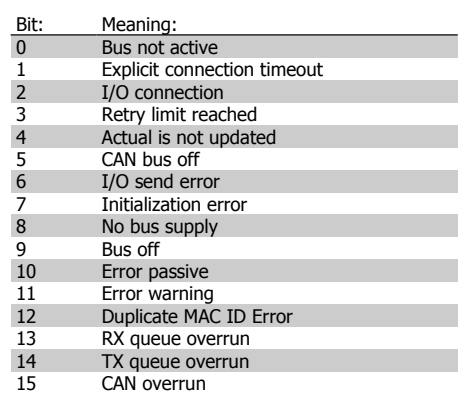

### **2.11.4. 10-2\* COS Filters**

Parameters for configuring COS filter settings.

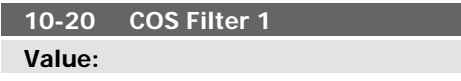

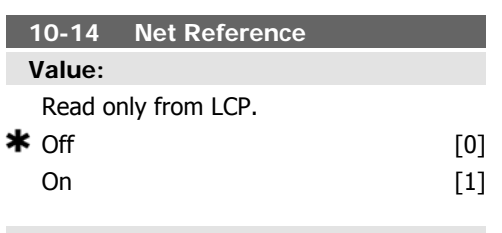

#### **Function:**

Select the reference source in Instance 21/71 and 20/70.

Select Off [0] to enable reference via analog/ digital inputs.

Select On [1] to enable reference via the fieldbus.

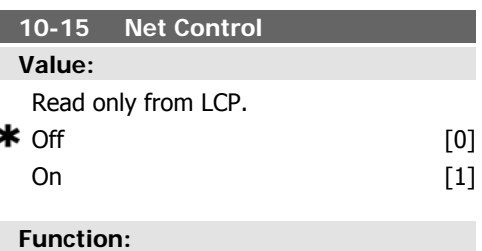

Select the control source in Instance 21/71 and 20-70.

Select  $Off [0]$  to enable control via analog/ digital inputs.

Select  $On [1]$  to enable control via the fieldbus.

 $0$  - FFFF  $\bullet$  **\*** FFFF

#### **Function:**

Enter the value for COS Filter 1 to set up the filter mask for the Status Word. When oper-

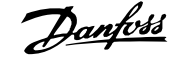

**2**

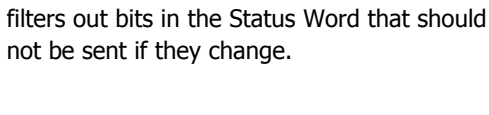

ating in COS (Change-Of-State), this function

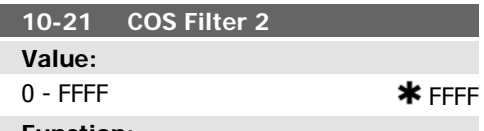

#### **Function:**

Enter the value for COS Filter 2, to set up the filter mask for the Main Actual Value. When operating in COS (Change-Of-State), this function filters out bits in the Main Actual Value that should not be sent if they change.

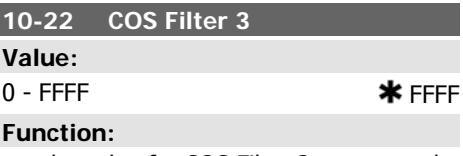

Enter the value for COS Filter 3, to set up the filter mask for PCD 3. When operating in COS (Change-Of-State), this function filters out bits in PCD 3 that should not be sent if they change.

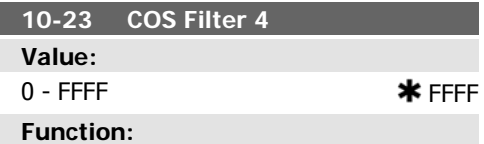

Enter the value for COS Filter 4 to set up the filter mask for PCD 4. When operating in COS (Change-Of-State), this function filters out bits in PCD 4 that should not be sent if they change.

### **2.11.5. 10-3\* Parameter Access**

Parameter group providing access to indexed parameters and defining programming setup.

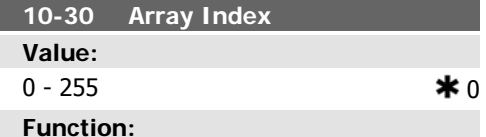

View array parameters. This parameter is val-

id only when a DeviceNet fieldbus is installed.

ory. Use this parameter to activate a function that stores parameter values in the EEPROM non-volatile memory, so changed parameter values will be retained at power-down.

Select  $Off [0]$  to deactivate the non-volatile storage function.

Select Store edit setup [1] to store all parameter values from the active set-up in the nonvolatile memory. The selection returns to Off [0] when all values have been stored.

Select Store all set-ups [2] to store all parameter values for all set-ups in the non-volatile memory. The selection returns to Off[0] when all parameter values have been stored.

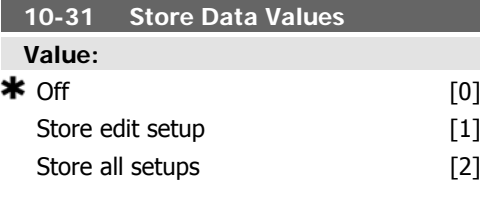

#### **Function:**

Parameter values changed via DeviceNet are not automatically stored in non-volatile mem-

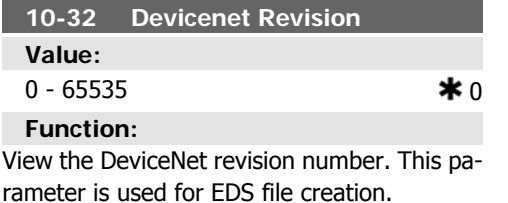

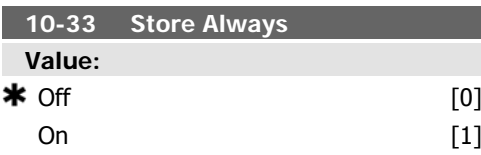

Select [0] to deactivate non-volatile storage of data.

Select [1] to store parameter data received via DeviceNet in EEPROM non-volatile memory as default.

### **10-39 Devicenet F Parameters**

Array [1000]

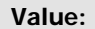

No LCP access

 $0 - 0$   $*$  0

**Function:**

This parameter is used to configure the frequency converter via Devicenet and build the EDS-file.

## **2.12. Main Menu - LonWorks - Group 11**

### **2.12.1. LonWorks, 11\***

Parameter group for all LonWorks specific parameters.

Parameters related to LonWorks ID.

#### **11-00 Neuron ID**

### **Function:**

View the Neuron chip's unique Neuron ID number.

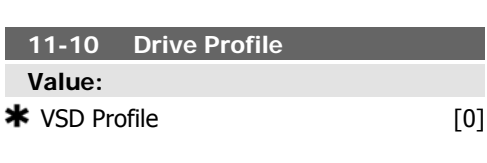

#### **Function:**

This parameter allows selecting between LONMARK Functional Profiles.

The Danfoss Profile and the Node Object are common for all profiles.

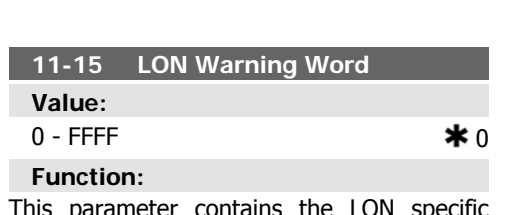

This parameter contains the LON specific warnings.

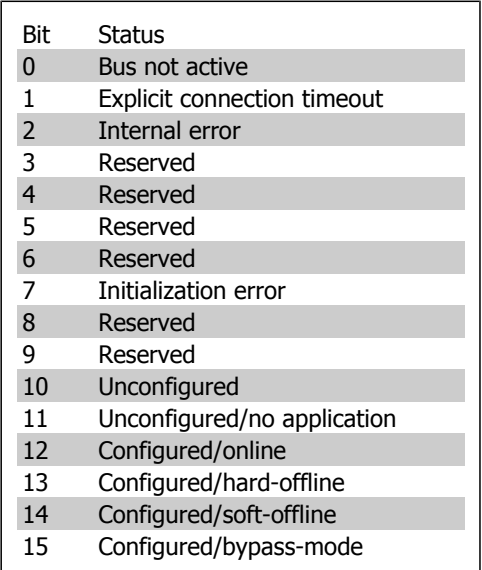

#### **11-17 XIF Revision**

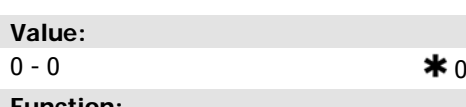

#### **Function:** Read only.

This parameter contains the version of the external interface file on the Neuron C chip on the LON option.

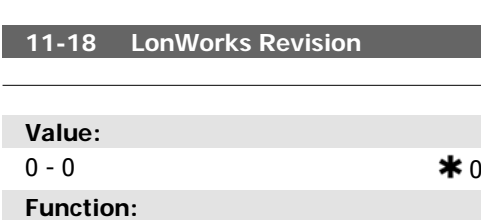

Read only.

This parameter contains the software version of the application program on the Neuron C chip on the LON option.

**2**

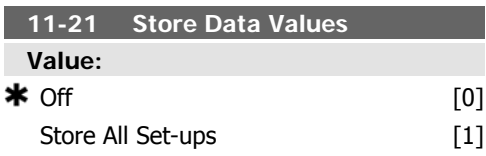

#### **Function:**

This parameter is used to activate storing of data in non-volatile memory.

 $Off[0]$ : The store function is inactive. Store all set-ups [1]: All parameter values will be stored in the E2PROM. The value returns to Off when all parameter values have been stored.

**2**

## **2.13. Main Menu - Smart Logic - Group 13**

### **2.13.1. 13-\*\* Prog. Features**

Smart Logic Control (SLC) is essentially a sequence of user defined actions (see par. 13-52 [x]) executed by the SLC when the associated user defined event (see par. 13-51 [x]) is evaluated as TRUE by the SLC. Events and actions are each numbered and linked together in pairs. This means that when event [0] is fulfilled (attains the value TRUE), action [0] is executed. After this, the conditions of event [1] will be evaluated and if evaluated TRUE, action [1] will be executed and so on. Only one event will be evaluated at any time. If an event is evaluated as FALSE, nothing happens (in the SLC) during the current scan interval and no other events will be evaluated. This means that when the SLC starts, it evaluates event [0] (and only event [0]) each scan interval. Only when event [0] is evaluated TRUE, will the SLC execute *action* [0] and start evaluating event [1]. It is possible to programme from 1 to 20 events and actions. When the last event / action has been executed, the sequence starts over again from

### **2.13.2. 13-0\* SLC Settings**

Use the SLC settings to activate, deactivate and reset the Smart Logic Control.

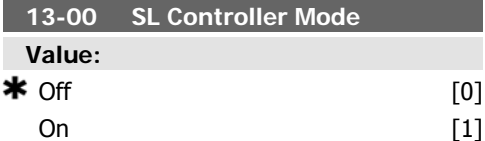

**Function:**

Select On [1] to enable the Smart Logic Controller.

Select Off<sup>[0]</sup> to disable the Smart Logic Controller.

event [0] / action [0]. The illustration shows an example with three event / actions:

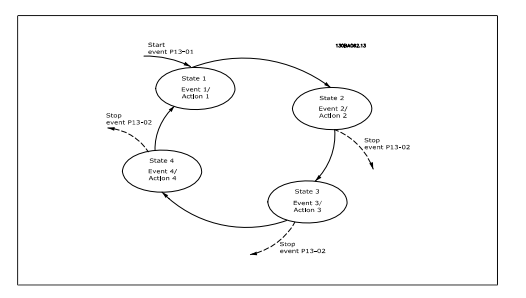

**Starting and stopping the SLC:**

Starting and stopping the SLC can be done by selecting On [1] or Off [0] in par. 13-00. The SLC always starts in state 0 (where it evaluates event [0]). The SLC starts when the Start Event (defined in par. 13-01 Start Event) is evaluated as TRUE (provided that  $On [1]$  is selected in par. 13-00). The SLC stops when the *Stop Event* (par. 13-02) is TRUE. Par. 13-03 resets all SLC parameters and start programming from scratch.

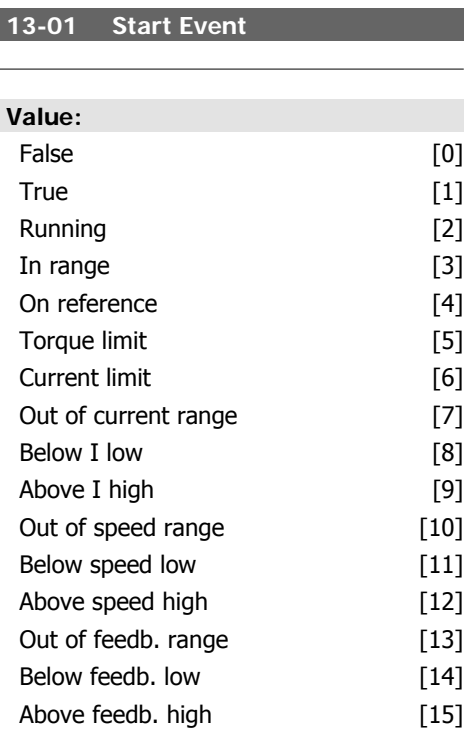

Γ

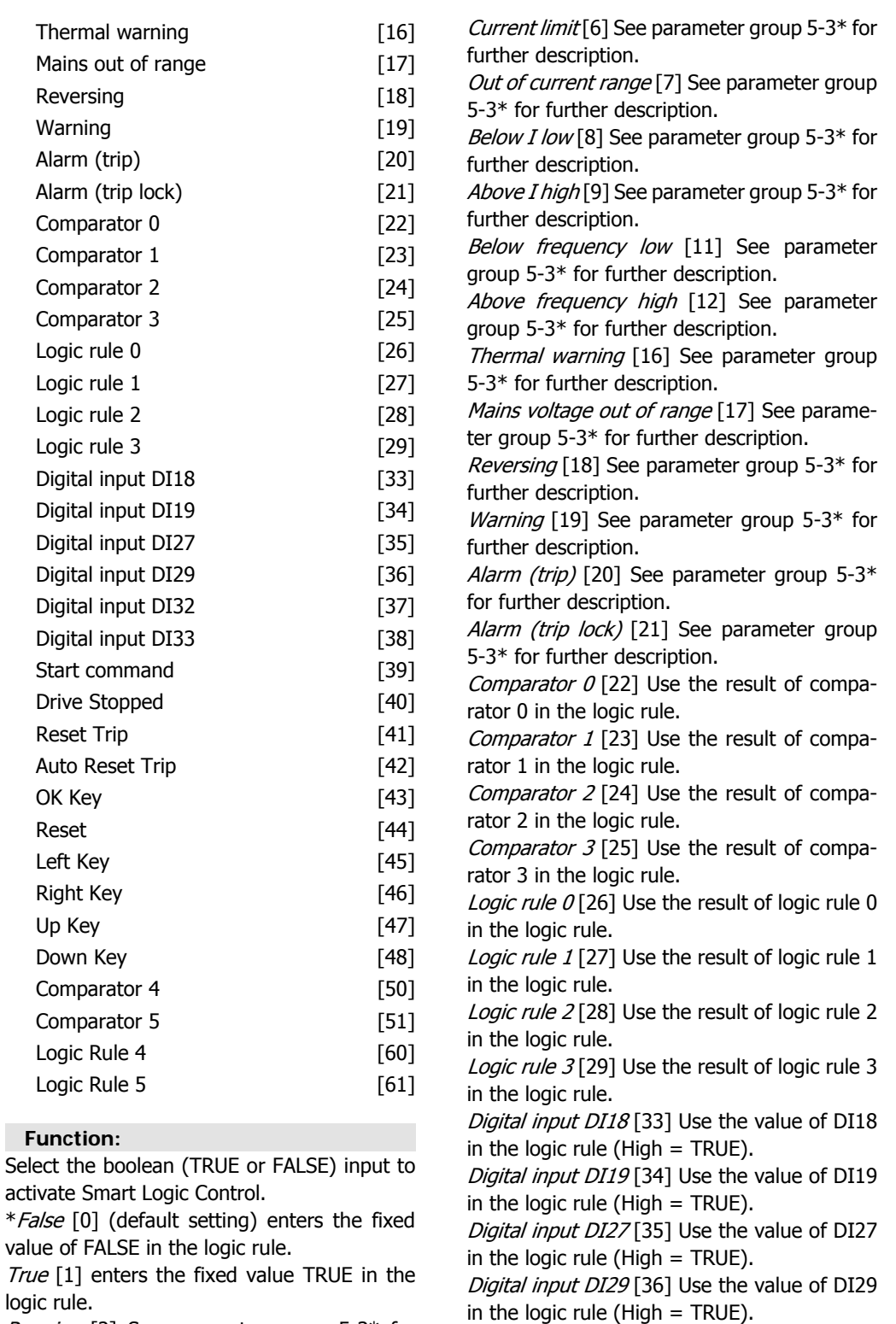

Running [2] See parameter group 5-3\* for further description.

True

In range [3] See parameter group  $5-3*$  for further description.

On reference [4] See parameter group 5-3\* for further description.

Torque limit [5] See parameter group 5-3\* for further description.

Digital input DI32 [37] Use the value of DI32 in the logic rule (High  $=$  TRUE).

Digital input DI33 [38] Use the value of DI33 in the logic rule (High = TRUE).

Start Command [39] This event is TRUE if the frequency converter is started by any means (either via digital input, field bus or other).

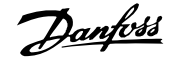

Drive Stopped [40] This event is TRUE if the frequency converter is stopped or coasted by any means (either via digital input, fieldbus or other).

Reset Trip [41] This event is TRUE if the frequency converter is tripped (but not triplocked) and the reset button is pressed.

Auto Reset Trip [42] This event is TRUE if the frequency converter is tripped (but not triplocked) and an Automatic Reset is issued.

OK Key [43] This event is TRUE if the OK key on the LCP is pressed.

Reset Key [44] ] This event is TRUE if the Reset key on the LCP is pressed.

Left Key [45] This event is TRUE if the Left key on the LCP is pressed.

Right Key [46] This event is TRUE if the Right key on the LCP is pressed.

Up Key [47] This event is TRUE if the Up key on the LCP is pressed.

Down Key [48] This event is TRUE if the Down key on the LCP is pressed.

Comparator 4 [50] Use the result of comparator 4 in the logic rule.

Comparator 5 [51] Use the result of comparator 5 in the logic rule.

Logic Rule 4 [60] Use the result of logic rule 4 in the logic rule.

Logic Rule 5 [61] Use the result of logic rule 5 in the logic rule.

#### **13-02 Stop Event**

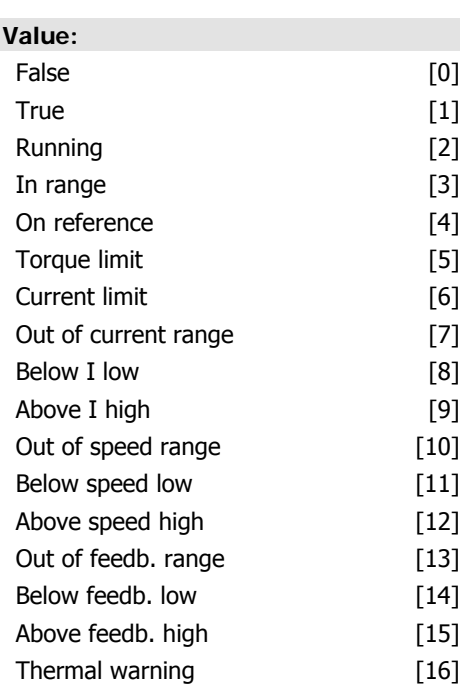

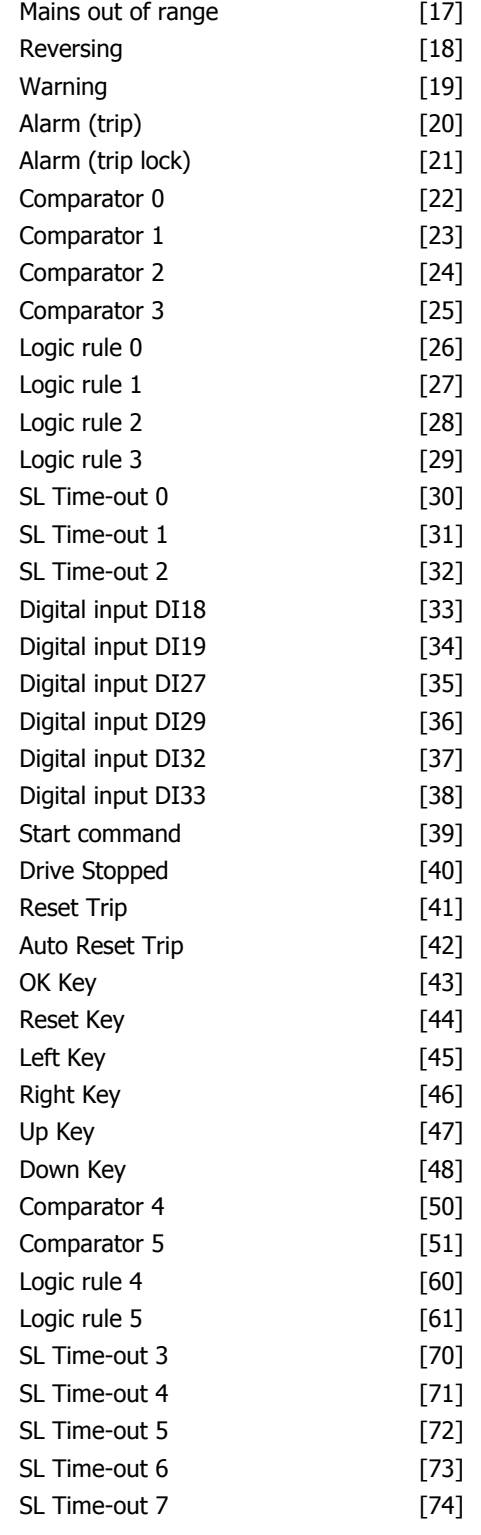

#### **Function:**

Select the boolean (TRUE or FALSE) input to deactivate Smart Logic Control.

\*False [0] (default setting) enters the fixed value of FALSE in the logic rule.

True [1] enters the fixed value TRUE in the logic rule.

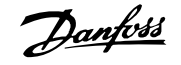

Running [2] See parameter group 5-3\* for further description.

In range [3] See parameter group 5-3\* for further description.

On reference [4] See parameter group 5-3\* for further description.

Torque limit [5] See parameter group 5-3\* for further description.

Current limit [6] See parameter group 5-3\* for further description.

Out of current range [7] See parameter group 5-3\* for further description.

Below I low [8] See parameter group  $5-3*$  for further description.

Above I high [9] See parameter group 5-3\* for further description.

Below frequency low [11] See parameter group 5-3\* for further description.

Above frequency high [12] See parameter group 5-3\* for further description.

Thermal warning [16] See parameter group 5-3\* for further description.

Mains voltage out of range [17] See parameter group 5-3\* for further description.

Reversing [18] See parameter group 5-3\* for further description.

Warning [19] See parameter group  $5-3*$  for further description.

Alarm (trip) [20] See parameter group 5-3\* for further description.

Alarm (trip lock) [21] See parameter group 5-3\* for further description.

Comparator 0 [22] Use the result of comparator 0 in the logic rule.

Comparator 1 [23] Use the result of comparator 1 in the logic rule.

Comparator 2 [24] Use the result of comparator 2 in the logic rule.

Comparator 3 [25] Use the result of comparator 3 in the logic rule.

Logic rule  $0$  [26] Use the result of logic rule 0 in the logic rule.

Logic rule 1 [27] Use the result of logic rule 1 in the logic rule.

Logic rule 2 [28] Use the result of logic rule 2 in the logic rule.

Logic rule 3 [29] Use the result of logic rule 3 in the logic rule.

Digital input DI18 [33] Use the value of DI18 in the logic rule (High  $=$  TRUE).

Digital input DI19 [34] Use the value of DI19 in the logic rule (High  $=$  TRUE).

Digital input DI27<sup>[35]</sup> Use the value of DI27 in the logic rule (High  $=$  TRUE).

Digital input DI29 [36] Use the value of DI29 in the logic rule (High  $=$  TRUE).

Digital input DI32 [37] Use the value of DI32 in the logic rule (High  $=$  TRUE).

Digital input DI33 [38] Use the value of DI33 in the logic rule (High  $=$  TRUE).

Start Command [39] This event is TRUE if the frequency converter is started by any means (either via digital input, field bus or other).

Drive Stopped [40] This event is TRUE if the frequency converter is stopped or coasted by any means (either via digital input, fieldbus or other).

Reset Trip [41] This event is TRUE if the frequency converter is tripped (but not triplocked) and the reset button is pressed.

Auto Reset Trip [42] This event is TRUE if the frequency converter is tripped (but not triplocked) and an Automatic Reset is issued.

OK Key [43] This event is TRUE if the OK key on the LCP is pressed.

Reset Key [44] ] This event is TRUE if the Reset key on the LCP is pressed.

Left Key [45] This event is TRUE if the Left key on the LCP is pressed.

Right Key [46] This event is TRUE if the Right key on the LCP is pressed.

Up Key [47] This event is TRUE if the Up key on the LCP is pressed.

Down Key [48] Down Key [48] This event is TRUE if the Down key on the LCP is pressed.

Comparator 4 [50] Use the result of comparator 4 in the logic rule.

Comparator 5 [51] Use the result of comparator 5 in the logic rule.

Logic Rule 4 [60] Use the result of logic rule 4 in the logic rule.

Logic Rule 5 [61] Use the result of logic rule 5 in the logic rule.

SL Time-out 3 [70] Use the result of timer 3 in the logic rule.

SL Time-out 4 [71] Use the result of timer 4 in the logic rule.

SL Time-out 5[72] Use the result of timer 5 in the logic rule.

SL Time-out  $6[73]$  Use the result of timer 6 in the logic rule.

SL Time-out  $7[74]$  Use the result of timer 7 in the logic rule.

#### **13-03 Reset SLC**

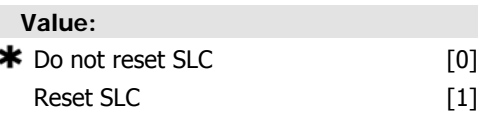

5

#### **Function:**

Select Reset SLC[1] to reset all group 13 parameters (13-\*) to default settings.

### **2.13.3. 13-1\* Comparators**

Comparators are used for comparing continuous variables (i.e. output frequency, output current, analog input etc.) to fixed preset values. In addition, there are digital values that will be compared to fixed time values. See explanation in par. 13-10. Comparators are evaluated once in each scan interval. Use the result (TRUE or FALSE) directly. All parameters in this parameter group are array parameters with index 0 to 5. Select index 0 to programme Comparator 0, select index 1 to programme Comparator 1, and so on.

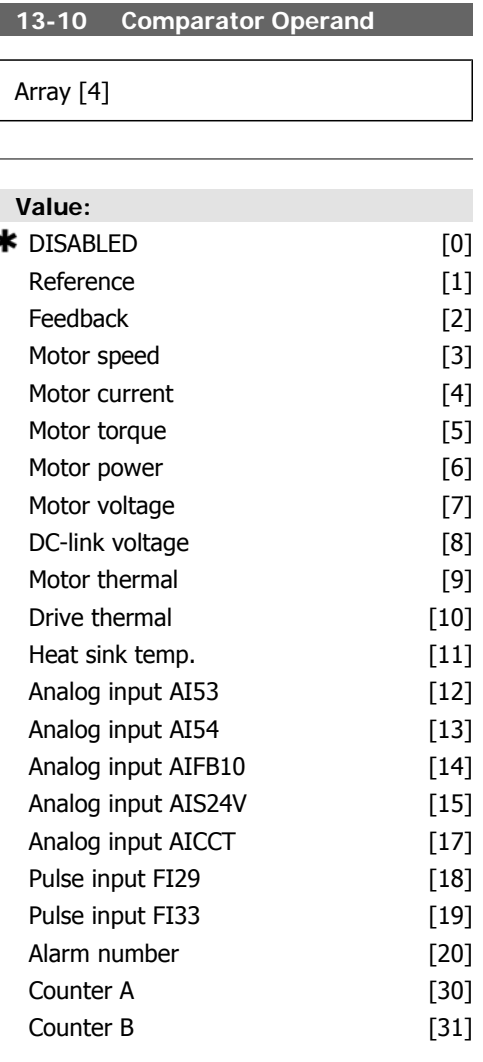

Select  $*$ *Do not reset SLC*[0] to retain the programmed settings in all group 13 parameters  $(13<sup>-*</sup>)$ .

#### **Function:**

Select the variable to be monitored by the comparator.

#### **13-11 Comparator Operator**

Array [6]

#### **Value:**

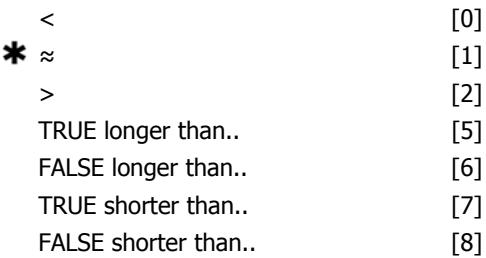

#### **Function:**

For par. 13-10 containing values from [0] to [31] the following is valid:

Select the operator to be used in the comparison.

Select  $<$  [0] for the result of the evaluation to be TRUE, when the variable selected in par. 13-10 is smaller than the fixed value in par. 13-12. The result will be FALSE, if the variable selected in par. 13-10 is greater than the fixed value in par. 13-12.

Select  $>$  [2] for the inverse logic of option  $<$ [0].

Select  $\approx$  [1] for the result of the evaluation to be TRUE, when the variable selected in par. 13-10 is approximately equal to the fixed value in par. 13-12.

If par. 13-10 is adjusted between [50] and [186] the following is valid:

Select TRUE longer than [5] for the result of the evaluation to be TRUE, when the variable selected in par. 13-10 is TRUE longer than the fixed value in par. 13-12. The result will be FALSE, if the variable selected in par. 13-10 is TRUE shorter than the fixed value in par.
13-12. Select TRUE shorter than [7] for the inverse logic of option TRUE longer than [5].

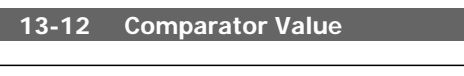

Array [6]

# **2.13.4. 13-2\* Timers**

This parameter group consists of timer parameters.

Use the result (TRUE or FALSE) from timers directly to define an event (see par. 13-51), or as boolean input in a *logic rule* (see par. 13-40, 13-42 or 13-44). A timer is only FALSE when started by an action (i.e. Start timer 1 [29]) until the timer value entered in this parameter is elapsed. Then it becomes TRUE again.

All parameters in this parameter group are array parameters with index 0 to 2. Select index 0 to program Timer 0, select index 1 to program Timer 1, and so on.

**13-20 SL Controller Timer**

Array [3]

# **2.13.5. 13-4\* Logic Rules**

Combine up to three boolean inputs (TRUE / FALSE inputs) from timers, comparators, digital inputs, status bits and events using the logical operators AND, OR, and NOT. Select boolean inputs for the calculation in par. 13-40, 13-42, and 13-44. Define the operators used to logically combine the selected inputs in par. 13-41 and 13-43.

#### **Priority of calculation**

The results of par. 13-40, 13-41, and 13-42 are calculated first. The outcome (TRUE / FALSE) of this calculation is combined with the settings of par. 13-43 and 13-44, yielding the final result (TRUE / FALSE) of the logic rule.

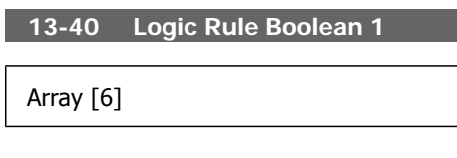

**Value:**

#### **Value:**

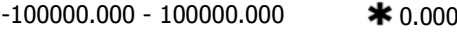

**Function:**

Enter the 'trigger level' for the variable that is monitored by this comparator. This is an array parameter containing comparator values 0 to 5.

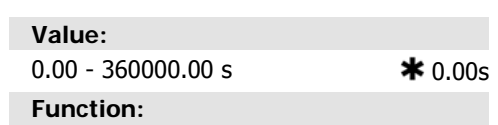

Enter the value to define the duration of the FALSE output from the programmed timer. A timer is only FALSE if it is started by an action (i.e. *Start timer 1* [29]) and until the given timer value has elapsed.

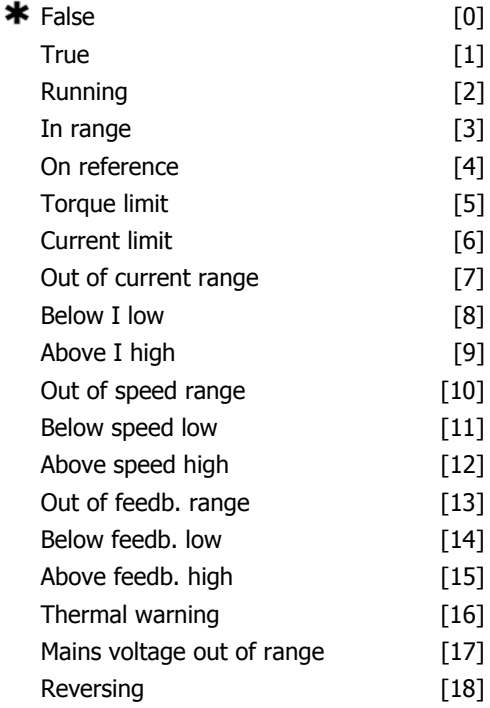

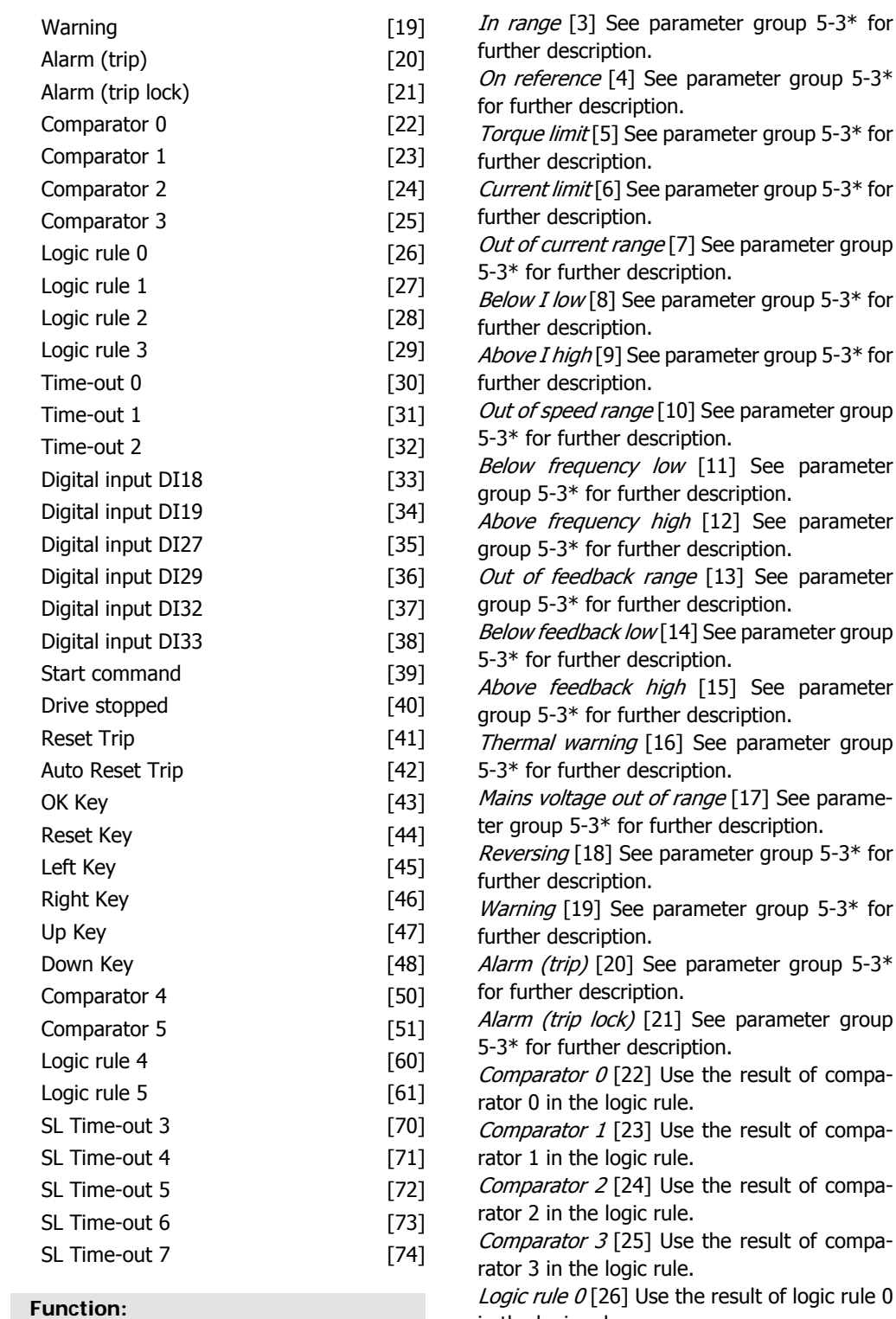

Select the first boolean (TRUE or FALSE) input for the selected logic rule.

\*False [0] (default setting) enters the fixed value of FALSE in the logic rule.

True [1] enters the fixed value TRUE in the logic rule.

*Running* [2] See parameter group  $5-3*$  for further description.

 $c$ er group 5-3 $*$ 

group  $5-3*$  for

group  $5-3*$  for

rameter group

group  $5-3*$  for

group  $5-3*$  for

rameter group

Bee parameter group 5-3\* for further description.

See parameter

See parameter group 5-3\* for further description.

arameter group

See parameter group 5-3\* for further description.

rameter group

7] See parame-

tription.

group  $5-3*$  for

group  $5-3*$  for

 $er$  group 5-3 $*$ 

rameter group

sult of compa-

sult of compa-

esult of compa-

sult of compa-

 $:$  of logic rule  $0$ in the logic rule.

Logic rule 1 [27] Use the result of logic rule 1 in the logic rule.

Logic rule 2 [28] Use the result of logic rule 2 in the logic rule.

Logic rule 3 [29] Use the result of logic rule 3 in the logic rule.

Time-out  $0$  [30] Use the result of timer 0 in the logic rule.

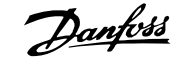

Time-out 1 [31] Use the result of timer 1 in the logic rule.

Time-out 2 [32] Use the result of timer 2 in the logic rule.

Digital input DI18 [33] Use the value of DI18 in the logic rule (High = TRUE).

Digital input DI19 [34] Use the value of DI19 in the logic rule (High  $=$  TRUE).

Digital input DI27 [35] Use the value of DI27 in the logic rule (High  $=$  TRUE).

Digital input DI29 [36] Use the value of DI29 in the logic rule (High  $=$  TRUE).

Digital input DI32 [37] Use the value of DI32 in the logic rule (High  $=$  TRUE).

Digital input DI33 [38] Use the value of DI33 in the logic rule (High  $=$  TRUE). Digital input DI32 [37] Use the value of DI32 in the logic rule (High  $=$  TRUE).

Start Command [39] This logic rule is TRUE if the frequency converter is started by any means (either via digital input, field bus or other).

Drive Stopped [40] This logic rule is TRUE if the frequency converter is stopped or coasted by any means (either via digital input, fieldbus or other).

Reset Trip [41] This logic rule is TRUE if the frequency converter is tripped (but not triplocked) and the reset button is pressed.

Auto Reset Trip [42] This logic rule is TRUE if the frequency converter is tripped (but not trip-locked) and an Automatic Reset is issued. OK Key [43] This logic rule is TRUE if the OK key on the LCP is pressed.

Reset Key [44] ] This logic rule is TRUE if the Reset key on the LCP is pressed.

Left Key [45] This logic rule is TRUE if the Left key on the LCP is pressed.

Right Key [46] This logic rule is TRUE if the Right key on the LCP is pressed.

Up Key [47] This logic rule is TRUE if the Up key on the LCP is pressed.

Down Key [48] This logic rule is TRUE if the Down key on the LCP is pressed.

Comparator 4 [50] Use the result of comparator 4 in the logic rule.

Comparator 5 [51] Use the result of comparator 5 in the logic rule.

Logic Rule 4 [60] Use the result of Logic Rule 4 in the logic rule.

Logic Rule 5 [61] Use the result of Logic Rule 5 in the logic rule.

SL Time-out  $3[70]$  Use the result of timer 3 in the logic rule.

SL Time-out 4 [71] Use the result of timer 4 in the logic rule.

SL Time-out 5 [72] Use the result of timer 5 in the logic rule.

SL Time-out 6 [73] Use the result of timer 6 in the logic rule.

SL Time-out 7[74] Use the result of timer 7 in the logic rule.

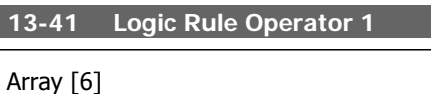

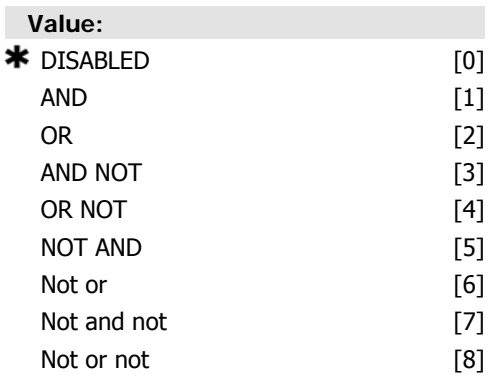

#### **Function:**

Select the first logical operator to use on the Boolean inputs from par. 13-40 and 13-42.

[13 -XX] signifies the boolean input of par. 13-\*.

Select DISABLED [0] to ignore par. 13-42, 13-43, and 13-44.

AND [1] evaluates the expression [13-40] AND [13-42].

OR [2] evaluates the expression  $[13-40]$  OR [13-42].

AND NOT [3] evaluates the expression [13-40] AND NOT [13-42].

OR NOT[4] evaluates the expression  $[13-40]$ OR NOT [13-42].

NOT AND [5] evaluates the expression NOT [13-40] AND [13-42].

NOT OR [6] evaluates the expression NOT [13-40] OR [13-42].

NOT AND NOT [7] evaluates the expression NOT [13-40] AND NOT [13-42].

NOT OR NOT [8] evaluates the expression NOT [13-40] OR NOT [13-42].

**13-42 Logic Rule Boolean 2**

Array [6]

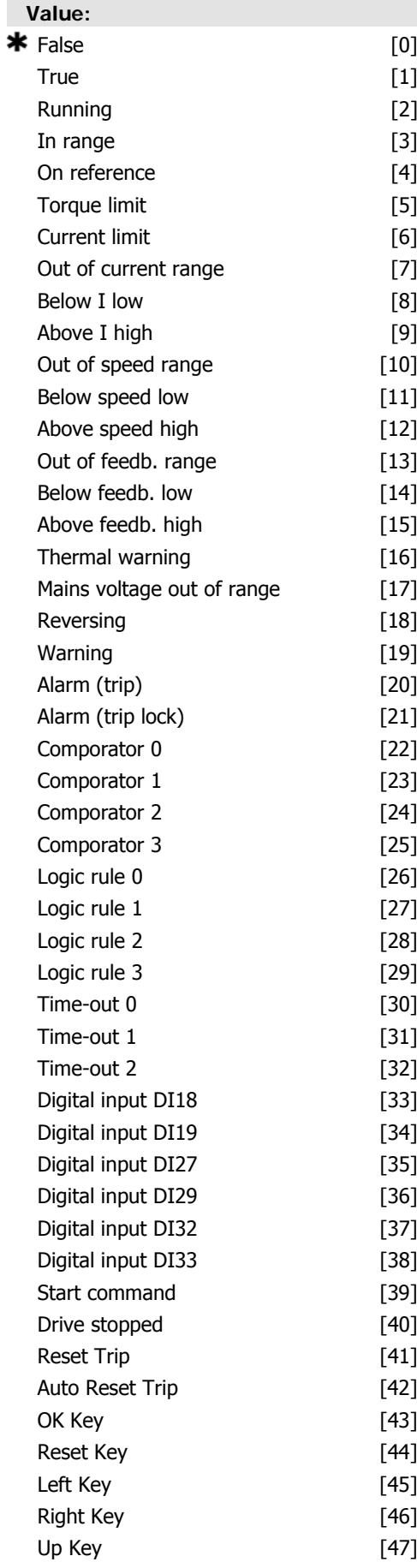

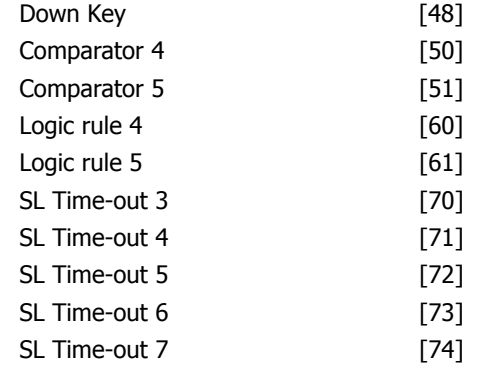

Select the second boolean (TRUE or FALSE) input for the selected logic rule. See par. 13-40 for further explanation.

### **13-43 Logic Rule Operator 2**

Array [6]

# **Value:**  $\star$  disaried  $\cdot$  00

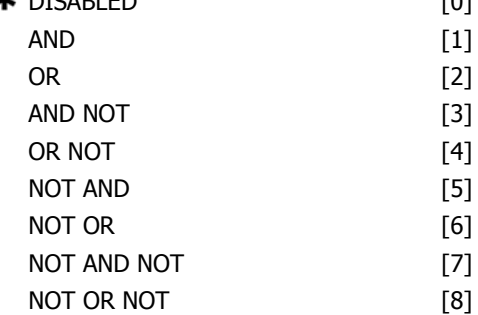

### **Function:**

Select the second logical operator to be used on the boolean input calculated in par. 13-40, 13-41, and 13-42, and the boolean input coming from par. 13-42.

[13-44] signifies the boolean input of par. 13-44.

[13-40/13-42] signifies the boolean input calculated in par. 13-40, 13-41, and 13-42. DIS-ABLED [0] (factory setting). select this option to ignore par. 13-44.

AND [1] evaluates the expression [13-40/13-42] AND [13-44].

 $OR$  [2] evaluates the expression [13-40/13-42] OR [13-44].

- AND NOT [3] evaluates the expression
- [13-40/13-42] AND NOT [13-44].

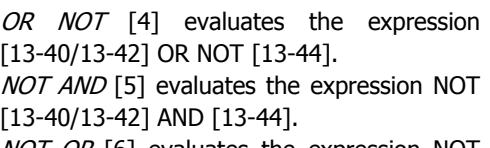

NOT OR [6] evaluates the expression NOT [13-40/13-42] OR [13-44].

NOT AND NOT [7] evaluates the expression NOT [13-40/13-42] and evaluates AND NOT [13-44].

NOT OR NOT [8] evaluates the expression NOT [13-40/13-42] OR NOT [13-44].

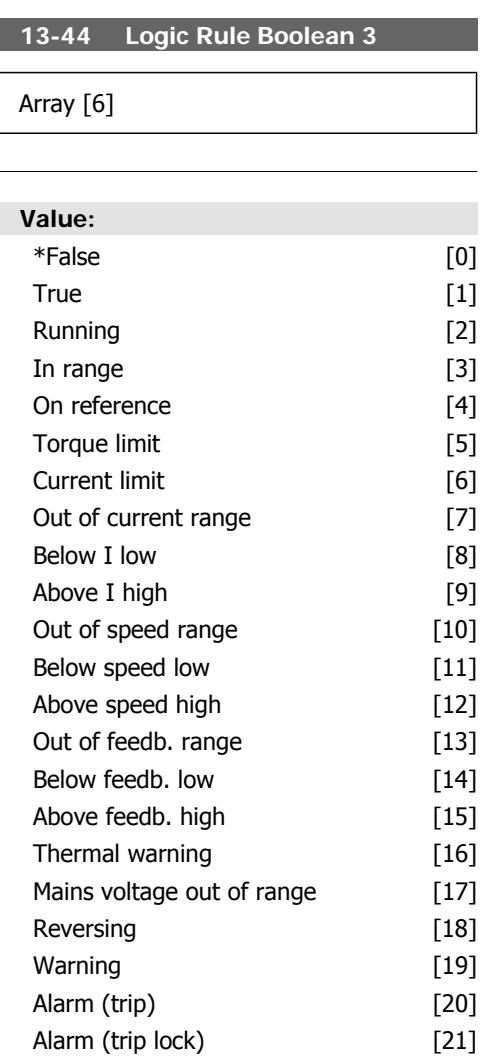

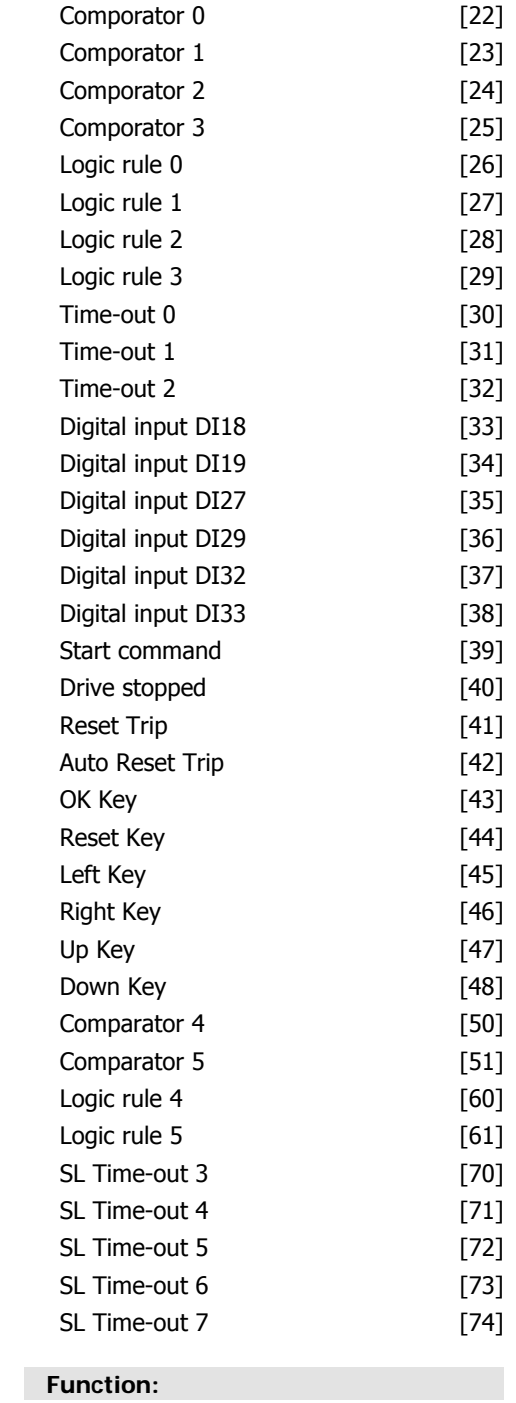

Select the third boolean (TRUE or FALSE) input for the selected logic rule.

# **2.13.6. 13-5\* States**

Parameters for programming the Smart Logic Controller.

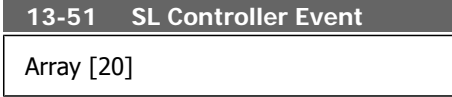

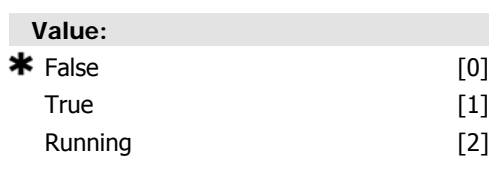

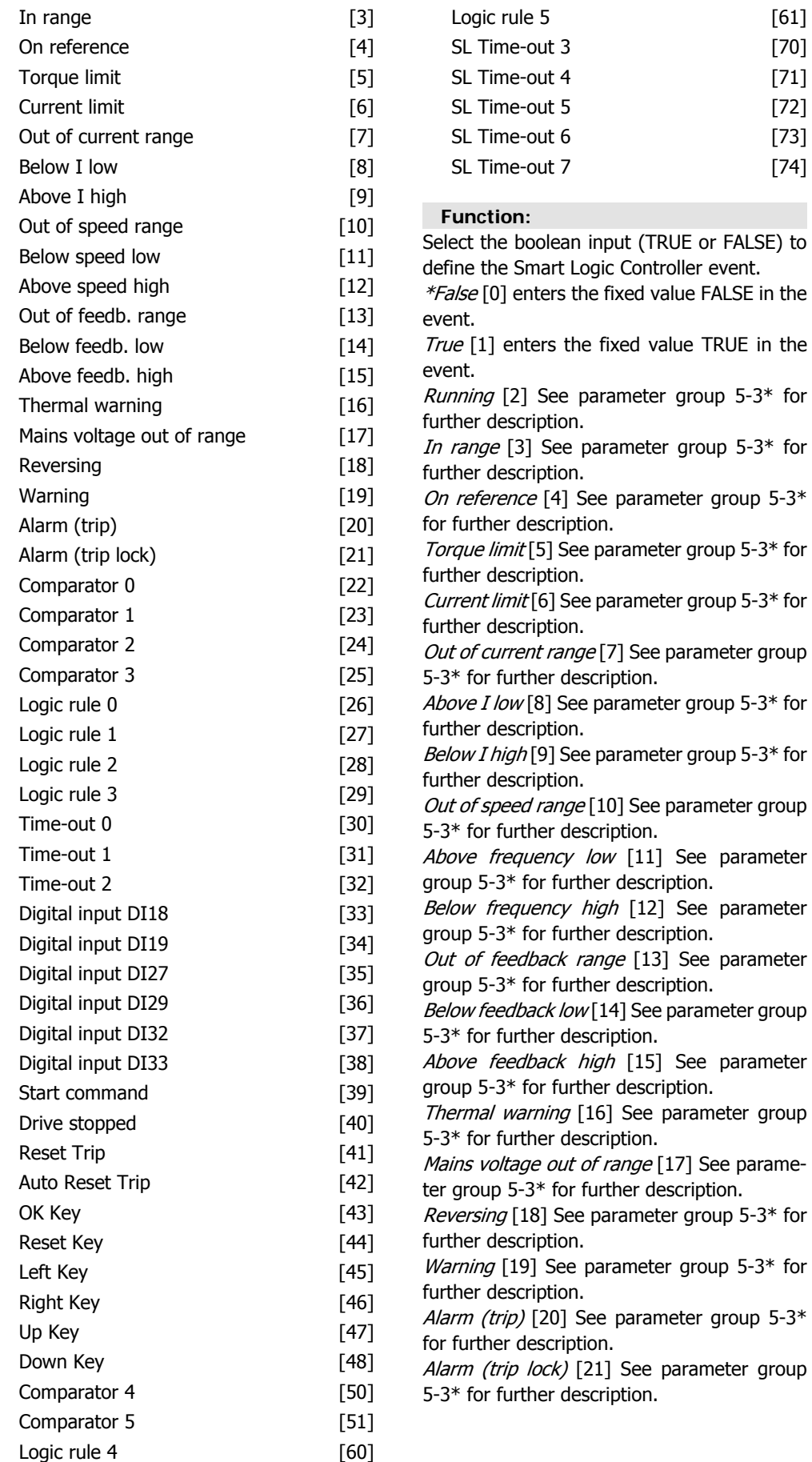

**2**

Comparator 0 [22] Use the result of comparator 0 in the event.

Comparator 1 [23] Use the result of comparator 1 in the event.

Comparator 2 [24] Use the result of comparator 2 in the event.

Comparator 3 [25] Use the result of comparator 3 in the event.

Logic rule  $0$  [26] Use the result of logic rule 0 in the event.

Logic rule 1 [27] Use the result of logic rule 1 in the event.

Logic rule 2 [28] Use the result of logic rule 2 in the event.

Logic rule 3 [29] Use the result of logic rule 3 in the event.

Time-out 0 [30] Use the result of timer 0 in the event.

Time-out 1 [31] Use the result of timer 1 in the event.

Time-out 2 [32] Use the result of timer 2 in the event.

Digital input DI18 [33] Use the value of DI18 in the event (High  $=$  TRUE).

Digital input DI19 [34] Use the value of DI19 in the event (High  $=$  TRUE).

Digital input DI27 [35] Use the value of DI27 in the event (High  $=$  TRUE).

Digital input DI29 [36] Use the value of DI29 in the event (High  $=$  TRUE).

Digital input DI32 [37] Use the value of DI32 in the event (High  $=$  TRUE).

Digital input DI33 [38] Use the value of DI33 in the event (High  $=$  TRUE).

Start Command [39] This event is TRUE if the frequency converter is started by any means (either via digital input, field bus or other). Drive Stopped [40] This event is TRUE if the frequency converter is stopped or coasted by

any means (either via digital input, fieldbus or other).

Reset Trip [41] This event is TRUE if the frequency converter is tripped (but not triplocked) and the reset button is pressed. Auto Reset Trip [42] This event is TRUE if the frequency converter is tripped (but not triplocked) and an Automatic Reset is issued. OK Key [43] This event is TRUE if the OK key on the LCP is pressed.

Reset Key [44] ] This event is TRUE if the Reset key on the LCP is pressed.

Left Key [45] This event is TRUE if the Left key on the LCP is pressed.

Right Key [46] This event is TRUE if the Right key on the LCP is pressed.

Up Key [47] This event is TRUE if the Up key on the LCP is pressed.

Down Key [48] This event is TRUE if the Down key on the LCP is pressed.

Comparator 4 [50] Use the result of comparator 4 in the event.

Comparator 5 [51] Use the result of comparator 5 in the event.

Logic Rule 4 [60] Use the result of Logic Rule 4 in the event.

Logic Rule 5 [61] Use the result of Logic Rule 5 in the event.

SL Time-out 3 [70] Use the result of Timer 3 in the logic rule.

SL Time-out 4 [71] Use the result of Timer 4 in the logic rule.

SL Time-out 5 [72] Use the result of Timer 5 in the logic rule.

SL Time-out  $6$  [73] Use the result of Timer 6 in the logic rule.

SL Time-out  $7$  [74] Use the result of Timer 7 in the logic rule.

**13-52 SL Controller Action**

Array [20]

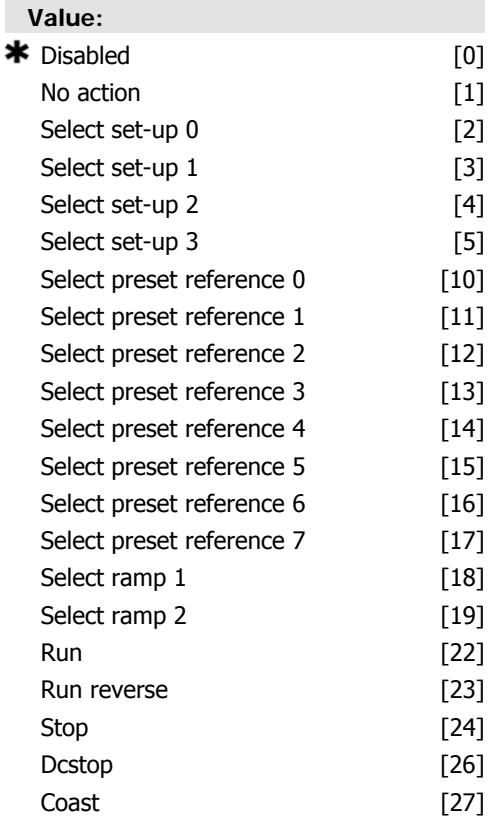

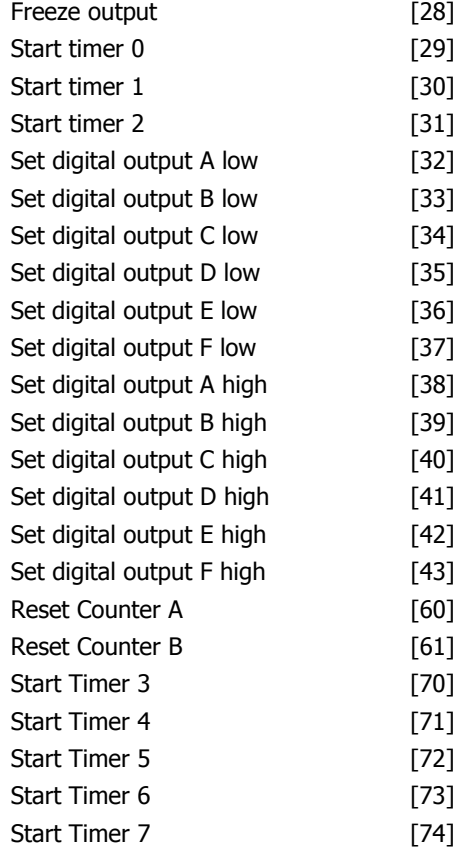

Select the action corresponding to the SLC event. Actions are executed when the corresponding event (defined in par. 13-51) is evaluated as true. The following actions are available for selection:

\*DISABLED [0]

No action [1]

Select set-up  $1$  [2] - changes the active set-up (par. 0-10) to '1'.

Select set-up  $2[3]$  - changes the active set-up (par. 0-10) to '2'.

Select set-up 3 [4] - changes the active set-up (par. 0-10) to '3'.

Select set-up 4[5] - changes the active set-up (par. 0-10) to '4'. If the set-up is changed, it will merge with other set-up commands coming from either the digital inputs or via a fieldbus.

Select preset reference  $0[10]$  – selects preset reference 0.

Select preset reference 1 [11] - selects preset reference 1.

Select preset reference 2[12] - selects preset reference 2.

Select preset reference 3[13] - selects preset reference 3.

Select preset reference 4 [14] - selects preset reference 4.

Select preset reference 5[15] - selects preset reference 5.

Select preset reference  $6[16]$  – selects preset reference 6.

Select preset reference 7[17] - selects preset reference 7. If the active preset reference is changed, it will merge with other preset reference commands coming from either the digital inputs or via a fieldbus.

Select ramp  $1 \mid 18$ ] - selects ramp 1.

Select ramp  $2[19]$  - selects ramp 2.

Run [22] - issues a start command to the frequency converter.

Run reverse [23] - issues a start reverse command to the frequency converter.

Stop [24] - issues a stop command to the frequency converter.

Dcstop [26] - issues a DC stop command to the frequency converter.

Coast [27] - the frequency converter coasts immediately. All stop commands including the coast command stop the SLC.

Freeze output [28] - freezes the output frequency of the frequency converter.

Start timer  $0$  [29] - starts timer 0, see par. 13-20 for further description.

Start timer 1 [30] - starts timer 1, see par. 13-20 for further description.

Start timer 2 [31] - starts timer 2, see par. 13-20 for further description.

Set digital output A low [32] - any output with 'digital output 1' selected is low (off).

Set digital output B low [33] - any output with 'digital output 2' selected is low (off).

Set digital output C low [34] - any output with 'digital output 3' selected is low (off).

Set digital output D low [35] - any output with 'digital output 4' selected is low (off).

Set digital output E low [36] - any output with 'digital output 5' selected is low (off).

Set digital output F low [37] - any output with 'digital output 6' selected is low (off).

Set digital output A high [38] - any output with 'digital output 1' selected is high (closed).

Set digital output B high [39] - any output with 'digital output 2' selected is high (closed). Set digital output C high [40] - any output with

'digital output 3' selected is high (closed). Set digital output D high [41] - any output with 'digital output 4' selected is high (closed). Set digital output E high [42] - any output with

'digital output 5' selected is high (closed). Set digital output F high [43] - any output with 'digital output 6' selected is high (closed).

Reset Counter A [60] - resets Counter A to zero. Reset Counter B [61] - resets Counter B to zero. Start timer 3 [70] - starts timer 3, see par. 13-20 for further description. Start timer 4 [71] - starts timer 4, see par. 13-20 for further description. Start timer 5 [72] - starts timer 5, see par. 13-20 for further description. Start timer 6 [73] - starts timer 6, see par. 13-20 for further description. Start timer 7 [74] - starts timer 7, see par. 13-20 for further description.

# **2.14. Main Menu - Special Functions -Group 14**

# **2.14.1. 14-\*\* Special Functions**

Parameter group for configuring special frequency converter functions.

# **2.14.2. Inverter Switching, 14-0\***

Parameters for configuring the inverter switching.

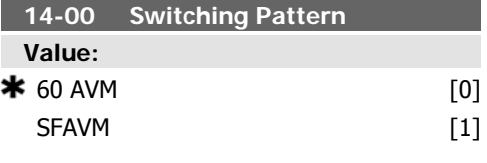

# **Function:**

Select the switching pattern: 60° AVM or SFAVM.

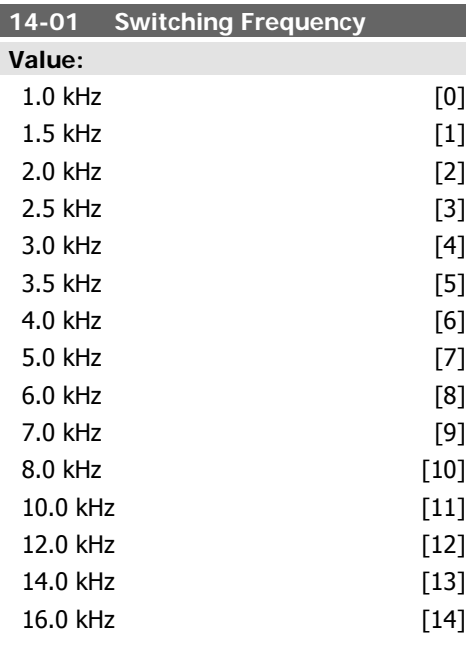

# **Function:**

Select the inverter switching frequency. Changing the switching frequency can help to reduce acoustic noise from the motor.

**NB!**

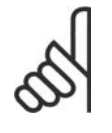

The output frequency value of the frequency converter must never exceed 1/10 of the switching frequency. When the motor is running, adjust the

switching frequency in par. 14-01 until the motor is as noiseless as possible. See also par. 14-00 and the section Derating.

### **NB!**

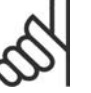

Switching frequencies higher than 5.0 kHz lead to automatic derating of the maximum output of the frequency converter.

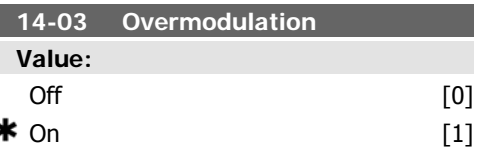

### **Function:**

Select  $On [1]$  to connect the overmodulation function for the output voltage, to obtain an output voltage up to 15% greater than the mains voltage.

Select Off [0] for no overmodulation of the output voltage, in order to avoid torque ripple on the motor shaft.

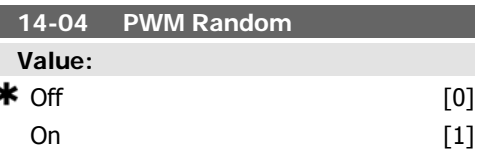

#### **Function:**

Select On [1] to transform the acoustic motor switching noise from a clear ring tone into a less discernable 'white' noise. This is achieved by slightly and randomly altering the syn-

**2**

chronism of the pulse width modulated output phases.

# **2.14.3. Mains On/Off, 14-1\***

Parameters for configuring mains failure monitoring and handling.

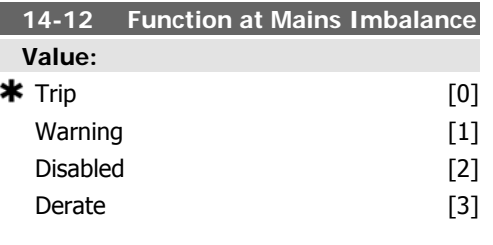

Select  $Off [0]$  for no change to the acoustic motor switching noise.

Select Trip [0] to trip the frequency converter; Select *Warning* [1] to issue a warning; Select Disabled [2] for no action or Select *Derate* [3] for derating the frequency converter. Operation under severe main imbalance con-

ditions reduces the lifetime of the motor. Conditions are considered severe if the motor is operated continuously near nominal load (e.g. a pump or fan running near full speed).

**Function:**

When a severe mains imbalance is detected:

# **2.14.4. Trip Reset, 14-2\***

Parameters for configuring auto reset handling, special trip handling and control card self test or initialisation.

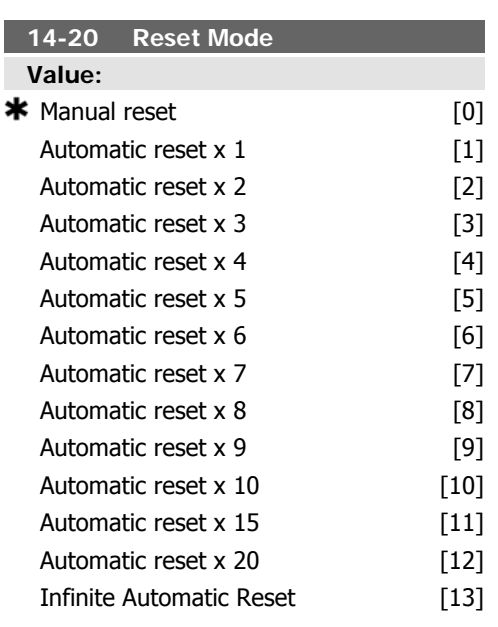

#### **Function:**

Select the reset function after tripping. Once reset, the frequency converter can be restarted.

Select Manual reset [0], to perform a reset via [RESET] or via the digital inputs.

Select Automatic reset x 1...x20 [1]-[12] to perform between one and twenty automatic resets after tripping.

Select Infinite Automatic Reset [13] for continuous resetting after tripping.

# **NB!**

The motor may start without warning. If the specified number of AUTOMATIC RESETs is reached within 10 minutes, the frequency converter enters Manual reset [0] mode. After the Manual reset is performed, the setting of par. 14-20 reverts to the original selection. If the number of automatic resets is not reached within 10 minutes, or when a Manual reset is performed, the internal AUTOMAT-IC RESET counter returns to zero.

# **NB!**

Automatic reset will also be active for resetting safe stop function in firmware version < 4.3x.

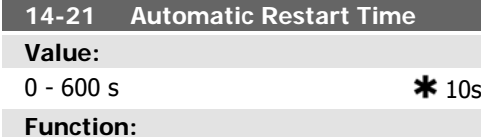

Enter the time interval from trip to start of the automatic reset function. This parameter is active when par. 14-20 is set to Automatic re $set [1] - [13]$ .

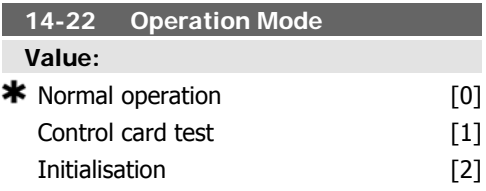

#### **Function:**

Use this parameter to specify normal operation; to perform tests; or to initialise all parameters except par. 15-03, 15-04 and 15-05. This function is active only when the power is cycled to the frequency converter.

Select Normal operation [0] for normal operation of the frequency converter with the motor in the selected application.

Select Control card test [1] to test the analog and digital inputs and outputs and the +10 V control voltage. The test requires a test connector with internal connections. Use the following procedure for the control card test:

- 1. Select Control card test [1].
- 2. Disconnect the mains supply and wait for the light in the display to go out.
- 3. Set switches S201 (A53) and S202  $(AS4) = 'ON' / I.$
- 4. Insert the test plug (see below).
- 5. Connect to mains supply.
- 6. Carry out various tests.
- 7. The results are displayed on the LCP and the frequency converter moves into an infinite loop.
- 8. Par. 14-22 is automatically set to Normal operation. Carry out a power cycle to start up in Normal operation after a control card test.

**If the test is OK:**

LCP read-out: Control Card OK.

Disconnect the mains supply and remove the test plug. The green LED on the Control Card will light up.

**If the test fails:**

LCP read-out: Control Card I/O failure.

Replace the frequency converter or Control card. The red LED on the Control Card is turned on. Test plugs (connect the following terminals to each other): 18 - 27 - 32; 19 - 29 - 33; 42 - 53 - 54

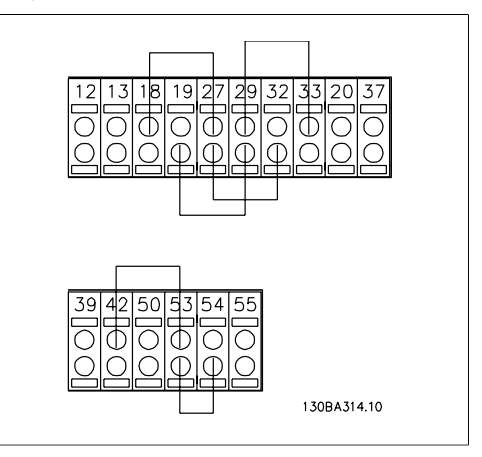

Select *Initialization* [2] to reset all parameter values to default settings, except for par. 15-03, 15-04, and 15-05. The frequency converter will reset during the next power-up. Par. 14-22 will also revert to the default setting Normal operation [0].

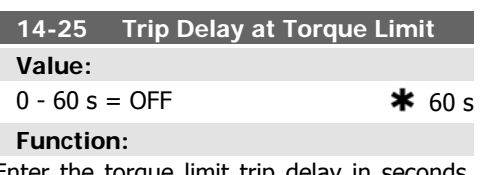

Enter the torque limit trip delay in seconds. When the output torque reaches the torque limits (par. 4-16 and 4-17), a warning is triggered. When the torque limit warning has been continuously present for the period specified in this parameter, the frequency converter trips. Disable the trip delay by setting the parameter to  $60 s =$  OFF. Thermal frequency converter monitoring will still remain active.

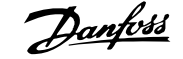

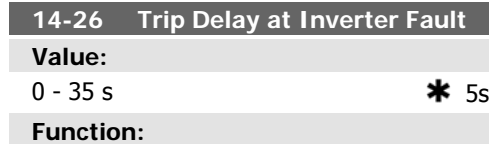

When the frequency converter detects an over-voltage in the set time trip will be effected after the set time.

# **2.14.5. Current Limit Control, 14-3\***

The frequency converter features an integral Current Limit Controller which is activated when the motor current, and thus the torque, is higher than the torque limits set in par. 4-16 and 4-17.

When the current limit is reached during motor operation or regenerative operation, the frequency converter will try to reduce torque below the preset torque limits as quickly as possible without losing control of the motor. While the current control is active, the frequency converter can only be stopped by setting a digital input to *Coast inverse* [2] or Coast and reset inv. [3]. Any signal on terminals 18 to 33 will not be active until the frequency converter is no longer near the current limit.

By using a digital input set to *Coast inverse* [2] or *Coast and reset inv.* [3], the motor does not use the ramp-down time, since the frequency converter is coasted.

**14-30 Current Lim Cont, Proportional Gain**

# **Value: 2.14.6. Energy Optimising, 14-4\***

Parameters for adjusting the energy optimisation level in both Variable Torque (VT) and Automatic Energy Optimization (AEO) mode.

Automatic Energy Optimization is only active if par.1-03, Torque Characteristics, is set for either Auto Energy Optim. Compressor [2] or Auto Energy Optim. VT [3].

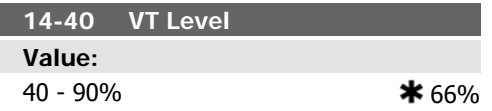

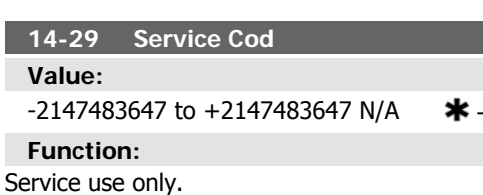

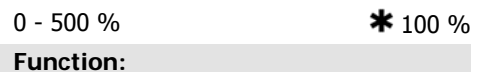

Enter the proportional gain value for the current limit controller. Selection of a high value makes the controller react faster. Too high a setting leads to controller instability.

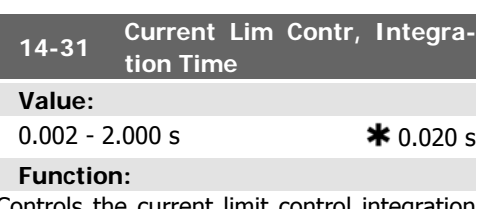

Controls the current limit control integration time. Setting it to a lower value makes it react faster. A setting too low leads to control instabillity.

#### **Function:**

Enter the level of motor magnetisation at low speed. Selection of a low value reduces energy loss in the motor, but also reduces load capability.

This parameter cannot be adjusted while the motor is running.

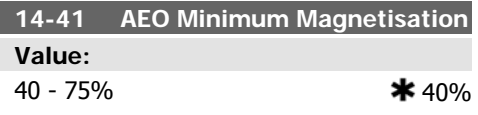

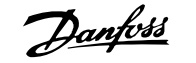

Enter the minimum allowable magnetisation for AEO. Selection of a low value reduces energy loss in the motor, but can also reduce resistance to sudden load changes.

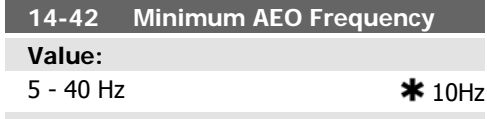

#### **Function:**

Enter the minimum frequency at which the Automatic Energy Optimisation (AEO) is to be active.

# **2.14.7. Environment, 14-5\***

These parameters help the frequency converter to operate under special environmental conditions.

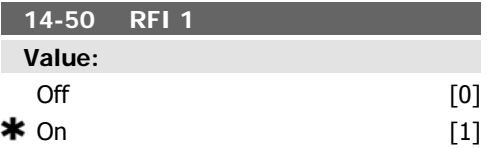

### **Function:**

Select  $On [1]$  to ensure the frequency converter complies with EMC standards.

Select Off [0] only when the frequency converter is supplied from an isolated mains source, i.e. IT mains. In this mode, the internal RFI capacities (filter capacitors) between chassis and the Mains RFI Filter circuit are cut off to avoid damage to the intermediate circuit and to reduce the earth capacity currents (according to IEC 61800-3).

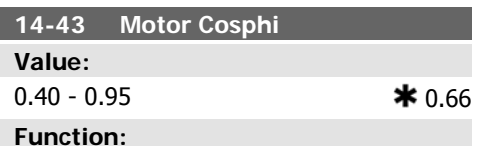

The Cos(phi) setpoint is automatically set for optimum AEO performance during AMA. This parameter should normally not be altered. However in some situations it may be necessary to enter a new value to fine-tune.

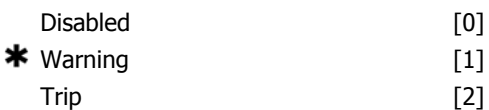

#### **Function:**

Select which reaction the frequency converter should take in case a fan fault is detected.

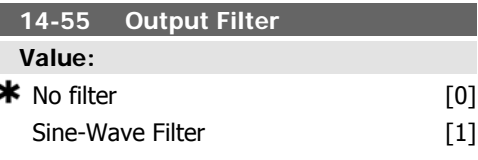

# **Function:**

Select the type of output filter connected. This parameter cannot be adjusted while motor is running.

### **14-53 Fan Monitor**

#### **Value:**

# **2.14.8. Auto Derate, 14-6\***

This group contains parameters for derating the frequency converter in case of high temperature.

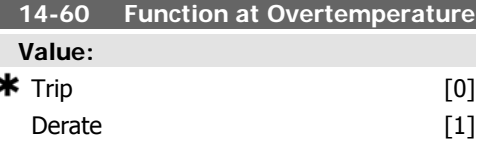

If either heatsink or control card temperature exceeds a programmed temperature limit, a warning will be activated. If the temperature increases further, select whether the frequency converter should trip (trip locked) or derate the output current.

Trip [0]: The frequency converter will trip (trip locked) and generate an alarm. Power must

# **2.14.9. No Trip at Inverter Overload**

In some pump systems, the frequency converter has not been sized properly to yield the current needed in all points of the operational flow-head characteristic. At these points, the pump will need a current higher than the rated current of the frequency converter. The frequency converter can yield 110% of the rated current continuously for 60 sec. If still overloaded, the frequency converter will normally trip (causing the pump to stop by coasting) and provide an alarm.

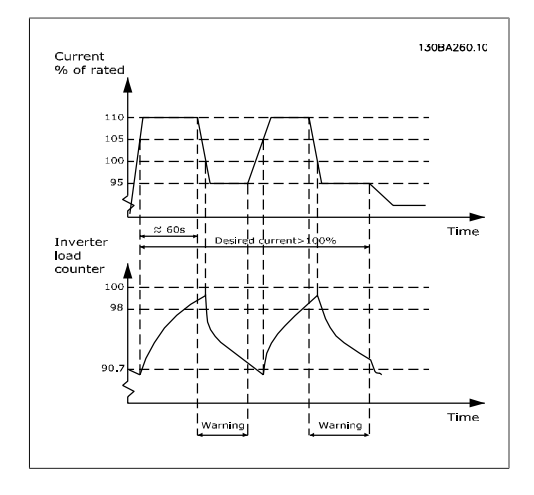

It may be preferable to run the pump at reduced speed for a while in case it is not possible to run continuously with demanded capacity.

Select Function at Inverter Overload, par 14-61 to automatically reduce pump speed until the output current is below 100% of the rated current (set in *Derate Level*, par. 14-62). The *Function at Inverter Overload* is an alternative to letting the frequency converter trip.

The frequency converter estimates the load on the power section by means of an inverter load counter, which will cause a warning at 98 be cycled to reset the alarm, but will not allow restart of the motor until the heat sink temperature has dropped below the alarm limit.

Derate [1]: If the critical temperature is exceeded the output current will be reduced until the allowable temperature has been reached.

and reset of the warning at 90.7. At the value 100 the frequency converter trips and provides an alarm.

Status for the counter can be read in par. 16-35, Inverter Thermal.

If par. 14-61, Function at Inverter Overload, is set to Derate, the pump speed will be reduced when the counter exceeds 98, and stay reduced until the counter has dropped below 90.7.

If par. 14-62, Derate Level, is set e.g. to 95% a steady overload will cause the pump speed to fluctuate between values corresponding to 110% and 95% of rated output current for the frequency converter.

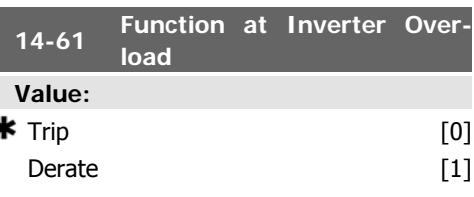

#### **Function:**

ś

Is used in case of steady overload beyond the thermal limits (110% for 60 sec.).

Choose Trip [0] to make the frequency converter trip and provide an alarm or *Derate* [1] to reduce pump speed in order to decrease the load on the power section and allowing this to cool down.

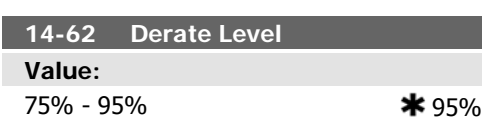

Defines the desired current level (in % of rated output current for the frequency converter) when running with reduced pump speed after load on the frequency converter has exceeded the allowable limit (110% for 60 sec.).

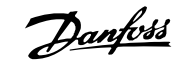

# **2.15. Main Menu - Frequency Converter Information - Group 15**

# **2.15.1. 15-\*\* Drive Information**

Parameter group containing frequency converter information such as operating data, hardware configuration and software versions.

# **2.15.2. 15-0\* Operating Data**

Parameter group containing operating data e.g. Operating Hours, kWh counters, Power Ups, etc.

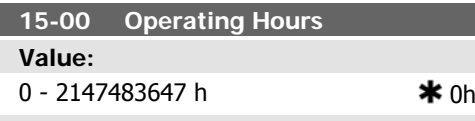

#### **Function:**

View how many hours the frequency converter has run. The value is saved when the frequency converter is turned off.

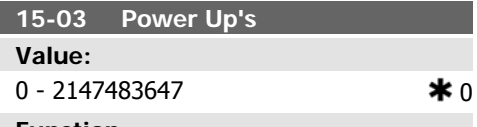

**Function:**

View the number of times the frequency converter has been powered up.

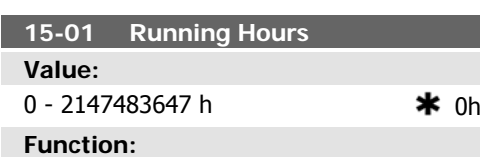

**15-04 Over Temp's Value:**  $0 - 65535$   $\ast$  0 **Function:**

View how many hours the motor has run. Reset the counter in par. 15-07. The value is saved when the frequency converter is turned off.

View the number of frequency converter temperature faults which have occurred.

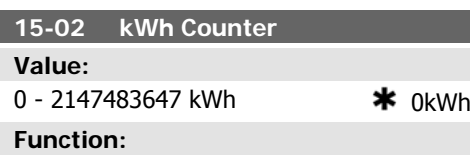

View the power consumption from mains in kWh as a mean value over one hour. Reset the counter in par. 15-06.

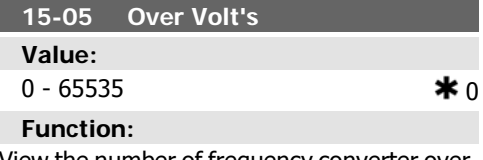

View the number of frequency converter overvoltages which have occurred.

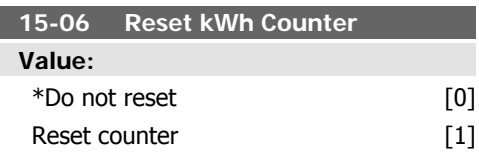

Select Reset [1] and press [OK] to reset the kWh counter to zero (see par 15-02). This parameter cannot be selected via the serial port, RS 485.

Select *Do not reset* [0] if no reset of the kWh counter is desired.

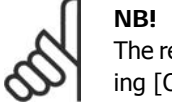

The reset is carried out by pressing [OK].

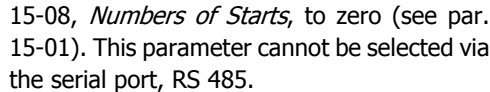

Select *Do not reset* [0] if no reset of the Running Hours counter is desired.

#### **15-08 Numbers of Starts**

**Value:**

0 - 2147483647

#### **Function:**

This is a read out parameter only. The counter shows the numbers of starts and stops caused by a normal Start/Stop command and/or when entering/leaving sleep mode.

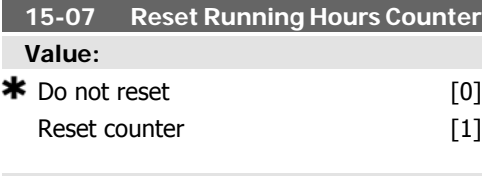

### **Function:**

Select Reset [1] and press [OK] to reset the Running Hours counter (par. 15-01) and par.

# **2.15.3. Data Log Settings, 15-1\***

The Data Log enables continuous logging of up to 4 data sources (par. 15-10) at individual rates (par. 15-11). A trigger event (par. 15-12) and window (par. 15-14) are used to start and stop the logging conditionally.

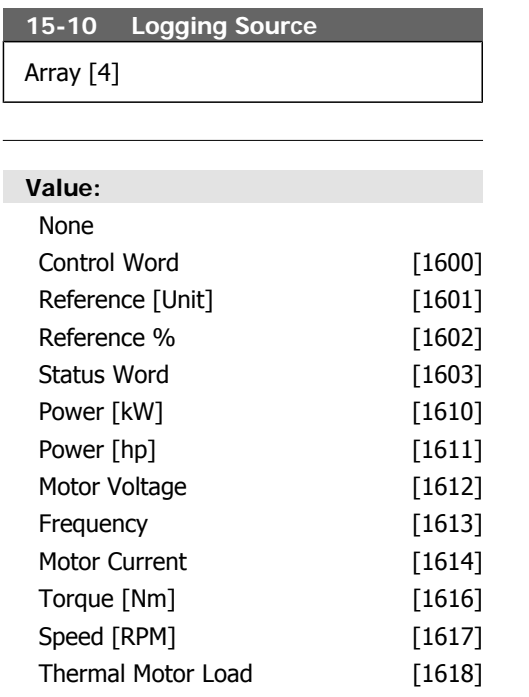

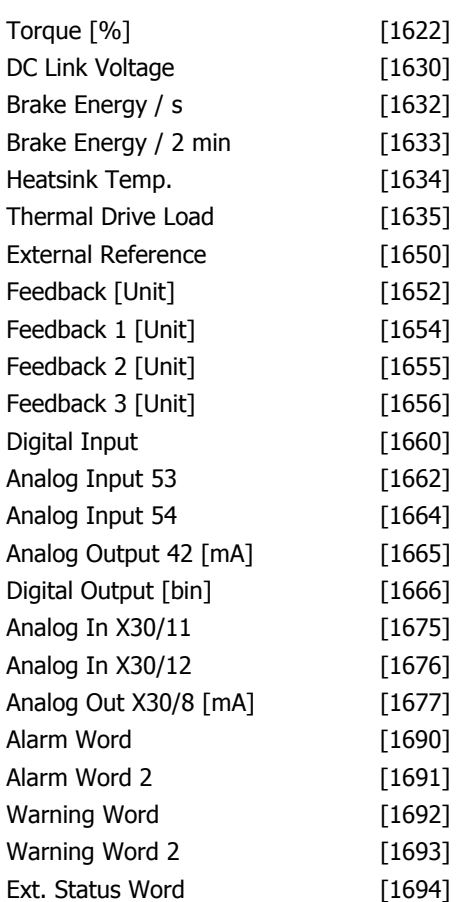

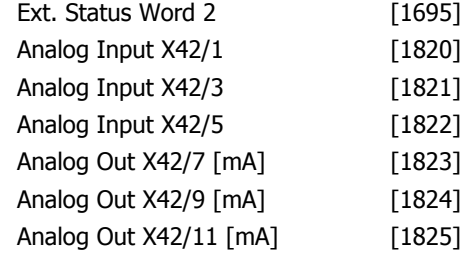

Select which variables are to be logged.

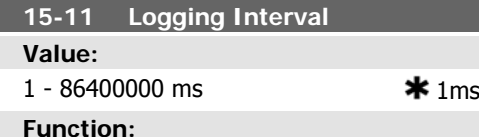

Enter the interval in milliseconds between each sampling of the variables to be logged.

# **15-12 Trigger Event**

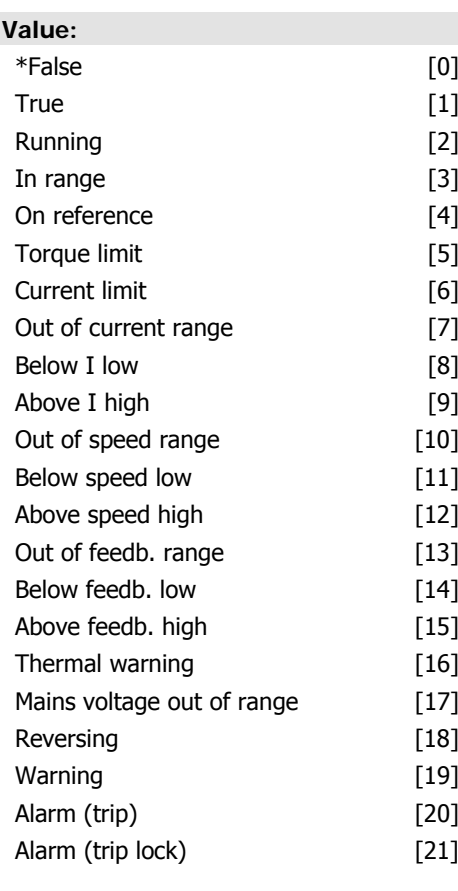

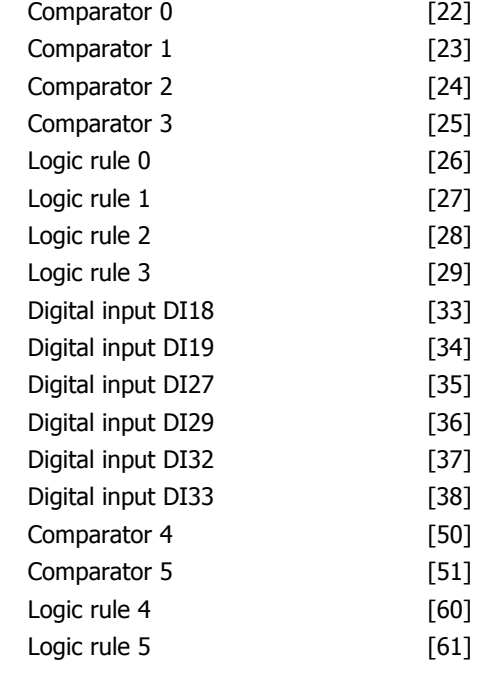

# **Function:**

Select the trigger event. When the trigger event occurs, a window is applied to freeze the log. The log will then retain a specified percentage of samples before the occurrence of the trigger event (par. 15-14).

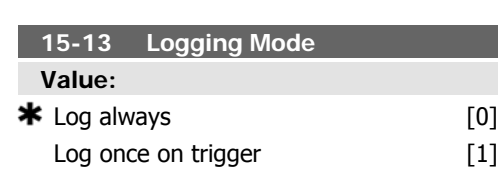

# **Function:**

Select Log always [0] for continuous logging. Select Log once on trigger [1] to conditionally start and stop logging using par. 15-12 and par.15-14.

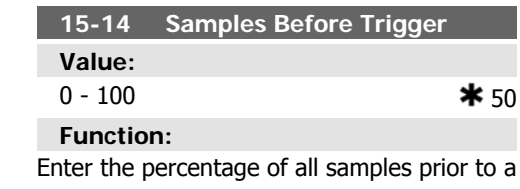

trigger event which are to be retained in the log. See also par. 15-12 and par. 15-13.

# **2.15.4. Historic Log,15-2\***

View up to 50 logged data items via the array parameters in this parameter group. For all parameters in the group, [0] is the most recent data and [49] the oldest data. Data is logged every time an event occurs (not to be confused with SLC events). Events in this context are defined as a change in one of the following areas:

- 1. Digital input
- 2. Digital outputs (not monitored in this SW release)
- 3. Warning word
- 4. Alarm word
- 5. Status word
- 6. Control word
- 7. Extended status word

Events are logged with value, and time stamp in msec. The time interval between two events depends on how often events occur (maximum once every scan time). Data logging is continuous but if an alarm occurs, the log is saved and the values can be viewed on the display. This feature is useful, for example when carrying out service following a trip. View the historic log contained in this parameter via the serial communication port or via the display.

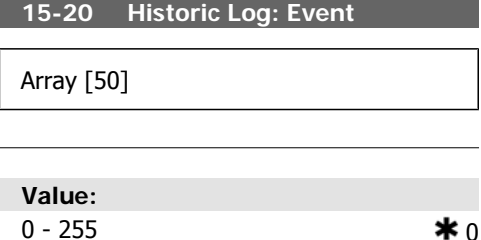

**Function:**

View the event type of the logged events.

# **2.15.5. Fault Log, 15-3\***

Parameters in this group are array parameters, where up to 10 fault logs can be viewed. [0] is the most recent logged data, and [9] the oldest. Error codes, values, and time stamp can be viewed for all logged data.

#### **15-21 Historic Log: Value**

Array [50]

### **Value:**

0 - 2147483647 0

### **Function:**

View the value of the logged event. Interpret the event values according to this table:

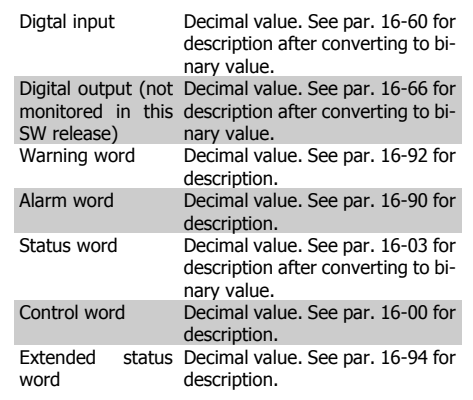

#### **15-22 Historic Log: Time**

Array [50]

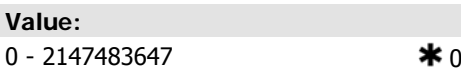

#### **Function:**

View the time at which the logged event occurred. Time is measured in ms since frequency converter start.

**15-30 Fault Log: Error Code**

Array [10]

**Value:**  $0 - 255$   $\star$  0

View the error code and look up its meaning in the Troubleshooting chapter.

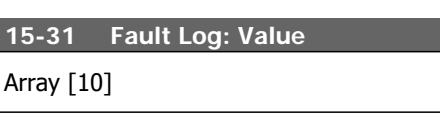

### **Value:**

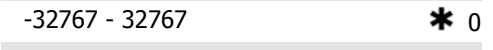

# **Function:**

View an extra description of the error. This parameter is mostly used in combination with alarm 38 'internal fault'.

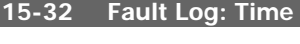

Array [10]

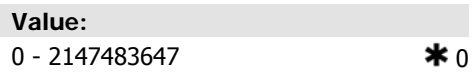

#### **Function:**

View the time when the logged event occurred. Time is measured in seconds from frequency converter start-up.

# **2.15.6. Drive Identification, 15-4\***

Parameters containing read only information about the hardware and software configuration of the frequency converter.

### **15-40 FC Type**

#### **Function:**

View the FC type. The read-out is identical to theVLT HVAC Drive Series power field of the type code definition, characters 1-6.

### **15-43 Software Version**

#### **Function:**

View the combined SW version (or 'package version') consisting of power SW and control SW.

**15-44 Ordered Typecode String**

View the type code string used for re-ordering the frequency converter in its original config-

# **15-41 Power Section**

**15-42 Voltage Function:**

#### **Function:**

View the FC type. The read-out is identical to the VLT HVAC Drive Series power field of the type code definition, characters 7-10.

View the FC type. The read-out is identical to the VLT HVAC Drive Series power field of the type code definition, characters 11-12.

### **15-45 Actual Typecode String**

### **Function:**

**Function:**

uration.

View the actual type code string.

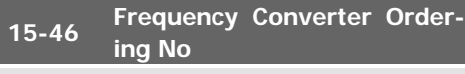

View the 8-digit ordering number used for reordering the frequency converter in its original configuration.

#### **15-50 SW ID Power Card**

#### **Function:**

View the power card software version number.

### **15-47 Power Card Ordering No**

### **Function:**

View the power card ordering number.

### **15-51 Frequency Converter Serial Number**

### **Function:**

View the frequency converter serial number.

#### **15-48 LCP Id No**

#### **Function:**

View the LCP ID number.

### **15-53 Power Card Serial Number**

#### **Function:**

View the power card serial number.

# **15-49 SW ID Control Card**

### **Function:**

View the control card software version number.

# **2.15.7. Option Ident. 15-6\***

This read-only parameter group contains information about the hardware and software configuration of the options installed in slots A, B C0 and C1.

### **15-60 Option Mounted**

#### **Function:**

View the installed option type.

#### **Function:**

**Function:**

options.

View the installed option serial number.

**15-63 Option Serial No**

**15-62 Option Ordering No**

Shows the ordering number for the installed

#### **15-61 Option SW Version**

#### **Function:**

View the installed option software version.

# **2.15.8. Parameter Info, 15-9\***

# Parameter lists **15-92 Defined Parameters**

Array [1000]

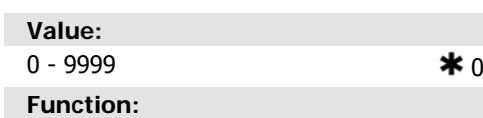

View a list of all defined parameters in the frequency converter. The list ends with 0.

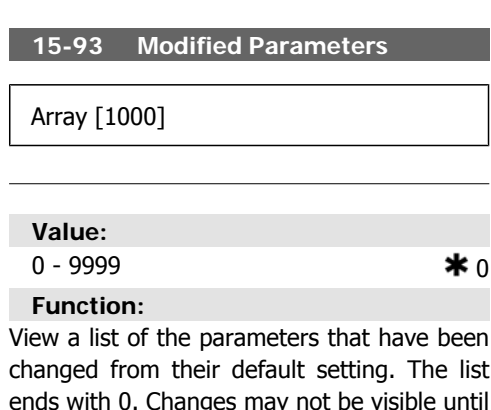

changed from their default setting. The list ends with 0. Changes may not be visible until up to 30 seconds after implementation.

# **15-99 Parameter Metadata**

Array [23]

**Value:**

 $0 - 9999$   $* 0$ 

**Function:**

This parameter contains data used by the MCT10 software tool.

# **2.16. Main Menu - Data Readouts - Group 16**

# **2.16.1. 16-\*\* Data Readouts**

Parameter group for data read-outs, e.g. actual references, voltages, control, alarm, warning and status words.

# **2.16.2. 16-0\* General Status**

Parameters for reading the general status, e.g. the calculated reference, the active control word, status.

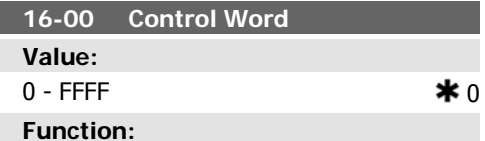

View the Control word sent from the frequency converter via the serial communication port in hex code.

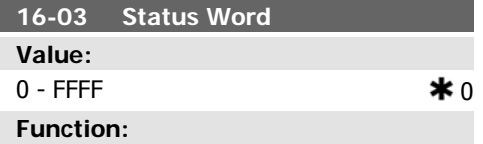

View the Status word sent from the frequency converter via the serial communication port in hex code.

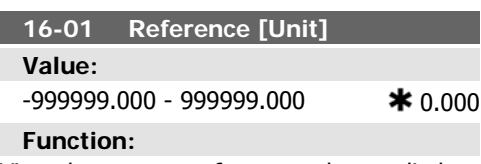

View the present reference value applied on impulse or analog basis in the unit resulting from the configuration selected in par. 1-00 (Hz, Nm or RPM).

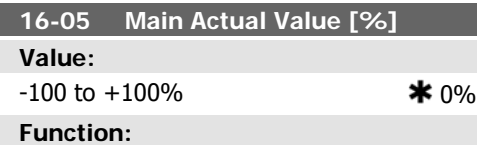

View the two-byte word sent with the Status word to the bus Master reporting the Main Actual Value.

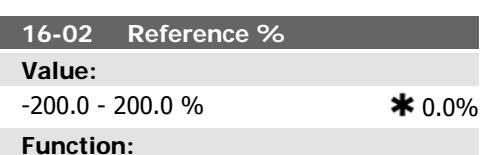

View the total reference. The total reference is the sum of digital, analog, preset, bus, and freeze references, plus catch-up and slowdown.

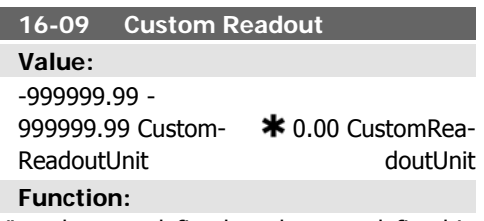

View the user-defined readouts as defined in par. 0-30, 0-31 and 0-32.

# **2.16.3. 16-1\* Motor Status**

Parameters for reading the motor status values.

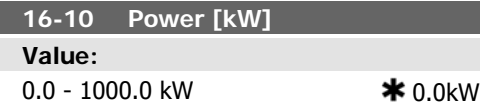

View the motor power in kW. The value shown is calculated on the basis of the actual motor voltage and motor current. The value is filtered, and therefore approx. 1.3 seconds may pass from when an input value changes to when the data read-out values change.

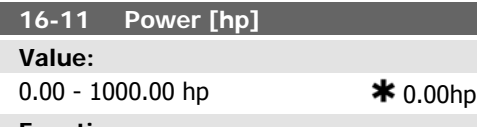

#### **Function:**

View the motor power in hp. The value shown is calculated on the basis of the actual motor voltage and motor current. The value is filtered, and therefore approx. 1.3 seconds may pass from when an input value changes to when the data read-out values change.

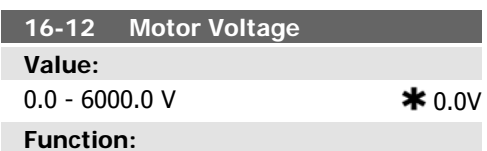

View the motor voltage, a calculated value used for controlling the motor.

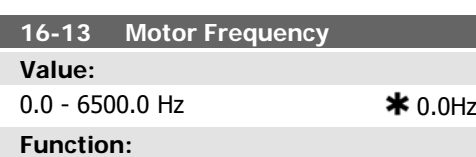

View the motor frequency, without resonance dampening.

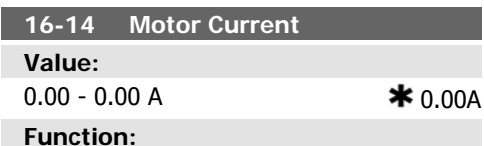

View the motor current measured as a mean value, IRMS. The value is filtered, and thus approx. 1.3 seconds may pass from when an input value changes to when the data readout values change.

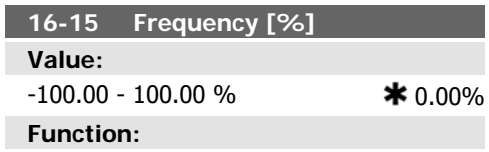

View a two-byte word reporting the actual motor frequency (without resonance dampening) as a percentage (scale 0000-4000 Hex) of par. 4-19 Max. Output Frequency. Set par. 9-16 index 1 to send it with the Status Word instead of the MAV.

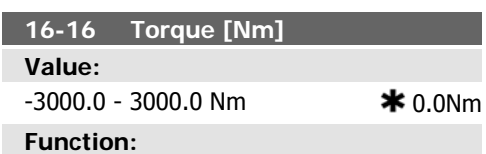

View the torque value with sign, applied to the motor shaft. Linearity is not exact between 110% motor current and torque in relation to the rated torque. Some motors supply more than 160% torque. Consequently, the min. value and the max. value will depend on the max. motor current as well as the motor used. The value is filtered, and thus approx. 1.3 seconds may pass from when an input changes value to when the data read-out values change.

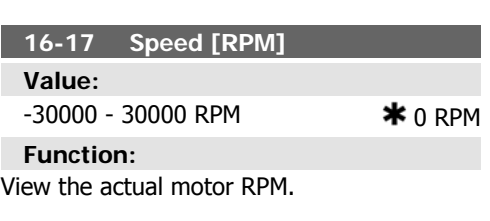

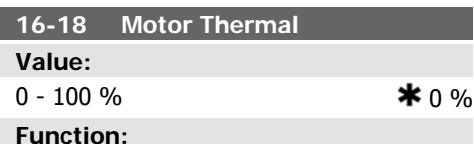

View the calculated thermal load on the motor. The cut-out limit is 100%. The basis for calculation is the ETR function selected in par. 1-90.

**16-22 Torque**

**Value:**

-200% - 200%

**2**

### **Function:**

This is a read out parameter only. Shows the actual torque yielded in percentage of the rated torque, based on the setting of the motor size and rated speed in Motor Power  $KW$ , par. 1-20 or Motor Power  $[Hp]$ , par. 1-21 and *Motor Nominal Speed*, par. 1-25. This is the value monitored by the Broken Belt Function set in par. 22-6\*.

# **2.16.4. 16-3\* Drive Status**

Parameters for reporting the status of the frequency converter.

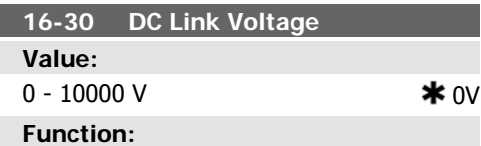

View a measured value. The value is filtered, and thus approx. 1.3 seconds may pass from when an input value changes to when the data read-out value changes.

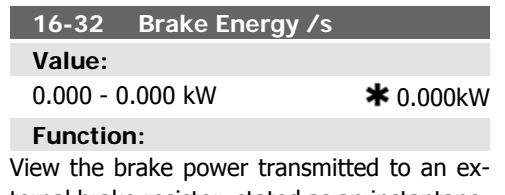

ternal brake resistor, stated as an instantaneous value.

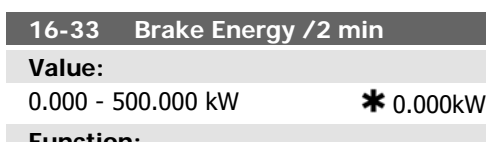

#### **Function:**

View the brake power transmitted to an external brake resistor. The mean power is calculated on an average basis for the most recent 120 seconds.

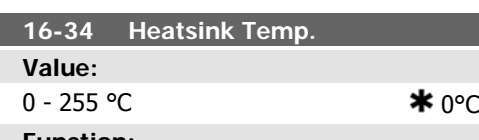

#### **Function:**

View the frequency converter heatsink temperature. The cut-out limit is 90  $\pm$  5 °C, and the motor cuts back in at 60  $\pm$  5 °C.

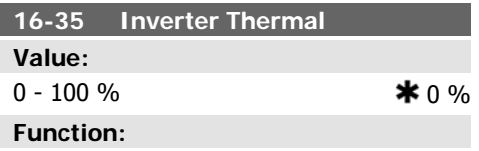

View the percentage load on the inverter.

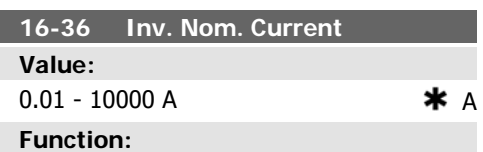

View the inverter nominal current, which should match the nameplate data on the connected motor. The data are used for calculation of torque, motor protection, etc.

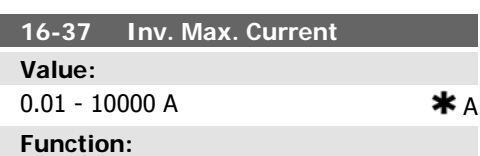

View the inverter maximum current, which should match the nameplate data on the connected motor. The data are used for calculation of torque, motor protection, etc.

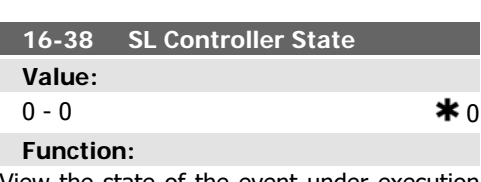

View the state of the event under execution by the SL controller.

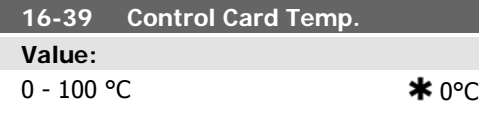

View the temperature on the control card, stated in °C.

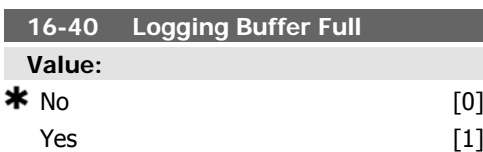

# **2.16.5. 16-5\* Ref. & Feedb.**

Parameters for reporting the reference and feedback input.

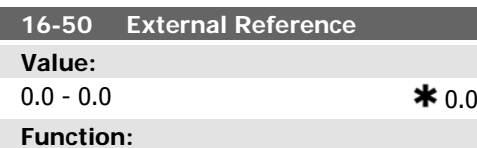

View the total reference, the sum of digital, analog, preset, bus and freeze references, plus catch-up and slow-down.

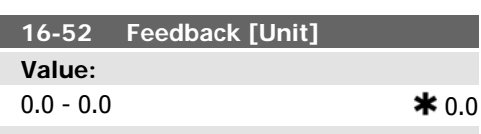

**Function:**

View value of resulting feedback value after processing of Feedback 1-3 (see par. 16-54, 16-55 and 16-56) in the feedback manager.

See par. 20-0\* Feedback.

The value is limited by settings in par. 3-02 and 3-03. Units as set in par. 20-12.

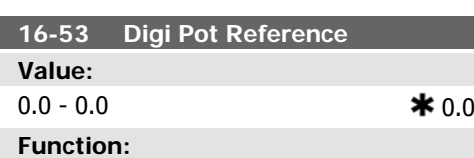

View the contribution of the Digital Potentiometer to the actual reference.

**16-54 Feedback 1 [Unit] Value:**

# **Function:**

View whether the logging buffer is full (see par. 15-1\*). The logging buffer will never be full when par. 15-13 Logging Mode is set to Log always [0].

 $0.0 - 0.0$ 

**Function:**

View value of Feedback 1, see par. 20-0\* Feedback.

Value is limited by settings in par. 3-02 and 3-03. Units as set in par. 20-12.

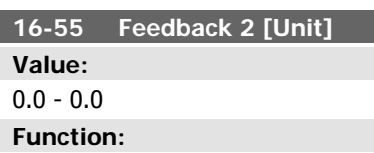

View value of Feedback 2, see par. 20-0\* Feedback.

Value is limited by settings in par. 3-02 and 3-03. Units as set in par. 20-12.

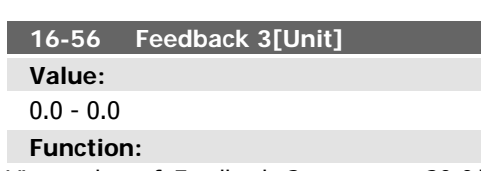

View value of Feedback 3, see par. 20-0\* Feedback.

Value is limited by settings in par. 3-02 and 3-03. Units as set in par. 20-12.

# **2.16.6. 16-6\* Inputs and Outputs**

Parameters for reporting the digital and analog IO ports.

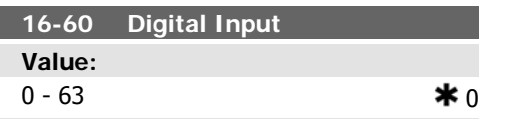

# **Function:**

**Value:**

**Function:**

**Value:**

**Function:**

 $= 0$ ; Voltage  $= 1$ .

View the signal states from the active digital inputs. Example: Input 18 corresponds to bit no. 5,  $0'$  = no signal,  $1'$  = connected signal.

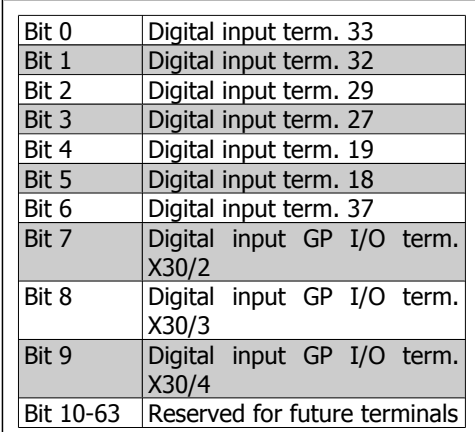

**16-61 Terminal 53 Switch Setting**

 $\star$  Current [0] Voltage [1]

View the setting of input terminal 53. Current

 $0.000 - 0.000$   $\ast$  0.000

**16-62 Analog Input 53**

View the actual value at input 53.

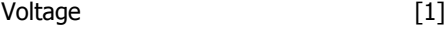

**Function:** View the setting of input terminal 54. Current  $= 0$ ; Voltage  $= 1$ .

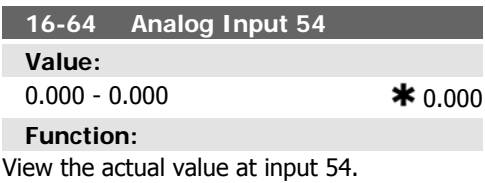

**16-65 Analog Output 42 [mA] Value:** 0.000 - 0.000  $*$  0.000

#### **Function:**

**Function:**

View the actual value at output 42 in mA. The value shown reflects the selection in par. 06-50.

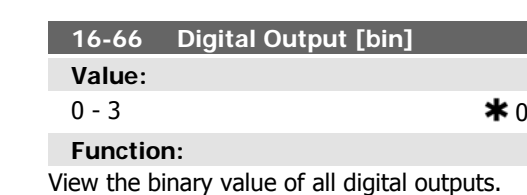

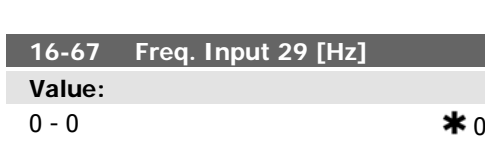

View the actual frequency rate on terminal 29.

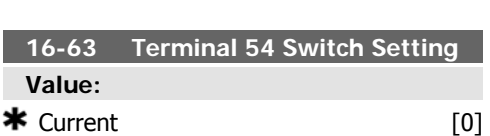

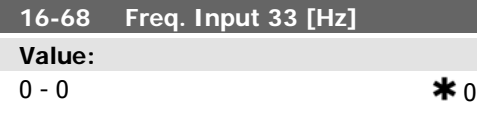

**2**

View the actual value of the frequency applied at terminal 33 as an impulse input.

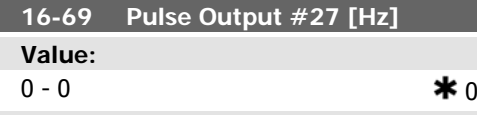

# **Function:**

View the actual value of impulses applied to terminal 27 in digital output mode.

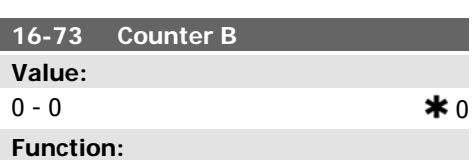

View the present value of Counter B. Counters are useful as comparator operands (par. 13-10).

The value can be reset or changed either via digital inputs (parameter group 5-1\*) or by using an SLC action (par. 13-52).

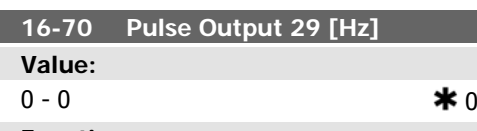

# **Function:**

View the actual value of pulses to terminal 29 in digital output mode.

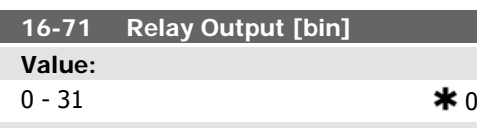

**Function:**

View the settings of all relays.

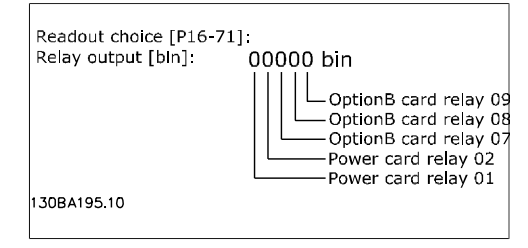

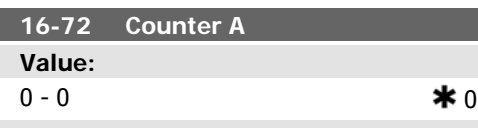

# **Function:**

View the present value of Counter A. Counters are useful as comparator operands, see par. 13-10.

The value can be reset or changed either via digital inputs (parameter group  $5-1^*$ ) or by using an SLC action (par. 13-52).

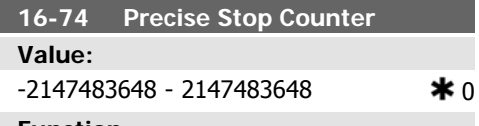

# **Function:**

Returns the actual counter value of precise counter (par. 1-84).

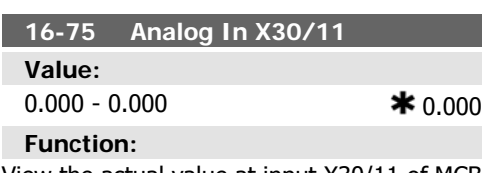

View the actual value at input X30/11 of MCB 101.

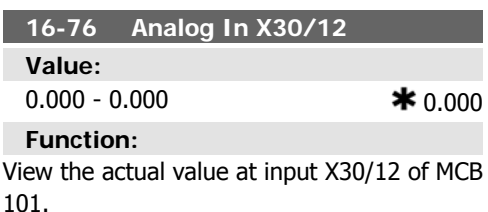

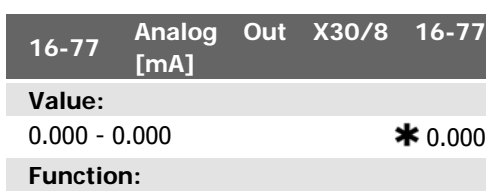

View the actual value at input X30/8 in mA.

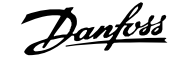

vant fieldbus manual.

**16-85 FC Port CTW 1**

tus word.

**Value:**

**Function:**

lected in par. 8-10.

# **2.16.7. 16-8\* Fieldbus & FC Port**

Parameters for reporting the BUS references and control words.

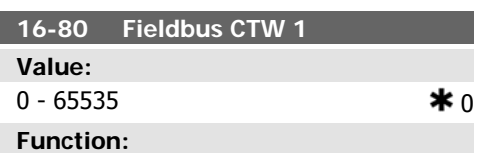

View the two-byte Control word (CTW) received from the Bus-Master. Interpretation of the Control word depends on the fieldbus option installed and the Control word profile selected in par. 8-10.

For more information please refer to the relevant fieldbus manual.

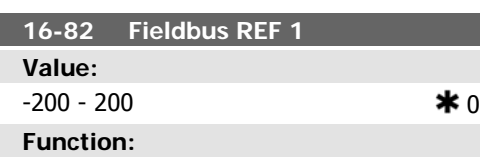

View the two-byte word sent with the control word form the Bus-Master to set the reference value.

For more information please refer to the relevant fieldbus manual.

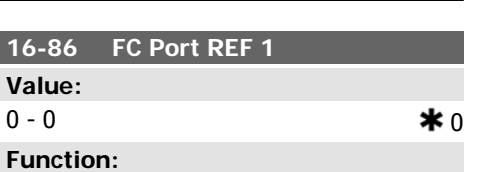

View the extended fieldbus comm. option sta-

For more information please refer to the rele-

 $0 - 65535$   $\ast$  0

View the two-byte Control word (CTW) received from the Bus-Master. Interpretation of the control word depends on the fieldbus option installed and the Control word profile se-

View the two-byte Status word (STW) sent to the Bus-Master. Interpretation of the Status word depends on the fieldbus option installed and the Control word profile selected in par. 8-10.

**16-84 Comm. Option STW**

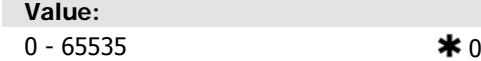

# **2.16.8. 16-9\* Diagnosis Read-Out**

Parameters displaying alarm, warning and extended status words.

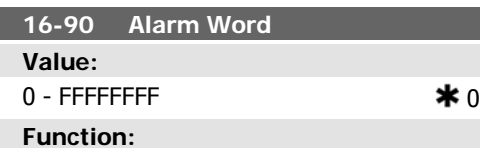

View the alarm word sent via the serial communication port in hex code.

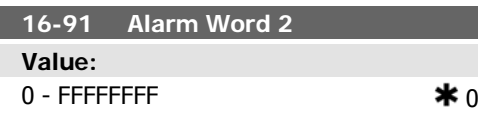

#### **Function:**

View the alarm word 2 sent via the serial communication port in hex code.

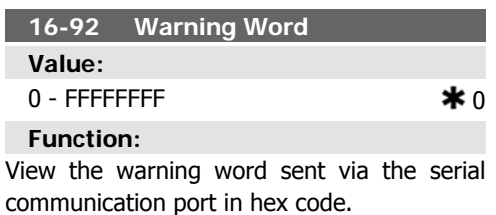

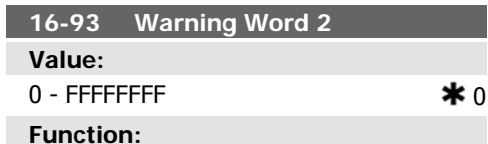

View the warning word 2 sent via the serial communication port in hex code.

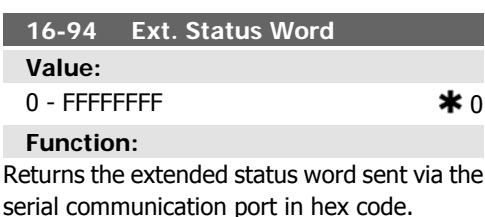

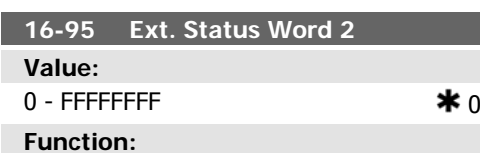

Returns the extended warning word 2 sent via the serial communication port in hex code.

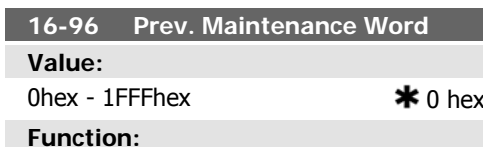

Readout of the Preventive Maintenance Word. The bits reflect the status for the programmed Preventive Maintenance Events in parameter group 23-1\*. 13 bits represent combinations of all the possible items:

- Bit 0: Motor bearings
- Bit 1: Pump bearings
- Bit 2: Fan bearings
- Bit 3: Valve
- Bit 4: Pressure transmitter
- Bit 5: Flow transmitter
- Bit 6: Temperature transmitter
- Bit 7: Pump seals
- Bit 8: Fan belt
- Bit 9: Filter
- Bit 10: Drive cooling fan
- Bit 11: Drive system health check
- Bit 12: Warranty

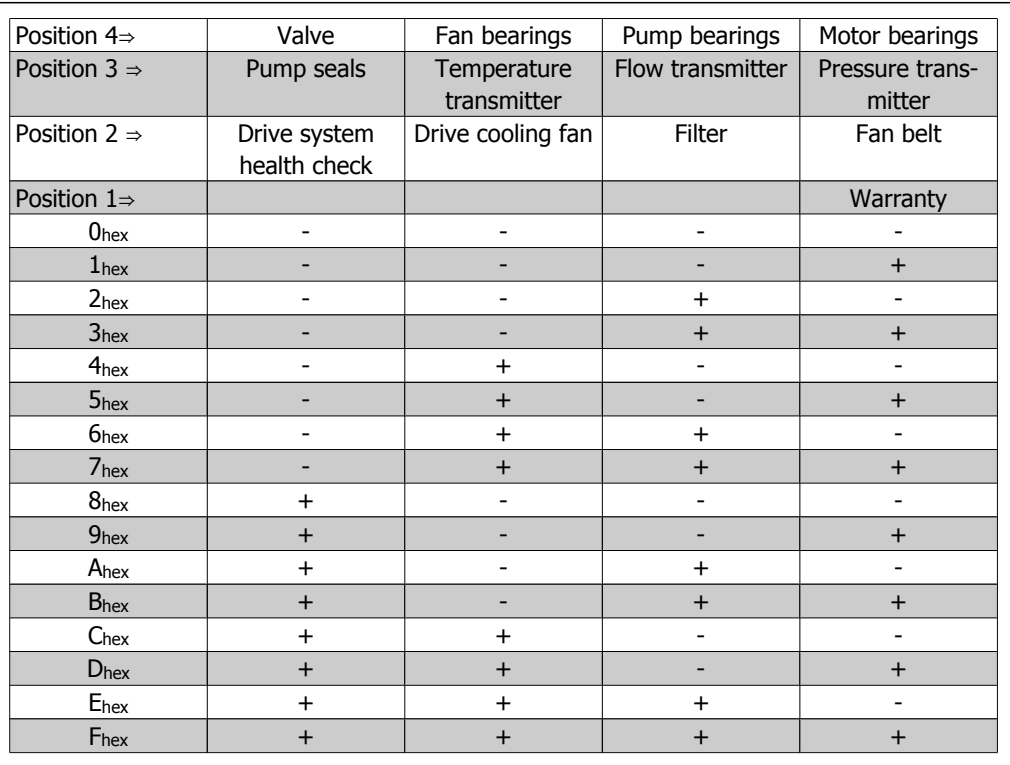

Example: The Preventive Maintenance Word shows 040Ahex.

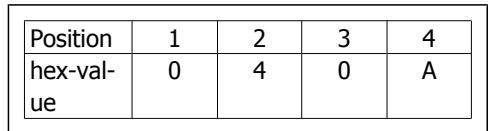

The first digit 0 indicates that no items from the fourth row requires maintenance

The second digit 4 refers to the third row indicating that the Drive Cooling Fan requires maintenance

The third digit 0 indicates that no items from the second row requires maintenance

The fourth digit A refers to the top row indicating that the Valve and the Pump Bearings require maintenance

# **2.17. Main Menu - Data Readouts 2 - Group 18**

# **2.17.1. 18-0\* Maintenance Log**

This group contains the last 10 Preventive Maintenance logs. Maintenance Log 0 is the latest log and Maintenance Log 9 the oldest. By selecting one of the logs and pressing OK, the Maintenance Item, Action and time of the occurrence can be found in par. 18-00 – 18-03.

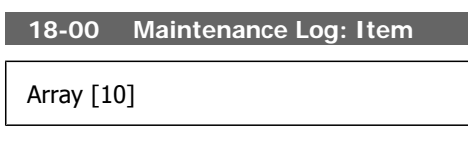

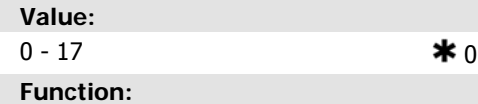

Locate the meaning of the Maintenance Item in the description of par. 23-10 Preventive Maintenance Item.

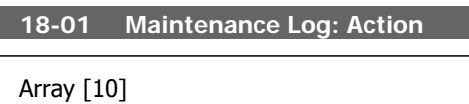

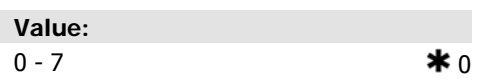

#### **Function:**

Locate the meaning of the Maintenance Item in the description of par. 23-11 Maintenance Action.

**18-02 Maintenance Log: Time**

Array [10]

# **Value:**

0 - 2147483647 sec.  $\bullet$  0 sec.

**Function:** Shows when the logged event occurred. Time is measured in seconds since last power-up.

**18-03 Maintenance Log: Date and Time**

Array [10]

# **Value:**

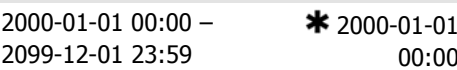

**Function:**

Shows when the logged event occurred.

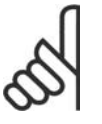

This requires that the date and time is programmed in par. 0-70.

Date format depends on the setting in par. 0-71 Date format, while the time format depends on the setting in par. 0-72 Time format.

# **NB!**

**NB!**

The frequency converter has no back up of the clock function and the set date/time will reset to default (2000-01-01 00:00) after a power down unless a Real Time Clock module with back up is installed. In par. 0-79, Clock Fault, it is possible to program for a Warning in case clock has not been set properly, e.g. after a power down. Incorrect setting of the clock will affect the time stamps for the Maintenance Events.

 $*$  00.0

 $*$  00.0

# **2.17.2. 18-3\* Analog I/O**

# **2**

# **18-30 Analog Input X42/1**

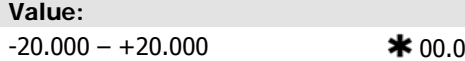

### **Function:**

Read out of the value of the signal applied to terminal X42/1 on the Analog I/O Card. The units of the value shown in the LCP will correspond to the mode selected in par.26-00, Terminal X/42-1 Mode.

### **18-33 Analog Output X42/7**

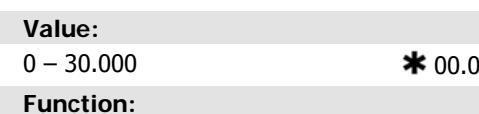

Read out of the value of the signal applied to terminal X42/7 on the Analog I/O Card. The value shown reflects the selection in par. 26-40.

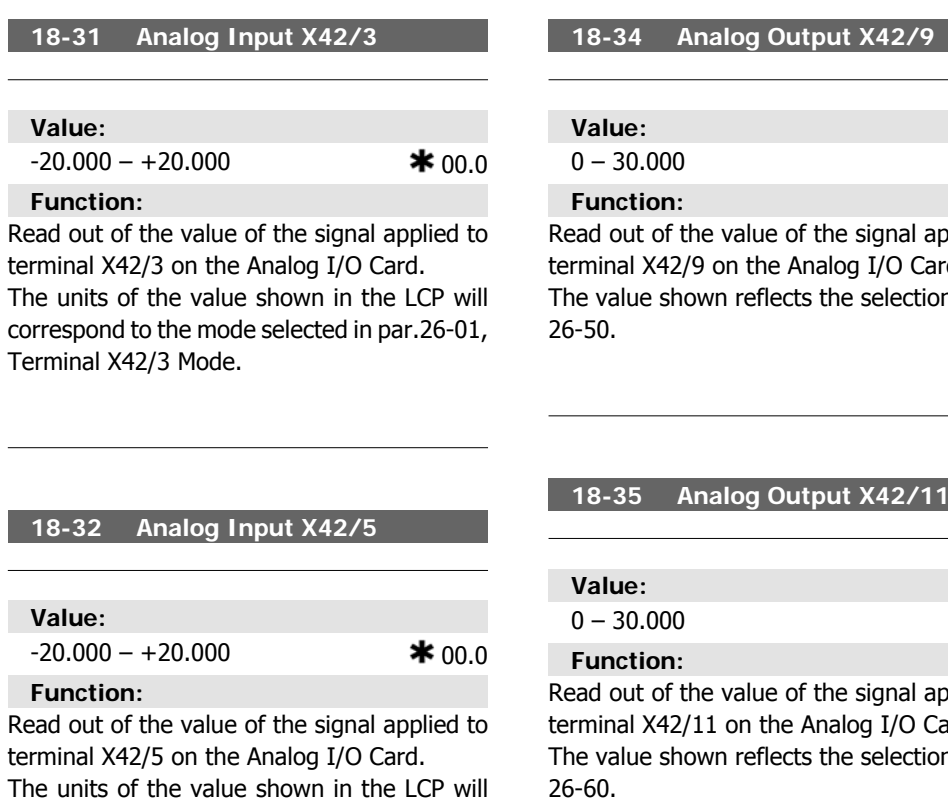

value of the signal applied to on the Analog I/O Card. n reflects the selection in par.

#### **10g Output X42/11**

The units of the value shown in the LCP will correspond to the mode selected in par.26-02, Terminal X42/5 Mode.

value of the signal applied to on the Analog I/O Card. n reflects the selection in par.

# **2.18. Main Menu - FC Closed Loop - Group 20**

# **2.18.1. FC Closed Loop, 20-\*\***

This parameter group is used for configuring the closed loop PID Controller, that controls

the output frequency of the frequency converter.

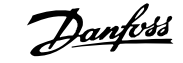

# **2.18.2. Feedback, 20-0\***

This parameter group is used to configure the feedback signal for the frequency converter's closed loop PID Controller. Whether the frequency converter is in Closed Loop Mode or Open Loop Mode, the feedback signals can also be shown on the frequency converter's display, be used to control a frequency converter analog output, and be transmitted over various serial communication protocols.

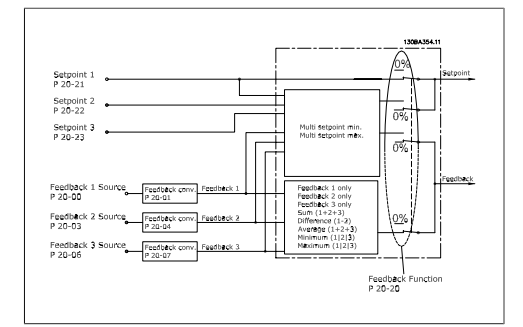

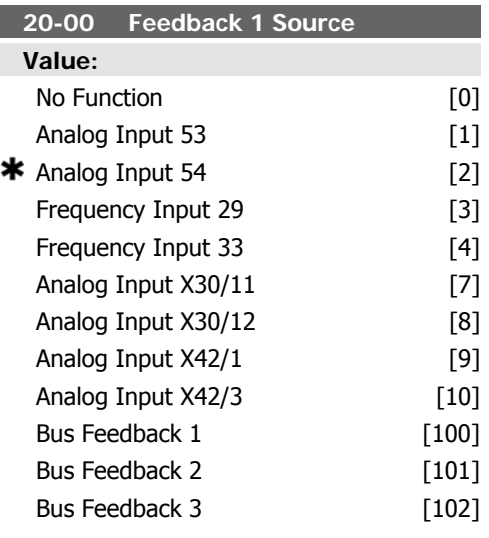

## **Function:**

Up to three different feedback signals can be used to provide the feedback signal for the frequency converter's PID Controller.

This parameter defines which input will be used as the source of the first feedback signal. Analog input X30/11 and Analog input X30/12 refer to inputs on the optional General Purpose I/O board.

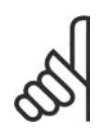

# **NB!**

If a feedback is not used, its source must be set to No Function [0]. Parameter 20-10 determines how the three possible

feedbacks will be used by the PID Controller.

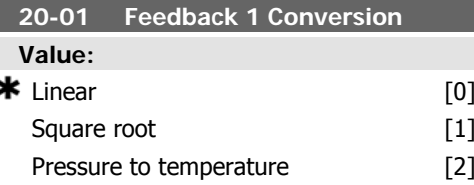

# **Function:**

This parameter allows a conversion function to be applied to Feedback 1.

Linear [0] has no effect on the feedback. Square root [1] is commonly used when a pressure sensor is used to provide flow feedback (  $(*flow* \propto \sqrt{pressure}$  ).

Pressure to temperature 24] is used in compressor applications to provide temperature feedback using a pressure sensor. The temperature of the refrigerant is calculated using the following formula:

 $Temperature =$  $\frac{A2}{\sqrt{(n(Pe + 1) - A1)}} - A3$ , where A1, A2 and

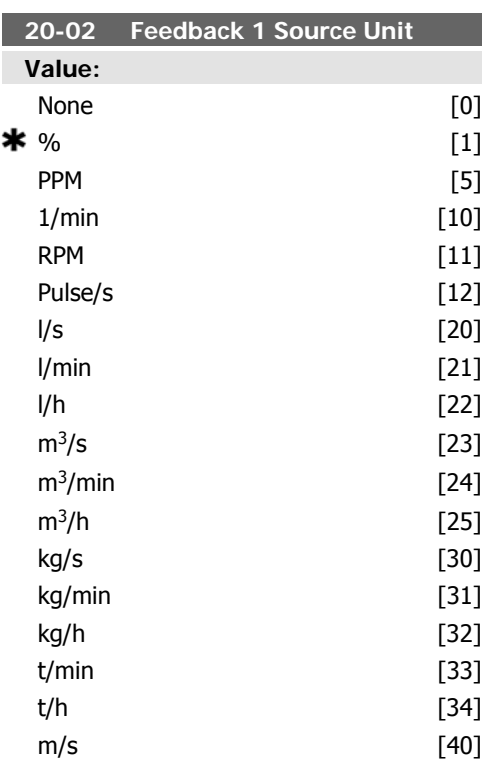

 $[70]$  $[71]$ 

 $[73]$  $[74]$ kW [80]  $[120]$  $[121]$  $[122]$  $[123]$  $[124]$  $[125]$  $[126]$  $[127]$  $[130]$  $[131]$  $[132]$  $[140]$  $[141]$  $[145]$  $[160]$  $[170]$ 

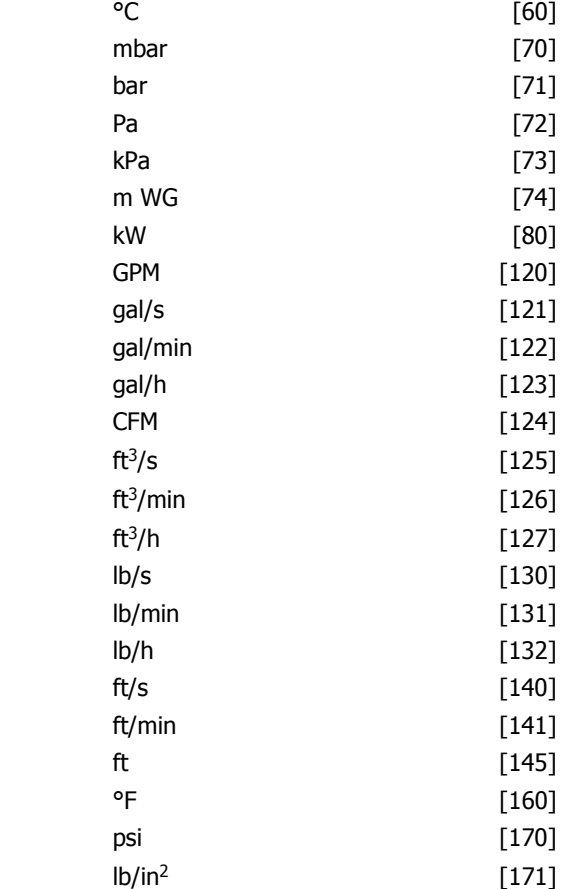

m/min [41] m [45]

# **20-04 Feedback 2 Conversion**

# **Function:**

See Feedback 1 Conversion par. 20-01 for details.

### **20-05 Feedback 2 Source Unit**

**Function:** See Feedback 1 Source Unit, par. 20-02 for details.

#### **20-06 Feedback 3 Source**

#### **Function:**

See Feedback 1 Source, par. 20-00 for details.

#### **20-07 Feedback 3 Conversion**

**Function:**

See Feedback 1 Conversion, par. 20-01 for details.

### **Function:**

This parameter determines the unit that is used for this Feedback Source, prior to applying the feedback conversion of par. 20-01, Feedback 1 Conversion. This unit is not used by the PID Controller. It is used only for display and monitoring purposes.

in WG [172] ft WG [173] HP [180]

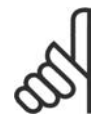

This parameter is only available when using Pressure to Temperature Feedback Conversion.

# **20-03 Feedback 2 Source**

**NB!**

# **Function:**

See Feedback 1 Source, par. 20-00 for details.
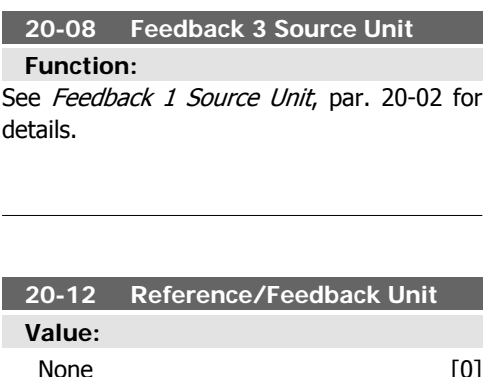

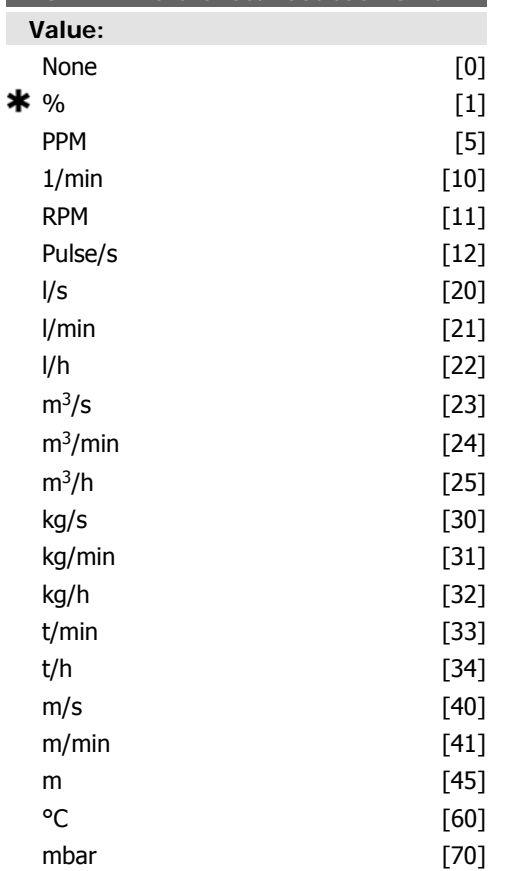

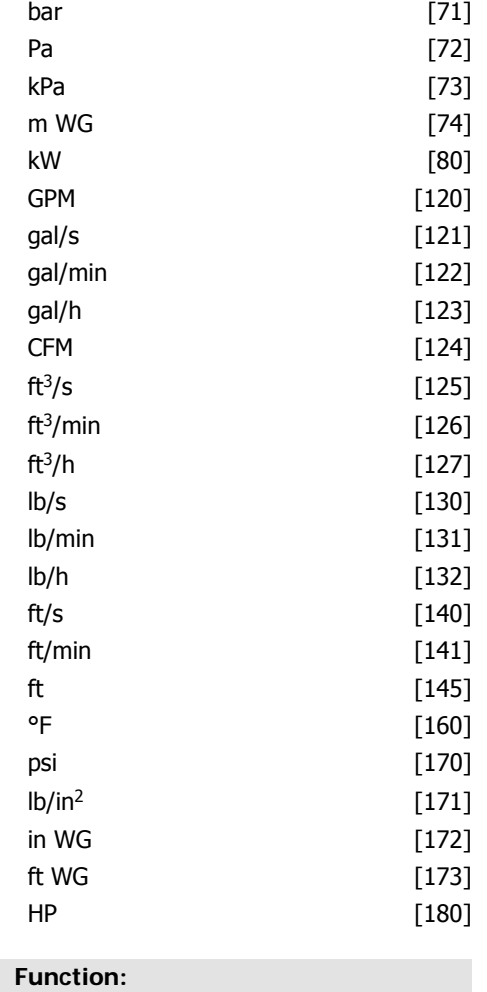

This parameter determines the unit that is used for the setpoint reference and feedback that the PID Controller will use for controlling the output frequency of the frequency con-

# **2.18.3. Feedback & Setpoint, 20-2\***

This parameter group is used to determine how the frequency converter's PID Controller will use the three possible feedback signals to control the output frequency of the frequency converter. This group is also used to store the three internal setpoint references.

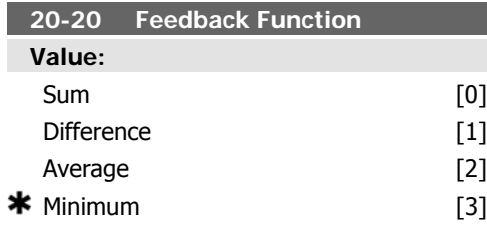

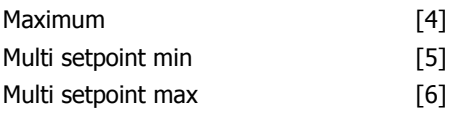

#### **Function:**

verter.

This parameter determines how the three possible feedbacks will be used to control the output frequency of the frequency converter.

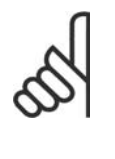

**NB!** Any unused feedback must be set to "No function" in its Feedback Source parameter: 20-00, 20-03 or 20-06.

The feedback resulting from the function selected in par. 20-20 will be used by the PID Controller to control the output frequency of the frequency converter. This feedback can also be shown on the frequency converter's display, be used to control a frequency converter's analog output, and be transmitted over various serial communication protocols.

The frequency converter can be configured to handle multi zone applications. Two different multi zone applications are supported:

- Multi zone, single setpoint
- Multi zone, multi setpoint

The difference between the two is illustrated by the following examples:

**Example 1 – Multi zone, single setpoint** In an office building, a VAV (variable air volume) HVAC system must ensure a minimum pressure at selected VAV boxes. Due to the varying pressure losses in each duct, the pressure at each VAV box cannot be assumed to be the same. The minimum pressure required is the same for all VAV boxes. This control method can be set up by setting Feedback Function, par. 20-20 to option [3], Minimum, and entering the desired pressure in par. 20-21. The PID Controller will increase the speed of the fan if any one feedback is below the setpoint and decrease the speed of the fan if all feedbacks are above the setpoint.

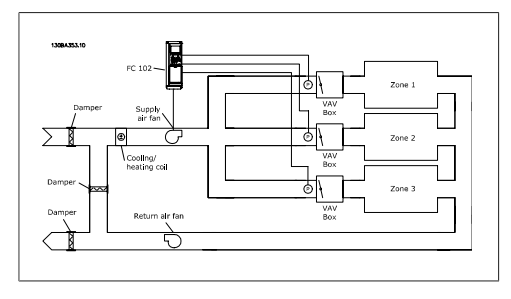

**Example 2 – Multi zone, multi setpoint**

The previous example can be used to illustrate the use of multi zone, multi setpoint control. If the zones require different pressures for each VAV box, each setpoint may be specified in par. 20-21, 20-22 and 20-23. By selecting Multi setpoint minimum, [5], in par. 20-20, Feedback Function, the PID Controller will increase the speed of the fan if any one of the feedbacks is below its setpoint and decrease the speed of the fan if all feedbacks are above their individual setpoints.

Sum [0] sets up the PID Controller to use the sum of Feedback 1, Feedback 2 and Feedback 3 as the feedback.

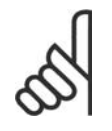

**NB!**

Any unused feedbacks must be set to No Function in par. 20-00, 20-03, or 20-06.

The sum of Setpoint 1 and any other references that are enabled (see par. group 3-1\*) will be used as the PID Controller's setpoint reference.

Difference [1] sets up the PID Controller to use the difference between Feedback 1 and Feedback 2 as the feedback. Feedback 3 will not be used with this selection. Only setpoint 1 will be used. The sum of Setpoint 1 and any other references that are enabled (see par. group 3-1\*) will be used as the PID Controller's setpoint reference.

Average [2] sets up the PID Controller to use the average of Feedback 1, Feedback 2 and Feedback 3 as the feedback.

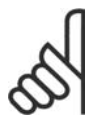

**NB!** Any unused feedbacks must be set to No Function in par. 20-00, 20-03, or 20-06. The sum of Setpoint 1 and any other references that are enabled (see par. group 3-1\*) will be used as the PID Controller's setpoint reference.

Minimum [3] sets up the PID Controller to compare Feedback 1, Feedback 2 and Feedback 3 and use the lowest value as the feedback.

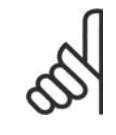

**NB!**

Any unused feedbacks must be set to No Function in par. 20-00, 20-03, or 20-06. Only setpoint 1 will be used. The sum of Setpoint 1 and any other references that are enabled (see par. group

3-1\*) will be used as the PID Controller's setpoint reference.

Maximum [4] sets up the PID Controller to compare Feedback 1, Feedback 2 and Feedback 3 and use the highest value as the feedback.

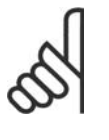

**NB!** Any unused feedbacks must be

set to No Function in par. 20-00, 20-03, or 20-06.

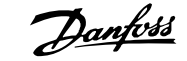

Only Setpoint 1 will be used. The sum of Setpoint 1 and any other references that are enabled (see par. group 3-1\*) will be used as the PID Controller's setpoint reference.

Multi-setpoint minimum [5] sets up the PID Controller to calculate the difference between Feedback 1 and Setpoint 1, Feedback 2 and Setpoint 2, and Feedback 3 and Setpoint 3. It will use the feedback/setpoint pair in which the feedback is the farthest below its corresponding setpoint reference. If all feedback signals are above their corresponding setpoints, the PID Controller will use the feedback/setpoint pair in which the difference between the feedback and setpoint is the least.

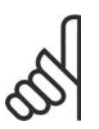

#### **NB!**

If only two feedback signals are used, the feedback that is not to be used must be set to No Function in par. 20-00, 20-03 or 20-06. Note that each setpoint reference will be the sum of its respective parameter value (20-11, 20-12 and 20-13) and any other references that are enabled (see par. group 3-1<sup>\*</sup>).

Multi-setpoint maximum [6] sets up the PID Controller to calculate the difference between Feedback 1 and Setpoint 1, Feedback 2 and Setpoint 2, and Feedback 3 and Setpoint 3. It will use the feedback/setpoint pair in which the feedback is farthest above its corresponding setpoint reference. If all feedback signals are below their corresponding setpoints, the PID Controller will use the feedback/setpoint pair in which the difference between the feedback and the setpoint reference is the least.

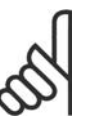

### **NB!**

If only two feedback signals are used, the feedback that is not to be used must be set to No Function in par. 20-00, 20-03 or 20-06. Note that each setpoint reference will be the sum of its respective parameter value (20-21, 20-22 and 20-23) and any other references that are enabled (see par. group 3-1\*).

**20-21 Setpoint 1 Value:**

Ref<sub>MIN</sub> par.3-02 - Ref<sub>MAX</sub> par. 3-03 UNIT (from par. 20-12)  $* 0.000$ 

frequency converter's PID Controller. See the description of Feedback Function, par. 20-20.

**Function:**

Setpoint 1 is used in Closed Loop Mode to enter a setpoint reference that is used by the

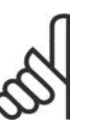

**NB!** Setpoint reference entered here is added to any other references that are enabled (see par. group 3-1\*).

### **20-22 Setpoint 2**

### **Value:** Ref<sub>MIN</sub> - Ref<sub>MAX</sub> UNIT (from par.  $20-12$ )  $\star$  0.000

#### **Function:**

Setpoint 2 is used in Closed Loop Mode to enter a setpoint reference that may be used by the frequency converter's PID Controller. See the description of Feedback Function, par. 20-20.

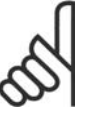

### **NB!**

The setpoint reference entered here is added to any other references that are enabled (see par. group 3-1\*).

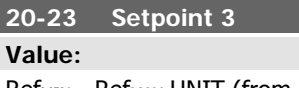

 $Ref_{MIN}$  - Ref<sub>MAX</sub> UNIT (from par.  $20-12$ )  $\bullet$  0.000

#### **Function:**

Setpoint 3 is used in Closed Loop Mode to enter a setpoint reference that may be used by the frequency converter's PID Controller. See the description of par. 20-20 Feedback Function.

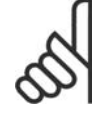

#### **NB!**

The setpoint reference entered here is added to any other references that are enabled (see par. group 3-1\*).

### **2.18.4. Feedback Adv. Conv., 20-3\***

In air conditioning compressor applications it is often useful to control the system based on the temperature of the refrigerant. However, it is generally more convenient to directly measure its pressure. This parameter group allows the frequency converter's PID Controller to convert refrigerant pressure measurements into temperature values.

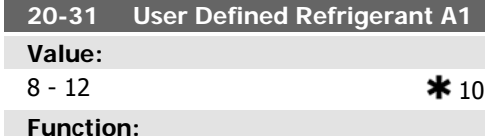

Use this parameter to enter the value of coefficient A1 when par. 20-30 is set to User defined [7].

**20-32 User Defined Refrigerant A2**

 $-3000 - 1500$   $\star$  -2250

Use this parameter to enter the value of coefficient A2 when par. 20-30 is set to User

**20-33 User Defined Refrigerant A3**

200 - 300 **\*** 250

Use this parameter to enter the value of coefficient A3 when par. 20-30 is set to User

**Value:**

**Function:**

defined [7].

**Value:**

defined [7].

**Function:**

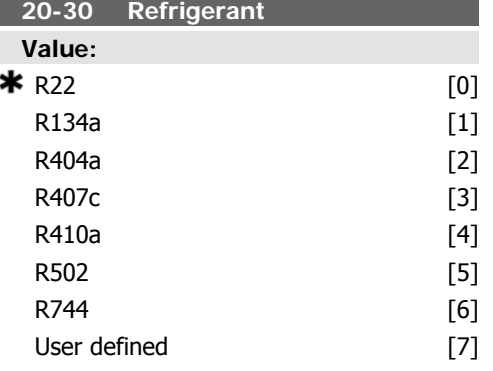

#### **Function:**

Select the refrigerant used in the compressor application. This parameter must be specified correctly for the pressure to temperature conversion to be accurate. If the refrigerant used is not listed in choices [0] through [6], select User defined [7]. Then, use par. 20-31, 20-32 and 20-33 to provide A1, A2 and A3 for the equation below:

Temperature =  $\frac{A}{2}$ 

### **2.18.5. PID Auto-Tuning, 20-7\***

The frequency converter PID Closed Loop controller can be auto-tuned, simplifying and saving time during commissioning, whilst ensuring accurate PID control adjustment. To use Auto-tuning it is necessary for the frequency converter to be configured for Closed loop in par 1-00 Configuration Mode.

Enabling Auto-tuning par 20-75, puts the frequency converter into Auto-tuning mode. The LCP then directs the user with on-screen instructions.

The frequency converter is started by pressing [Auto On] and applying a start signal. The

speed is adjusted manually to a level where the feedback is around the system setpoint.

Auto-tuning functions by introducing step changes whilst operating at a steady state and then monitoring the feedback. From the feedback response, the required values for par 20-93 PID Proportional Gain and par 20-94 Integral Time are calculated. Par 20-95 PID Differentiation Time is set to value 0 (zero). Par. 20-81 PID Normal / Inverse Control is determined during tuning process.

These calculated values are presented on the LCP and the user can decide whether to ac-

cept or reject them. Once accepted, the values are written to the relevant parameters and Auto-tuning mode is disabled in par 20-75.Depending on the system being controlled the time required to carry out Auto-tuning could be several minutes.

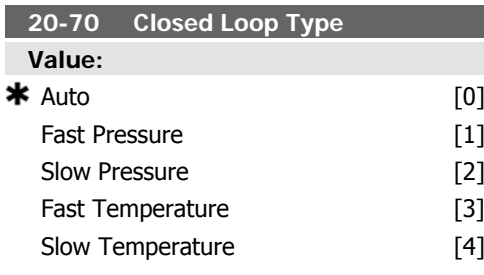

#### **Function:**

This parameter defines the application response. The default mode should be sufficient for most applications. If the relative application speed is known, it can be selected here. However, it is preferable to select a slow rather than fast setting, as if a fast setting is selected, the auto-tune may fail to wait for a steady state before logging data, thus leading to erroneous settings. The setting has no impact on the value of the tuned parameters and is used only for the Auto-tuning sequence.

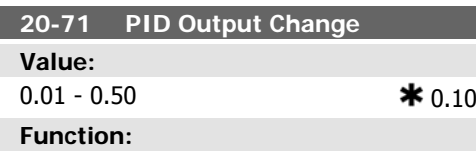

This parameter sets the magnitude of step change during auto-tuning. The value is a percentage of full speed. I.e. if maximum output frequency is set to 50Hz, 0.10 is 10% of 50Hz, which is 5Hz. This parameter should be set to a value resulting in feedback changes of between 10% and 20% for best tuning accuracy.

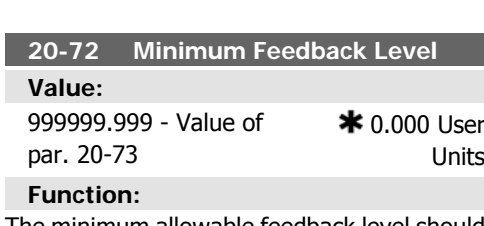

The minimum allowable feedback level should be entered here in User units as defined in par 20-12. If the level falls below par 20-72, Autotuning is aborted and an error message will appear on the LCP.

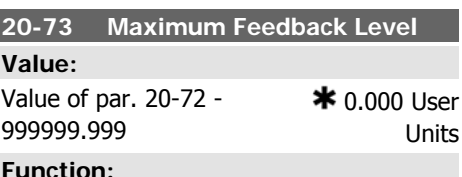

#### **Function:**

The maximum allowable feedback level should be entered here in User units as defined in par 20-12. If the level rises above par 20-73, Auto-tuning is aborted and an error message will appear on the LCP.

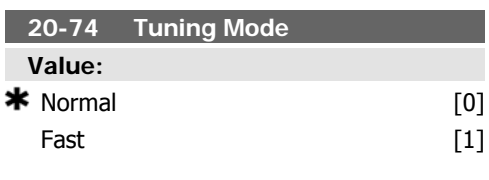

#### **Function:**

Normal [0]: Suitable for pressure control in fan systems, especially where the pressure sensor may be some distance form the fan. Fast [1]: Generally used in pumping systems, where a faster control response is desirable.

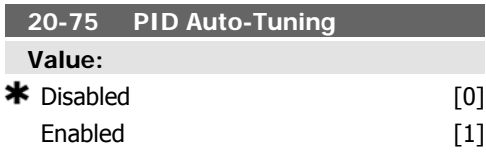

#### **Function:**

This parameter enables the PID Auto-tuning. Once the Auto-tuning has successfully completed and the settings have been accepted or rejected by the user, by pressing [OK] or [Cancel] at the end of tuning, this parameter is reset to [0] Disabled.

## **2.18.6. Basic Settings, 20-8\***

This parameter group is used to configure the basic operation of the frequency converter's PID Controller, including how it responds to a feedback that is above or below the setpoint, the speed at which it first starts functioning, and when it will indicate that the system has reached the setpoint.

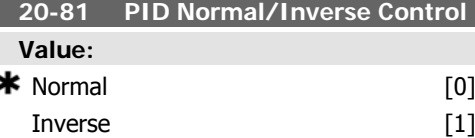

#### **Function:**

Normal [0] causes the frequency converter's output frequency to decrease when the feedback is greater than the setpoint reference. This is common for pressure-controlled supply fan and pump applications.

Inverse [1] causes the frequency converter's output frequency to increase when the feedback is greater than the setpoint reference. This is common for temperature-controlled cooling applications, such as cooling towers.

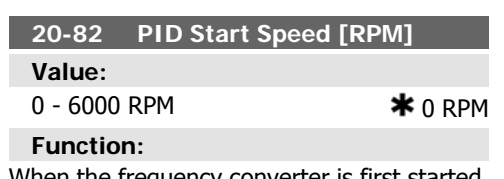

When the frequency converter is first started, it initially ramps up to this output speed in Open Loop Mode, following the active Ramp Up Time. When the output speed programmed here is reached, the frequency converter will automatically switch to Closed Loop Mode and the PID Controller will begin to function. This is useful in applications in which the driven load must first quickly accelerate to a minimum speed when it is started.

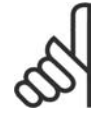

#### **NB!**

This parameter will only be visible if par. 0-02 is set to [0], RPM.

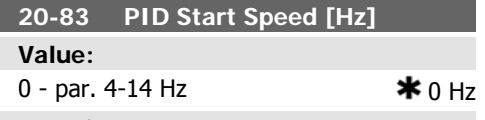

#### **Function:**

When the frequency converter is first started, it initially ramps up to this output frequency in Open Loop Mode, following the active Ramp Up Time. When the output frequency programmed here is reached, the frequency converter will automatically switch to Closed Loop Mode and the PID Controller will begin to function. This is useful in applications in which the driven load must first quickly accelerate to a minimum speed when it is started.

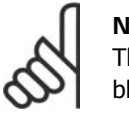

**NB!** This parameter will only be visible if par. 0-02 is set to [1], Hz.

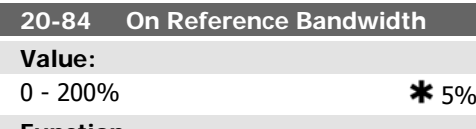

#### **Function:**

When the difference between the feedback and the setpoint reference is less than the value of this parameter, the frequency converter's display will show "Run on Reference". This status can be communicated externally by programming the function of a digital output for Run on Reference/No Warn $ing [8]$ . In addition, for serial communications, the On Reference status bit of the frequency converter's Status Word will be high (1). The On Reference Bandwidth is calculated as a percentage of the setpoint reference.

### **2.18.7. PID Controller, 20-9\***

This group provides the ability to manually adjust this PID Controller. By adjusting the PID Controller parameters the control performance may be improved. See section on PID Control in the chapter "Introduction to FC 102" for guidelines on adjusting the PID Controller parameters.

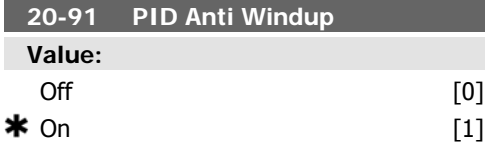

#### **Function:**

 $On [1]$  stops the PID Controller from integrating (adding) the error between the feedback and the setpoint reference if it is not possible to adjust the output frequency of the frequency converter to correct the error. This can occur when the frequency converter has reached its minimum or maximum output frequency or when the frequency converter is stopped.

Off [0] causes the PID Controller to continue to integrate (add) the error between the feedback and setpoint reference even though the frequency converter cannot adjust its output frequency to correct this error. In this case, the integral term of the PID Controller may become quite large. When the PID Controller can again control the frequency converter's output frequency, it may attempt to initially make a large change in the frequency converter's output frequency. This should generally be avoided.

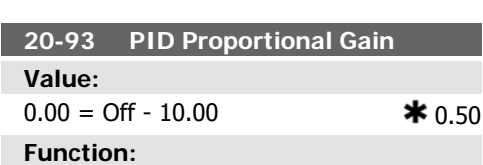

This parameter adjusts the output of the frequency converter's PID Controller based on the error between the feedback and the setpoint reference. Quick PID Controller response is obtained when this value is large. However, if too large of a value is used, the

frequency converter's output frequency may become unstable.

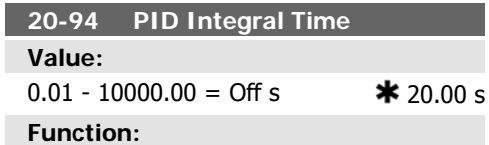

The integrator adds over time (integrates) the error between the feedback and the setpoint reference. This is required to ensure that the error approaches zero. Quick frequency converter speed adjustment is obtained when this value is small. However, if too small of a value is used, the frequency converter's output frequency may become unstable.

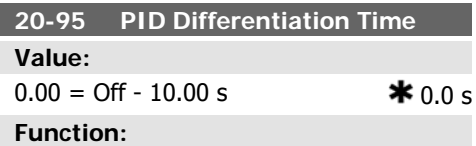

The differentiator monitors the rate of change of the feedback. If the feedback is changing quickly, it will adjust the output of the PID Controller to reduce the rate of change of the feedback. Quick PID Controller response is obtained when this value is large. However, if too large of a value is used, the frequency converter's output frequency may become unstable.

Differentiation time is useful is situations where extremely fast frequency converter response and precise speed control are required. It can be difficult to adjust this for proper system control. Differentiation time is not commonly used in HVAC applications. Therefore, it is generally best to leave this parameter at 0 or OFF.

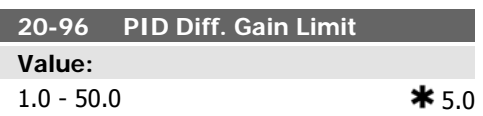

The differentiator of a PID Controller responds to the rate of change of the feedback. As a result, an abrupt change in the feedback can cause the differentiator to make a very large change in the PID Controller's output. This parameter limits the maximum effect that the PID Controller's differentiator can produce. A smaller value reduces the maximum effect of the PID Controller's differentiator.

This parameter is only active when par. 20-95 is not set to OFF (0 s).

# **2.19. Main Menu - Extended Closed Loop - FC 100 - Group 21**

### **2.19.1. 21-\*\* Ext. Closed Loop**

The FC102 offers 3 Extended Closed Loop PID controllers in addition to the PID Controller. These can be configured independently to control either external actuators (valves, dampers etc.) or be used together with the internal PID Controller to improve the dynamic responses to setpoint changes or load disturbances.

The Extended Closed Loop PID controllers may be interconnected or connected to the PID Closed Loop controller to form a dual loop configuration.

### **2.19.2. 21-0\* Extended PID Auto-Tuning**

The extended PID Closed Loop controllers can each be auto-tuned, simplifying and saving time during commissioning, whilst ensuring accurate PID control adjustment.

To use Auto-tuning it is necessary for the relevant Extended PID controller to have been configured for the application.

Enabling Auto-tuning par 21-05 puts the relevant PID controller into Auto-tuning mode. The LCP then directs the user with on-screen instructions.

Auto-tuning functions by introducing step changes whilst operating at a steady state and then monitoring the feedback. From the feedback response, the required values for PID Proportional Gain, par 21-21 for EXT CL 1, par 21-41 for EXT CL 2 and par 21-61 for EXT CL 3 and Integral Time par 21-22 for EXT CL 1, par 21-42 for EXT CL 2 and par 21-62 for EXT CL3 are calculated. PID Differentiation Time Par 21-23 for EXT CL 1, par 21-43 for EXT CL 2 and par 21-63 for EXT CL 3 are set to value 0 (zero). Normal / Inverse, par 21-20 for EXT CL 1, par 21-40 for EXT CL 2 and par 21-60 for EXT CL 3 is determined during tuning process.

These calculated values are presented on the LCP and the user can decide whether to acIn order to control a modulating device (e.g. a valve motor), this device must be a positioning servo motor with built-in electronics accepting either a 0-10V or a 0/4-20 mA control signal. The analog output Terminal 42 or X30/8 (requires an optional card General Purpose Input Output Module MCB101) can be used for this purpose by selecting one of the options [113]-[115] or [143-145] Ext. Closed Loop 1-3, in par. 6-50, Terminal 42 Output or par. 6-60, Terminal X30/8 Output.

cept or reject them. Once accepted, the values are written to the relevant parameters and Auto-tuning mode is disabled in par 21-05. Depending on the system being controlled the time required to carry out Auto-tuning could be several minutes.

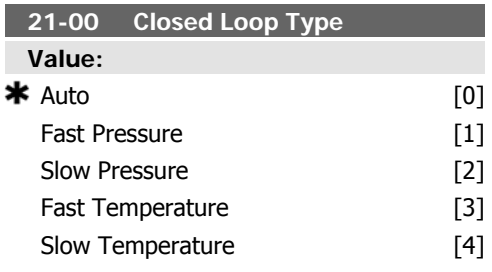

#### **Function:**

This parameter defines the application response. The default mode should be sufficient for most applications. If the relative application speed is known, it can be selected here. However, it is preferable to select a slow rather than fast setting, as if a fast setting is selected, the auto-tune may fail to wait for a steady state before logging data, thus leading to erroneous settings. The setting has no impact on the value of the tuned parameters and is used only for the Auto-tuning sequence.

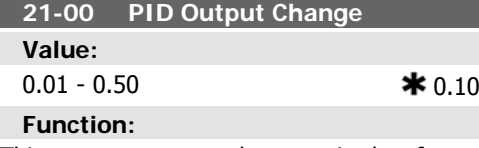

This parameter sets the magnitude of step change during auto-tuning. The value is a percentage of full operating range. I.e. if maximum analog output voltage is set to 10 V, 0.10 is 10% of 10 V, which is 1 V. This parameter should be set to a value resulting in feedback changes of between 10% and 20% for best tuning accuracy.

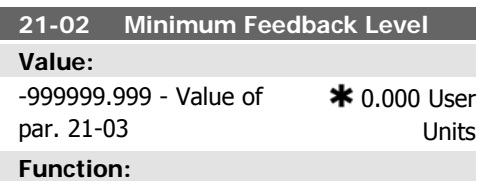

The minimum allowable feedback level should be entered here in User units as defined in par 21-10 for EXT CL 1, par 21-30 for EXT CL 2 or par 21-50 for EXT CL 3 If the level falls below par 21-02, Auto-tuning is aborted and an error message will appear on the LCP.

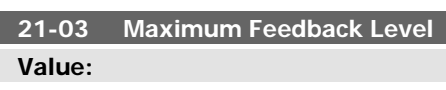

Value of par. 21-02 - 999999.999

#### **Function:**

The maximum allowable feedback level should be entered here in User units as defined in par 21-10 for EXT CL 1, par 21-30 for

## **2.19.3. 21-1\* Closed Loop 1 Ref/Fb**

Configure Extended Closed Loop 1 Controller reference and feedback.

EXT CL 2 or par 21-50 for EXT CL 3 If the level rises above par 21-03, Auto-tuning is aborted and an error message will appear on the LCP.

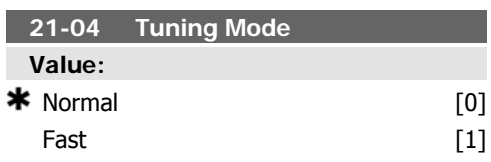

#### **Function:**

Normal [0]: Parameter is suitable for pressure control in fan systems, especially where the pressure sensor may be some distance form the fan.

Fast [1]: Setting generally used in pumping systems, where a faster control response is desirable.

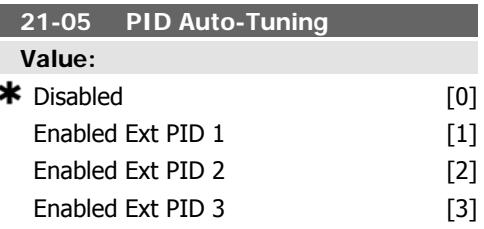

#### **Function:**

This parameter enables selection of the Extended PID controller to be Auto-tuned and enables Auto-tuning for that controller. Once the Auto-tuning has successfully completed and the settings have been accepted or rejected by the user, by pressing [OK] or [Cancel] at the end of tuning, this parameter is reset to [0] Disabled.

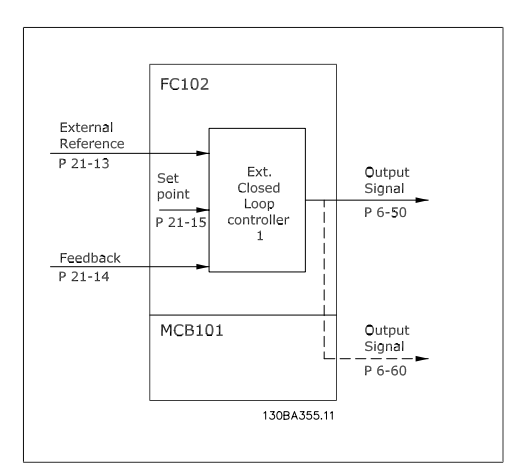

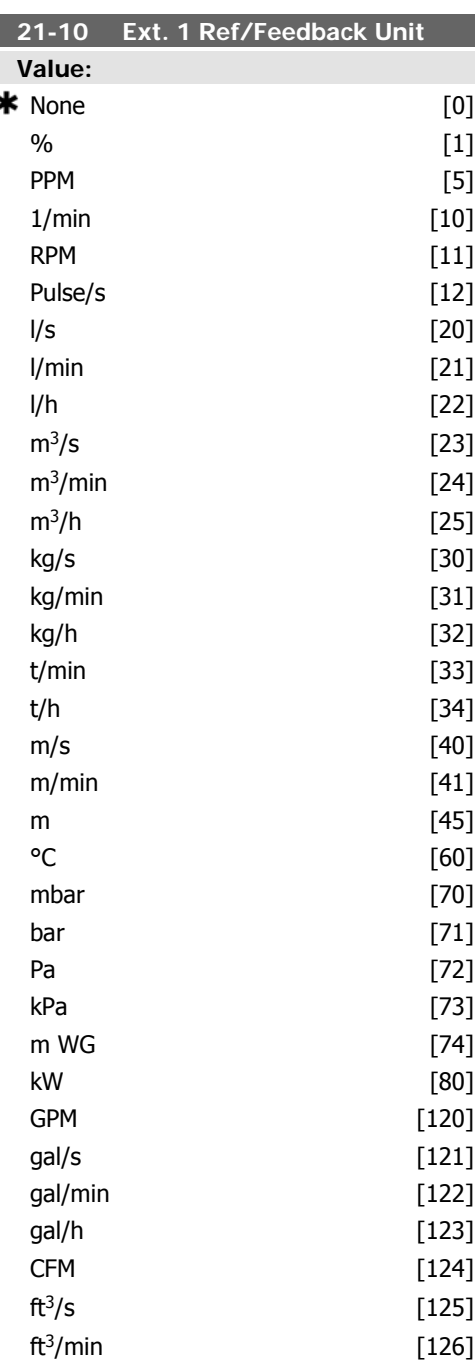

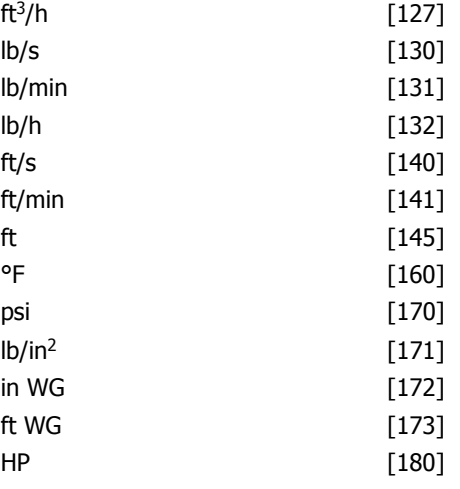

Select the unit for the reference and feedback.

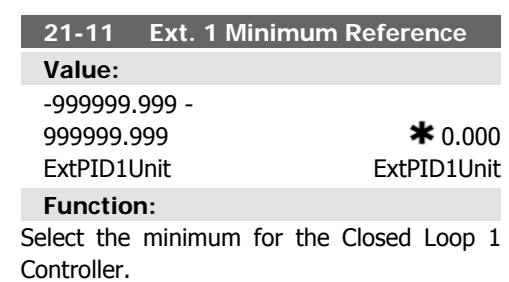

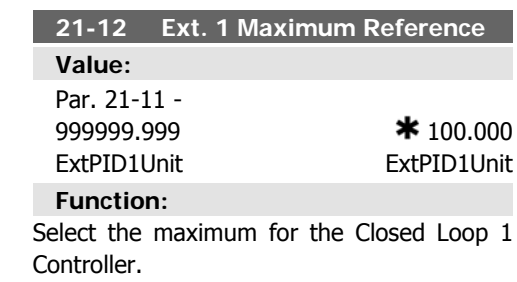

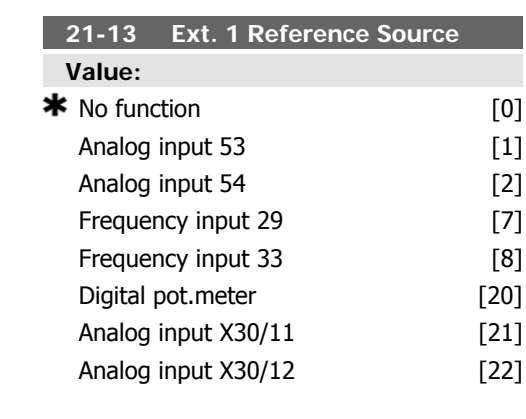

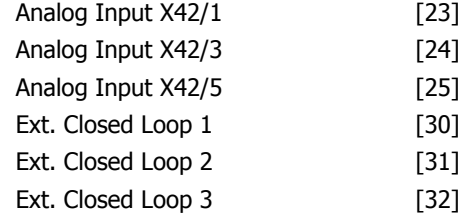

This parameter defines which input on the frequency converter should be treated as the source of the reference signal for the Closed Loop 1 Controller. Analog input X30/11 and Analog input X30/12 refer to inputs on the General Purpose I/O.

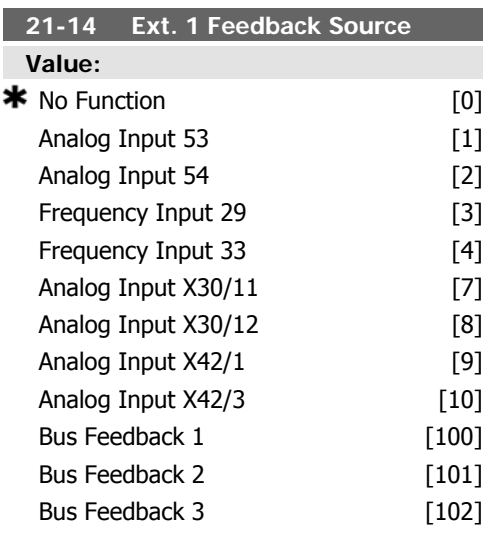

#### **Function:**

This parameter defines which input on the frequency converter should be treated as the source of the feedback signal for the Closed Loop 1 controller. Analog input X30/11 and Analog input X30/12 refer to inputs on the General Purpose I/O.

## **2.19.4. 21-2\* Closed Loop 1 PID**

Configure the Closed Loop 1 PID controller.

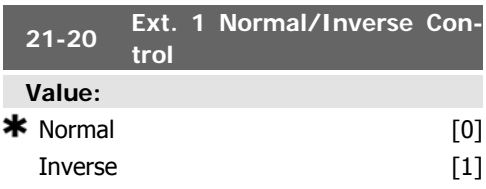

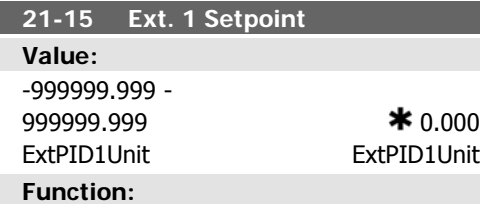

The setpoint is used in closed loop as the reference for comparing feedback values.

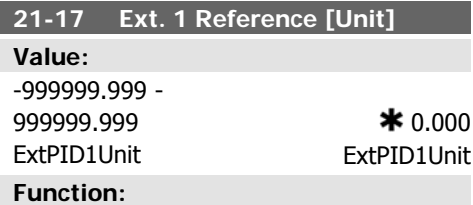

Readout of the reference value for the Closed Loop 1 Controller.

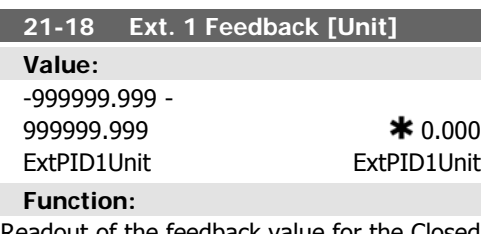

Readout of the feedback value for the Closed Loop 1 Controller.

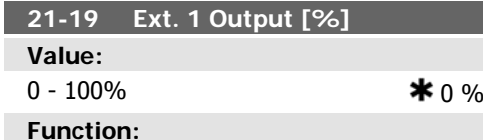

Readout of the output value for the Closed Loop 1 Controller.

#### **Function:**

Select Normal [0] if the output should be reduced when feedback is higher than the reference.

Select *Inverse* [1] if the output should be increased when feedback is higher than the reference.

 $*0.00 s$ 

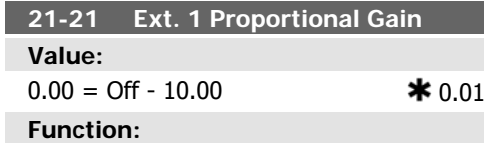

The proportional gain indicates the number of times the error between the set point and the feedback signal is to be applied.

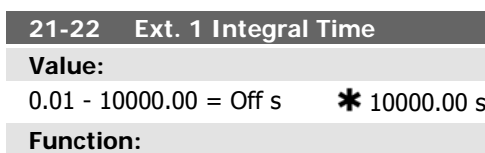

The integrator provides an increasing gain at a constant error between the setpoint and the feedback signal. The integral time is the time needed by the integrator to reach the same gain as the proportional gain.

**21-23 Ext. 1 Differentiation Time**

#### **Value: 2.19.5. 21-3\* Closed Loop 2 Ref/Fb**

Configure Extended Closed Loop 2 Controller reference and feedback.

#### **21-30 Ext. 2 Ref./Feedback Unit**

**Function:** See par. 21-10, Ext. 1 Ref/Feedback Unit, for details

#### **21-31 Ext. 2 Minimum Reference Function:**

See par. 21-11, Ext. 1 Minimum Reference, for details.

#### **21-32 Ext. 2 Maximum Reference Function:**

See par. 21-12, Ext. 1 Maximum Reference, for details.

$$
0.00 = \text{Off} - 10.00 \text{ s}
$$

### **Function:**

The differentiator does not react to a constant error. It only provides a gain when the feedback changes. The quicker the feedback changes, the stronger the gain from the differentiator.

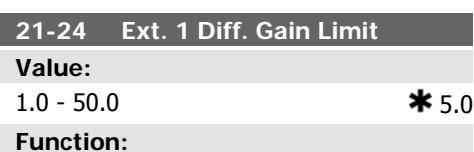

Set a limit for the differentiator gain (DG). The DG will increase if there are fast changes. Limit the DG to obtain a pure differentiator gain at slow changes and a constant differentiator gain where quick changes occur.

#### **21-33 Ext. 2 Reference Source**

#### **Function:**

See par. 21-13, Ext. 1 Reference Source, for details.

#### **21-34 Ext. 2 Feedback Source**

**Function:** See par. 21-14, Ext. 1 Feedback Source, for details.

#### **21-35 Ext. 2 Setpoint**

#### **Function:**

See par. 21-15, Ext. 1 Setpoint, for details.

#### **21-37 Ext. 2 Reference [Unit]**

#### **Function:**

See par. 21-17, Ext. 1 Reference [Unit], for details.

#### **21-38 Ext. 2 Feedback [Unit]**

**Function:** See par. 21-18, Ext. 1 Feedback [Unit], for details.

#### **21-39 Ext. 2 Output [%]**

#### **Function:**

See par. 21-19, Ext. 1 Output [%], for details.

### **2.19.6. 21-4\* Closed Loop 2 PID**

Configure the Closed Loop 2 PID Controller.

#### **21-40 Ext. 2 Normal/Inverse Control**

#### **Function:**

See par. 21-20, Ext. 1 Normal/Inverse Control, for details.

#### **21-41 Ext. 2 Proportional Gain**

**Function:** See par. 21-21, Ext. 1 Proportional Gain, for details.

### **21-43 Ext. 2 Differentiation Time**

#### **Function:**

See par. 21-23, Ext. 1 Differentiation Time, for details.

#### **21-44 Ext. 2 Diff. Gain Limit**

#### **Function:**

See par. 21-24, Ext. 1 Diff. Gain Limit, for details.

#### **21-42 Ext. 2 Integral Time**

**Function:**

See par. 21-22, Ext. 1 Integral Time, for details.

## **2.19.7. 21-5\* Closed Loop 3 Ref/Fb**

Configure Extended Closed Loop 3 Controller reference and feedback.

#### **21-50 Ext. 3 Ref/Feedback Unit**

**Function:**

See par. 21-10, Ext. 1 Ref/Feedback Unit, for details.

#### **21-51 Ext. 3 Minimum Reference**

#### **Function:**

See par. 21-11, Ext. 1 Minimum Reference, for details.

### **21-52 Ext. 3 Maximum Reference**

#### **Function:**

See par. 21-12, Ext. 1 Maximum Reference, for details.

#### **21-53 Ext. 3 Reference Source**

#### **Function:**

See par. 21-13, Ext. 1 Reference Source, for details.

#### **21-54 Ext. 3 Feedback Source**

#### **Function:**

See par. 21-14, Ext. 1 Feedback Source, for details.

#### **21-55 Ext. 3 Setpoint**

**Function:** See par. 21-15, Ext. 1 Setpoint, for details.

#### **21-59 Ext. 3 output [%]**

**Function:**

See par. 21-19, Ext. 1 Output [%], for details.

#### **21-57 Ext. 3 Reference [Unit]**

**Function:**

See par. 21-17, Ext. 1 Reference [Unit], for details.

**21-58 Ext. 3 Feedback [Unit]**

#### **Function:**

See par. 21-18, Ext. 1 Feedback [Unit], for details.

### **2.19.8. 21-6\* Closed Loop 3 PID**

Configure the Closed Loop 3 PID Controller.

### **21-60 Ext. 3 Normal/Inverse Control**

#### **Function:**

See par. 21-20, Ext. 1 Normal/Inverse Control, for details.

#### **21-61 Ext. 3 Proportional Gain**

**Function:**

See par. 21-21, Ext. 1 Proportional Gain, for details.

#### **21-62 Ext. 3 Integral Time**

#### **Function:**

See par. 21-22, Ext. 1 Integral Time, for details.

#### **21-63 Ext. 3 Differentiation Time**

#### **Function:**

See par. 21-23, Ext. 1 Differentiation Time, for details.

**2**

### **21-64 Ext. 3 Diff. Gain Limit**

**Function:**

See par. 21-24, Ext. 1 Diff. Gain Limit, for details.

place.

terlock [7]. The External Interlock Timer will introduce a delay after the signal has been removed from the digital input programmed for External Interlock, before reaction takes

# **2.20. Main Menu - Application Functions - FC 100 - Group 22**

This group contains parameters used for monitoring HVAC applications.

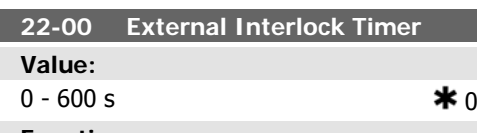

#### **Function:**

Only relevant if one of the digital inputs in par. 5-1\* has been programmed for External In-

### **2.20.1. 22-2\* No-Flow Detection**

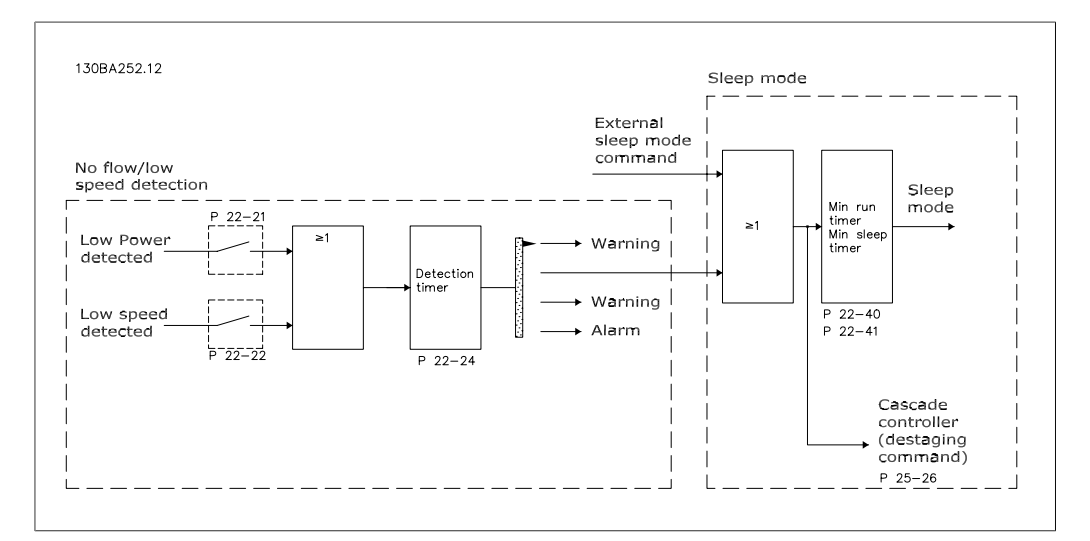

The VLT HVAC Drive includes functions for detecting if the load conditions in the system allow the motor to be stopped:

### \*Low Power Detection

\*Low Speed Detection

One of these two signals must be active for a set time (No Flow Delay par. 22-24) before selected action takes place. Possible actions to select (par. 22-23): No action, Warning, Alarm, Sleep Mode.

#### No Flow Detection:

This function is used for detecting a no flow situation in pump systems where all valves can be closed. Can be used both when controlled by the integrated PI controller in VLT HVAC Drive or an external PI controller. Actual configuration must be programmed in par. 1-00, Configuration Mode.

Configuration mode for

- **-** Integrated PI Controller: Closed Loop
- **-** External PI Controller: Open Loop

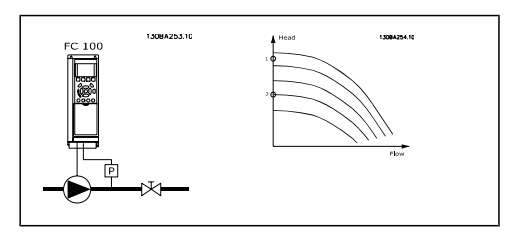

No Flow Detection is based on the measurement of speed and power. For a certain speed the frequency converter calculates the power at no flow.

This coherence is based on the adjustment of two sets of speed and associated power at no flow. By monitoring the power it is possible to

detect no flow conditions in systems with fluctuating suction pressure or if the pump has a flat characteristic towards low speed.

The two sets of data must be based on measurement of power at approx. 50% and 85% of maximum speed with the valve(s) closed. The data are programmed in the par. 22-3\*. It is also possible to run a Low Power Auto Set  $Up$  (par. 22-20), automatically stepping through the commissioning process and also automatically storing the data measured. The frequency converter must be set for Open Loop in par. 1-00, Configuration Mode, when carrying out the Auto Set Up (See No Flow Tuning par. 22-3\*).

If to use the integrated PI controller, carry out No Flow tuning before setting the PI controller parameters!

#### Low speed detection:

Low Speed Detection gives a signal if the motor is operating with minimum speed as set in par. 4-11 or 4-12, Motor Low Limit. Actions are common with No Flow Detection (individual selection not possible).

The use of Low Speed Detection is not limited to systems with a no flow situation, but can be used in any system where operation at minimum speed allows for a stop of the motor until the load calls for a speed higher than minimum speed, e.g. systems with fans and compressors.

In pump systems ensure that the minimum speed in par. 4-11 or 4-12 has been set high enough for detection as the pump can run with a rather high speed even with valves closed.

#### Dry pump detection:

No Flow Detection can also be used for detecting if the pump has run dry (low power consumption-high speed). Can be used with both the integrated PI controller and an external PI controller.

The condition for Dry Pump signal:

Power consumption below no flow level

and

**-** Pump running at maximum speed or maximum reference open loop, whichever is lowest.

The signal must be active for a set time  $(Drv)$ Pump Delay par. 22-27) before selected the action takes place.

Possible Actions to select (par. 22-26):

- **-** Warning
- **-** Alarm

No Flow Detection must be enabled (par. 22-23, No Flow Function) and commissioned (par. 22-3\*, No Power Tuning).

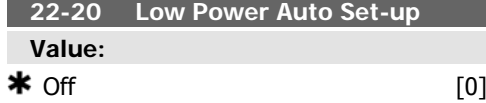

Enabled [1]

#### **Function:**

When set for *Enabled*, an auto set up sequence is activated, automatically setting speed to approx. 50 and 85% of rated motor speed (par. 4-13/14, Motor Speed High Lim $it$ ). At those two speeds, the power consumption is automatically measured and stored. Before enabling Auto Set Up:

- 1. Close valve(s) in order to create a no flow condition
- 2. The frequency converter must be set for Open Loop (par. 1-00, Configuration Mode).

Note that it is important also to set par. 1-03, Torque Characteristics.

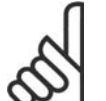

### **NB!**

Auto Set Up must be done when the system has reached normal operating temperature!

#### **NB!**

It is important that the par. 4-13/14, Motor Speed High Lim $it$  is set to the max. operational speed of the motor!

It is important to do the Auto Set-up before configuring the integrated PI Contoller as settings will be reset when changing from Closed to Open Loop in par. 1-00, Configuration Mode.

#### **NB!**

Carry out the tuning with the same settings in Torque Characteristics, par. 1-03, as for operation after the tuning.

**22-21 Low PowerDetection Value:**  $\bigstar$  Disabled [0] Enabled [1]

#### **Function:**

If selecting Enabled, the Low Power Detection commissioning must be carried out in order to set the parameters in group 22-3\* for proper operation!

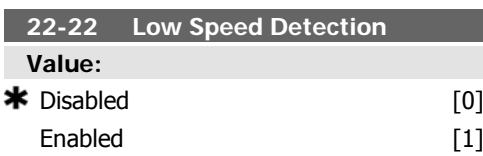

#### **Function:**

Select Enabled for detecting when the motor operates with a speed as set in par. 4-11 or 4-12, Motor Low Limit.

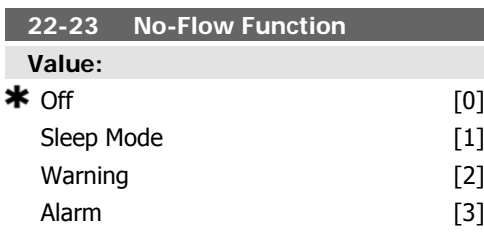

#### **Function:**

Common actions for Low Power Detection and Low Speed Detection (Individual selections not possible).

Warning: Messages in the Local Control Panel display (if mounted) and/or signal via a relay or a digital output.

Alarm: The frequency converter trips and motor stays stopped until reset.

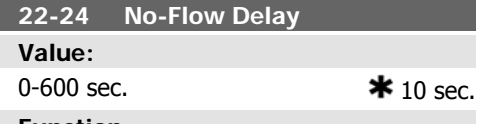

**Function:**

Set the time Low Power/Low Speed must stay detected to activate signal for actions. If detection disappears before run out of the timer, the timer will be reset.

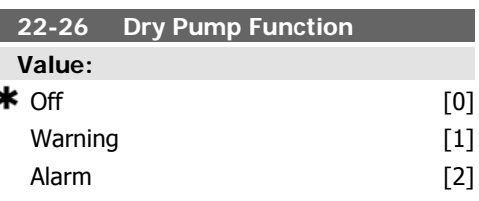

#### **Function:**

Low Power Detection must be Enabled (par. 22-21) and commissioned (using either par. 22-3\*, No Flow Power Tuning, or Auto Set-Up, Par. 22-20) in order to use Dry Pump Detection.

Warning: Messages in the Local Control Panel display (if mounted) and/or signal via a relay or a digital output.

Alarm: The frequency converter trips and motor stays stopped until reset.

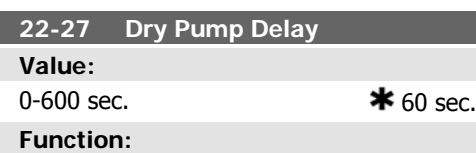

Defines for how long the Dry Pump condition must be active before activating Warning or Alarm

**2**

### **2.20.2. 22-3\* No-Flow Power Tuning**

Tuning Sequence, if not choosing Auto Set Up in par. 22-20:

- 1. Close the main valve to stop flow
- 2. Run with motor until the system has reached normal operating temperature
- 3. Press Hand On button on the Local Control Panel and adjust speed for approx. 85% of rated speed. Note the exact speed
- 4. Read power consumption either by looking for actual power in the data line in the Local Control Panel or call par. 16-10 or 16-11, Power, in Main Menu. Note the power read out
- 5. Change speed to approx. 50% of rated speed. Note the exact speed
- 6. Read power consumption either by looking for actual power in the data line in the Local Control Panel or call par. 16-10 or 16-11, Power, in Main Menu. Note the power read
- 7. Program the speeds used in par. 22-32/22-33 and par. 22-36/37
- 8. Program the associated power values in par. 22-34/35 and par. 22-38/22-39
- 9. Switch back by means of Auto On or Off

Set par. 1-03, Torque Characteristics, before tuning takes

#### **22-30 No-Flow Power**

place.

**NB!**

#### **Value:**

Depends on the power size detection of No-Flow

#### **Function:**

Read out of calculated No Flow power at actual speed. If power drops to the display value the frequency converter will consider the condition as a No Flow situation.

#### **22-31 Power Correction Factor**

**Value:**

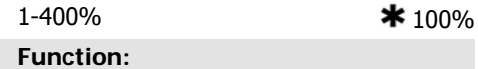

Make corrections to the calculated power at No Flow Detection (see par. 22-30).

If No Flow is detected the setting should be increased to above 100%. If however No Flow is not detected the setting should be decreased.

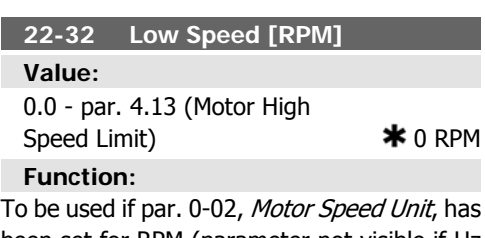

been set for RPM (parameter not visible if Hz selected).

Set used speed for the 50% level.

This function is used for storing values needed to tune No Flow Detection.

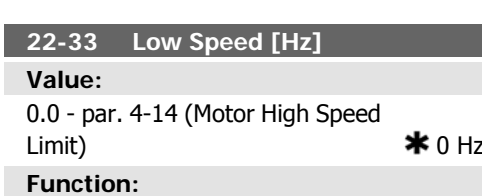

To be used if par. 0-02, Motor Speed Unit, has been set for Hz (parameter not visible if RPM selected).

Set used speed for the 50% level.

The function is used for storing values needed to tune No Flow Detection.

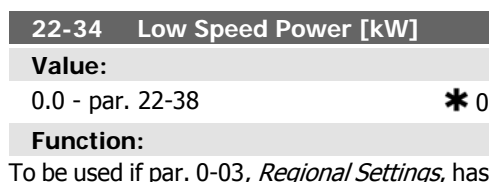

To be used if par. 0-03, Regional Settings, has been set for International (parameter not visible if North America selected).

Set power consumption at 50% speed level. This function is used for storing values needed to tune No Flow Detection.

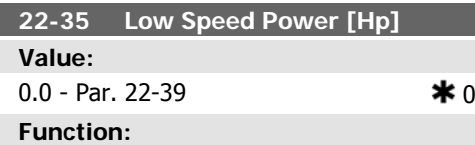

To be used if par. 0-03, Regional Settings, has been set for North America (parameter not visible if International selected).

Set power consumption at 50% speed level. This function is used for storing values needed to tune No Flow Detection.

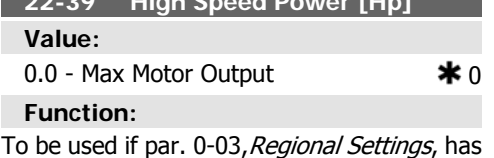

**22-39 High Speed Power [Hp]**

been set for North America (parameter not visible if International selected). Set power consumption at 85% speed level.

This function is used for storing values needed to tune No Flow Detection.

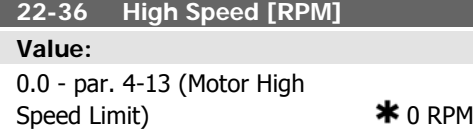

#### **Function:**

To be used if par. 0-02, Motor Speed Unit, has been set for RPM (parameter not visible if Hz selected).

Set used speed for the 85% level.

The function is used for storing values needed to tune No Flow Detection.

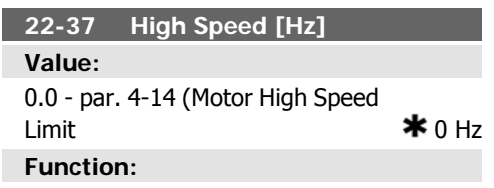

To be used if par. 0-02, Motor Speed Unit has been set for Hz (parameter not visible if RPM selected).

Set used speed for the 85% level.

The function is used for storing values needed to tune No Flow Detection.

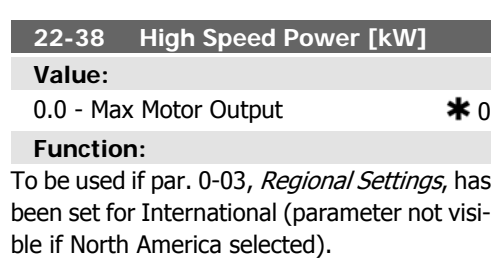

Set power consumption at 85% speed level. This function is used for storing values needed to tune No Flow Detection.

### **2.20.3. 22-4\* Sleep Mode**

If the load on the system allows for stop of the motor and the load is monitored, the motor can be stopped by activating the Sleep Mode function. This is not a normal Stop command, but ramps the motor down to 0 RPM and stops energizing the motor. When in Sleep Mode certain conditions are monitored to find out when load has been applied to the system again.

Sleep Mode can be activated either from the No Flow Detection/Minimum Speed Detection or via an external signal applied to one of the digital inputs (must be programmed via the parameters for configuration of the digital inputs, par.5-1\* selecting Sleep Mode).

To make it possible to use e.g. an electro-mechanical flow switch to detect a no flow condition and activate Sleep Mode, the action takes place at raising edge of the external signal applied (otherwise the frequency converter would never come out of Sleep Mode again as the signal would be steady connected).

If par. 25-26, Destage at No-Flow, is set for Enabled (see separate design guide for Cascade Controller, MGXXXX), activating Sleep Mode will apply a command to the cascade controller (if enabled) to start destaging of lag pumps (fixed speed) before stopping the lead pump (variable speed).

When entering Sleep Mode, the lower status line in the Local Control Panel shows Sleep Mode.

See also signal flow chart in section 22-2\* No Flow Detection.

There are three different ways of using the Sleep Mode function:

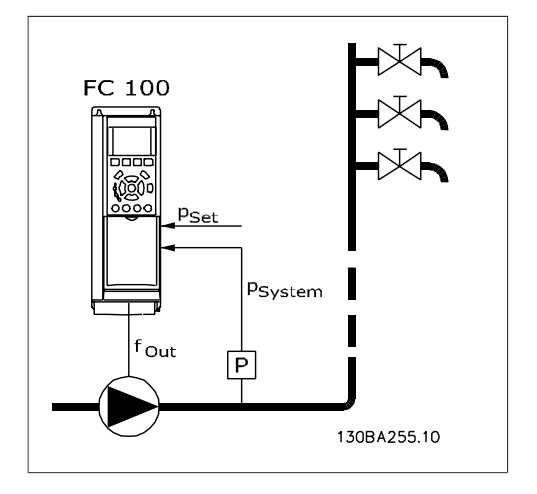

1) Systems where the integrated PI controller is used for controlling pressure or temperature e.g. boost systems with a pressure feed back signal applied to the frequency converter from a pressure transducer. Par. 1-00, Configuration Mode, must be set for Closed Loop and the PI Controller configured for desired reference and feed back signals. Example: Boost system.

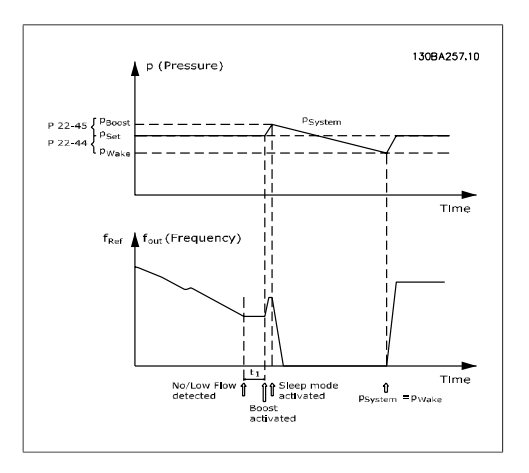

If no flow is detected, the frequency converter will increase the set point for pressure to ensure a slight over pressure in the system (boost to be set in par. 22-45, Setpoint Boost). The feedback from the pressure transducer is monitored and when this pressure has dropped with a set percentage below the normal set point for pressure (Pset), the motor will ramp up again and pressure will be controlled for reaching the set value (Pset).

**2**

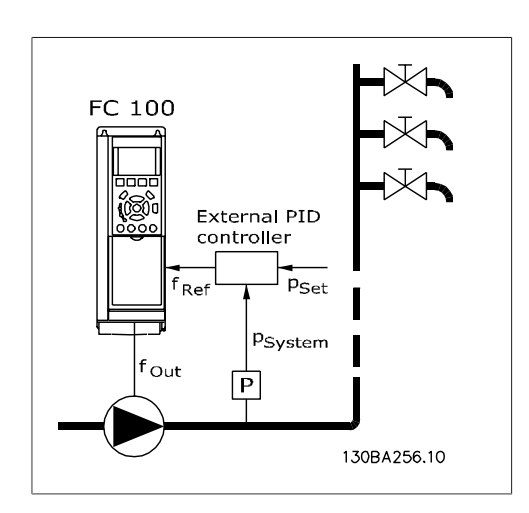

2) In systems where the pressure or temperature is controlled by an external PI controller, the wake up conditions can not be based on feedback from the pressure/temperature transducer as the setpoint is not known. In the example with a boost system, desired pressure Pset is not known. Par. 1-00, Configuration mode, must be set for Open Loop. Example: Boost system.

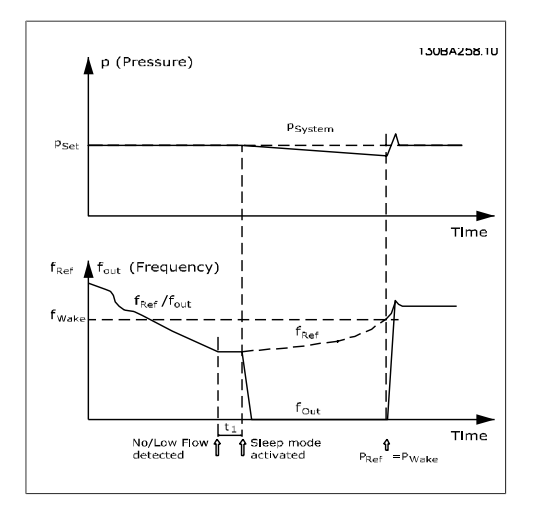

When low power or low speed is detected the motor is stopped, but the reference signal (fref) from the external controller is still monitored and because of the low pressure created, the controller will increase the reference signal to gain pressure. When the reference signal has reached a set value f<sub>wake</sub> the motor restarts.

The speed is set manually by an external reference signal (Remote Reference). The settings (par. 22-3\*) for tuning of the No Flow function must be set to default.

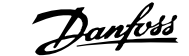

#### Configuration possibilities, overview:

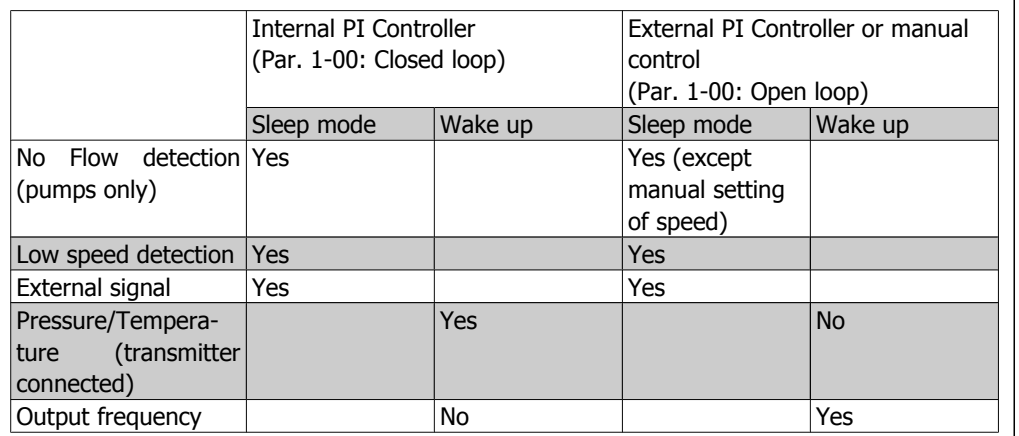

#### **NB!**

Sleep Mode will not be active when Local Reference is active (set speed manually by means of arrow buttons on the Local Control Panel). See Par. 3-13, Reference Site.

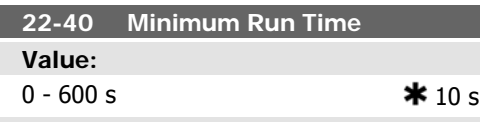

**Function:**

Set the desired minimum running time for the motor after a Start command (digital input or Bus) before entering Sleep Mode.

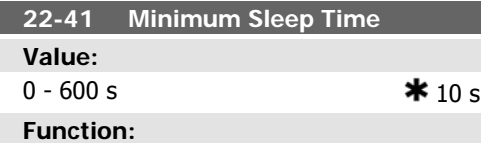

Set the desired minimum time for staying in Sleep Mode. This will override any wake up conditions.

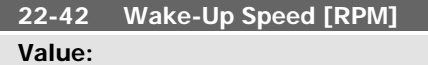

par. 4-11 (Motor Speed Low Limit) - Par. 4-13 (Motor Speed High Limit)

#### **Function:**

To be used if par. 0-02, Motor Speed Unit, has been set for RPM (parameter not visible if Hz selected). Only to be used if par. 1-00, Con-

figuration Mode, is set for Open Loop and speed reference is applied by an external controller.

Set the reference speed at which the Sleep Mode should be cancelled.

#### **22-43 Wake-up Speed [Hz]**

#### **Value:**

I

Par. 4-12 (Motor Speed Low Limit) - Par. 4-14 (Motor Speed High Limit)

#### **Function:**

To be used if par. 0-02, Motor Speed Unit, has been set for Hz (parameter not visible if RPM selected). Only to be used if par. 1-00, Configuration Mode, is set for Open Loop and speed reference is applied by an external controller controlling the pressure.

Set the reference speed at which the Sleep Mode should be cancelled.

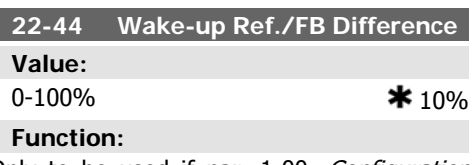

Only to be used if par. 1-00, Configuration Mode, is set for Closed Loop and the integrated PI controller is used for controlling the pressure.

**2**

**NB!**

celling the Sleep Mode.

If used in application where the integrated PI controller is set for inverse control (e.g. cooling tower applications) in par. 20-71, PID, Normal/Inverse Control, the value set in par. 22-44 will automatically be added.

Set the pressure drop allowed in percentage of set point for the pressure (Pset) before can-

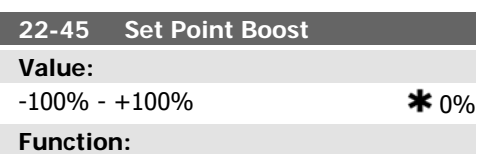

Only to be used if par. 1-00, Configuration Mode, is set for Closed Loop and the integrated PI controller is used. In systems with e.g. constant pressure control, it is advantageous to increase the system pressure before the

### **2.20.4. 22-5\* End of Curve**

The End of Curve conditions occur when a pump is yielding a too large volume to ensure the set pressure. This can occur if there is a leakage in the distribution pipe system after the pump causing the operating point down to the end of the pump characteristic valid for the max speed set in par. 4-13 or 4-14, Motor Speed High Limit. In case the feed back is lower than 97.5% of the set point for the desired pressure for a set time (par. 22-51, End of Curve Delay), and the pump is running with max speed set in par. 4-13 or 4-14, Motor Speed High Limit, the function selected in par. 22-50, End of Curve Function, will take place. If the Cascade Controller is used, all pumps must be running to activate the End of Curve function. It is possible to get a signal on one of the digital outputs by selecting End of Curve [192] in par. 5-3\*, Digital Outputs and/or par. 5-4\*, Relays. The signal will be present when an End of Curve condition occurs and selection in par. 22-50, *End of Curve Function*, is different from Off. The end of curve function can only be used when operating with the built-in

motor is stopped. This will extend the time in which the motor is stopped and help to avoid frequent start/stop.

Set the desired over pressure/temperature in percentage of set point for the pressure (Pset)/temperature before entering the Sleep Mode.

If setting for 5%, the boost pressure will be Pset\*1.05. The negative values can be used for e.g. cooling tower control where a negative change is needed.

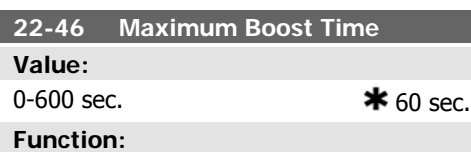

Only to be used if par. 1-00, Configuration Mode, is set for Closed Loop and the integrated PI controller is used for controlling the pressure.

Set the maximum time for which boost mode will be allowed. If the set time is exceeded, Sleep Mode will be entered, not waiting for the set boost pressure to be reached.

PID controller (Closed loop in par. 1.00, Configuration Mode).

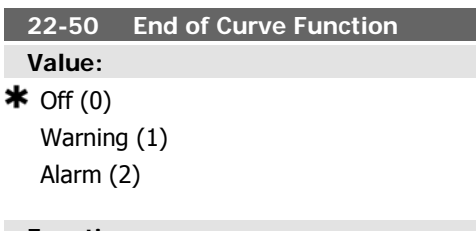

#### **Function:**

Off [0]: End of Curve monitoring not active *Warning* [1]: A warning is issued in the display [W94].

Alarm [2]: An alarm is issued and the frequency converter trips. A message [A94] appears in the display.

**Important**: If using the cascade controller, the fixed speed pumps are not affected by the End of Curve function and will keep running.

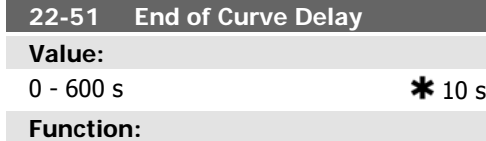

When an End of Curve condition is detected, a timer is activated. When the time set in this

### **2.20.5. 22-6\* Broken Belt Detection**

The Broken Belt Detection can be used in both closed and open loop systems for pumps, fans and compressors. If the estimated motor torque is below the broken belt torque value (par. 22-61) and the frequency converter output frequency is above or equal to 15 Hz, the broken belt function (par. 22-60) is performed parameter expires, and the End of Curve condition has been steady in the entire period, the function set in par. 22-50, *End of Curve Func*tion, will be activated. If the condition disappears before the timer expires, the timer will be reset.

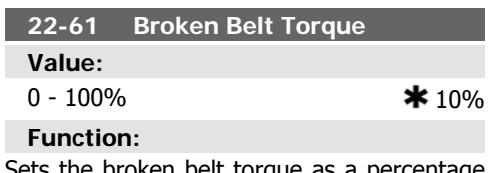

he broken belt torque as a percentage of the rated motor torque.

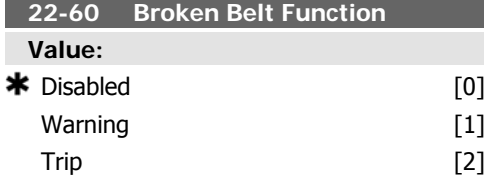

#### **Function:**

Selects the action to be performed if the Broken Belt condition is detected

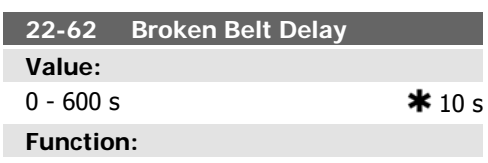

Sets the time for which the Broken Belt conditions must be active before carrying out the action selected in Broken Belt Function, par. 22-60.

### **2.20.6. 22-7\* Short Cycle Protection**

When controlling refrigeration compressors, often there will be a need for limiting the numbers of starts. One way to do this is to ensure a minimum run time (time between a start and a stop) and a minimum interval between starts.

This means that any normal stop command can be overridden by the Minimum Run Time function (par. 22-77) and any normal start command (Start/Jog/Freeze) can be overridden by the *Interval Between Starts* function (par. 22-76).

None of the two functions are active if Hand On or Off modes have been activated via the LCP. If selecting *Hand On* or *Off*, the two timers will be reset to 0, and not start counting until Auto is pressed and an active start command applied.

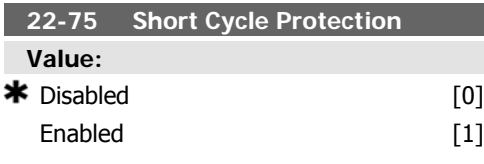

#### **Function:**

Disabled [0]: Timer set in *Interval Between* Starts, par. 22-76 is disabled.

Enabled [1]: Timer set in Interval between Starts, par. 22-76 is enabled.

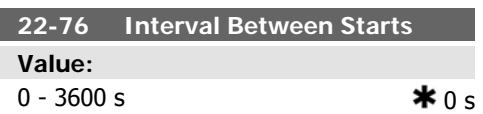

Sets the time desired as minimum time between two starts. Any normal start command (Start/Jog/Freeze) will be disregarded until the timer has expired.

#### **22-77 Minimum Run Time**

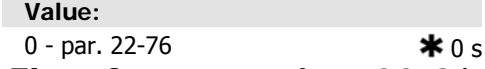

### **2.20.7. Flow Compensation, 22-8\***

It is sometimes the case that is not possible for a pressure transducer to be placed at a remote point in the system and it can only be located close to the fan/pump outlet. Flow compensation operates by adjusting the setpoint according to the output frequency, which is almost proportional to flow, thus compensating for higher losses at higher flow rates.

HDESIGN (Required pressure) is the setpoint for closed loop (PI) operation of the frequency converter and is set as for closed loop operation without flow compensation.

Note: the Flow Compensation function may not be used in conjunction with the Cascade Controller.

#### **Function:**

Sets the time desired as min. run time after a normal start command (Start/Jog/Freeze). Any normal stop command will be disregarded until the set time has expired. The timer will start counting at a normal start command (Start/Jog/Freeze).

The timer will be overridden by a Coast (Inverse) or an External Interlock command.

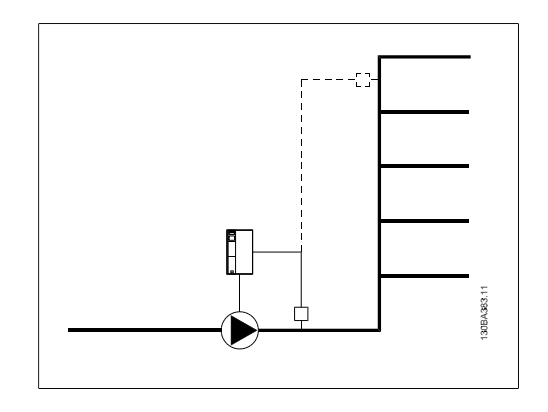

There are two methods which can be employed, depending upon whether or not the Speed at System design Working Point is known.

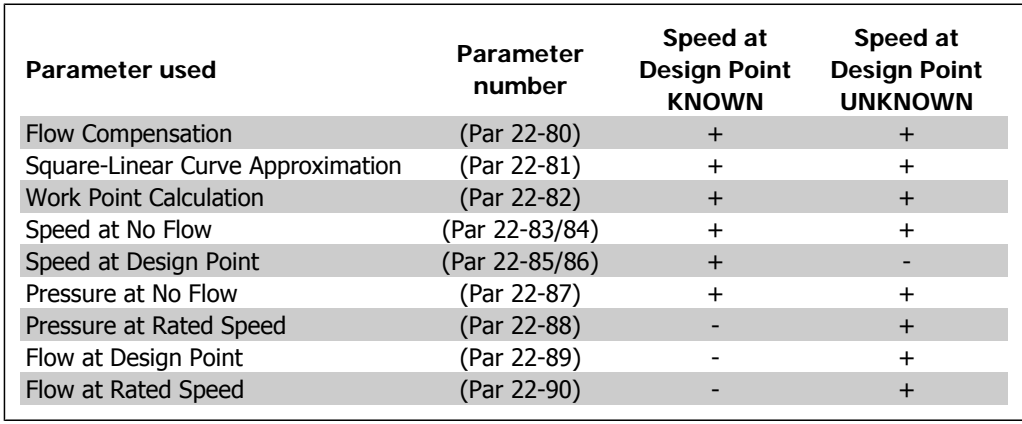

Enabled [1]

**22-80 Flow Compensation Value:**  $\bigstar$  Disabled [0]

**170** MG.11.C2.02 - VLT<sup>®</sup> is a registered Danfoss trademark

[0] *Disabled*: Set-Point compensation not active.

[1] *Enabled*: Set-Point compensation is active. Enabling this parameter allows Flow Compensated Setpoint operation.

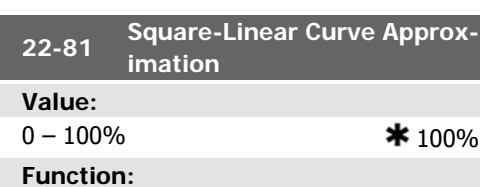

#### **Example 1:**

Adjustment of this parameter allows the shape of the control curve to be adjusted.  $0 =$  Linear

100% = Ideal shape (theoretical).

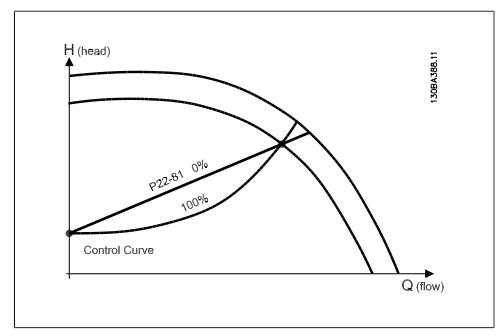

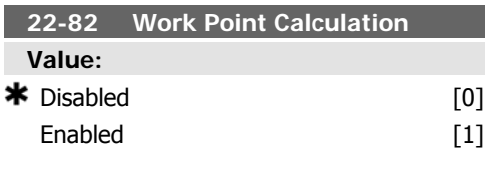

#### **Function:**

Disabled [0]: Work Point Calculation not active. To be used if speed at design point is known (see table above).

Enabled [1]: Work Point Calculation is active. Enabling this parameter allows the calculation of the unknown System Design Working Point at 50/60 Hz speed, from the input data set in par.22-83/84, 22-87, 22-88, 22-89 and 22-90.

Example 1: Speed at System Design Working Point is known:

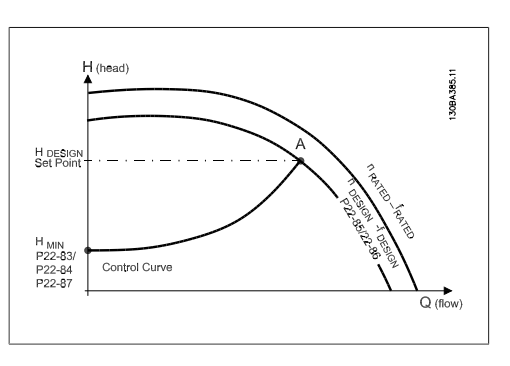

From the data sheet showing characteristics for the specific equipment at different speeds, simply reading across from the HDESIGN point and the QDESIGN point allows us to find point A, which is the System Design Working Point. The pump characteristics at this point should be identified and the associated speed programmed. Closing the valves and adjusting the speed until H<sub>MIN</sub> has been achieved allows the speed at the no flow point to be identified. Adjustment of par. 22-81 Square-Linear Curve Approximation then allows the shape of the control curve to be adjusted infinitely.

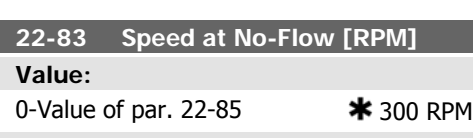

### **Function:**

Resolution 1 RPM. The speed of the motor at which flow Is zero and minimum pressure H<sub>MIN</sub> is achieved should be entered here in RPM. Alternatively, the speed in Hz can be entered in par 22-84 Speed at No-Flow [Hz]. If it has been decided to use RPM in par. 0-02 then par. 22-85 Speed

at Design point [RPM] should also be used. Closing the valves and reducing the speed until minimum pressure HMIN is achieved will determine this value.

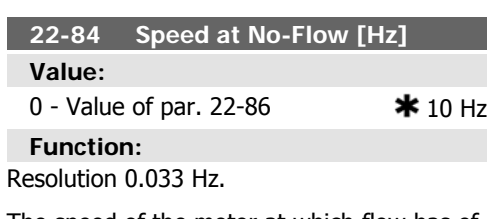

The speed of the motor at which flow has effectively stopped and minimum pressure

E

HMIN is achieved should be entered here in Hz. Alternatively, the speed in RPM can be entered in par. 22-83 Speed at No-Flow [RPM]. If it has been decided to use Hz in par. 0-02 then par. 22-86 Speed at Design point [Hz] should also be used. Closing the valves and reducing the speed until minimum pressure  $H_{MIN}$  is achieved will determine this value.

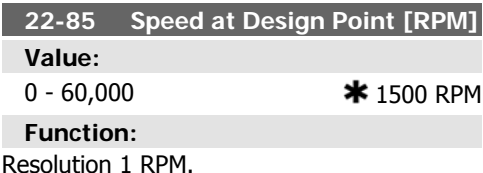

Only visible when par. 22-82 Work Point Calculation, is set to *Disable*. The speed of the motor at which the System Design Working Point is achieved should be entered here in RPM. Alternatively, the speed in Hz can be entered in par. 22-86 Speed at Design Point [Hz]. If it has been decided to use RPM in par. 0-02 then par. 22-83 Speed No Flow [RPM] should also be used.

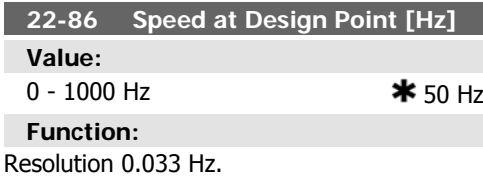

Only visible when par. 22-82, Work Point Calculation, is set to *Disable*. The speed of the motor at which the System Design Working Point is achieved should be entered here in Hz. Alternatively, the speed in RPM can be entered in par. 22-85 Speed at Design Point [RPM]. If

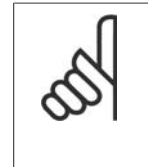

**NB!** Beside par. 22-80, 22-81, 22-82, 22-83/84 and 22-87, the following parameters must be programmed:

**22-88 Pressure at Rated Speed Value:**

it has been decided to use Hz in par. 0-02, then par. 22-83 Speed No Flow [Hz] should also be used.

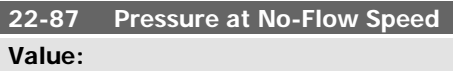

0 - 999999.999  $*0$  Reference/ Feedback Units

#### **Function:**

Enter the pressure H<sub>MIN</sub> corresponding to Speed at No Flow in Reference/Feedback Units.

#### **Example 2:**

Speed at System Design Working Point is not known: Where the Speed at System Design Working Point is unknown, another reference point on the control curve needs to be determined by means of the data sheet. By looking at the curve for the rated speed and plotting the design pressure ( $H_{DESIGN}$ , Point C) the flow at that pressure QRATED can be determined. Similarly, by plotting the design flow  $(O<sub>DE</sub>$ sIGN, Point D). the pressure H<sub>D</sub> at that flow can be determined. Knowing these two points on the pump curve, along with  $H_{MIN}$  as described above, allows the frequency converter to calculate the reference point B and thus to plot the control curve which will also include the System design Working Point A.

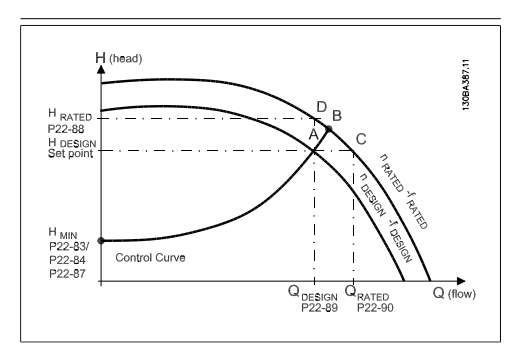

0 - 999999.999  $*0$  Reference/ Feedback Units

#### **Function:**

Enter the value corresponding to the Pressure at Rated Speed, in Reference/Feedback Units. This value can be defined using the pump datasheet.

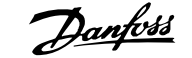

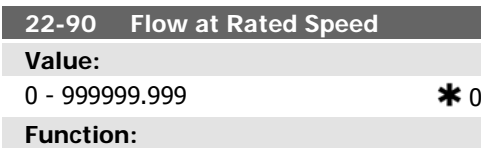

Enter the value corresponding to Flow at Rated Speed. This value can be defined using the pump datasheet.

# **2.21. Main Menu - Time-based Functions - FC 100 - Group 23**

### **2.21.1. Timed Actions, 23-0\***

Use Timed Actions for actions needing to be performed on a daily or weekly basis, e.g. different references for working hours / nonworking hours. Up to 10 Timed Actions can be programmed in the frequency converter. The Timed Action number is selected from the list when entering parameter group 23-0\* from the Local Control Panel. Par. 23-00 – 23-04 then refer to the selected Timed Action number. Each Timed Action is divided into an ON time and an OFF time, in which two different actions may be performed.

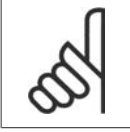

**NB!** The clock (parameter group 0-7\*) must be correctly programmed for Timed Actions to function correctly.

#### **23-00 ON Time**

Array [10]

#### **Value:**

00:00:00 –23:59:59  $\star$  00:00:00

**Function:**

Sets the ON time for the Timed Action.

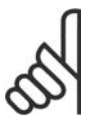

#### **NB!**

The frequency converter has no back up of the clock function and the set date/time will reset to default (2000-01-01 00:00) after a power down unless a Real Time Clock module with back up is installed. In par. 0-79, Clock Fault, it is possible to program for a Warning in case clock has not been set properly, e.g. after a power down.

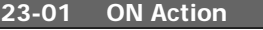

Array [10]

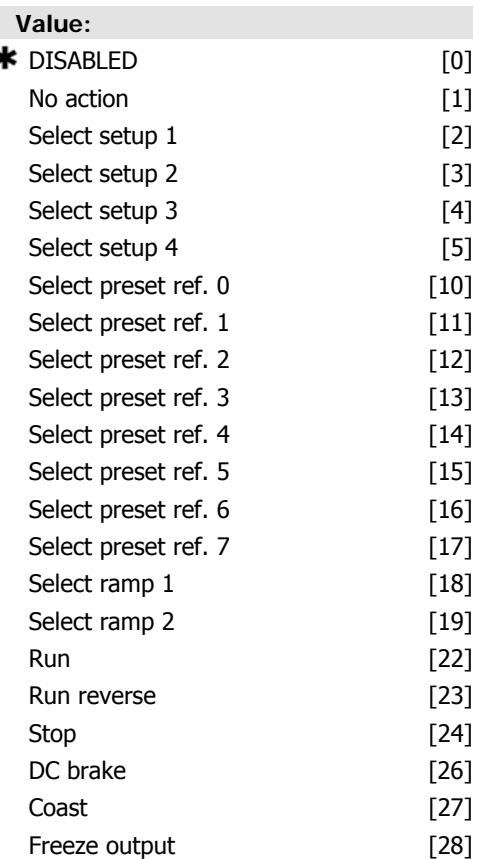

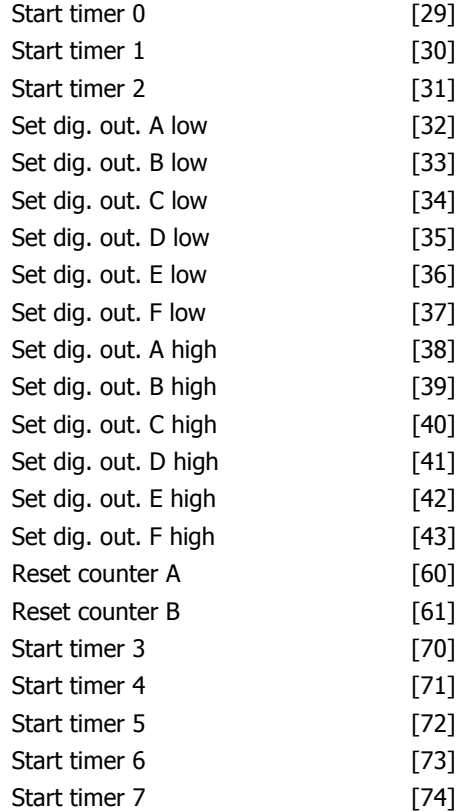

Select the action during ON Time. See par. 13.52 SL Controller Action for descriptions of the options.

#### **23-02 OFF Time**

Array [10]

**Value:**

00:00:00 –23:59:59 \* 00:00:00

**Function:**

Sets the OFF time for the Timed Action.

# **NB!**

The frequency converter has no back up of the clock function and the set date/time will reset to default (2000-01-01 00:00) after a power down unless a Real Time Clock module with back up is installed. In par. 0-79, Clock Fault, it is possible to program for a Warning in case clock has not been set properly, e.g. after a power down.

**23-03 OFF Action**

#### Array [10]

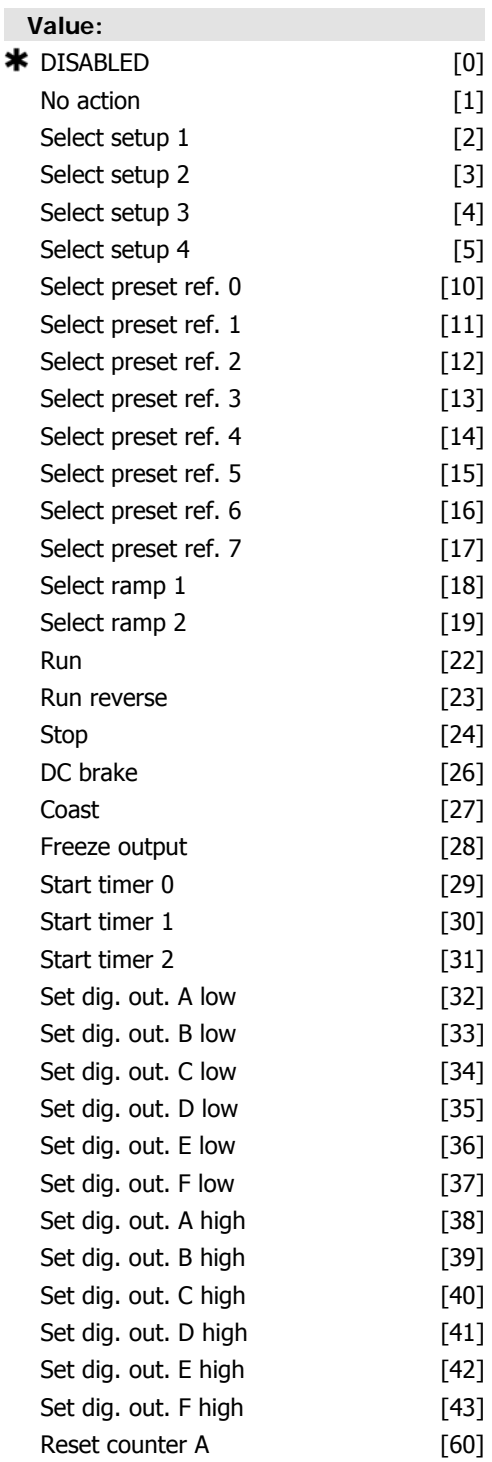

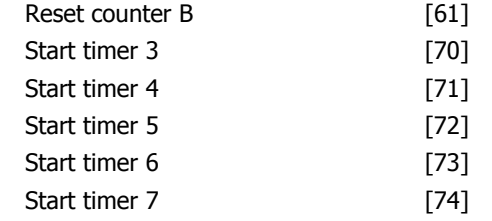

Select the action during OFF Time. See par. 13.52 SL Controller Action for descriptions of the options.

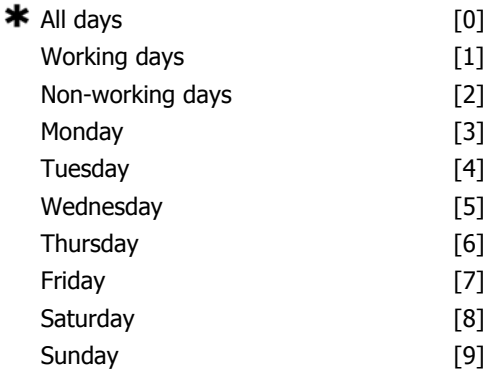

### **Function:**

Select which day(s) the Timed Action applies to. Specify working/non-working days in par. 0-81, 0-82 and 0-83.

# **23-04 Occurrence**

Array [10]

#### **Value: 2.21.2. 23-1\* Maintenance**

Wear and tear calls for periodic inspection and service of elements in the application, e.g. motor bearings, feedback sensors and seals or filters. With Preventive Maintenance the service intervals may be programmed into the frequency converter. The frequency converter will give a message when maintenance is required. 20 Preventive Maintenance Events can be programmed into the frequency converter. For each Event the following must be specified:

- Maintenance item (e.g. "Motor Bearings")
- Maintenance action (e.g. "Replace")
- Maintenance Time Base (e.g. "Running Hours" or a specific date and time)
- Maintenance Time Interval or the date and time of next maintenance

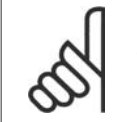

#### **NB!**

To disable a Preventive Maintenance Event the associated Maintenance Time Base (par. 23-12) must be set to Disabled [0].

Preventive Maintenance can be programmed from the LCP, but use of the PC-based VLT Motion Control Tool MCT10 is recommended.

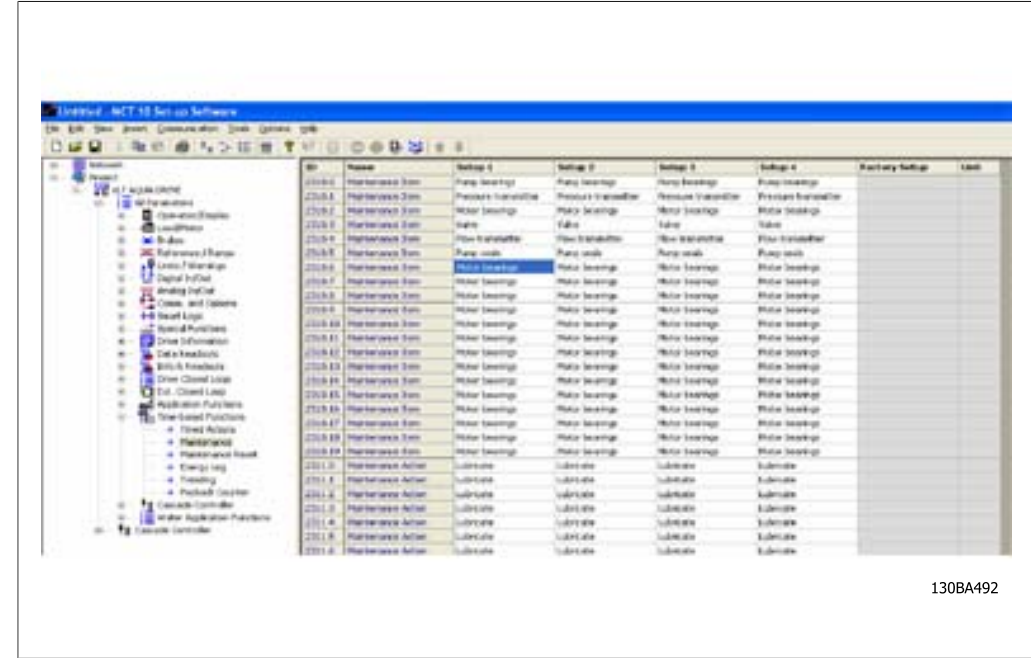

The LCP indicates (with a wrench-icon and an "M") when it is time for a Preventive Maintenance Action, and can be programmed to be indicated on a digital output in parameter group 5-3\*. The Preventive Maintenance Status may be read in par. 16-96 Prev. Maintenance Word. A Preventive Maintenance indication can be reset from a digital input, the FC bus or manually from the Local Control Panel through par. 23-15 Reset Maintenance Word.

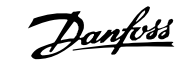

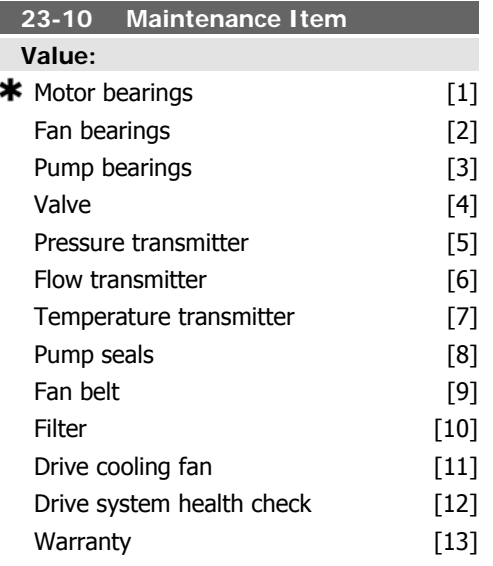

Select the item to be associated with the Preventive Maintenance Event.

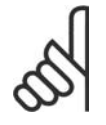

**NB!**

The Preventive Maintenance Events are defined in a 20 element array. Hence each Preventive Maintenance Event must use the same array element index in par. 23-10 – 23-14.

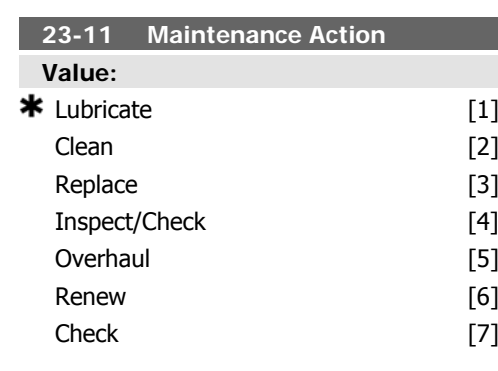

#### **Function:**

Select the action to be associated with the Preventive Maintenance Event.

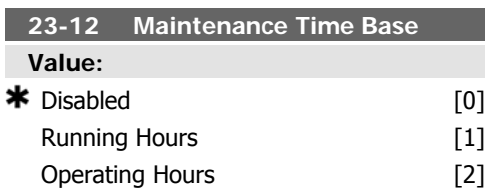

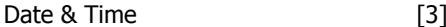

#### **Function:**

Select the time base to be associated with the Preventive Maintenance Event. Disabled [0] must be used when disabling the

Preventive Maintenance Event.

Running Hours [1] is the number of hours the motor has been running. Running hours are not reset at power-on. The Maintenance Time Interval must be specified in par. 23-13.

Operating Hours [2] is the number of hours the frequency converter has been running. Operating hours are not reset at power-on. The Maintenance Time Interval must be specified in par. 23-13.

Date & Time [3] uses the internal clock. The date and time of the next maintenance occurrence must be specified in par. 23-14 Maintenance Time and Date.

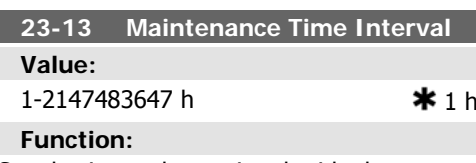

Set the interval associated with the current Preventive Maintenance Event. This parameter is only used if Running Hours [1] or Operating Hours [2] is selected in par. 23-12 Maintenance Time Base. The timer is reset from par. 23-15 Reset Maintenance Word.

#### Example

A Preventive Maintenance Event is set up Monday at 8:00. Par. 23-12 Maintenance Time Base is *Operating hours* [2] and par 23-13 Maintenance Time Interval is 7 x 24 hours=168 hours. Next Maintenance Event will be indicated the following Monday at 8:00. If this Maintenance Event is not reset until Tuesday at 9:00, the next occurrence will be the following Tuesday at 9:00.

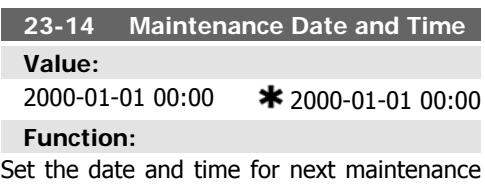

occurrence if the Preventive Maintenance

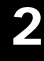

### mat, while the time format depends on the setting in par. 0-72 Time format. **NB!**

Event is based on date/time. Date format depends on the setting in par. 0-71 Date for-

> The frequency converter has no back up of the clock function and the set date/time will reset to default (2000-01-01 00:00) after a power down unless a Real Time Clock module with back up is installed. In par. 0-79, Clock Fault, it is possible to program for a Warning in case the clock has not been set properly, e.g. after a power down.

## **2.21.3. Energy Log, 23-5\***

The frequency converter is continuously accumulating the consumption of the motor controlled, based on the actual power yielded by the frequency converter.

These data can be used for an Energy Log function allowing the user to compare and structure the information about the energy consumption related to time.

There are basically two functions:

- **-** Data related to a preprogrammed period, defined by a set date and time for start
- **-** Data related to a predefined period back in time e.g. last seven days within the pre-programmed period

For each of the above two functions, the data are stored in a number of counters allowing for selecting time frame and a split on hours, days or weeks.

The period/split (resolution) can be set in par. 23-50, Energy Log Log Resolution.

The data are based on the value registered by the kWh counter in the frequency converter. This counter value can be read in par. 15-02, kWh Counter, containing the accumulated value since the first power up or latest reset of the counter (par. 15-06, Reset kWh counter).

The time set must be at least one hour from the actual time!

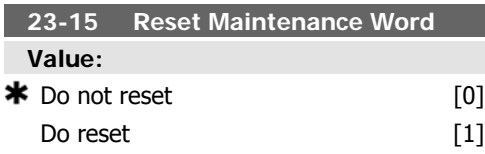

#### **Function:**

Set this parameter to *Do reset* [1] to reset the Maintenance Word in par. 16-96 Prev. Maintenance Word and reset the message displayed in the LCP. This parameter will change back to *Do not reset* [0] when pressing OK.

All data for the Energy Log are stored in counters which can be read from par. 23-53, Energy Log.

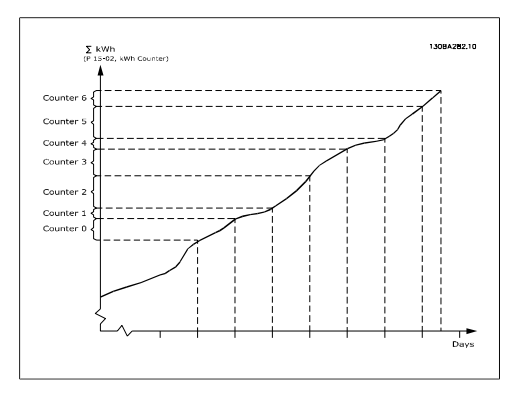

Counter 00 will always contain the oldest data. A counter will cover a period from XX:00 to XX:59 if hours or 00:00 to 23:59 if days.

If logging either the last hours or last days, the counters will shift contents at XX:00 every hour or at 00:00 every day.

Counter with highest index will always be subject to update (containing data for the actual hour since XX:00 or the actual day since 00:00).

The contents of counters can be displayed as bars on LCP. Select Quick Menu, Loggings, Energy Log: Trending Continued Bin / Trending Timed Bin / Trending Comparison.

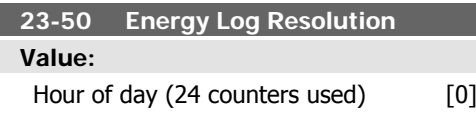

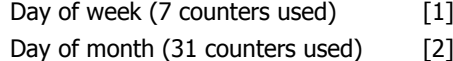

 $*$  Last 24 hours (24 counters used) [5] Last 7 days (7 counters used) [6]

Last 5 weeks (5 counters used) [7]

#### **Function:**

Select the desired type of period for logging of consumption.

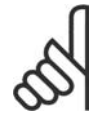

# **NB!**

The frequency converter has no back up of the clock function and the set date/time will reset to default (2000-01-01 00:00) after a power down unless a Real Time Clock module with back up is installed. Consequently the logging will be stopped until date/time is readjusted in par. 0-70, Set Date and Time. In par. 0-79, Clock Fault, it is possible to program for a Warning in case clock not has been set properly, e.g. after a power down.

Hour of Day [0] , Day of Week [1] or Day of Month [2]. The counters contain the logging data from the programmed date/time for start (par. 23-51, Period Start) and the numbers of hours/days as programmed for (par. 23-50, Energy Log Resolution). The logging will start on the date programmed in par. 23-51, Period Start, and continue until one day/week/month has gone.

Last 24 Hours [5], Last 7 Days [6] or Last 5 Weeks [7]. The counters contain data for one day, one week or five weeks back in time and up to the actual time.

The logging will start at the date programmed in Period Start, par. 23-51.

In all cases the period split will refer to Operating Hours (time where frequency converter is powered up).

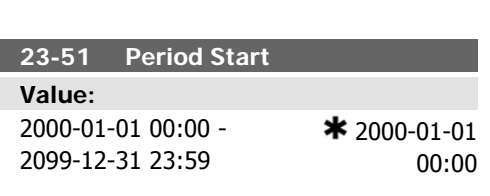

#### **Function:**

Set the date and time at which the Energy Log starts update of the counters. First data will be stored in counter [00] and start at the time/ date programmed in this parameter.

Date format will depend on setting in par. 0-71, Date Format, and time format on setting in par. 0-72, Time Format.

### **23-53 Energy Log**

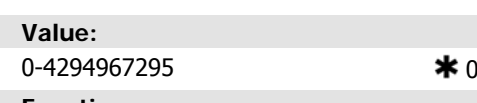

#### **Function:**

Array with a number of elements equal to the number of counters ([00]-[xx] below parameter number in display). Press OK and Step between elements by means of  $\cdot$  and  $\cdot$  buttons on the Local Control Panel.

Array elements:

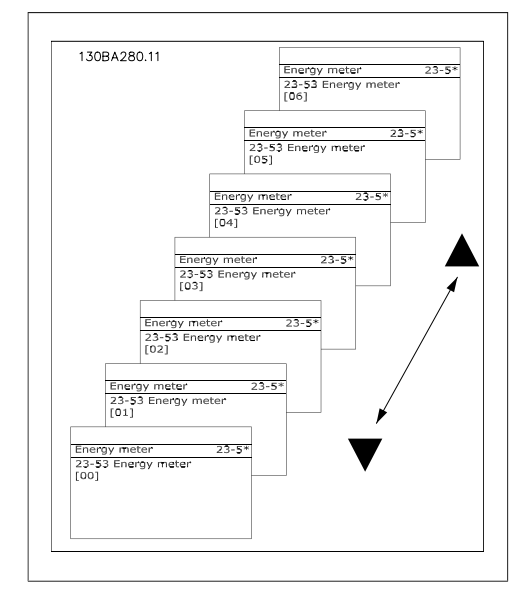

Data from latest period is stored in the counter with the highest index.

At power down all counter values are stored and resumed at next power up.

**NB!**

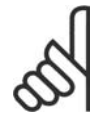

All counters are automatically reset when changing the setting in par.23-50. At overflow the

at maximum value.

update of the counters will stop

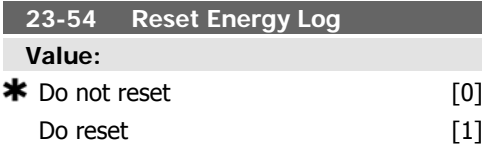

Select *Do reset* [1] to reset all values in the Energy Log counters shown in par. 23-53, En-

### **2.21.4. Trending, 23-6\***

Trending is used to monitor a process variable over a period of time and record how often the data falls into each of ten user-defined data ranges. This is a convenient tool to get a quick overview indicating where to put focus for improvement of operation.

Two sets of data for Trending can be created in order to make it possible to compare current values for a selected operating variable with data for a certain reference period, for the same variable. This reference period can be pre-programmed (par. 23-63, Timed Period Start, and par. 23-64, Timed Period Stop). The two sets of data can be read from par. 23-61, Continuous Bin Data (current) and par. 23-62, Timed Bin Data (reference).

It is possible to create Trending for following operation variables:

- **-** Power
- **-** Current
- **-** Output frequency
- **-** Motor Speed

The Trending function includes ten counters (forming a bin) for each set of data containing the numbers of registrations reflecting how often the operating variable is within each of ten pre-defined intervals. The sorting is based on a relative value of the variable.

The relative value for the operating variable is

Actual/Rated \* 100%.

for Power and Current and

Actual/Max \* 100%

ergy Log. After pressing OK the setting of the parameter value will automatically change to *Do not reset* [0].

for Output Frequency and Motor Speed.

The size of each interval can be adjusted individually, but will default be 10% for each. Power and Current can exceed rated value, but those registrations will be included in 90%-100% (MAX) counter.

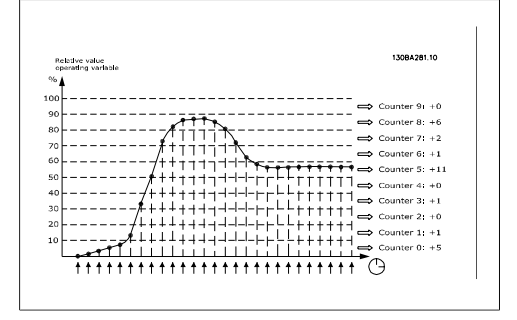

Once a second, the value of the operating variable selected is registered. If a value has been registered to equal 13%, the counter "10% - <20%" will be updated with the value "1". If the value stays at 13% for 10s, then "10" will be added to the counter value.

The contents of counters can be displayed as bars on LCP. Select Quick Menu > Loggings: Trending Continued Bin / Trending Timed Bin / Trending Comparison.

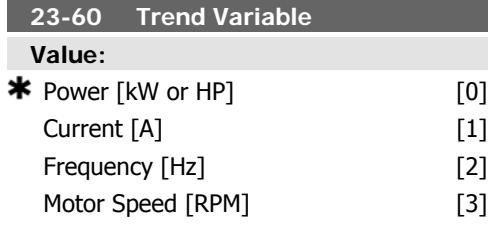
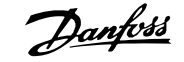

Select the desired operating variable to be monitored for Trending.

Power [0]: Power yielded to the motor. Reference for the relative value is the rated motor power programmed in par. 1-20, Motor Power [kW] or par. 1-21, Motor Power [HP]. Actual value can be read in par. 16-10, Power [kW] or par. 16-11, Power [Hp].

Current [1]: Output current to the motor. Reference for the relative value is the rated motor current programmed in par. 1-24, Motor Current. Actual value can be read in par. 16-14, Motor Current.

Output Frequency [2]: Output frequency to the motor. Reference for the relative value is the maximum output frequency programmed in par. 4-14, Motor Speed High Limit [Hz] Actual value can be read in par. 16-13, Frequency.

Motor Speed [4]: Speed of the motor. Reference for relative value is the maximum motor speed programmed in par. 4-13, Motor Speed High Limit.

#### **23-61 Continuous Bin Data**

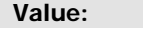

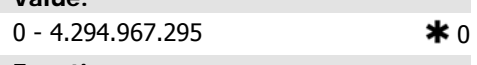

#### **Function:**

Array with 10 elements ([0]-[9] below parameter number in display). Press OK and step between elements by means of  $\cdot$  and  $\cdot$  buttons on the LCP.

10 counters with the frequency of occurrence for the operating variable monitored, sorted according to the following intervals:

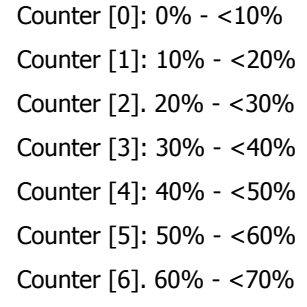

Counter [7]: 70% - <80%

Counter [8]. 80% - <90%

Counter [9]: 90% - <100% or Max

The above minimum limits for the intervals are the default limits. These can be changed in par. 23-65, Minimum Bin Value.

Starts to count when the frequency converter is powered up for the first time. All counters can be reset to 0 in par. 23-66, Reset Continuous Bin Data.

#### **23-62 Timed Bin Data**

#### **Value:**

0-4294967295 0

#### **Function:**

Array with 10 elements ([0]-[9] below parameter number in display). Press OK and step between elements by means of  $\cdot$  and  $\cdot$  buttons on the LCP.

10 counters with the frequency of occurrence for the operating data monitored sorted according to the intervals as for par. 23-61, Continuous Bin Data.

Starts to count at the date/time programmed in par. 23-63, Timed Period Start, and stops at the time/date programmed in par. 23-64, Timed Period Stop. All counters can be reset to 0 in par. 23-67, Reset Timed Bin Data.

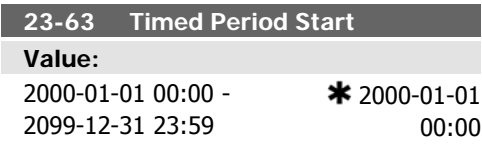

#### **Function:**

Set the date and time at which the Trending starts the update of the Timed Bin counters.

Date format will depend on setting in par. 0-71, *Date Format*, and time format on setting in par. 0-72, Time Format.

**NB!**

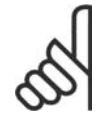

# The frequency converter has no back up of the clock function and the set date/time will reset

to default (2000-01-01 00:00) after a power down unless a Real Time Clock module with back up is installed. Consequently the

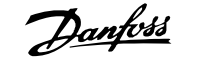

logging will be stopped until date/time is readjusted in par. 0-70, Set Date and Time. In par. 0-79, Clock Fault, it is possible to program for a Warning in case clock not has been set properly, e.g. after a power down.

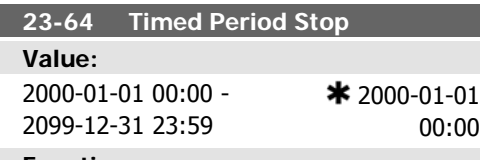

#### **Function:**

Set the date and time at which the Trend Analyses must stop update of the Timed Bin counters.

Date format will depend on setting in par. 0-71, Date Format, and time format on setting in par. 0-72, Time Format.

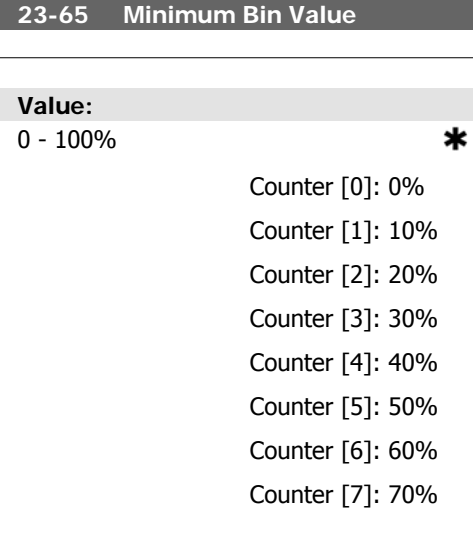

Counter [8]: 80% Counter [9]: 90%

#### **Function:**

Array with 10 elements ([0]-[9] below parameter number in display). Press OK and step between elements by means of  $\cdot$  and  $\cdot$  buttons on the LCP.

Set the minimum limit for each interval in par. 23-61, Continuous Bin Data, and par. 23-62, Timed Bin Data. Example: if selecting counter [1] and changing setting from 10% to 12%, counter [0] will be based on the interval  $0 - 12\%$  and *counter* [1] on interval 12% - $< 20\%$ .

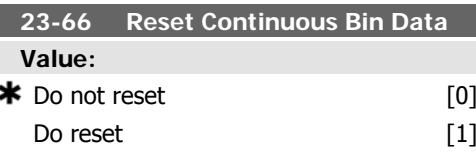

#### **Function:**

Select *Do reset* [1] to reset all values in par. 23-61, Continuous Bin Data.

After pressing OK the setting of the parameter value will automatically change to Do not reset [0].

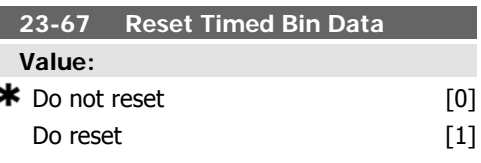

#### **Function:**

Select Do reset [1] to reset all counters in par. 23-62, Timed Bin Data.

After pressing OK the setting of the parameter value will automatically change to Do not re $set[0]$ .

#### **2.21.5. 23-8\* Payback counter**

The VLT HVAC Drive includes a feature which can give a rough calculation on payback in cases where the frequency converter has been installed in an existing plant to ensure energy saving by changing from fixed to variable speed control. Reference for the savings is a set value to represent the average power yielded before the upgrade with variable speed control.

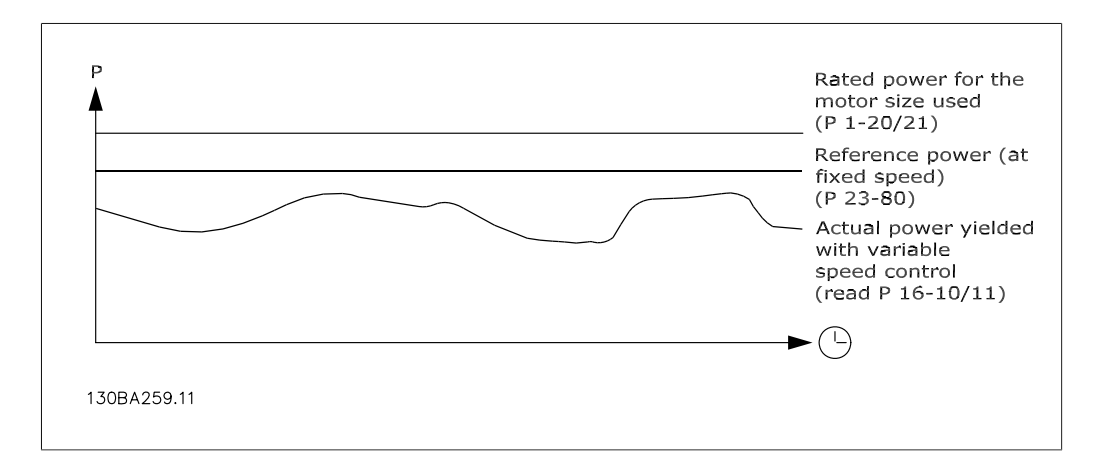

The difference between the Reference Power at fixed speed and the Actual Power yielded with speed control represent the actual saving.

As value for the fixed speed case, the rated motor size (kW) is multiplied with a factor (set in %) representing the power produced at fixed speed. The difference between this reference power and the actual power is accumulated and stored. The difference in energy can be read in par. 23-83, Energy Savings.

The accumulated value for the difference in power consumption is multiplied with the energy cost in local currency and the investment is subtracted. This calculation for Cost Savings can also be read in par. 23-84, Cost Savings.

 $Cost\ Savings = ( \sum t=0$ t<br>∑ (Reference Power – Actual Power)) ×(Energy Cost – Additional Cost)

Break even (payback) occurs when the value read in the parameter turns from negative to positive.

It is not possible to reset the Energy Savings counter, but the counter can be stopped any time by setting par. 28-80, Power Reference Factor, to 0.

#### Parameter overview:

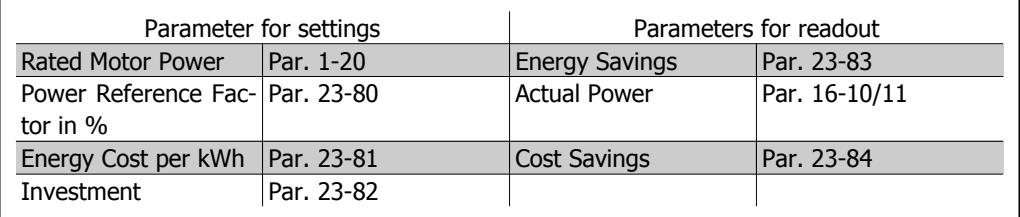

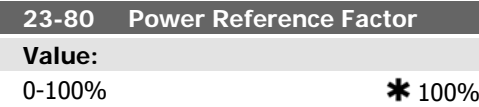

**Function:**

Set the percentage of the rated motor size (set in par. 1-20 or 1-21, Rated Motor Power), which is supposed to represent the average power yielded at the time running with fixed speed (before upgrade with variable speed control).

Must be set to a value different from zero to start counting.

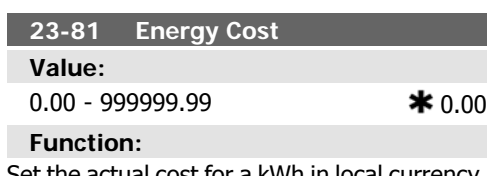

Set the actual cost for a kWh in local currency. If the energy cost is changed later on it will impact the calculation for the entire period!

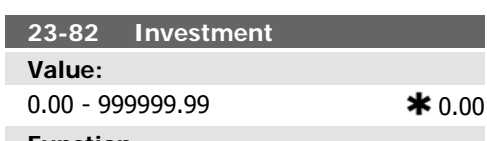

Set the value of the investment spent on upgrading the plant with speed control, in same currency as used in par. 23-81, Energy Cost.

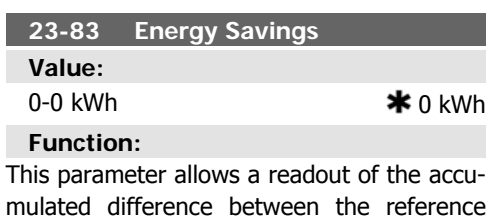

power and the actual output power. If motor size set in Hp (par. 1-21), the equivalent kW value will be used for the Energy Savings.

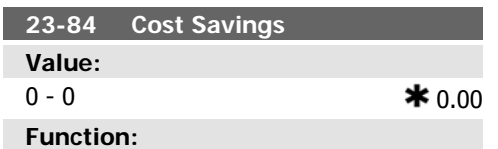

This parameter allows a readout of the calculation based on the above equation (in local currency).

# **2.22. Main Menu - Cascade Controller - Group 25**

### **2.22.1. 25-\*\* Cascade Controller**

Parameters for configuring the Basic Cascade Controller for sequence control of multiple pumps. For a more application oriented description and wiring examples, see section Application Examples, Basic Cascade Controller.

To configure the Cascade Controller to the actual system and the desired control strategy,

it is recommended to follow the below sequence, starting with System Settings, par. 25-0\*, and next Alternation Settings, par. 25-5\*. These parameter can normally be set in advance.

Parameters in *Bandwidth Settings*, 25-2<sup>\*</sup>, and Staging settings, 25-4\*, will often be dependent on the dynamic of the system and final adjustment to be done at the commissioning of the plant.

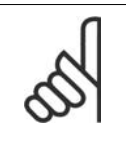

#### **NB!**

The Cascade Controller is supposed to operate in closed loop controlled by the builtin PI controller (Closed Loop selected in *Configuration Mode*, par.1-00). If *Open* Loop is selected in Closed Loop, par.1-00, all fixed speed pumps will be destaged, but the variable speed pump will still be controlled by the frequency converter, now as an open loop configuration:

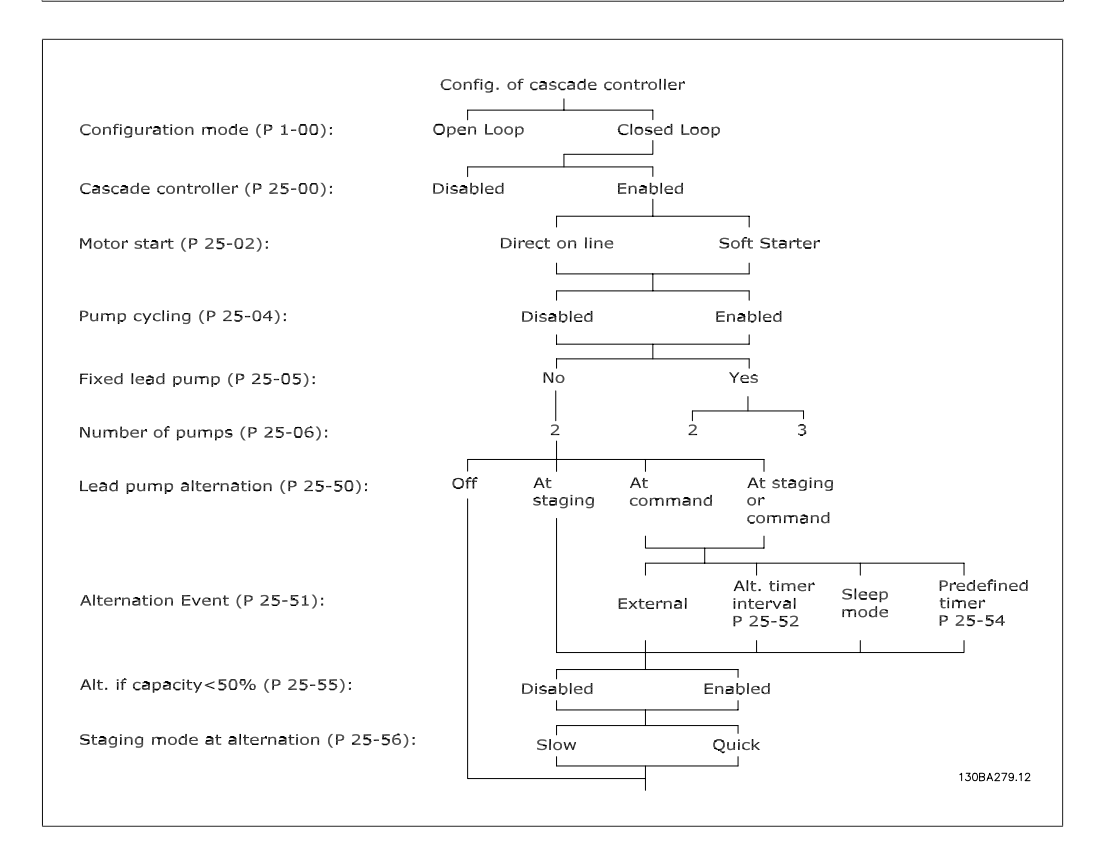

# **2.22.2. 25-0\* System Settings**

Parameters related to control principles and configuration of the system.

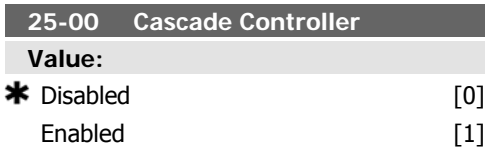

For operation of multiple devices (pump/fan) systems where capacity is adapted to actual load by means of speed control combined with on/off control of the devices. For simplicity only pump systems are described.

Disabled [0]: The Cascade Controller is not active. All built-in relays assigned to pump motors in the cascade function will be deenergized. If a variable speed pump is connected to the frequency converter directly (not controlled by a built in relay); this pump/ fan will be controlled as a single pump system.

Enabled [1]: The Cascade Controller is active and will stage/destage pumps according to load on the system.

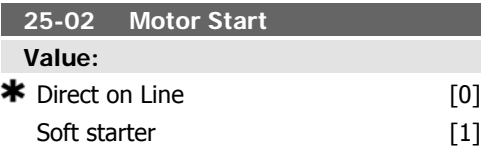

#### **Function:**

Motors are connected to the mains directly with a contactor or with a soft starter. When the value of Motor Start, Par. 25-02, is set to an option other than *Direct on Line* [0], then Lead Pump Alternation, par. 25-50, is automatically set to the default of Direct on Line  $[0]$ .

Direct on Line [0]: Each fixed speed pump is connected to line directly via a contactor.

Soft Starter [1]: Each fixed speed pump is connected to line via a soft starter.

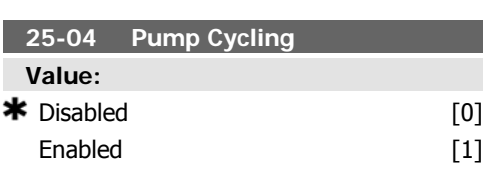

#### **Function:**

To provide equal hours of operation with fixed speed pumps, the pump use can be cycled. The selection of pump cycling is either "first in – last out" or equal running hours for each pump.

Disabled [0]: The fixed speed pumps will be connected in the order  $1 - 2 - 3$  and disconnected in the order  $3 - 2 - 1$ . (First in  $-$  last out)

Enabled [1]: The fixed speed pumps will be connected/disconnected to have equal running hours for each pump.

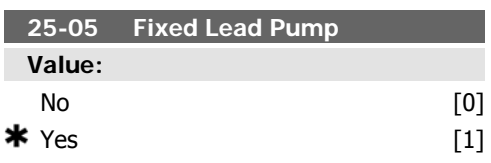

#### **Function:**

Fixed Lead Pump means that the variable speed pump is connected directly to the frequency converter and if a contactor is applied between frequency converter and pump, this contactor will not be controlled by the frequency converter.

If operating with Lead Pump Alternation, par. 25-50, set to other than *Off*[0], this parameter must be set to No [0].

 $N\sigma$  [0]: The lead pump function can alternate between the pumps controlled by the two built in relays. One pump must be connected to the built-in RELAY 1, and the other pump to RE-LAY 2. The pump function (Cascade Pump1 and Cascade Pump2) will automatically be assigned to the relays (maximum two pumps can in this case be controlled from the frequency converter).

Yes [1]: The lead pump will be fixed (no alternation) and connected directly to the frequency converter. The Lead Pump Alternation, par. 25-50, is automatically set to  $Off[0]$ . Built-in relays Relay 1 and Relay 2 can be assigned to separate fixed speed pumps. In total three pumps can be controlled by the frequency converter.

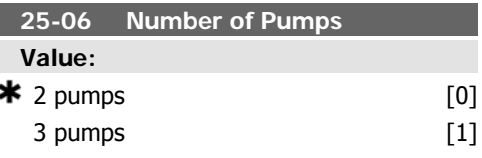

#### **Function:**

The number of pumps connected to the Cascade Controller including the variable speed

pump. If the variable speed pump is connected directly to the frequency converter and the other fixed speed pumps (lag pumps) are controlled by the two built in relays, three pumps can be controlled If both the variable speed and fixed speed pumps are to be controlled by built-in relays, only two pumps can be connected.

2 Pumps [0]: If Fixed Lead Pump, par. 25-05, is set to  $N\sigma$  [0]: one variable speed pump and

# **2.22.3. 25-2\* Bandwidth Manager**

Parameters for setting the bandwitdh within which the pressure will be allowed to operate before staging/destaging fixed speed pumps. Also includes various timers to stabilize the control.

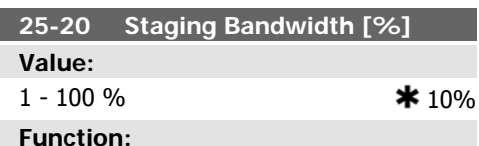

Set the staging bandwidth (SBW) percentage to accommodate normal system pressure fluctuation. In cascade control systems, to avoid frequent switching of fixed speed pumps, the desired system pressure is typically kept within a bandwidth rather than at a constant level.

The SBW is programmed as a percentage of par.3-02 Minimum Reference and par. 3-03 Maximum Reference. For example, if the setpoint is 5 bar and the SBW is set to 10%, a system pressure between 4.5 and 5.5 bar is tolerated. No staging or de-staging will occur within this bandwidth.

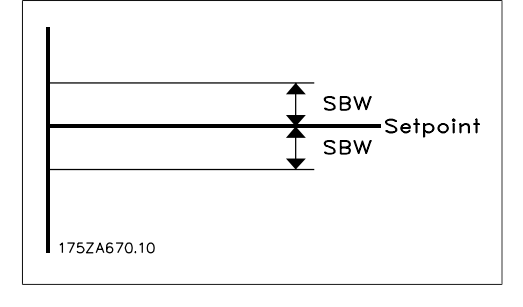

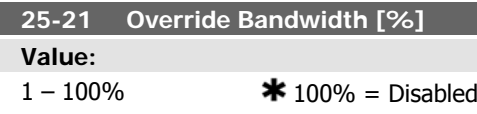

one fixed speed pump; both controlled by built in relay. If Fixed Lead Pump, par. 25-05, is set to Yes [1]: one variable speed pump and one fixed speed pump controlled by built-in relay

3 Pumps [1]: One lead pump, see Fixed Lead Pump, par. 25-05. Two fixed speed pumps controlled by built-in relays.

#### **Function:**

When a large and quick change in the system demand occurs (such as a sudden water demand), the system pressure rapidly changes and an immediate staging or destaging of a fixed speed pump becomes necessary to match the requirement. The override bandwidth (OBW) is programmed to override the staging/destaging timer (par. 25-23/25-24) for immediate response.

The OBW must always be programmed to a higher value than the value set in Staging Bandwidth (SBW), par. 25-20. The OBW is a percentage of par.3-02 Minimum Reference and par. 3-03 Maximum Reference..

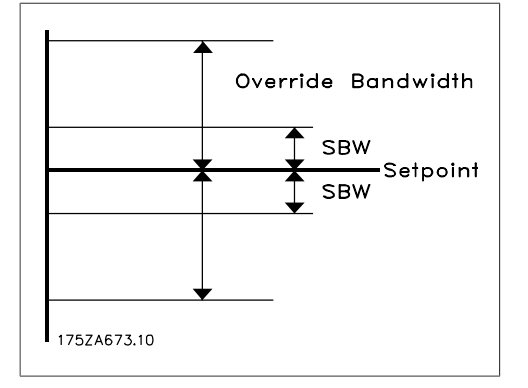

Setting the OBW too close to the SBW could defeat the purpose with frequent staging at momentary pressure changes. Setting the OBW too high might lead to unacceptably high or low pressure in the system while the SBW timers are running. The value can be optimized with increased familiarity with the system. See Override Bandwidth Timer, par. 25-25.

To avoid unintended staging during the commissioning phase and fine tuning of the controller, initially leave the OBW at the factory

**2**

setting of 100% (Off). When the fine tuning is completed, the OBW should be set to the desired value. An initial value of 10% is suggested.

**25-22 Fixed Speed Bandwidth [%] Value:**  $1 - 100\%$   $*$  10%

**Function:** When the cascade control system is running normally and the frequency converter issues a trip alarm, it is important to maintain the system head. The Cascade Controller does this by continuing to stage/destage the fixed speed pump on and off. Due to the fact that keeping the head at the setpoint would require fre-

quent staging and destaging when only a fixed speed pump is running, a wider Fixed Speed Bandwidth (FSBW) is used instead of SBW. It is possible to stop the fixed speed pumps, in case of an alarm situation, by pressing the LCP OFF or HAND ON keys or if the signal programmed for Start on digital input goes low.

In case the issued alarm is a trip-lock alarm then the Cascade Controller must stop the system immediately by cutting out all the fixed speed pumps. This is basically the same as Emergency Stop (Coast/Coast inverse Command) for the Cascade Controller.

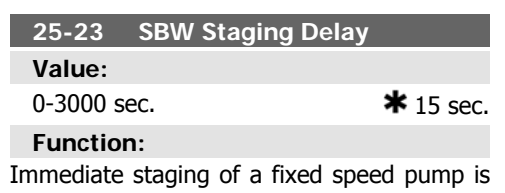

not desirable when a momentary pressure drop in the system exceeds the Staging Bandwidth (SBW). Staging is delayed by the length of time programmed. If the pressure increases to within the SBW before the timer has elapsed, the timer is reset.

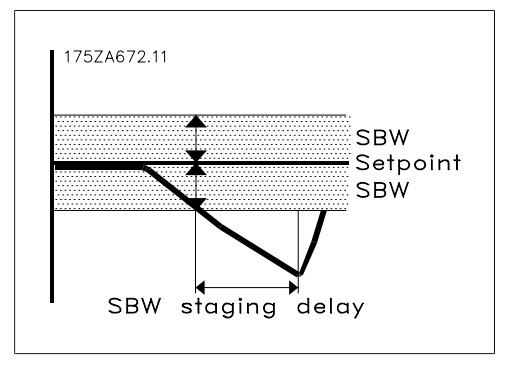

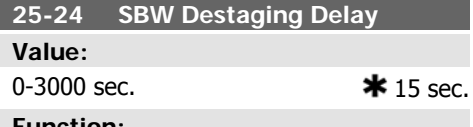

**Function:**

Immediate destaging of a fixed speed pump is not desirable when a momentary pressure increase in the system that exceeds the Staging Bandwidth (SBW). Destaging is delayed by the length of time programmed. If the pressure decreases to within the SBW before the timer has elapsed, the timer is reset.

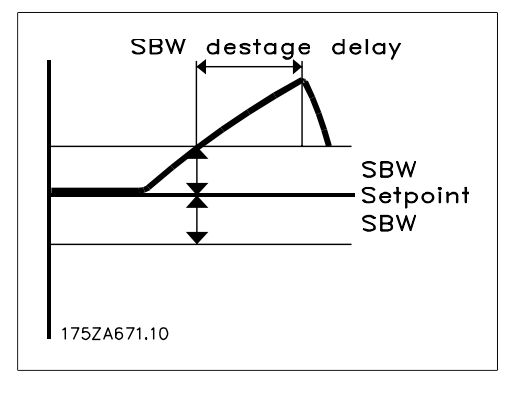

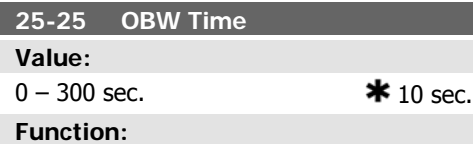

Staging a fixed speed pump creates a momentary pressure peak in the system, which might exceed the Override Bandwidth (OBW). It is not desirable to destage a pump in response to a staging pressure peak. The OBW Time can be programmed to prevent staging until the system pressure has stabilized and normal control established. Set the timer to a value that allows the system to stabilize after

staging. The 10 second factory setting is appropriate in most applications. In highly dynamic systems, a shorter time may be desirable.

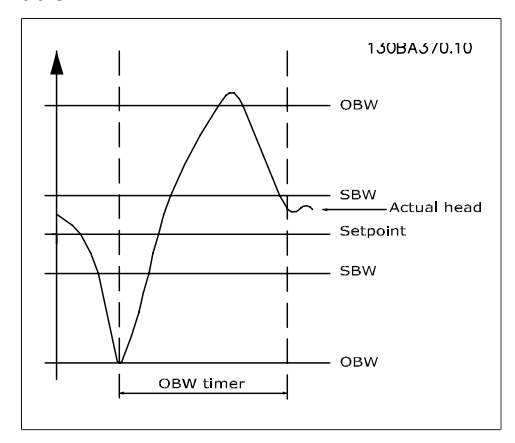

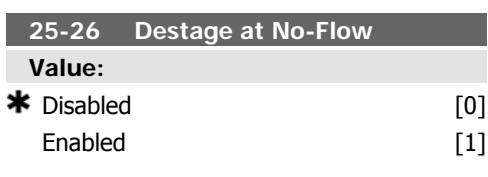

#### **Function:**

The Destage at No-Flow parameter ensures that when a no-flow situation occurs, the fixed speed pumps will be destaged one-by-one until the no-flow signal disappears. This requires that No Flow Detection is active. See par. 22-2\*.

If Destage at No-Flow is disabled the cascade controller does not change the normal behaviour of the system.

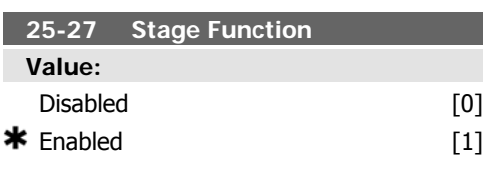

#### **Function:**

If the Stage Function is set to Disabled [0], Stage Timer, par. 25-28, will not be activated.

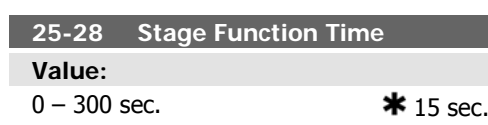

#### **Function:**

The Stage Function Time is programmed to avoid frequent staging of the fixed speed pumps. The Stage Function Time starts if it is Enabled [1] by Stage Feature, par. 25-27, and when the variable speed pump is running at Motor Speed High Limit, par. 4-13 or 4-14, with at least one fixed speed pump in the stop position. When the programmed value of the timer expires, a fixed speed pump is staged.

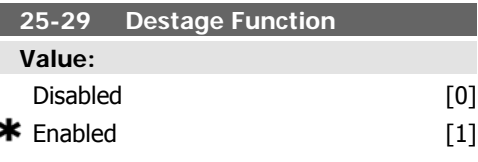

#### **Function:**

ı

The Destage Function ensures that the lowest numbers of pumps are running to save energy and to avoid dead head water circulation in the variable speed pump. If the Destage Function is set to Disabled [0], the Destage Timer, par. 25-30, will not be activated.

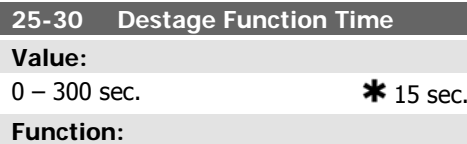

The Destage Function Timer is programmable to avoid frequent staging/destaging of the fixed speed pumps. The Destage Function Time starts when the adjustable speed pump is running at Motor Speed Low Limit, par. 4-11 or 4-12, with one or more fixed speed pumps in operation and system requirements satisfied. In this situation, the adjustable speed pump contributes a little to the system. When the programmed value of the timer expires, a stage is removed, avoiding dead head water circulation in the adjustable speed pump.

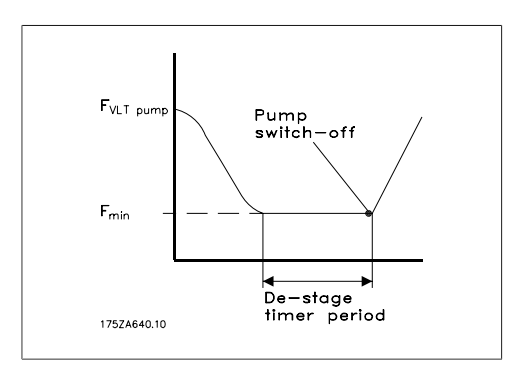

# **2.22.4. 25-4\* Staging Settings**

Parameters determining conditions for staging/destaging the pumps.

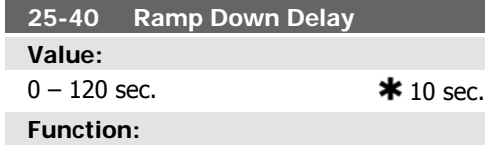

When adding a fixed speed pump controlled by a soft starter, it is possible to delay the ramp down of the lead pump until a preset time after the start of the fixed speed pump to eliminate pressure surges or water hammer in the system.

Only to be used if Soft Starter [1] is selected in par. 25-02, Motor Start.

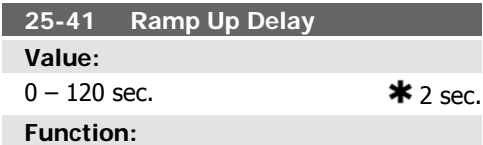

When removing a fixed speed pump controlled by a soft starter, it is possible to delay the ramp up of the lead pump until a preset time after the stopping of the fixed speed pump to eliminate pressure surges or water hammer in the system.

Only to be used if Soft Starter [1] is selected in par. 25-02, Motor Start.

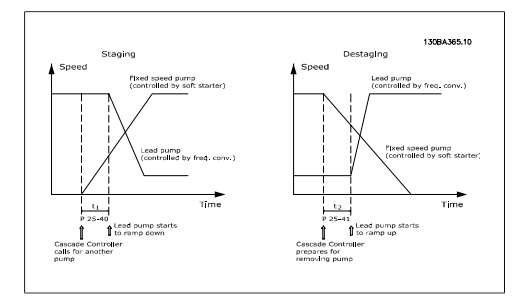

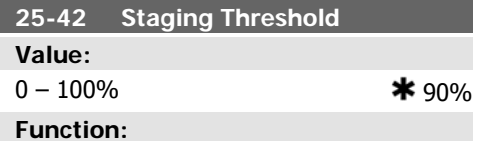

When adding a fixed speed pump, in order to prevent an overshoot of pressure, the variable speed pump ramps down to a lower speed. When the variable speed pump reaches the "Staging Speed" the fixed speed pump is staged on. The Staging Threshold is used to calculate the speed of the variable speed pump when the "cut-in point" of the fixed speed pump occurs. The calculation of the Staging Threshold is the ratio of Motor Speed Low Limit, par. 4-11 or 4-12, to the Motor Speed High Limit, par. 4-13 or 4-14, expressed in percent.

Staging Threshold must range from

$$
n_{STAGE\%} = \frac{n_{LOW}}{n_{HICH}} \times 100\%
$$

to 100%, where nLow is Motor Speed Low Limit and n<sub>HIGH</sub> is Motor Speed High Limit.

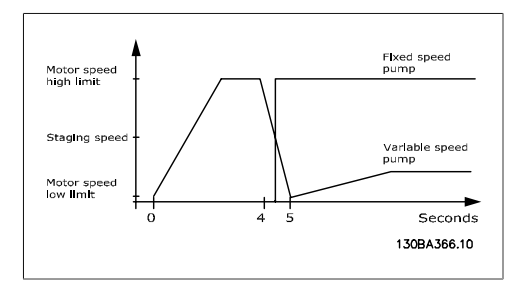

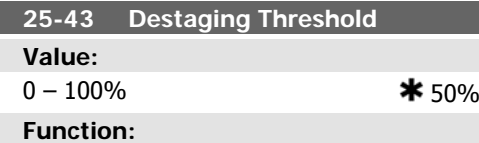

When removing a fixed speed pump, in order to prevent an undershoot of pressure, the variable speed pump ramps up to a higher speed. When the variable speed pump reaches the "Destaging Speed" the fixed speed pump is destaged. The Destaging Threshold is used to calculate the speed of the variable speed pump when the destaging of the fixed speed pump occurs. The calculation of the Destaging Threshold is the ratio of Motor Speed Low Limit, par. 4-11 or 4-12, to the Motor Speed High Limit, par. 4-13 or 4-14, expressed in percent.

Destaging Threshold must range from

$$
n_{STACE\%} = \frac{n_{LOW}}{n_{HICH}} \times 100\% \qquad \text{to}
$$

100%, where nLow is Motor Speed Low Limit and n<sub>HIGH</sub> is Motor Speed High Limit.

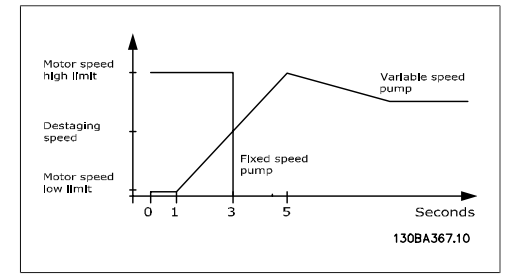

#### **25-44 Staging Speed [RPM Value:**

0 N/A

#### **Function:**

Readout of the below calculated value for Staging Speed When adding a fixed speed pump, in order to prevent an overshoot of pressure, the variable speed pump ramps down to a lower speed. When the variable speed pump reaches the "Staging Speed" the fixed speed pump is staged on. Staging Speed calculation is based on Staging Threshold, par. 25-42, and Motor Speed High Limit [RPM], par. 4-13.

Staging Speed is calculated with the following formula:

$$
\eta_{STAGE} = \eta_{HIGH} \frac{\eta_{STAGE\%}}{100}
$$

where n<sub>HIGH</sub> is Motor Speed High Limit and n<sub>STAGE100%</sub> is the value of Staging Threshold.

#### **25-45 Staging Speed [Hz]**

**Value:**

0 N/A

**Function:**

Readout of the below calculated value for Staging Speed When adding a fixed speed pump, in order to prevent an overshoot of pressure, the variable speed pump ramps down to a lower speed. When the variable speed pump reaches the "Staging Speed" the fixed speed pump is staged on. Staging Speed calculation is based on Staging Threshold, par. 25-42, and Motor Speed High Limit [Hz], par. 4-14.

Staging Speed is calculated with the following formula:

 $n_{STAGE} = n_{HIGH} \frac{n_{STAGE}}{100}$  $\frac{1}{100}$  where n<sub>HIGH</sub> is Motor Speed High Limit and n<sub>STAGE100%</sub> is the value of Staging Threshold.

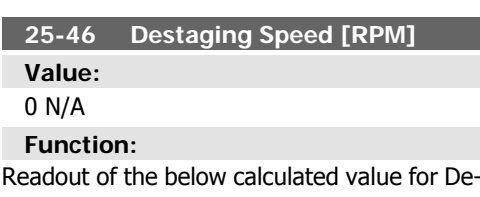

staging Speed. When removing a fixed speed pump, in order to prevent an undershoot of pressure, the variable speed pump ramps up to a higher speed. When the variable speed pump reaches the "Destaging Speed" the fixed speed pump is destaged. Destaging Speed is calculated based on *Destaging* 

Threshold, par. 25-43, and Motor Speed High Limit, par. 4-13.

Destaging Speed is calculated with the following formula:

$$
n_{DESTAGE} = n_{HIGH} \frac{n_{DESTAGE\%}}{100} \quad \text{where}
$$

n<sub>HIGH</sub> is Motor Speed High Limit and n<sub>DE-</sub> STAGE100% is the value of Destaging Threshold.

#### **25-47 Destaging Speed [Hz] Function:**

Readout of the below calculated value for Destaging Speed. When removing a fixed speed pump, in order to prevent an undershoot of pressure, the variable speed pump ramps up to a higher speed. When the variable speed pump reaches the "Destaging Speed" the fixed speed pump is destaged. Destaging Speed is calculated based on Destaging Threshold, par. 25-43, and Motor Speed High Limit [Hz], par. 4-14.

# **2.22.5. 25-5\* Alternation Settings**

Parameters for defining the conditions for alternation of the variable speed pump (lead), if selected as part of the control strategy.

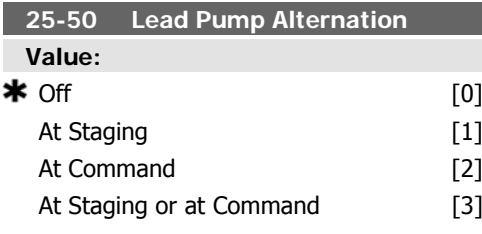

#### **Function:**

Lead pump alternation equalizes the use of pumps by periodically changing the pump that is speed controlled. This ensures that pumps are equally used over time. Alternation equalizes the usage of pumps by always choosing the pump with the lowest number of used hours to stage on next.

Off [0]: No alternation of lead pump function will take place. It is not possible to set this parameter to options other that  $\textit{Off}[0]$  if MoDestaging Speed is calculated with the following formula:

$$
n_{DESTAGE} = n_{HIGH} \frac{n_{DESTAGE\%}}{100}
$$

where n<sub>HIGH</sub> is Motor Speed High Limit and nDESTAGE100% is the value of Destaging Threshold.

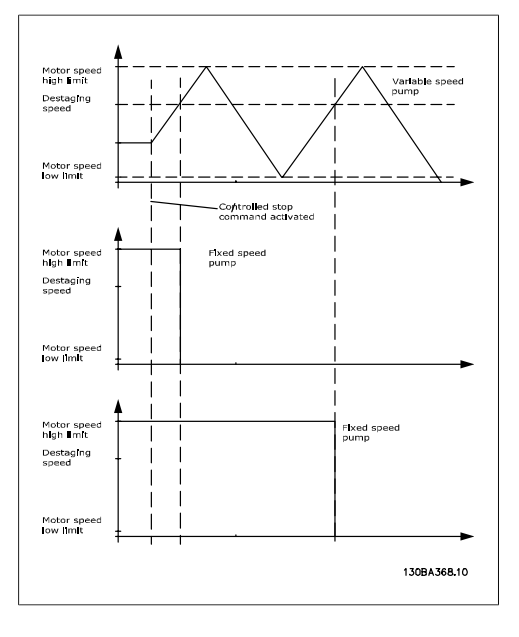

tor Start, par. 25-03, is set other than Direct on Line [0].

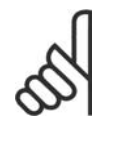

**NB!** It is not possible to select other than *Off* [0] if *Fixed Lead* Pump, par. 25-05, is set to Yes [1].

At Staging [1]: Alternation of the lead pump function will take place when staging another pump.

At Command<sup>[2]</sup>: Alternation of the lead pump function will take place at an external command signal or a pre-programmed event. See Alternation Event, par. 25-51, for available options.

At Staging or at Command [3]: Alternation of the variable speed (lead) pump will take place at staging or the "At Command" signal. (See above.)

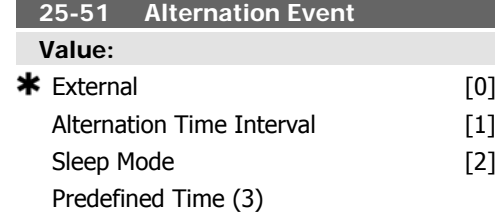

This parameter is only active if the options  $At$ Command [2] or At Staging or Command [3] have been selected in Lead Pump Alternation, par. 25-50. If an Alternation Event is selected, the alternation of lead pump takes place every time the event occurs.

External [0]: Alternation takes place when a signal is applied to one of the digital inputs on the terminal strip and this input has been assigned to Lead Pump Alternation [121] in Digital Inputs, par. 5-1\*.

Alternation Time Interval [1]: Alternation takes place every time Alternation Time Interval, par. 25-52, expires.

Sleep Mode [2]: Alternation takes place each time the lead pump goes into sleep mode. No-Flow Function, par. 20-23, must be set to Sleep Mode [1] or an external signal applied for this function.

Predefined Time [3]: Alternation takes place at a defined time of the day. If Alternation Predefined Time, par. 25-54, is set, the alternation is carried out every day at the specified time. Default time is midnight (00:00 or 12:00AM depending on the time format).

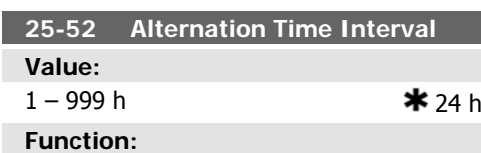

If Alternation Time Interval [1] option in Alternation Event, par. 25-51, is selected, the alternation of the variable speed pump takes place every time the Alternation Time Interval expires (can be checked out in Alternation Timer Value, par. 25-53).

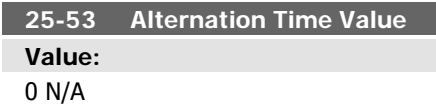

#### **Function:**

Readout parameter for the Alternation Time Interval value set in par. 25-52.

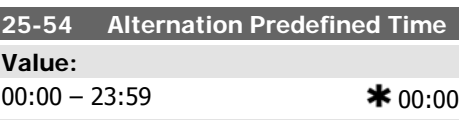

#### **Function:**

If option Predefined Time [3] in Alternation Event, par. 25-51, is selected, the variable speed pump alternation is carried out every day at the specified time set in Alternation Predefined Time. Default time is midnight (00:00 or 12:00AM depending on the time format).

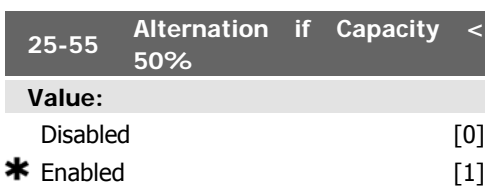

#### **Function:**

If Alternation If Capacity <50% is enabled, the pump alternation can only occurs if the capacity is equal to or below 50%. The capacity calculation is the ratio of running pumps (including the variable speed pump) to the total number of available pumps (including variable speed pump, but not those interlocked).

$$
Capacity = \frac{N_{RUNNING}}{N_{TOTAL}} \times 100\%
$$

For the Basic Cascade Controller all pumps are equal size.

Disabled [0]: The lead pump alternation will take place at any pump capacity.

Enabled [1]: The lead pump function will be alternated only if the numbers of pumps running are providing less than 50% of total pump capacity.

Only valid if par. 25-50, Lead Pump Alternation is different from Off [0].

#### **25-56 Staging Mode at Alternation Value:**

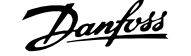

$$
\star \quad \text{Slow} \tag{0}
$$

Quick [1]

#### **Function:**

This parameter is only active if the option selected in *Lead Pump Alternation*, par. 25-50, is different from  $Off[0]$ 

Two types of staging and destaging of pumps are possible. Slow transfer makes staging and destaging smooth. Quick Transfer makes staging and destaging as fast as possible; the variable speed pump is just cut out (coasted). Slow [0]: At alternation, the variable speed pump is ramped up to maximum speed and then ramped down to a stand still.

Quick [1]: At alternation, the variable speed pump is ramped up to maximum speed and then coasted to stand still.

The below figure is an example of the Slow transfer staging. The variable speed pump (top graph) and one fixed speed pump (bottom graph) are running before the staging command. When the Slow [0] transfer command is activated, an alternation is carried out by ramping the variable speed pump to Motor Speed High Limit, par. 4-13 or 4-14, and then decelerated to zero speed. After a "Delay Before Starting Next Pump" (Run Next Pump Delay, par. 25-59) the next lead pump (middle graph) is accelerated and another original lead pump (top graph) is added after the "Delay Before Running On Mains" (Run on Mains Delay, par. 25-60) as a fixed speed pump. The next lead pump (middle graph) is decelerated to Motor Speed Low Limit and then allowed to vary speed to maintain system pressure.

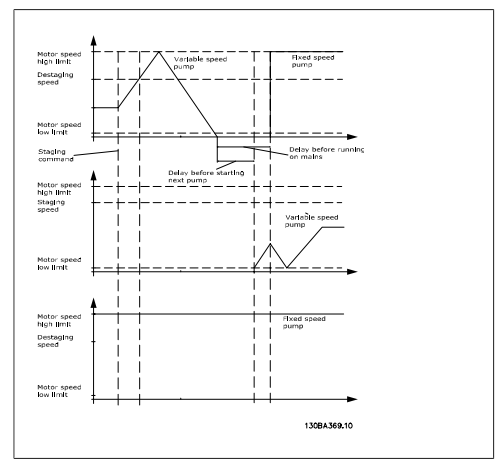

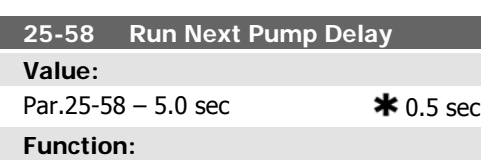

This parameter is only active if the option selected in Lead Pump Alternation, par. 25-50, is different from Off [0].

This parameter sets the time between stopping the old variable speed pump and starting another pump as a new variable speed pump. Refer to Staging Mode at Alternation, par. 25-56, and Figure 7-5 for description of staging and alternation.

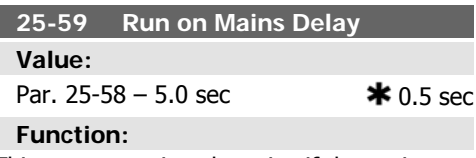

This parameter is only active if the option selected in *Lead Pump Alternation*, par. 25-50, is different from  $Off[0]$ .

This parameter sets the time between stopping the old variable speed pump and starting this pump as a new fixed speed pump. Refer to Staging Mode and Alternation, par. 25-56, and Figure 7-5 for description of staging and alternation.

**2**

# **2.22.6. 25-8\* Status**

Readout parameters informing about the operating status of the cascade controller and the pumps controlled.

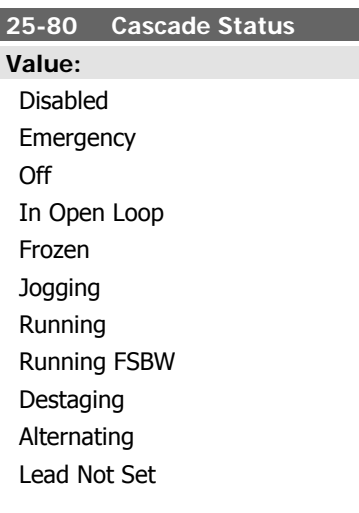

#### **Function:**

Read out of the status of the Cascade Controller.

Disabled: Cascade Controller is disabled (Cascade Controller, Par. 25-00).

Emergency: All pumps have been stopped by means of a Coast/Coast inverse or an External Interlock command applied to the frequency converter.

Off. All pumps have been stopped by means of a Stop command applied to the frequency converter.

In Open Loop: Configuration Mode, Par. 1-00, has been set for Open Loop. All fixed speed pumps are stopped. The variable speed pump will continue to run.

Frozen: Staging/destaging of pumps has been locked and reference locked.

Jogging: All fixed speed pumps are stopped. When stopped, the variable speed pump will run at jog speed.

Running: A Start command is applied to the frequency converter and the cascade controller is controlling the pumps.

Running FSBW: The frequency converter is tripped off and the Cascade Controller is controlling the fixed speed pumps based on Fixed Speed Bandwidth, par. 25-22.

Staging: The Cascade Controller is staging fixed speed pumps.

Destaging: The Cascade Controller is destaging fixed speed pumps.

Alternating: The Lead Pump Alternation, par. 25-50, selection is different than  $Off [0]$  and an alternating sequence is taking place. Lead Not Set. No pump available to be assigned as variable speed pump.

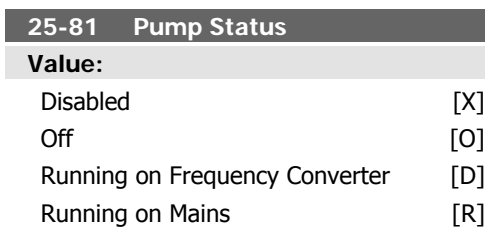

#### **Function:**

Pump Status shows the status for the number of pumps selected in Number of Pumps, par. 25-01. It is a readout of the status for each of the pumps showing a string, which consists of pump number and the current status of the pump.

Example: Readout is with the abbreviation like "1:D 2:O" This means that pump 1 is running and speed controlled by the frequency converter and pump 2 is stopped.

Disabled (X): The pump is interlocked either via Pump Interlock, par. 25-19, or signal on a digital input programmed for Pump (number on pump) Interlock in *Digital Inputs*, par. 5-1\*. Can only refer to fixed speed pumps.

 $Off (O)$ : Stopped by the cascade controller (but not interlocked).

Running on Frequency Converter (D): Variable speed pump, regardless if connected directly or controlled via relay in the frequency converter.

Running on Mains (R): Running on mains. Fixed speed pump running.

#### **25-82 Lead Pump**

**Value:**

0 N/A

**Function:**

Readout parameter for the actual variable speed pump in the system. The Lead Pump parameter is updated to reflect the current variable speed pump in the system when an alternation takes place. If no lead pump is seNONE.

**2**

# **25-83 Relay Status**

lected (Cascade Controller disabled or all pumps interlocked) the display will show

Array [2]

#### **Value:**

On Off

#### **Function:**

Read out of the status for each of the relays assigned to control the pumps. Every element in the array represents a relay. If a relay is activated, the corresponding element is set to "On". If a relay is deactivated, the corresponding element is set to "Off".

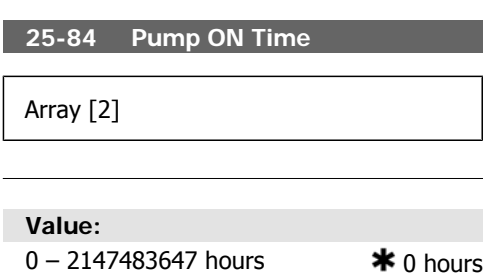

#### **Function:**

Readout of the value for Pump ON Time. The Cascade Controller has separate counters for the pumps and for the relays that control the

# **2.22.7. 25-9\* Service**

Parameters used in case of service on one or more of the pumps controlled.

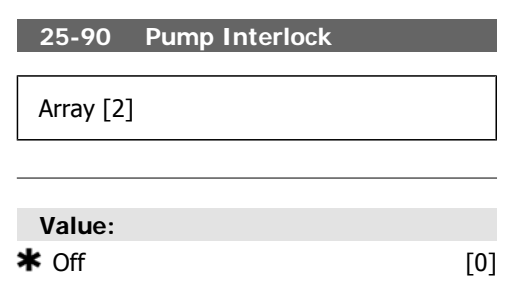

pumps. Pump ON Time monitors the "operating hours" of each pump. The value of each Pump ON Time counter can be reset to 0 by writing in the parameter, e.g. if the pump is replaced in case of service.

#### **25-85 Relay ON Time**

Array [2]

#### **Value:**

0 – 2147483647 hours  $*$  0 hours

# **Function:**

Readout of the value for Relay ON time. The Cascade Controller has separate counters for the pumps and for the relays that control the pumps. Pump cycling is always done based on the relay counters, otherwise it would always use the new pump if a pump is replaced and its value in par. 25-85, Pump ON Time counter is reset. In order to use par. 25-04, Pump Cycling, the Cascade Controller is monitoring the Relay ON time.

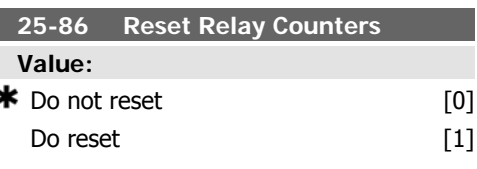

#### **Function:**

Resets all elements in Relay ON Time counters, par. 25-85.

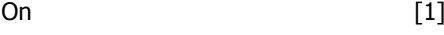

#### **Function:**

In this parameter, it is possible to disable one or more of the fixed lead pumps. For example, the pump will not be selected for staging on even if it is the next pump in the operation sequence. It is not possible to disable the lead pump with the Pump Interlock command.

The digital input interlocks are selected as Pump 1-3 Interlock [130 - 132] in Digital Inputs, par.  $5-1$ <sup>\*</sup>.

Off  $[0]$ : The pump is active for staging/destaging.

On [1]: The Pump Interlock command is given. If a pump is running it is immediately destaged. If the pump is not running it is not allowed to stage on.

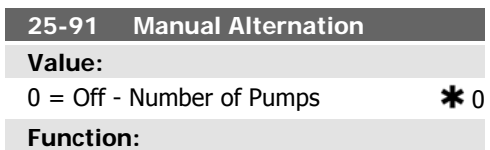

This parameter is only active if the options  $At$ Command or At Stating or Command are selected in Lead Pump Alternation, par. 25-50. The parameter is for manually setting of what pump to be assigned as variable speed pump. The default value of Manual Alternation is Off [0]. If a value other than  $Off[0]$  is set, the alternation is carried out immediately and the pump that is selected with Manual Alternation is the new variable speed pump. After the alternation has been carried out, the Manual Alternation parameter is reset to  $\mathit{Off}[0]$ . If the parameter is set to the number which equals the actual variable speed pump, the parameter will be reset to [0] immediately after.

# **2.23. Main Menu - Analog I/O Option MCB 109 - Group 26**

# **2.23.1. Analog I/O Option MCB 109, 26-\*\***

The Analog I/O Option MCB 109 extends the functionality of VLT® HVAC Drive FC100 Series frequency converters, by adding a number of additional, programmable analog inputs and outputs. This could be especially useful in Building Management System installations where the frequency converter may be used as decentral I/O, obviating the need for an outstation and thus reducing cost.

#### Consider the diagram:

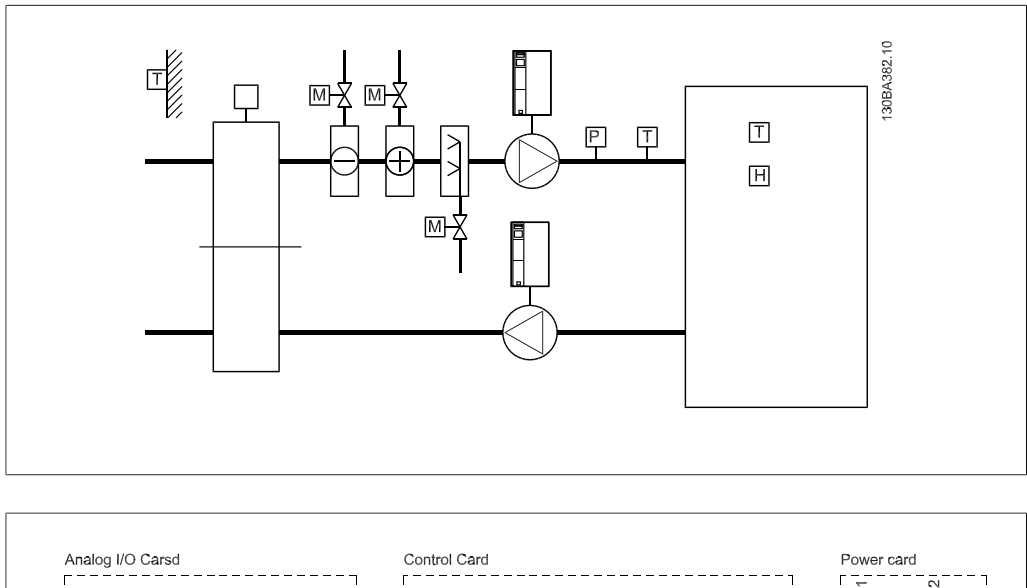

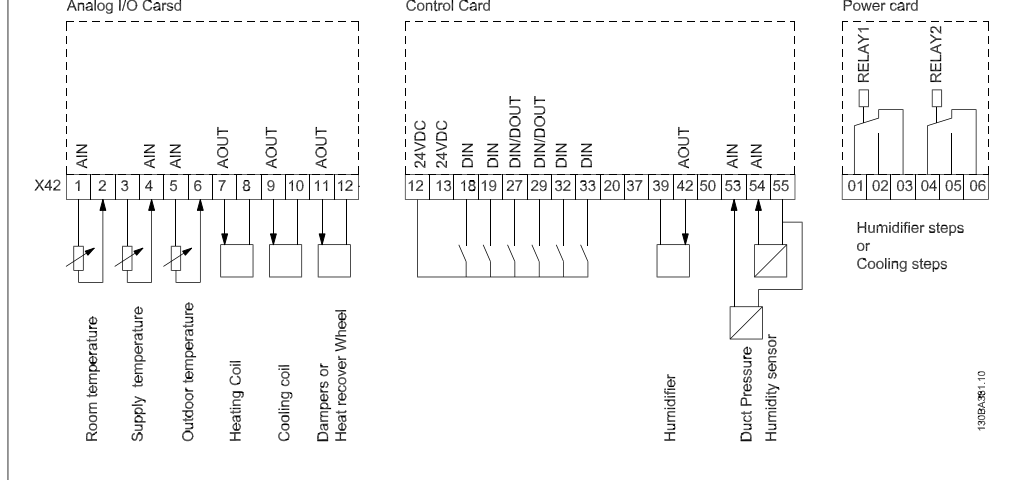

This shows a typical Air Handling Unit (AHU). As can be seen, the addition of the Analog I/O option offers the possibility to control all of the functions from the frequency converter, such as inlet-, return- and excaust dampers or heating/cooling coils with temperature and pressure measurements being read by the frequency converter.

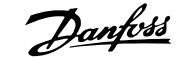

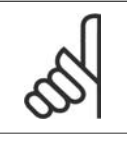

The maximum current for the analog outputs 0-10V is 1mA.

# **NB!**

**NB!**

Where Live Zero Monitoring is used, it is important that any analog inputs not being used for the frequency controller, i.e. being used as part of the Building Management System decentral I/O, should have their Live Zero function disabled.

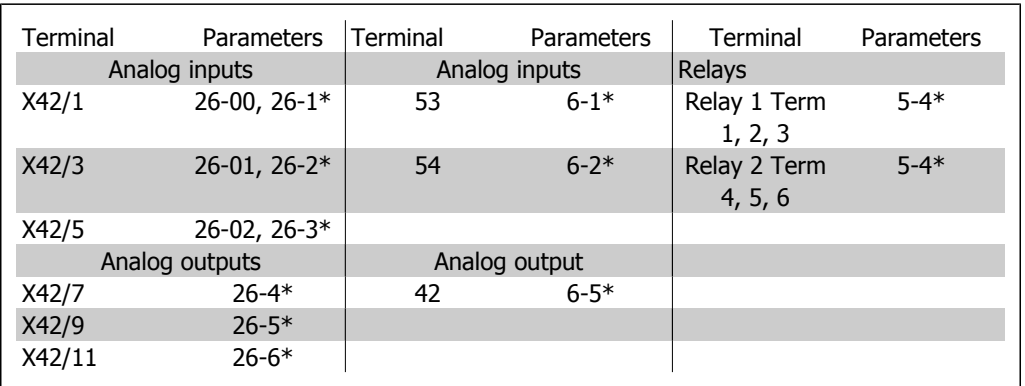

Table 2.2: Relevant parameters

It is also possible to read the analog inputs, write to the analog outputs and control the relays, using communication via the serial bus. In this instance, these are the relevant parameters.

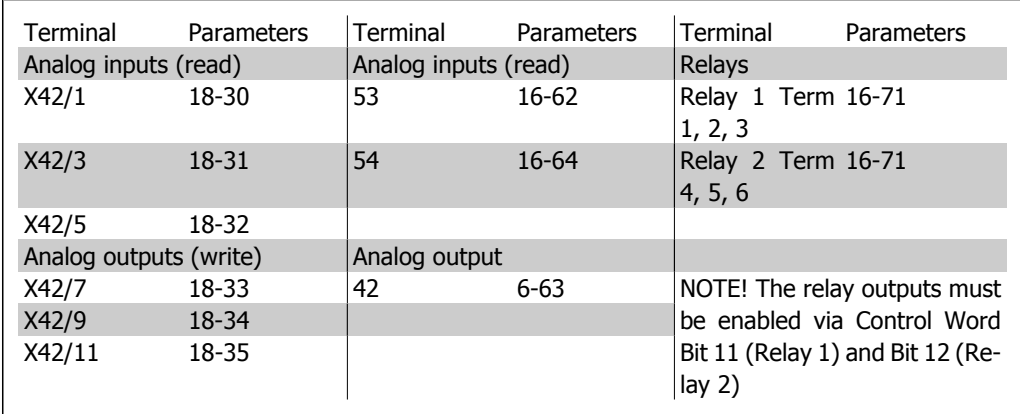

Table 2.3: Relevant parameters

Setting of on-board Real Time Clock.

The Analog I/O option incorporates a real time clock with battery back-up. This can be used as back up of the clock function included in the frequency converter as standard. See section Clock Settings, par 0-7\*.

The Analog I/O option can be used for the control of devices such as actuators or valves, using the Extended Closed loop facility, thus removing control from the Building Management System. See section Parameters: Ext. Closed Loop – FC 100 par 21-\*\*. There are three independent closed loop PID controllers.

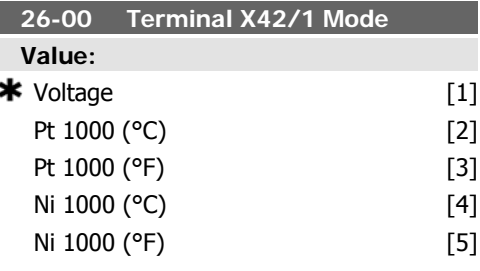

Terminal X42/1 can be programmed as an analog input accepting a voltage or input from either Pt1000 (1000 Ω at 0°C) or Ni 1000 (1000 Ω at 0°C) temperature sensors. Select the desired mode.

Pt 1000, [2] and Ni 1000 [4] if operating in Celsius - Pt 1000 [3] and Ni 1000 [5] if operating in Fahrenheit.

Notice: If the input is not in use, it must be set for Voltage!

If set for temperature and used as feed back, the unit must be set for either Celsius or Fahrenheit (par.20-12, 21-10, 21-30 or 21-50)

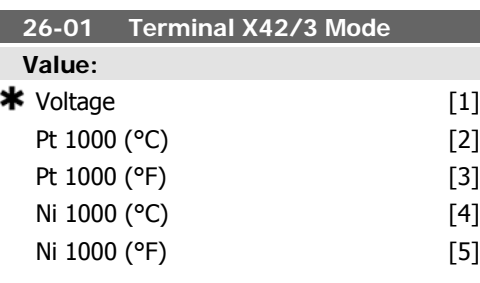

#### **Function:**

Terminal X42/3 can be programmed as an analog input accepting a voltage or input from either Pt 1000 or Ni 1000 temperature sensors. Select the desired mode.

Pt 1000, [2] and Ni 1000, [4] if operating in Celsius - Pt 1000, [3] and Ni 1000, [5] if operating in Fahrenheit.

Notice: If the input is not in use, it must be set for Voltage!

If set for temperature and used as feed back, the unit must be set for either Celsius or Fahrenheit (par.20-12, 21-10, 21-30 or 21-50)

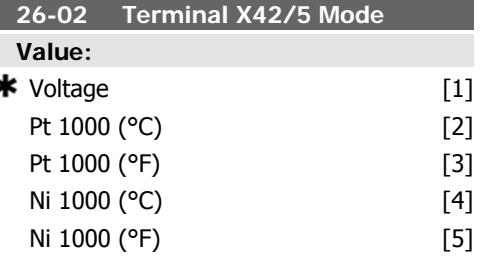

#### **Function:**

Terminal X42/5 can be programmed as an analog input accepting a voltage or input from either Pt 1000 or Ni 1000 temperature sensors. Select the desired mode.

Pt 1000, [2] and Ni 1000, [4] if operating in Celsius - Pt 1000, [3] and Ni 1000, [5] if operating in Fahrenheit.

Notice: If the input is not in use, it must be set for Voltage!

If set for temperature and used as feed back, the unit must be set for either Celsius or Fahrenheit (par.20-12, 21-10, 21-30 or 21-50)

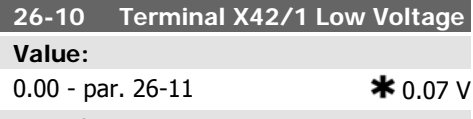

#### **Function:**

Enter the low voltage value. This analog input scaling value should correspond to the low reference/feedback value set in par 26-14.

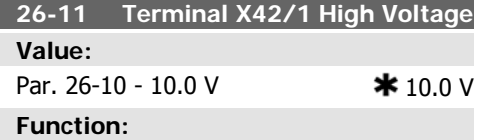

Enter the high voltage value. This analog input scaling value should correspond to the high reference/feedback value set in par. 26-15.

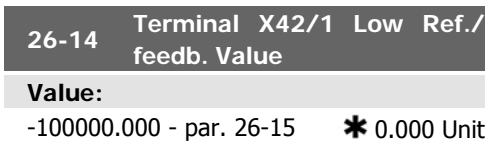

Enter the analog input scaling value that corresponds to the low voltage value set in par 26-10.

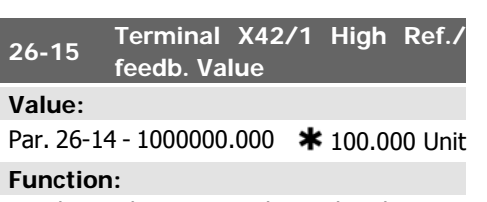

Enter the analog input scaling value that corresponds to the high voltage value set in par 26-11.

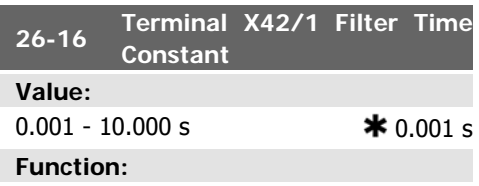

Enter the time constant. This is a first-order digital low pass filter time constant for suppressing noise in terminal X42/1. A high time constant value improves dampening but also increases the time delay through the filter. This parameter cannot be adjusted while the motor is running.

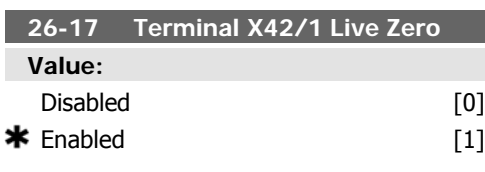

#### **Function:**

This parameter makes it possible to enable the Live Zero monitoring. E.g. where the analog input is a part of the frequency converter control, rather than being used as part of a decentral I/O system, such as a Building Management System.

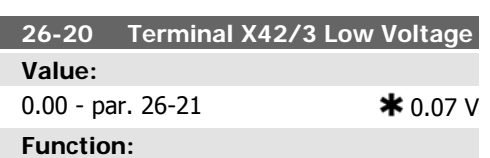

Enter the low voltage value. This analog input scaling value should correspond to the low reference/feedback value set in par 26-24.

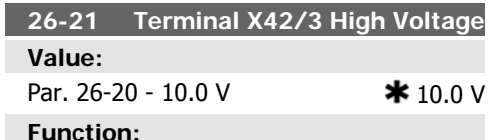

#### Enter the high voltage value. This analog input scaling value should correspond to the high reference/feedback value set in par 26-25.

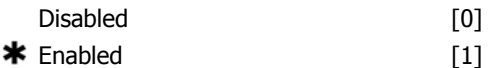

#### **Function:**

This parameter makes it possible to enable the Live Zero monitoring. E.g. where the analog input is a part of the frequency converter control, rather than being used as part of a decentral I/O system, such as a Building Management System.

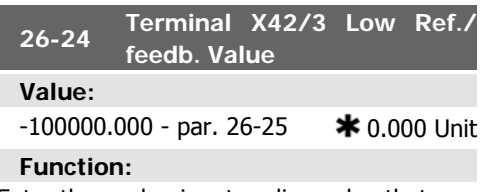

Enter the analog input scaling value that corresponds to the low voltage value set in par 26-20.

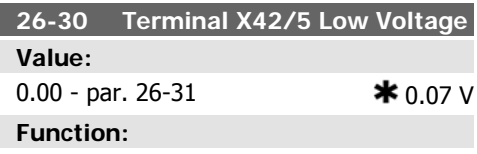

Enter the low voltage value. This analog input scaling value should correspond to the low reference/feedback value set in par 26-34.

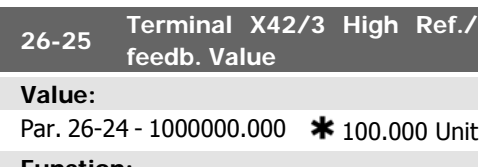

#### **Function:**

Enter the analog input scaling value that corresponds to the high voltage value set in par 26-21.

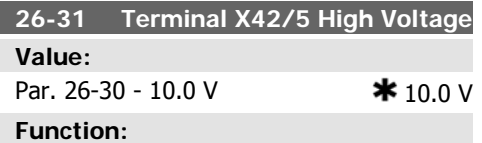

Enter the high voltage value. This analog input scaling value should correspond to the high reference/feedback value set in par 26-35.

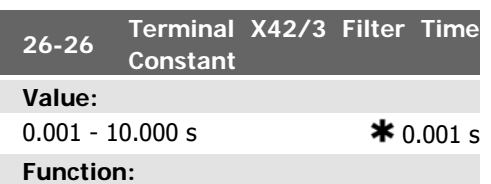

Enter the time constant. This is a first-order digital low pass filter time constant for suppressing noise in terminal X42/3. A high time constant value improves dampening but also increases the time delay through the filter. This parameter cannot be adjusted while the motor is running.

#### **26-27 Terminal X42/3 Live Zero Value:**

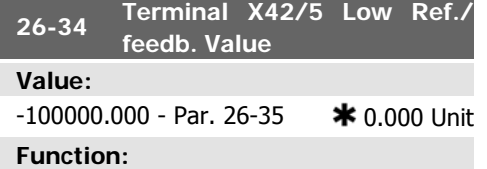

Enter the analog input scaling value that corresponds to the low voltage value set in par 26-30.

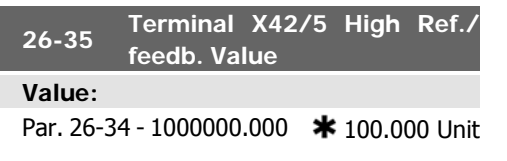

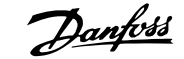

Enter the analog input scaling value that corresponds to the high voltage value set in par 26-21.

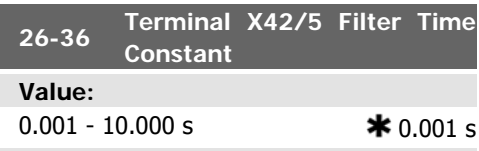

#### **Function:**

Enter the time constant. This is a first-order digital low pass filter time constant for suppressing noise in terminal X42/5. A high time constant value improves dampening but also increases the time delay through the filter. This parameter cannot be adjusted while the motor is running.

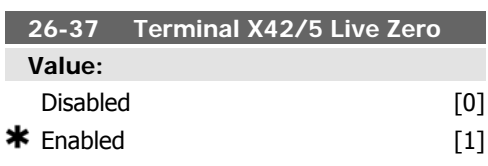

#### **Function:**

This parameter makes it possible to enable the Live Zero monitoring. E.g. where the analog input is a part of the frequency converter control, rather than being used as part of a decentral I/O system, such as a Building Management System.

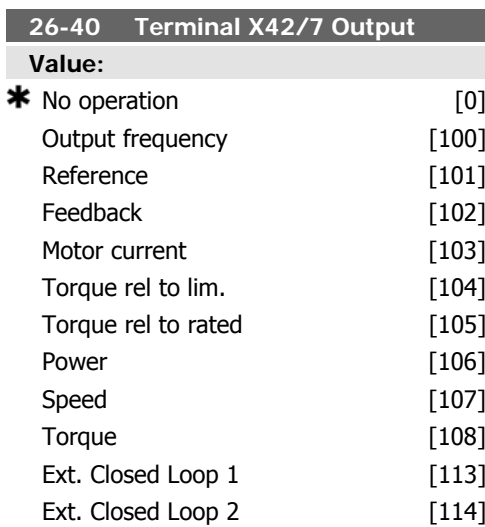

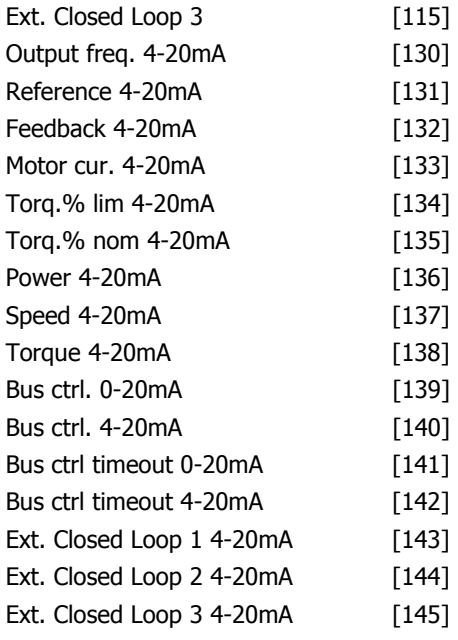

#### **Function:**

Set the function of terminal X42/7 as an analog current output.

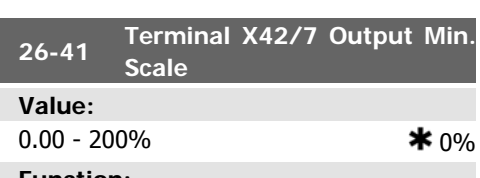

#### **Function:**

Scale the minimum output of the selected analog signal at terminal X42/7, as a percentage of the maximum signal level. E.g. if a 0 mA (or 0 Hz) is desired at 25% of the maximum output value. Then programme 25%. Scaling values up to 100% can never be higher than the corresponding setting in par 26-52.

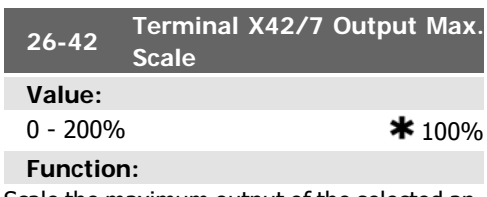

Scale the maximum output of the selected analog signal at terminal X42/7. Set the value to the maximum value of the current signal output. Scale the output to give a current lower than 20mA at full scale; or 20mA at an output

below 100% of the maximum signal value. If 20mA is the desired output current at a value between 0-100% of the full-scale output, programme the percentage value in the parameter, i.e. 50% = 20mA. If a current between 4 and 20mA is desired at maximum output, calculate the percentage as follows:

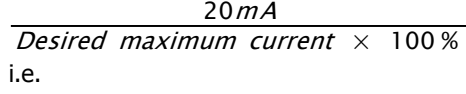

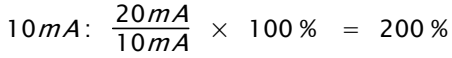

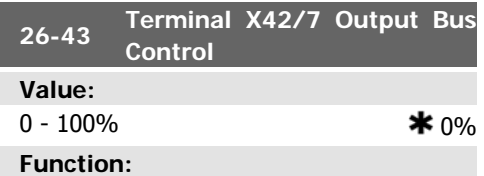

Holds the level of terminal X42/7 if controlled by bus.

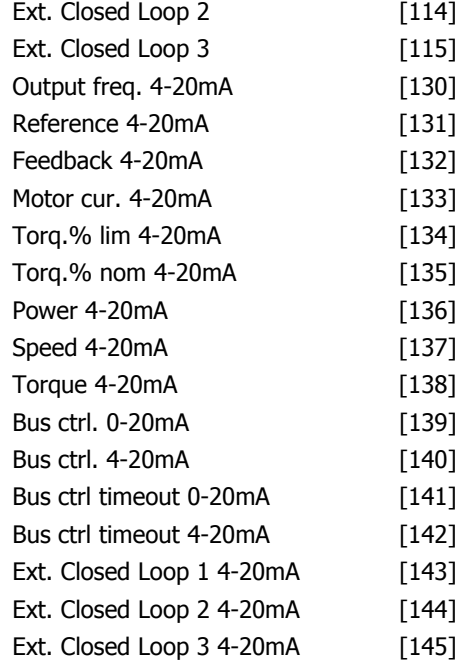

#### **Function:**

Set the function of terminal X42/9 as an analog current output.

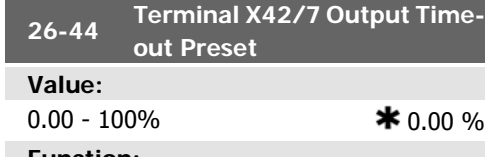

#### **Function:**

Holds the preset level of terminal X42/7. In case of a bus timeout and a timeout function is selected in par 26-50 the output will preset to this level.

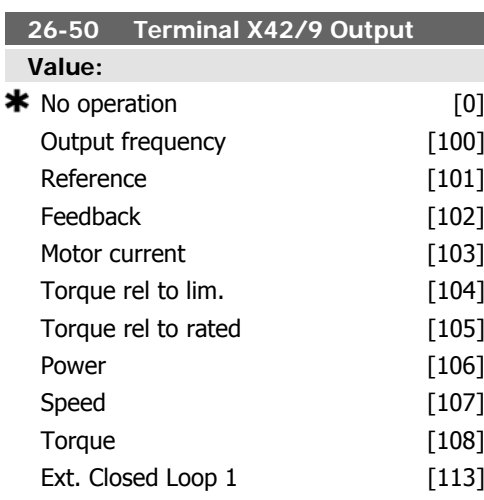

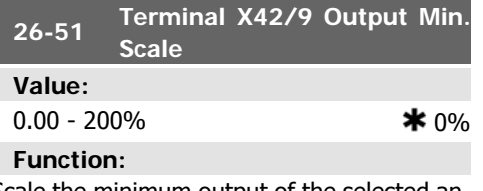

Scale the minimum output of the selected analog signal at terminal X42/9, as a percentage of the maximum signal level. E.g. if a 0 mA (or 0 Hz) is desired at 25% of the maximum output value. Then programme 25%. Scaling values up to 100% can never be higher than the corresponding setting in par 26-62.

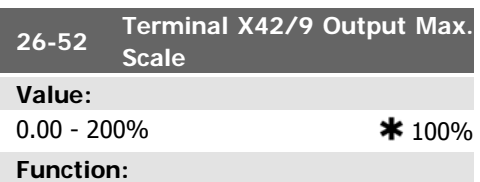

Scale the maximum output of the selected analog signal at terminal X42/9. Set the value to the maximum value of the current signal output. Scale the output to give a current lower

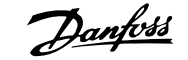

than 20mA at full scale; or 20mA at an output below 100% of the maximum signal value. If 20mA is the desired output current at a value between 0-100% of the full-scale output, programme the percentage value in the parameter, i.e. 50% = 20mA. If a current between 4 and 20mA is desired at maximum output, calculate the percentage as follows:

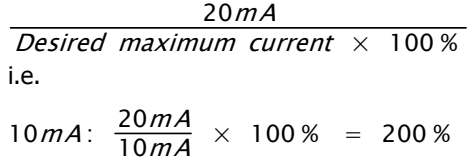

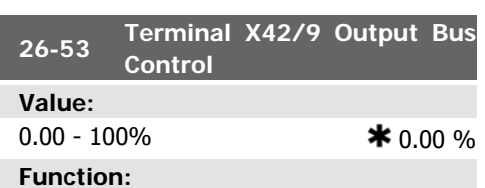

Holds the level of terminal X42/9 if controlled by bus.

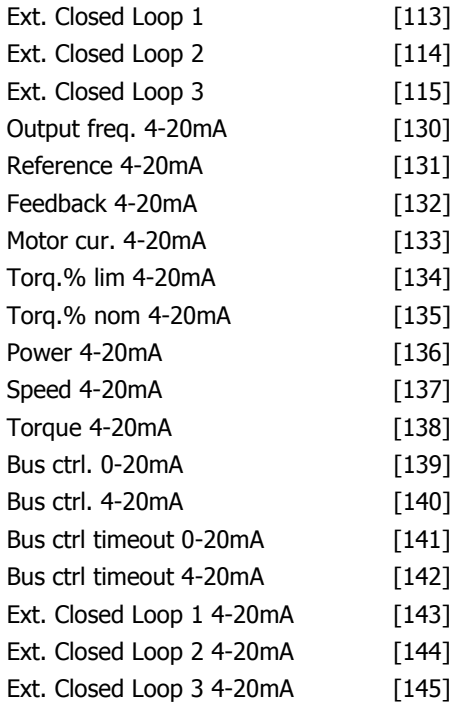

#### **Function:**

Set the function of terminal X42/11 as an analog current output.

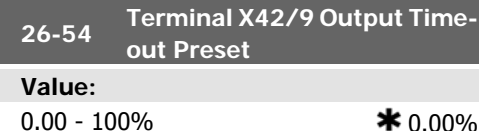

#### **Function:**

Holds the preset level of terminal X42/9. In case of a bus timeout and a timeout function is selected in par 26-60 the output will preset to this level.

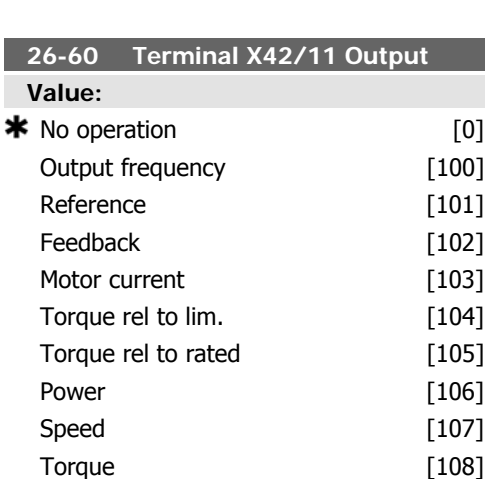

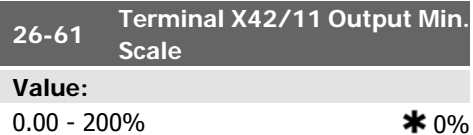

#### **Function:**

Scale the minimum output of the selected analog signal at terminal X42/11, as a percentage of the maximum signal level. E.g. if a 0 mA (or 0 Hz) is desired at 25% of the maximum output value. Then programme 25%. Scaling values up to 100% can never be higher than the corresponding setting in par 26-72.

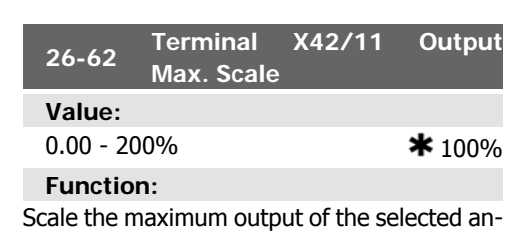

alog signal at terminal X42/9. Set the value to

the maximum value of the current signal output. Scale the output to give a current lower than 20mA at full scale; or 20mA at an output below 100% of the maximum signal value. If 20mA is the desired output current at a value between 0-100% of the full-scale output, programme the percentage value in the parameter, i.e. 50% = 20mA. If a current between 4 and 20mA is desired at maximum output, calculate the percentage as follows:

 $20mA$ Desired maximum current  $\times$  100 % i.e.

 $10mA: \frac{20mA}{10mA} \times 100\% = 200\%$ 

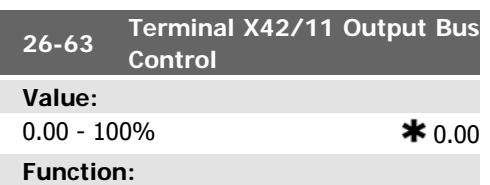

Holds the level of terminal X42/11 if controlled by bus.

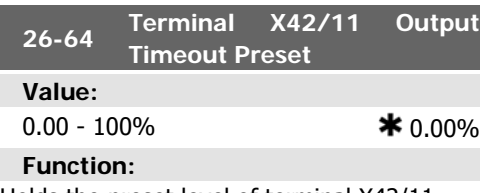

Holds the preset level of terminal X42/11. In case of a bus timeout and a timeout function is selected in par 26-70 the output will preset to this level.

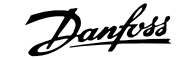

# **3. Parameter Lists**

# **3.1. Parameter Options**

# **3.1.1. Default settings**

#### Changes during operation

"TRUE" means that the parameter can be changed while the frequency converter is in operation and "FALSE" means that the frequency converter must be stopped before a change can be made.

#### 4-Set-up

'All set-up': the parameter can be set individually in each of the four set-ups, i. e. one single parameter can have four different data values.

'1 set-up': data value will be the same in all set-ups.

#### Conversion index

This number refers to a conversion figure used when writing or reading by means of a frequency converter.

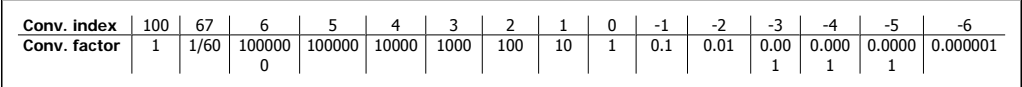

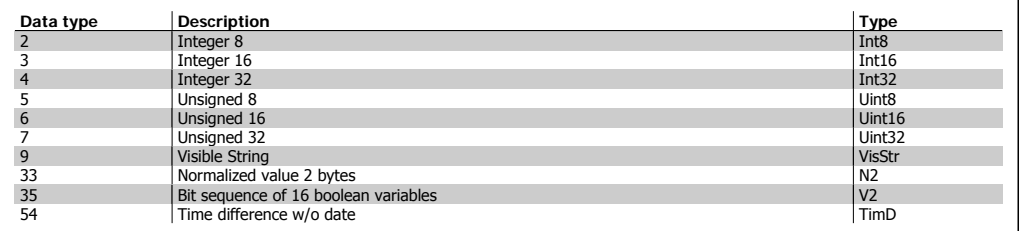

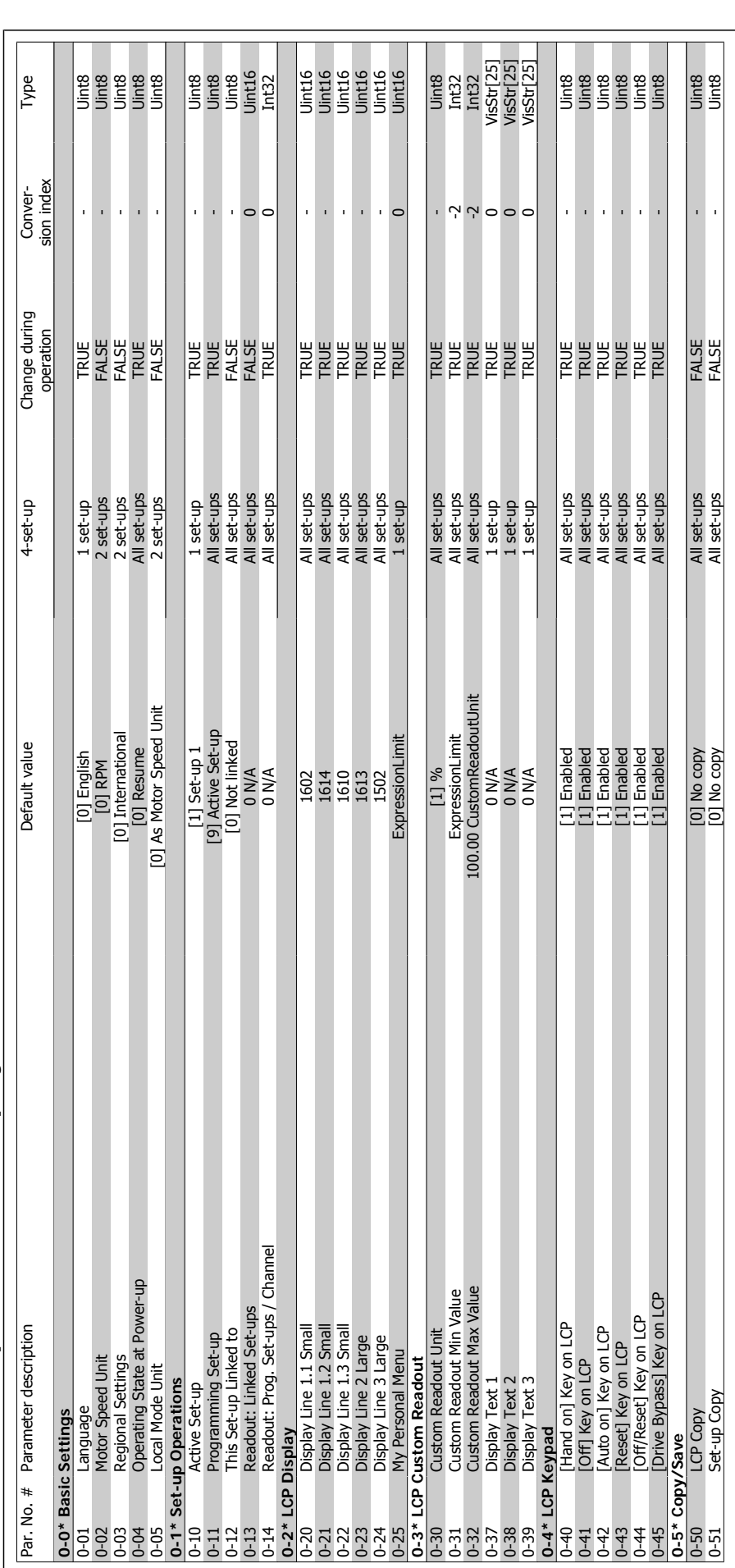

**3**

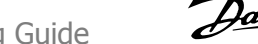

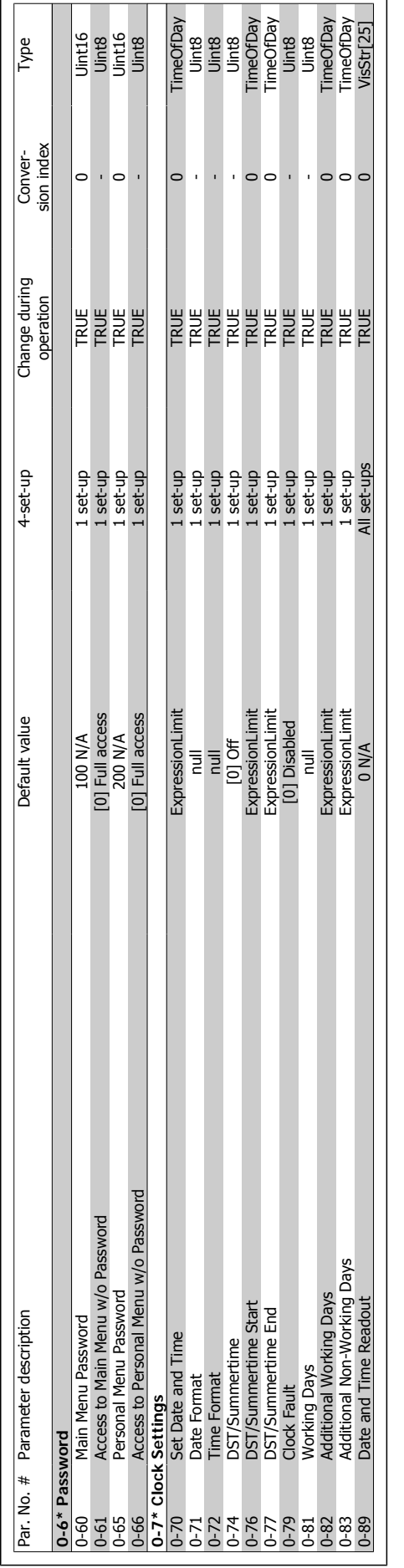

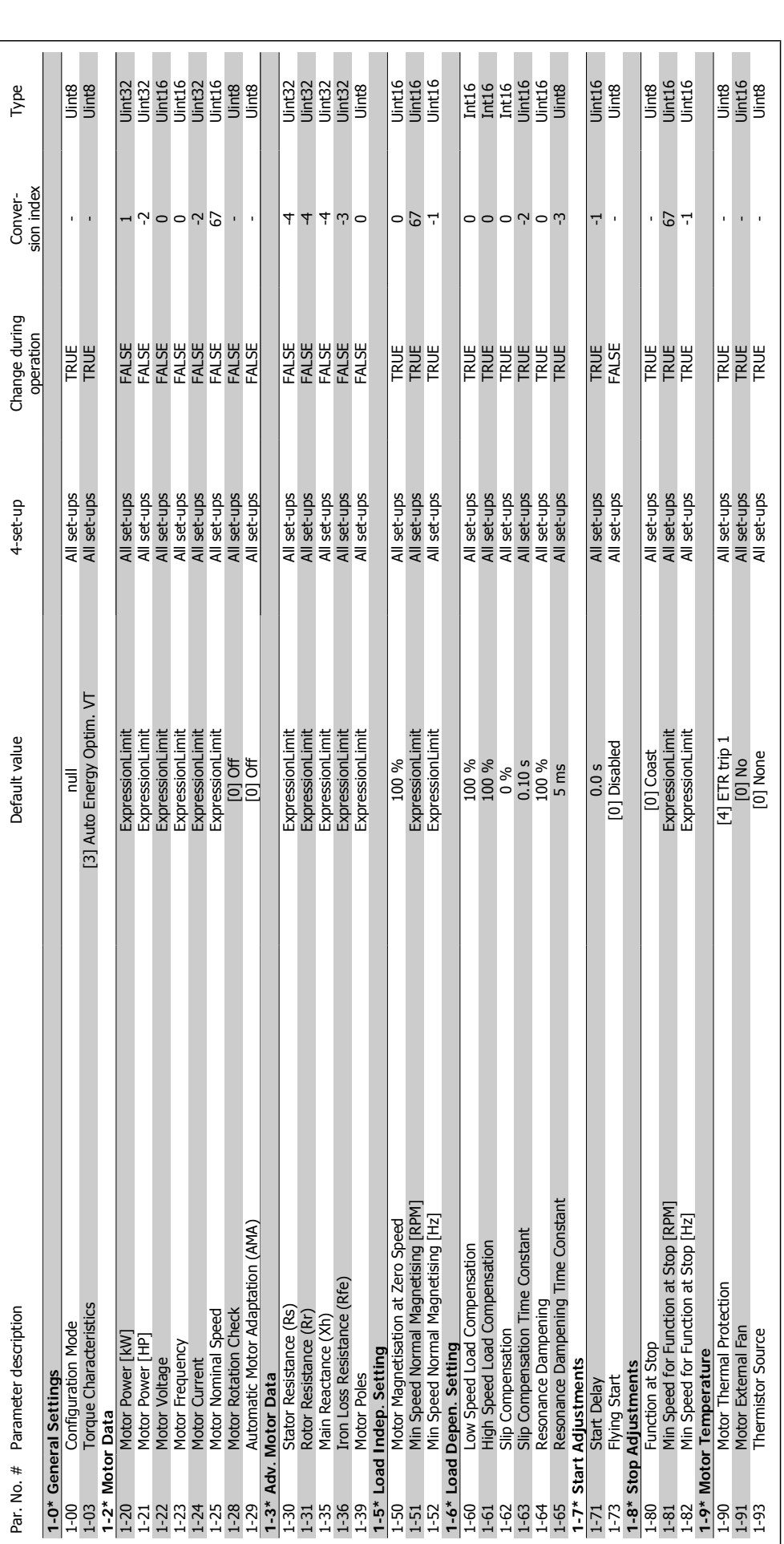

 $3.1.3.1 - * *$  Load/Motor **3.1.3. 1-\*\* Load/Motor**

**3**

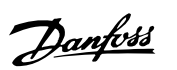

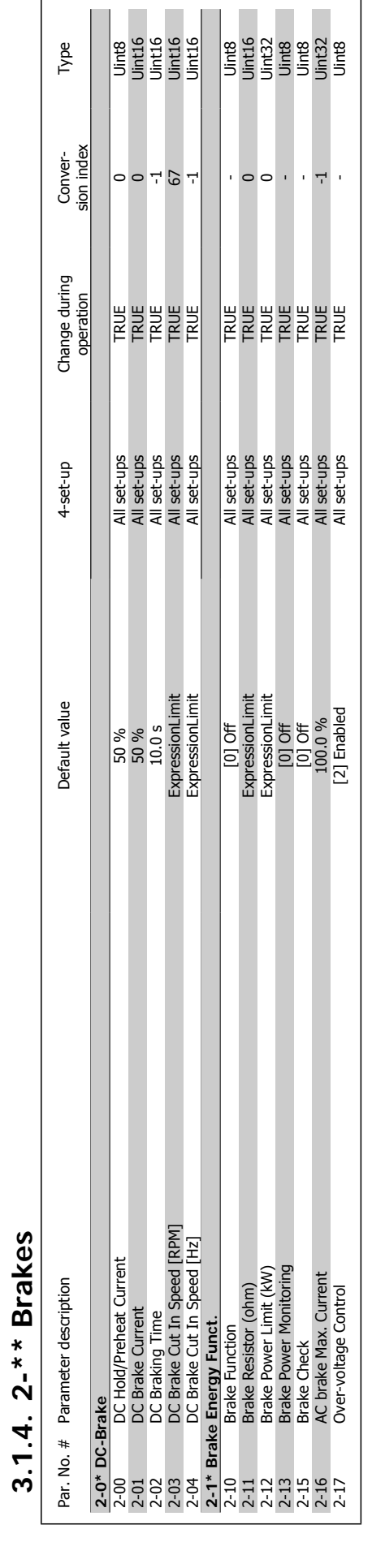

# VLT® HVAC Drive Programming Guide 2. Parameter Lists

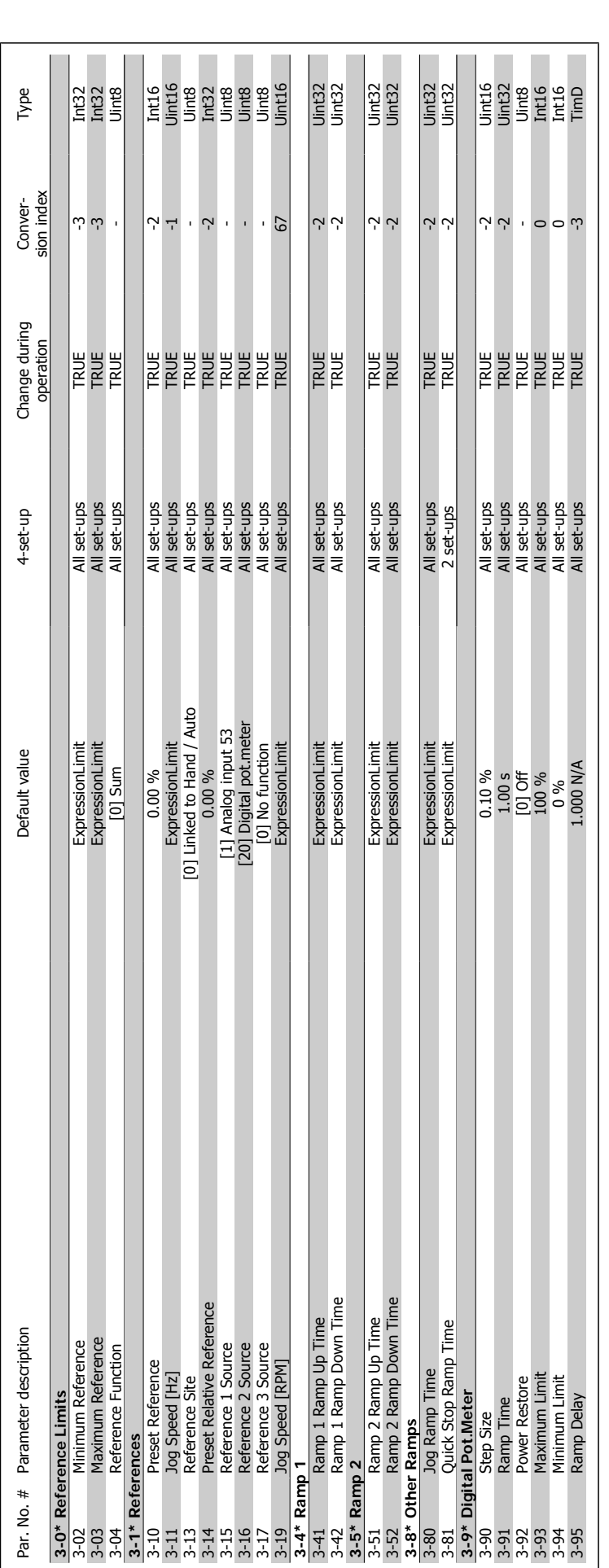

**3**

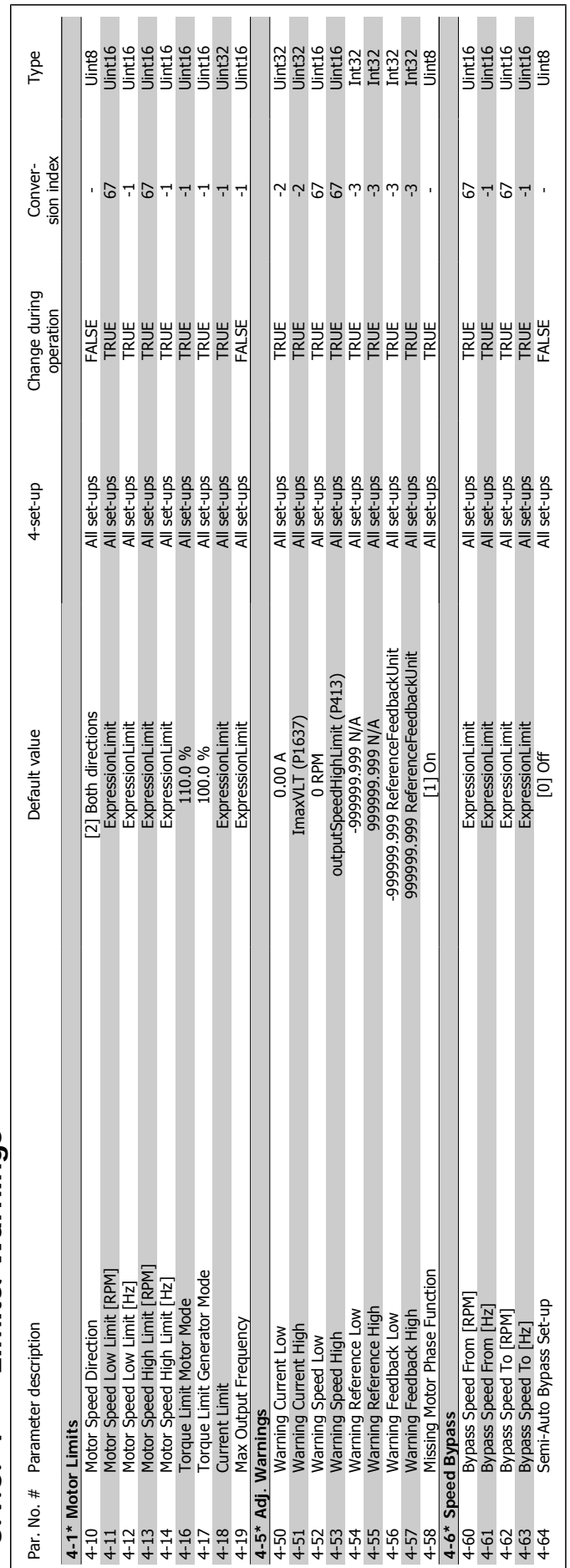

# 3.1.6. 4-\*\* Limits/Warnings **3.1.6. 4-\*\* Limits/Warnings**

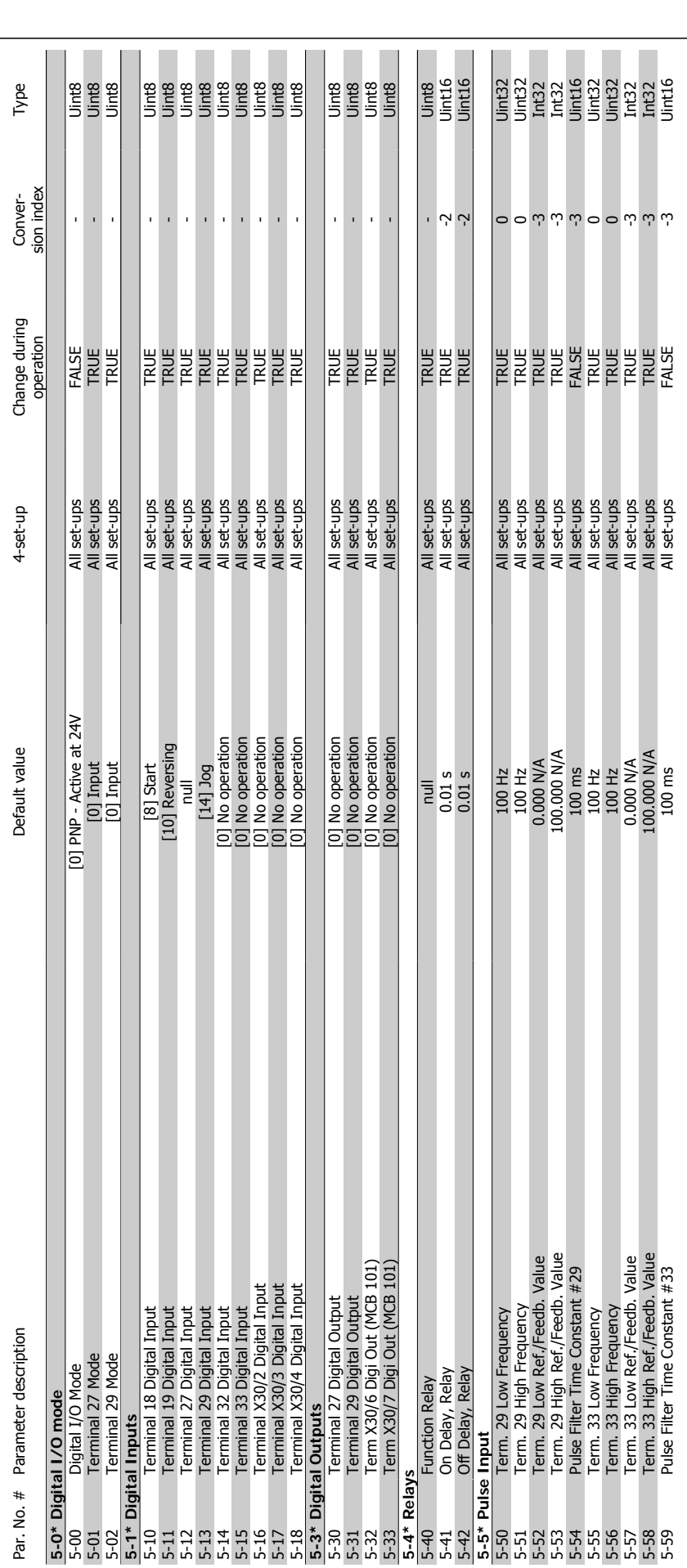

**3**

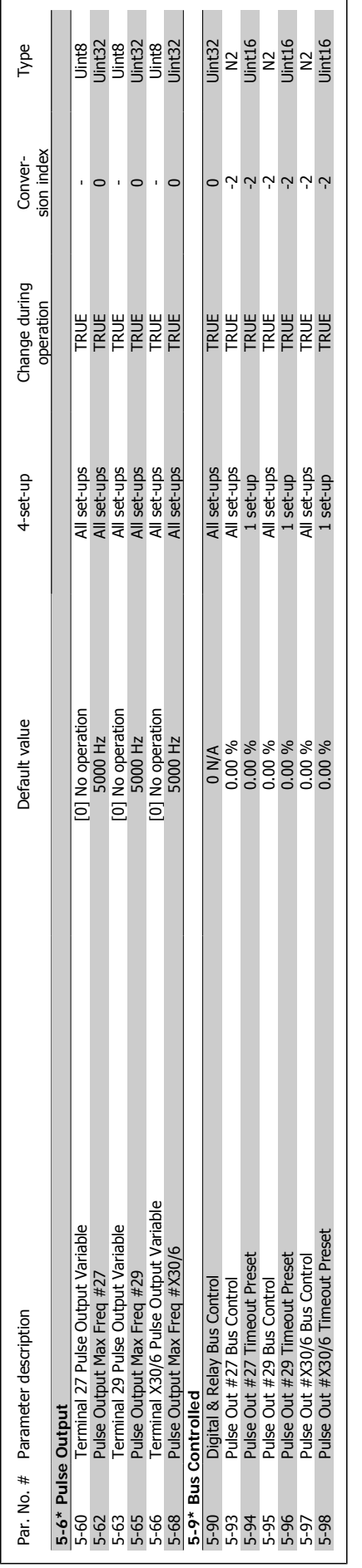

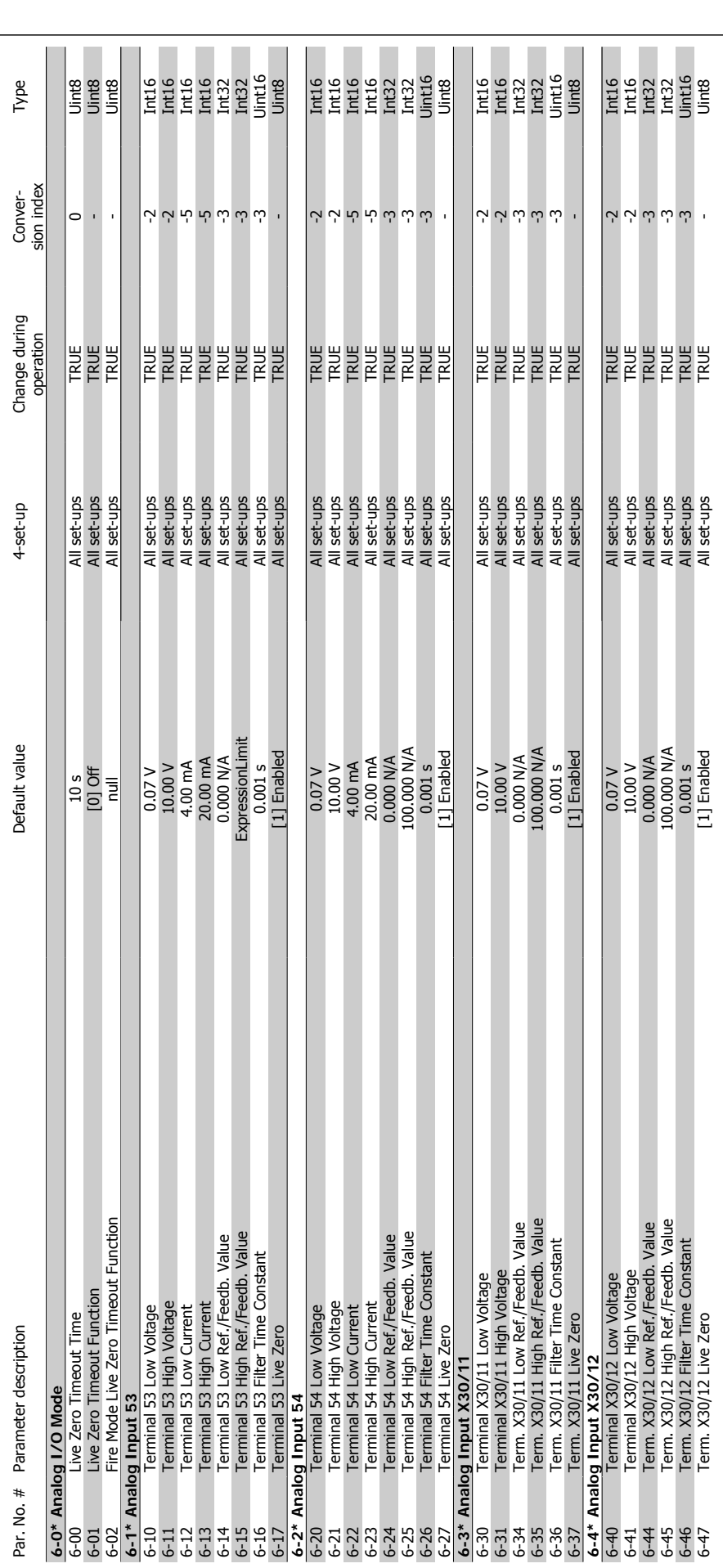

**3.1.8. 6-\*\* Analog In/Out**

3.1.8. 6-\*\* Analog In/Out
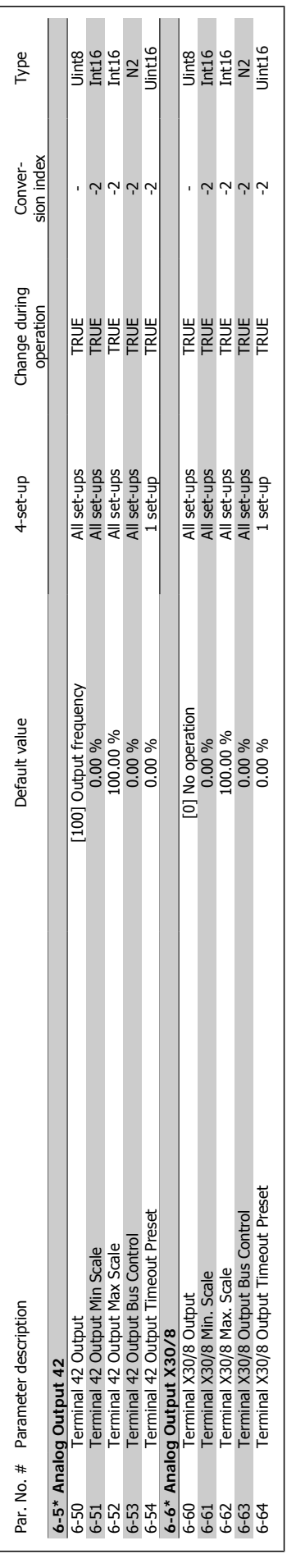

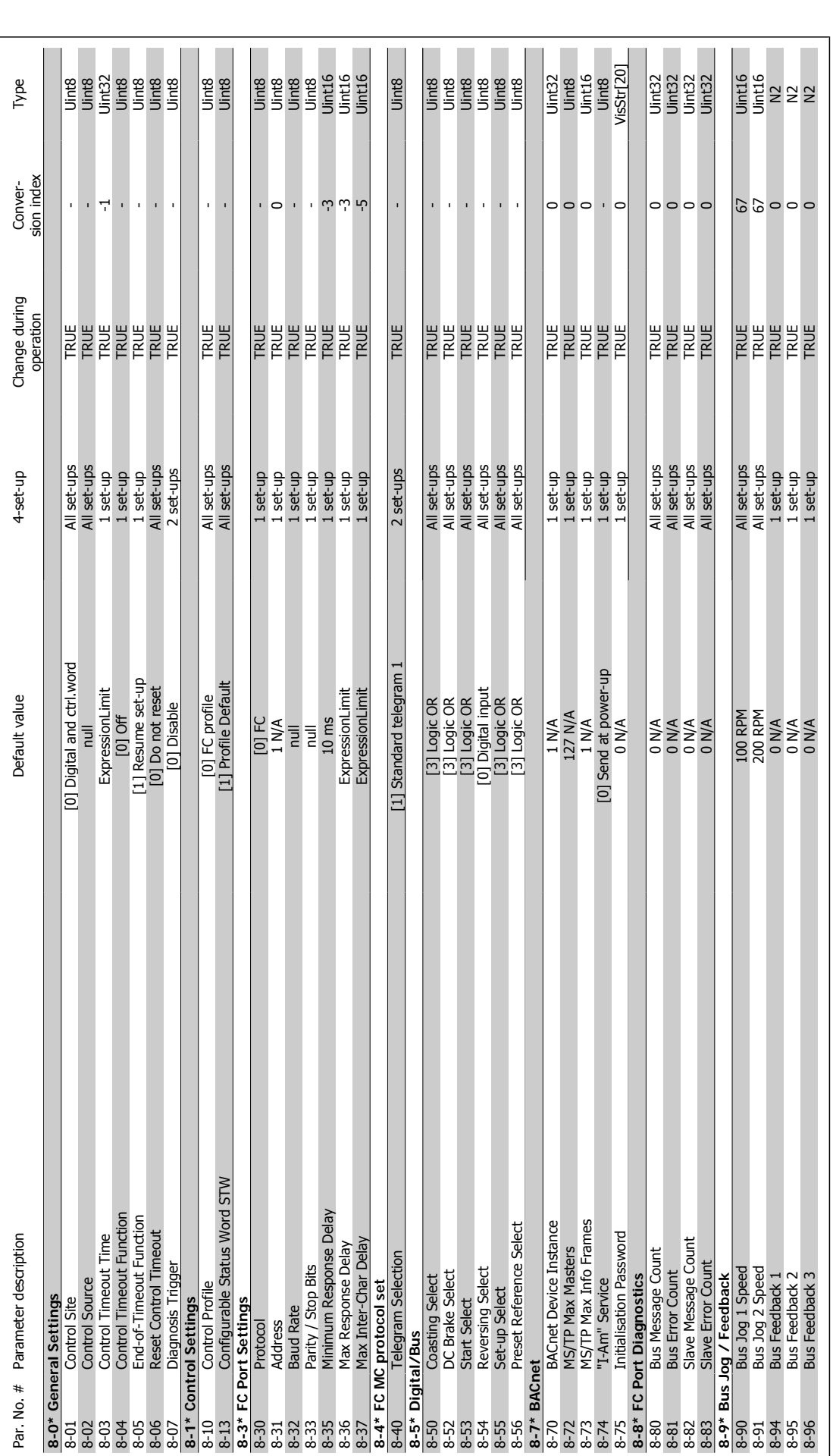

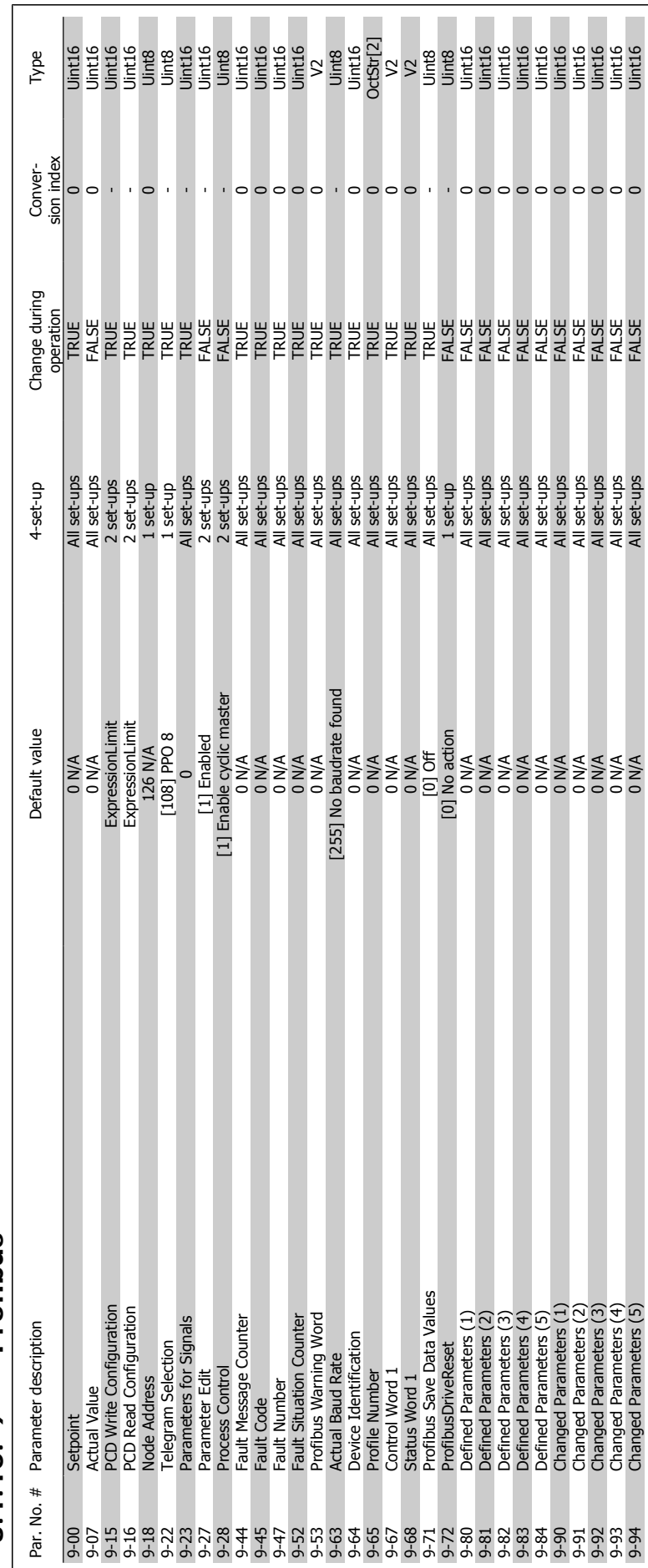

# 3.1.10. 9-\*\* Profibus **3.1.10. 9-\*\* Profibus**

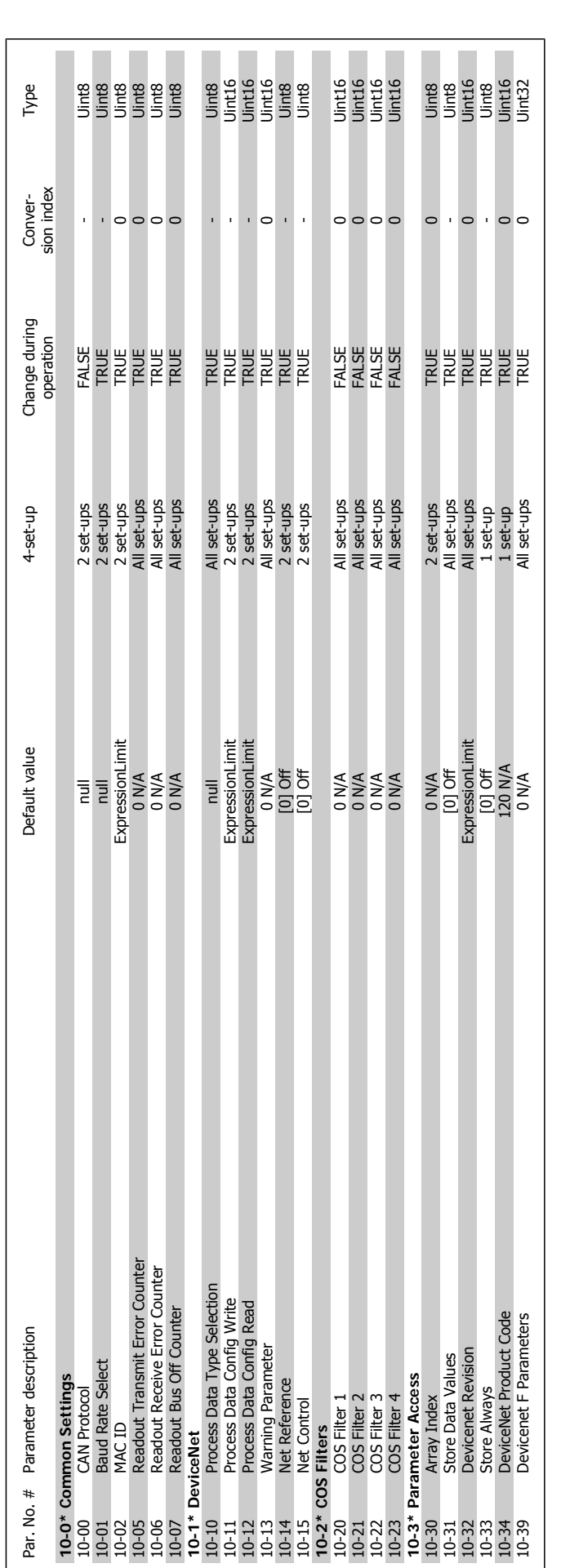

3.1.11. 10-\*\* CAN Fieldbus **3.1.11. 10-\*\*CAN Fieldbus**

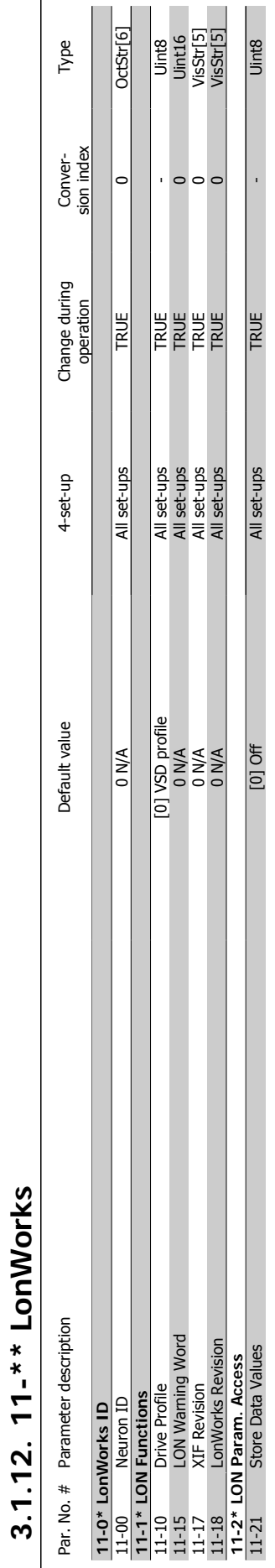

**3.1.12. 11-\*\* LonWorks**

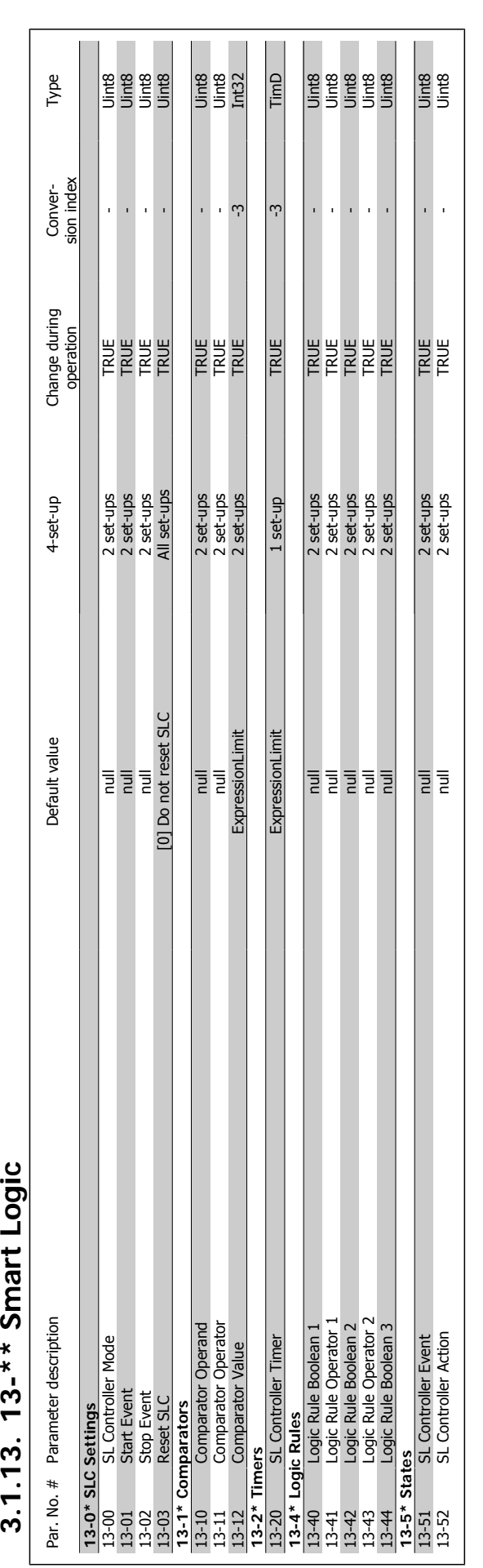

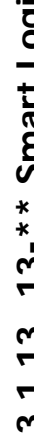

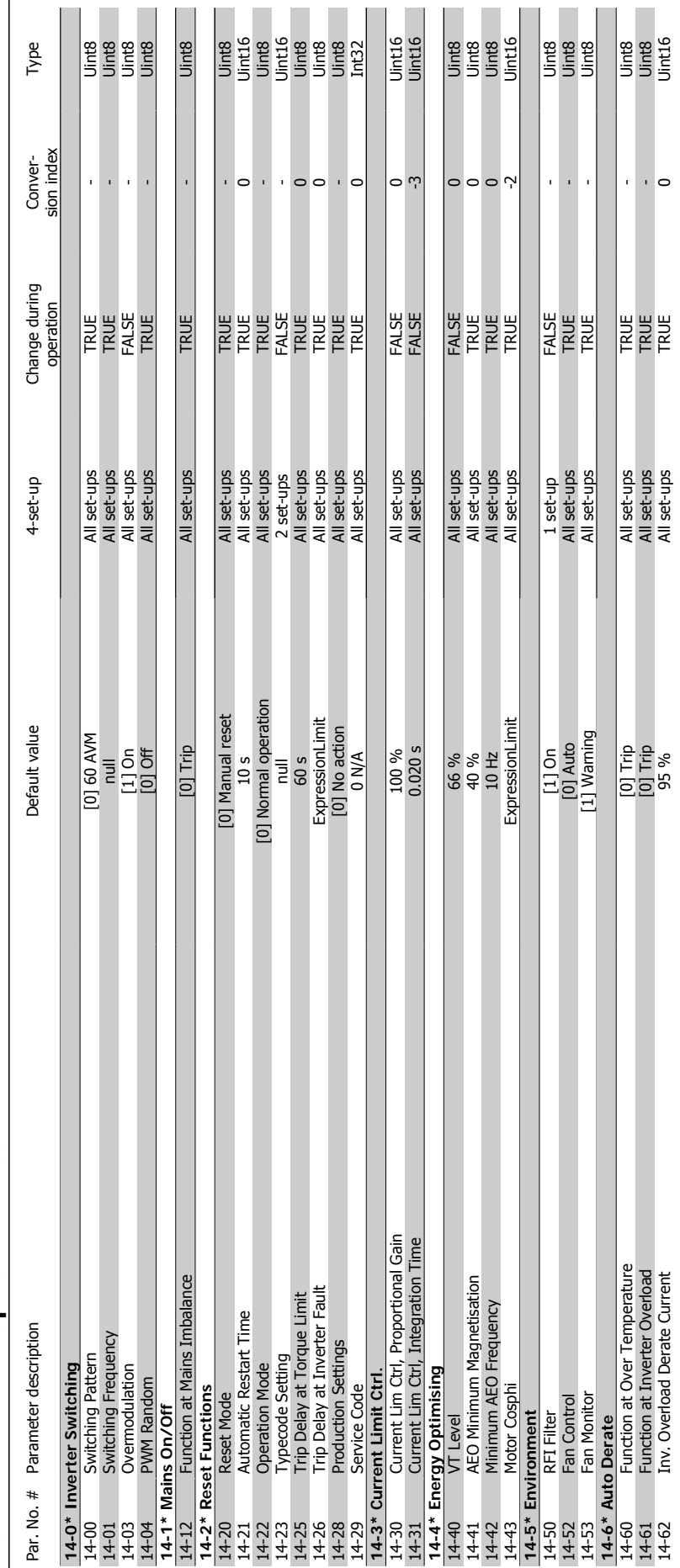

# 3.1.14. 14-\*\* Special Functions **3.1.14. 14-\*\* Special Functions**

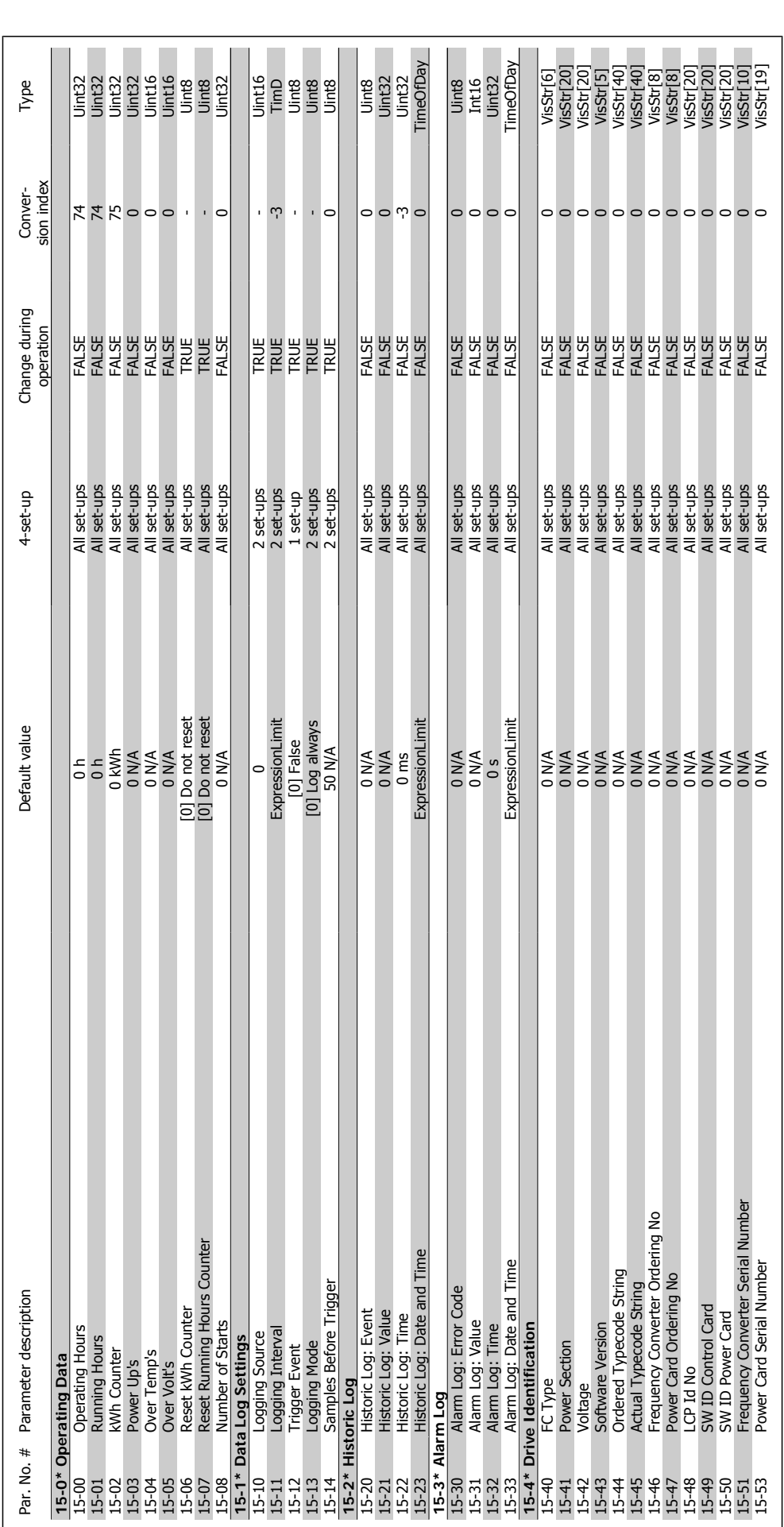

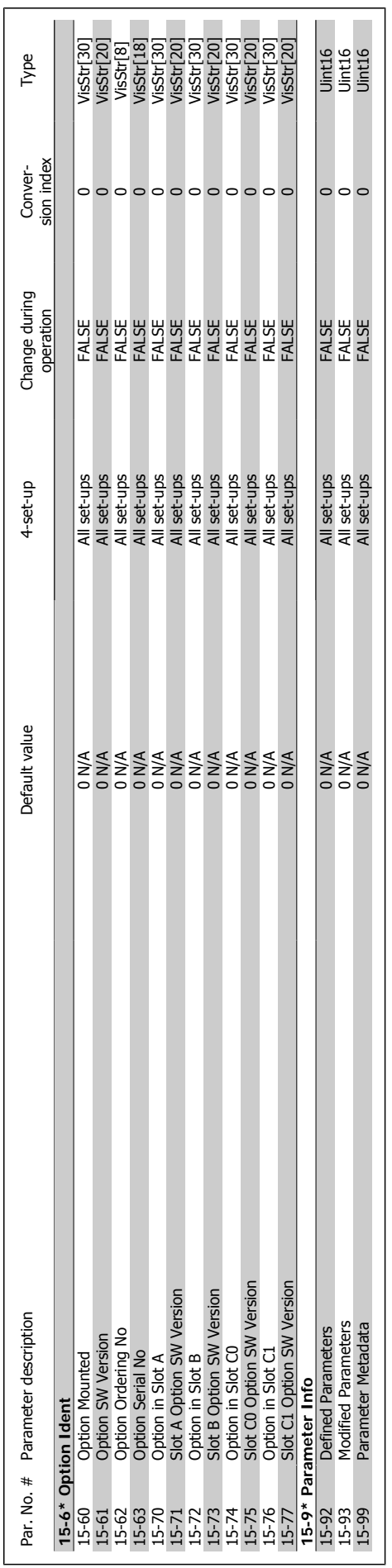

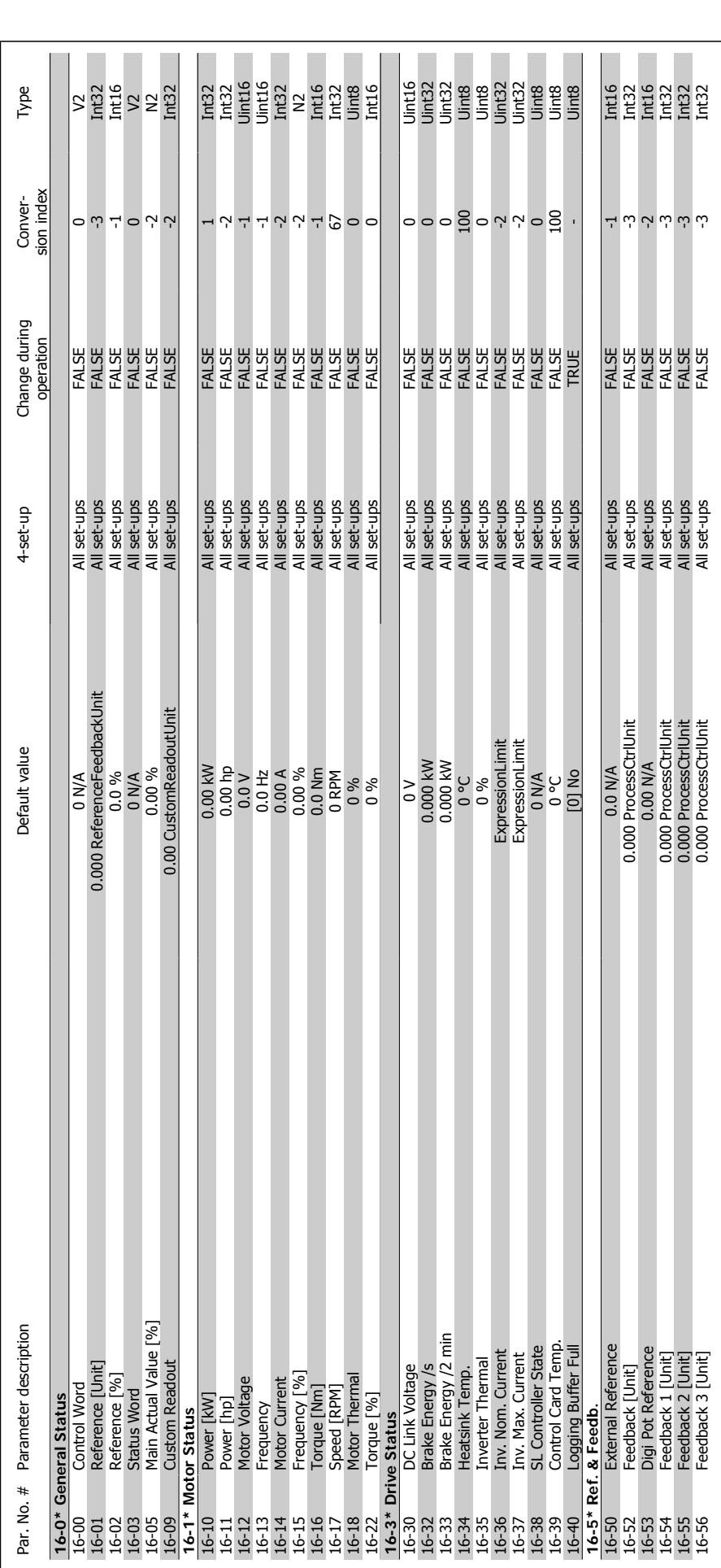

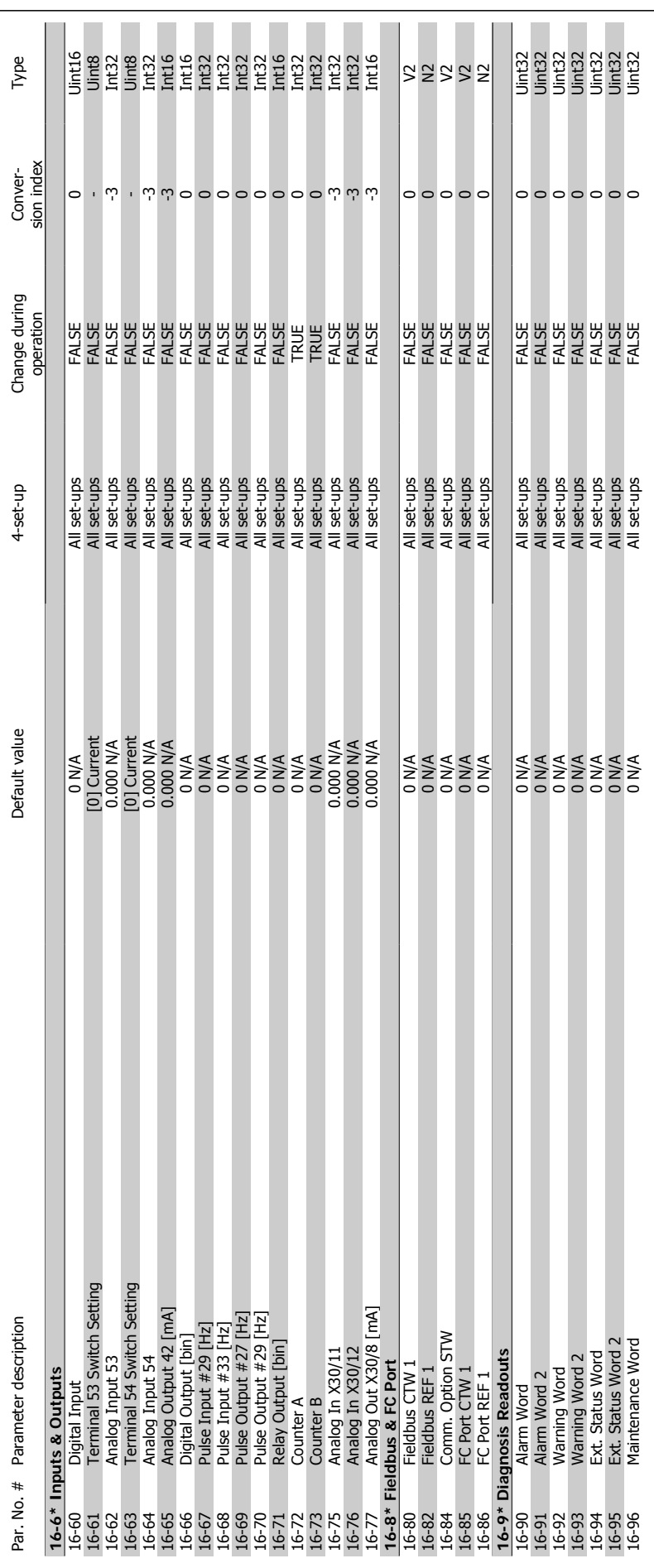

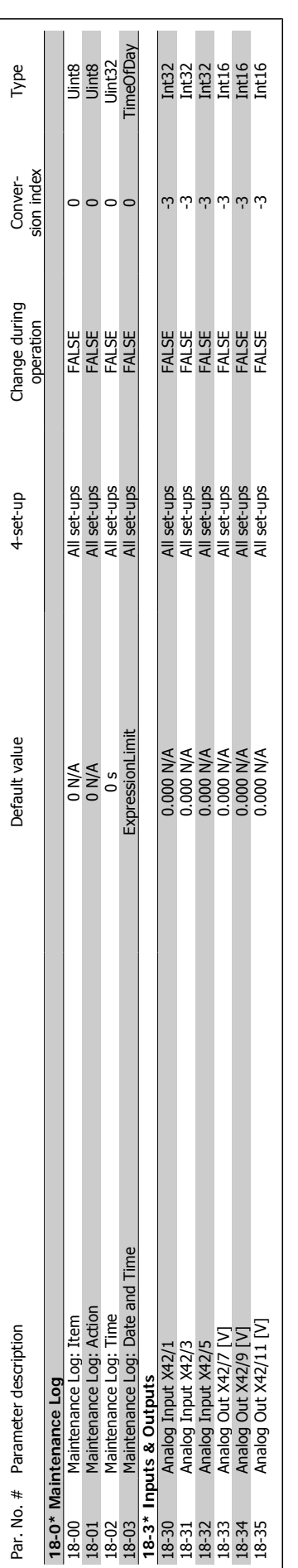

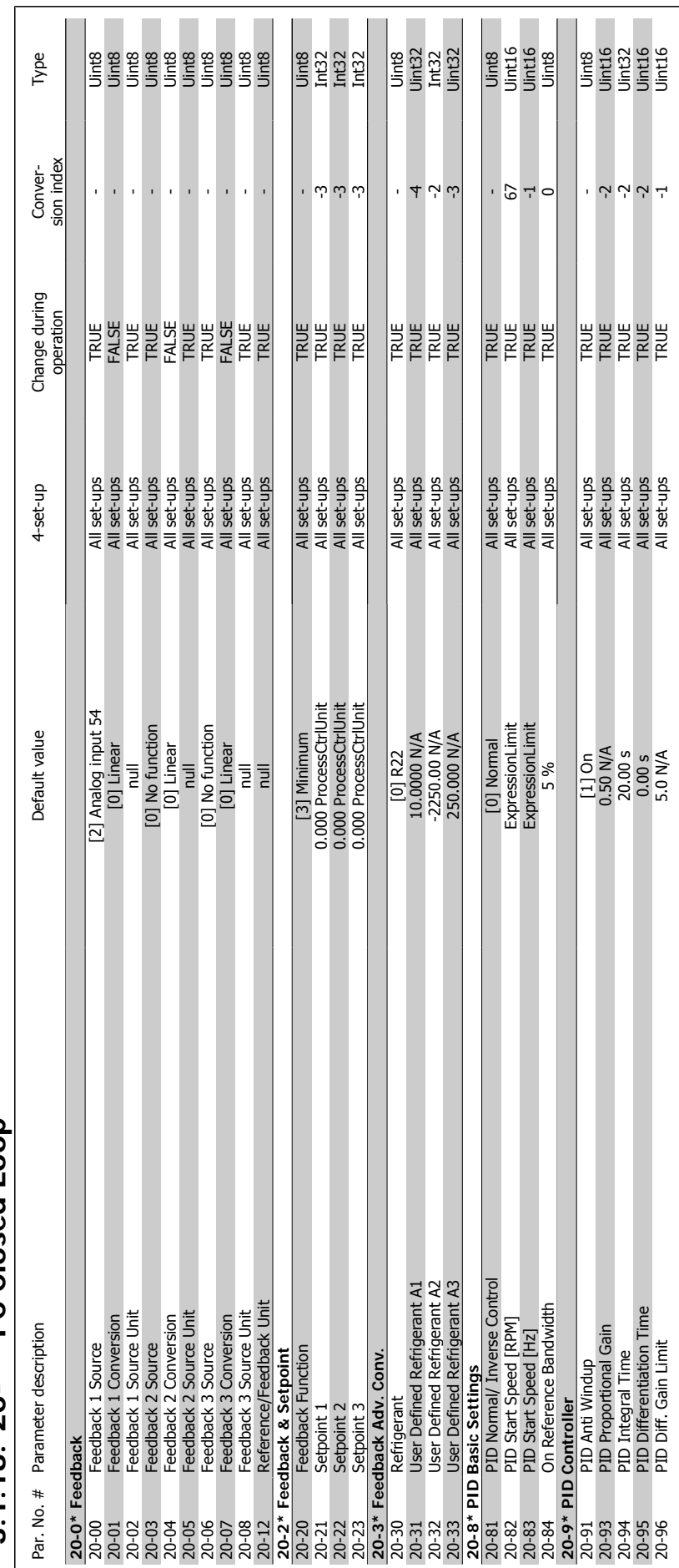

# $3.1.18.20-* FC Closed Loop$ **3.1.18. 20-\*\* FC Closed Loop**

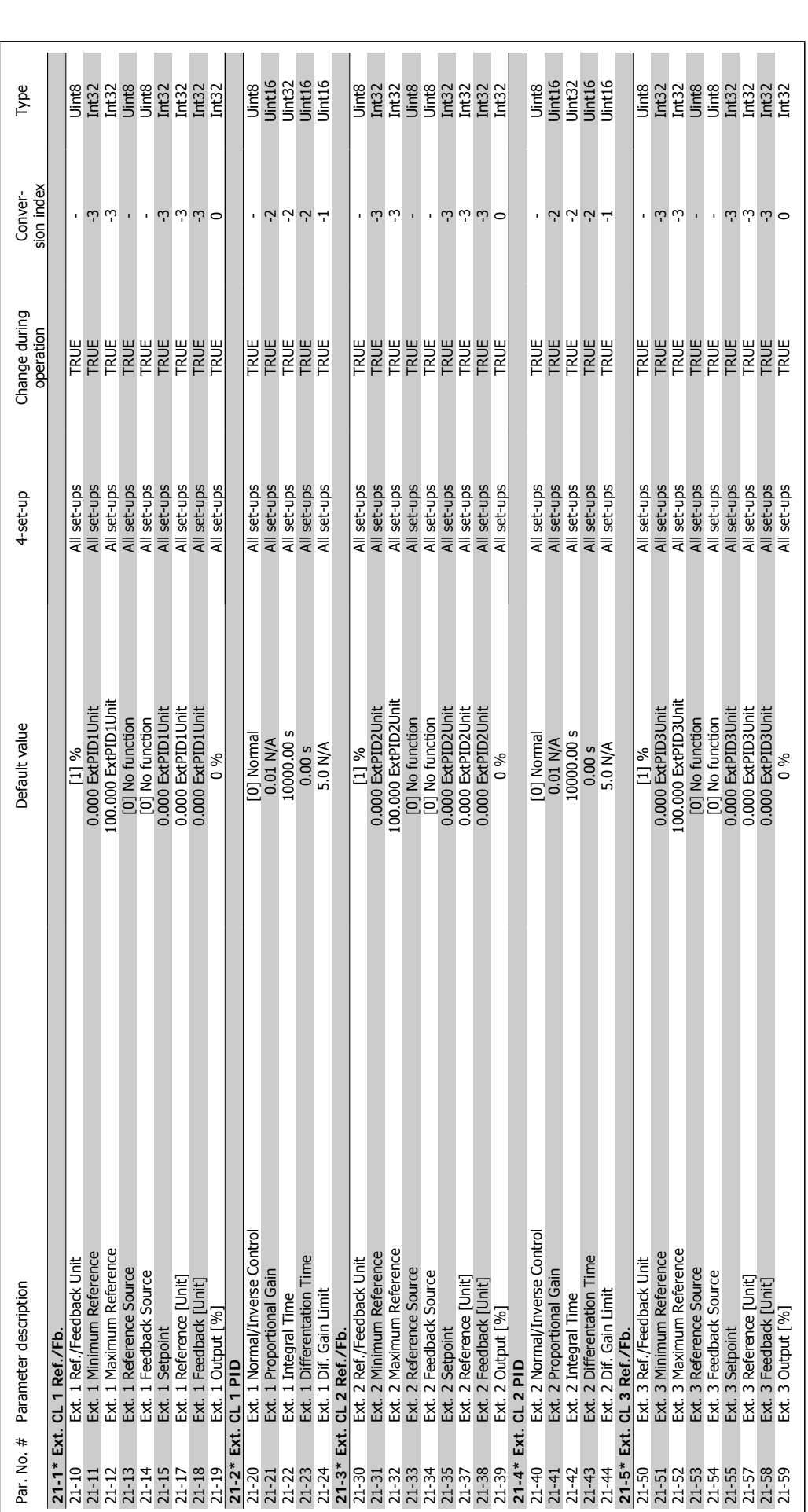

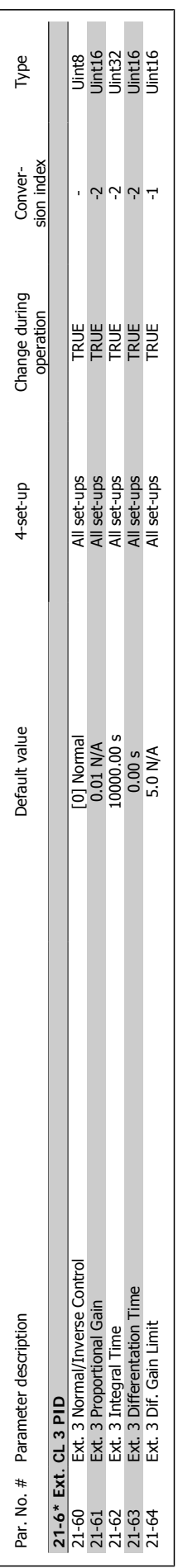

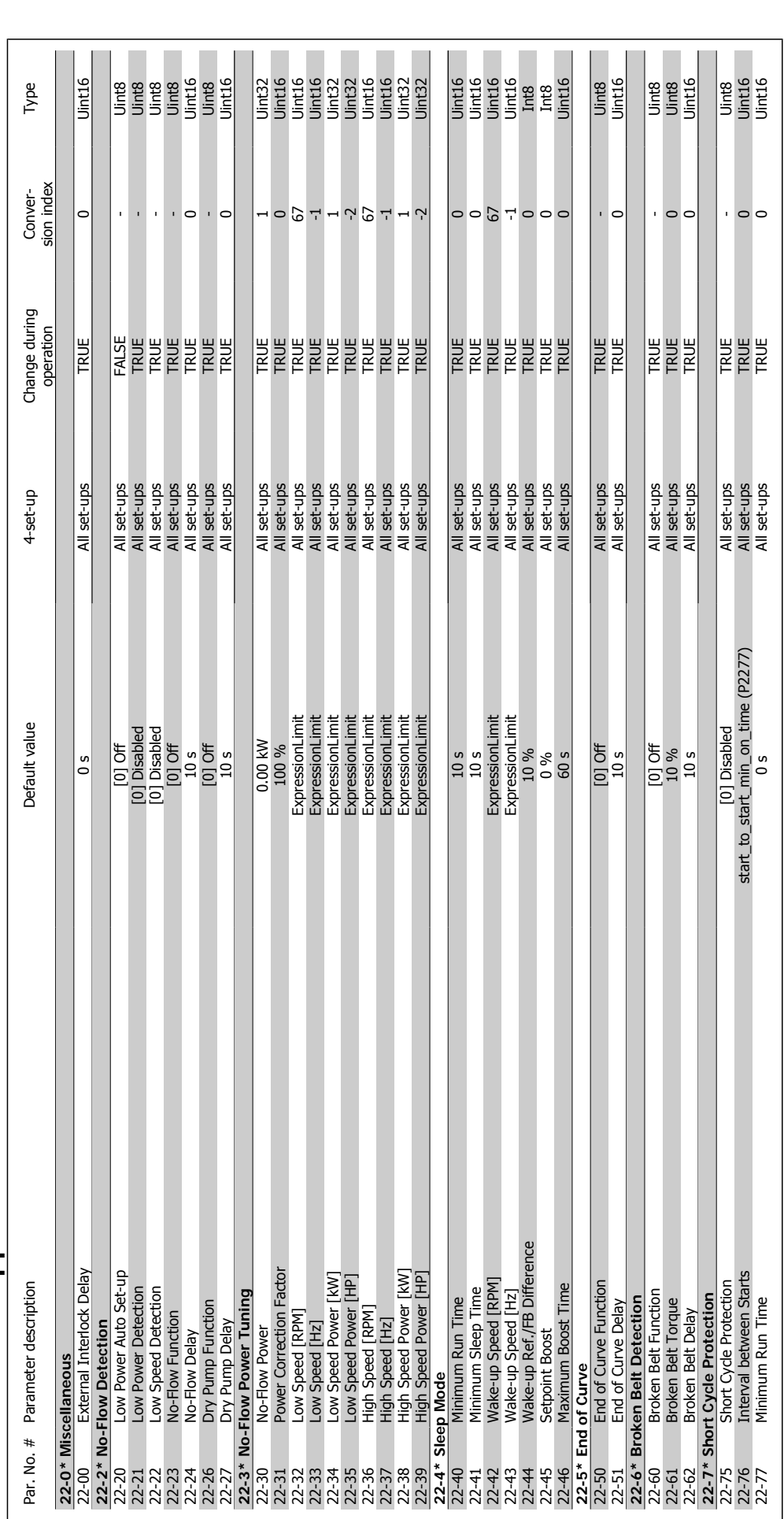

3.1.20. 22-\*\* Application Functions **3.1.20. 22-\*\* Application Functions**

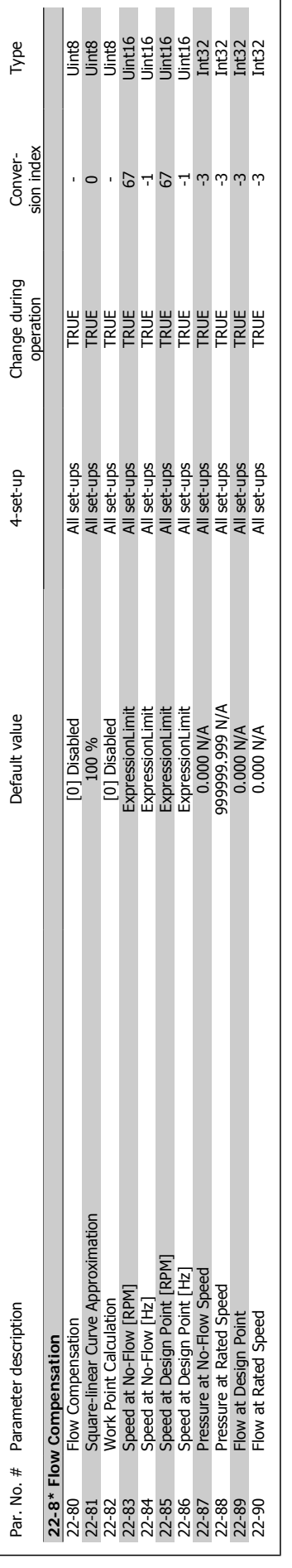

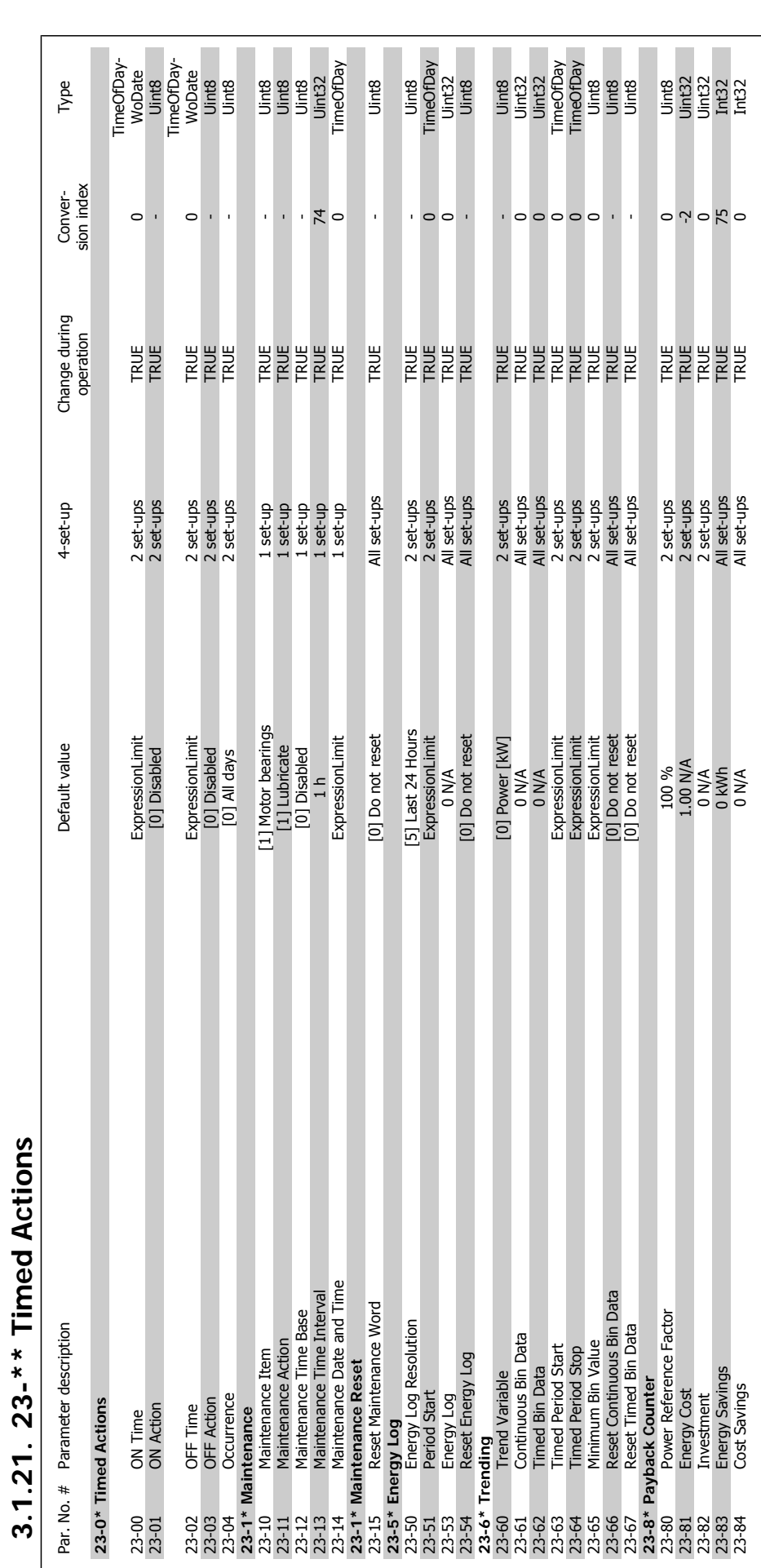

**3.1.21. 23-\*\* Timed Actions**

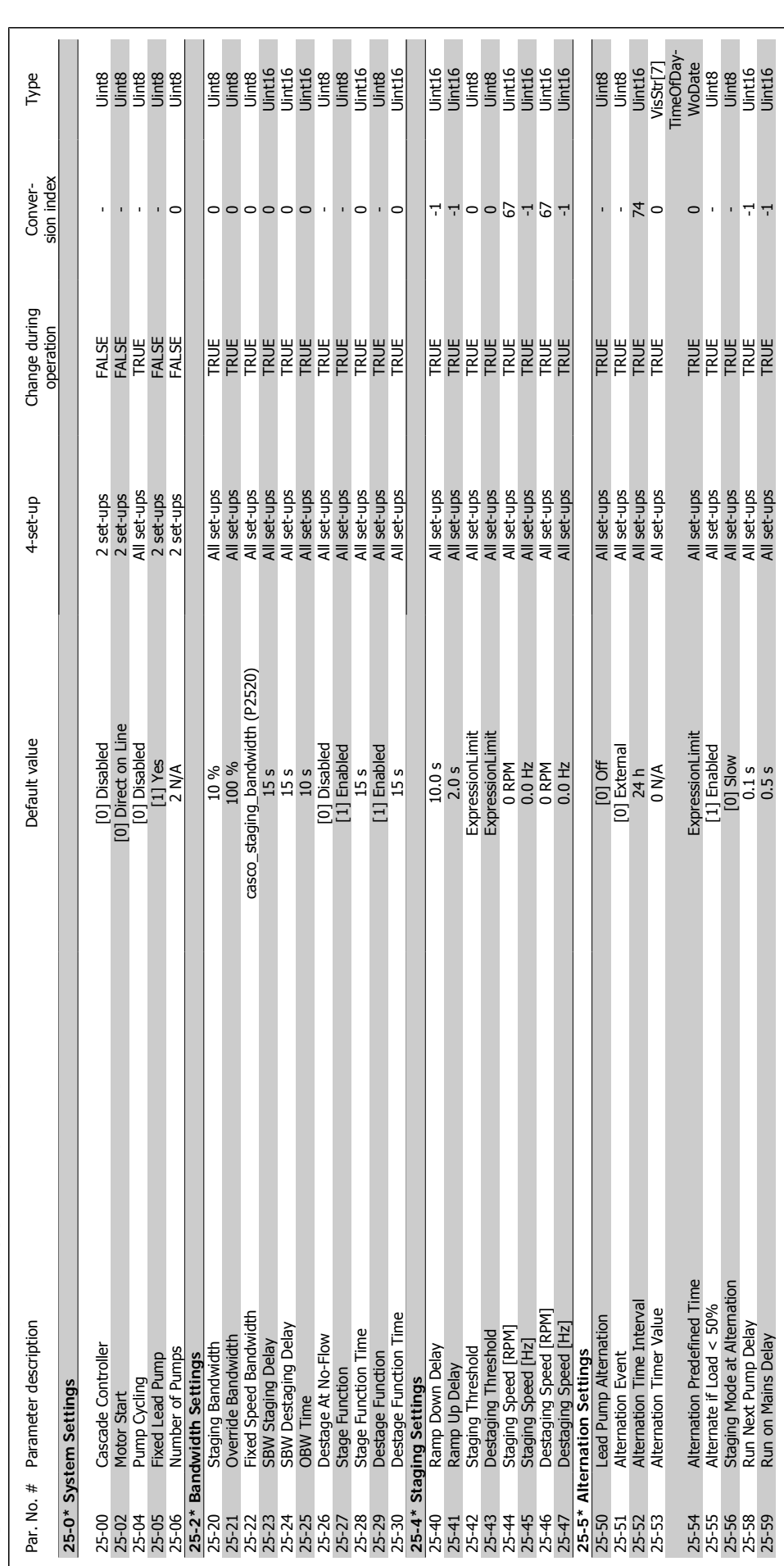

# 3.1.22. 25-\*\* Cascade Controller **3.1.22. 25-\*\* Cascade Controller**

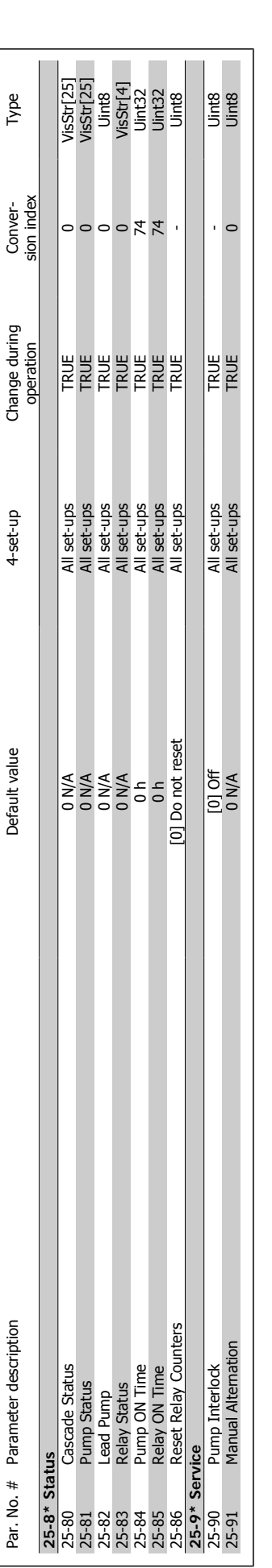

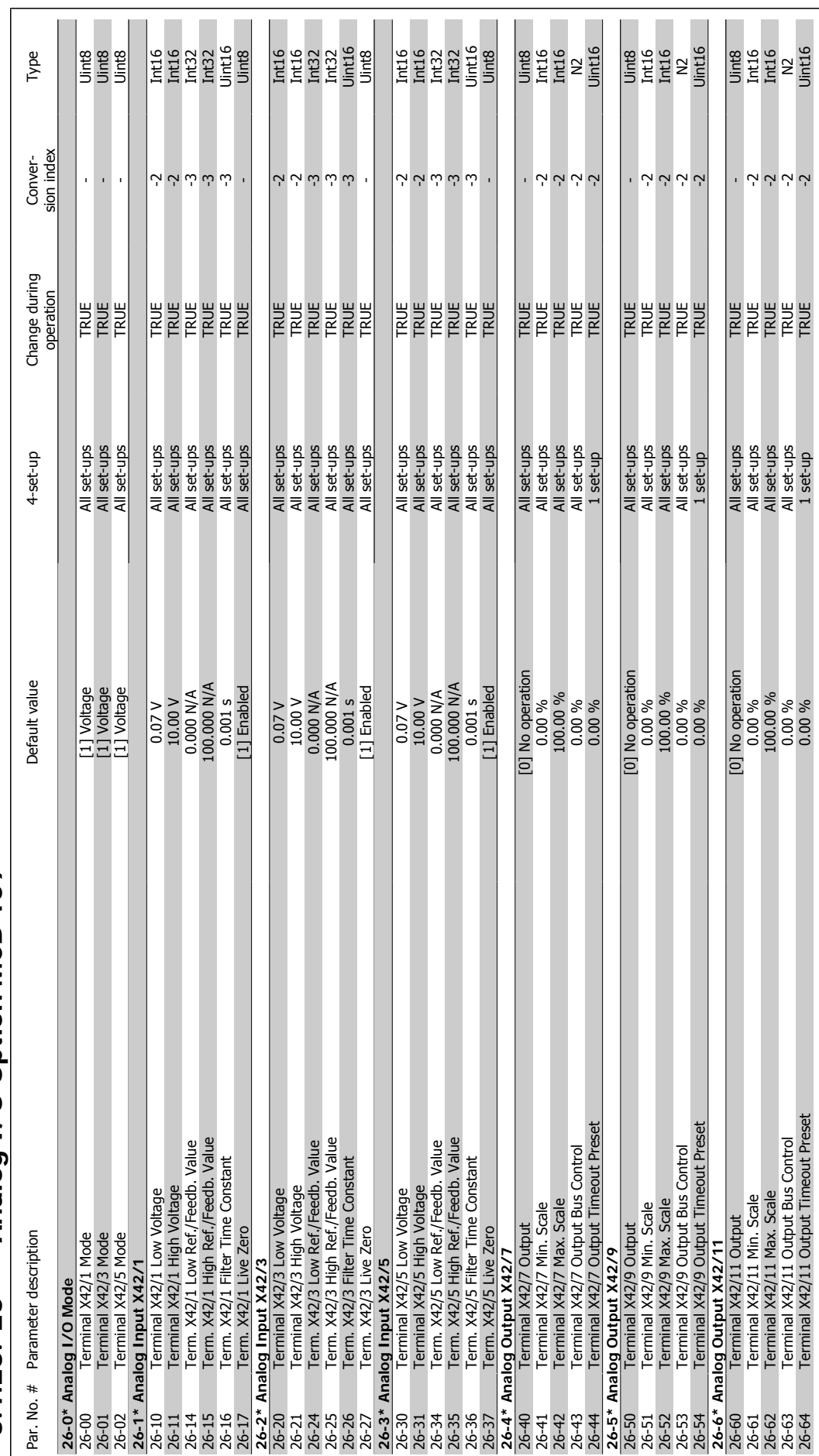

3.1.23. 26-\*\* Analog I/O Option MCB 109 **3.1.23. 26-\*\* Analog I/O Option MCB 109**

VLT® HVAC Drive Programming Guide **Index** 

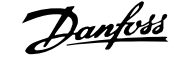

# **Index**

# **1**

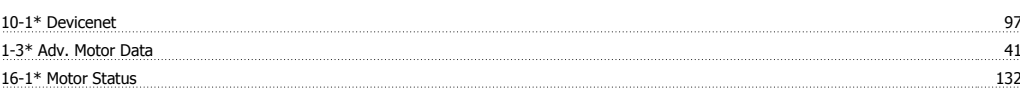

# **5**

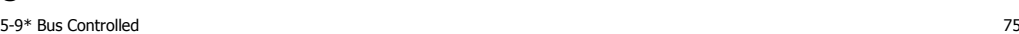

# **A**

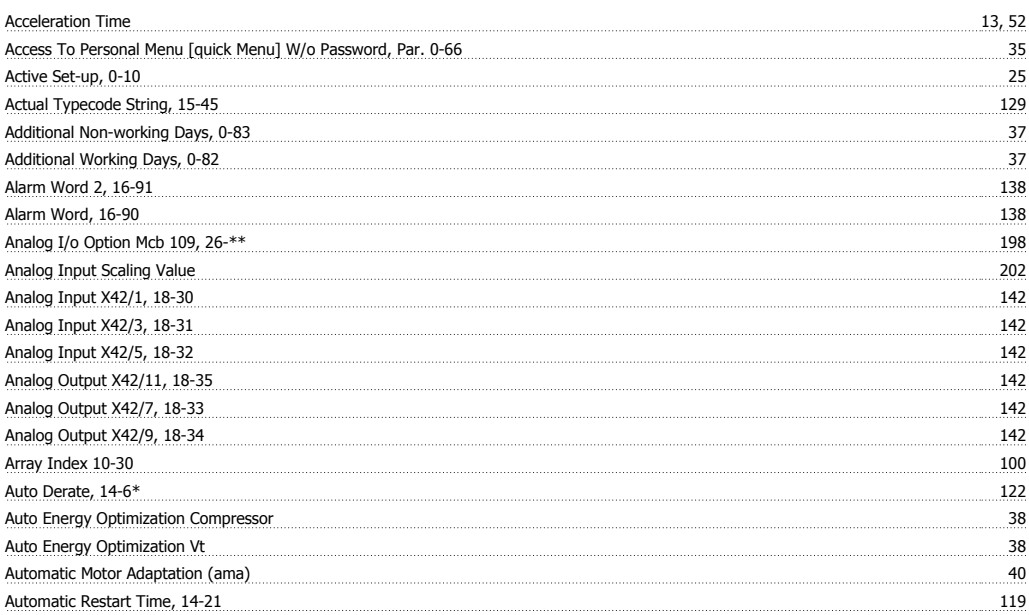

## **B**

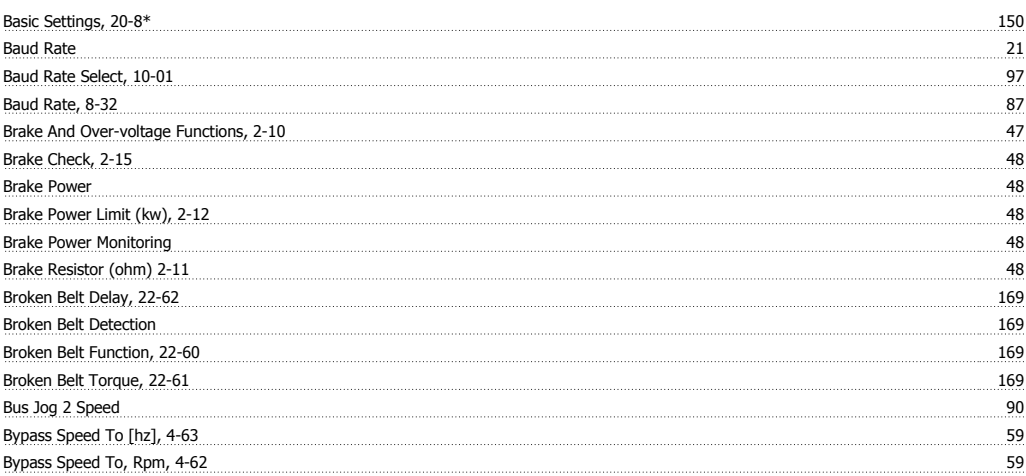

# **C**

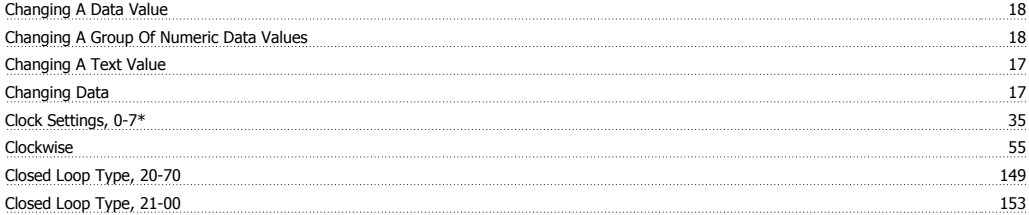

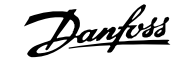

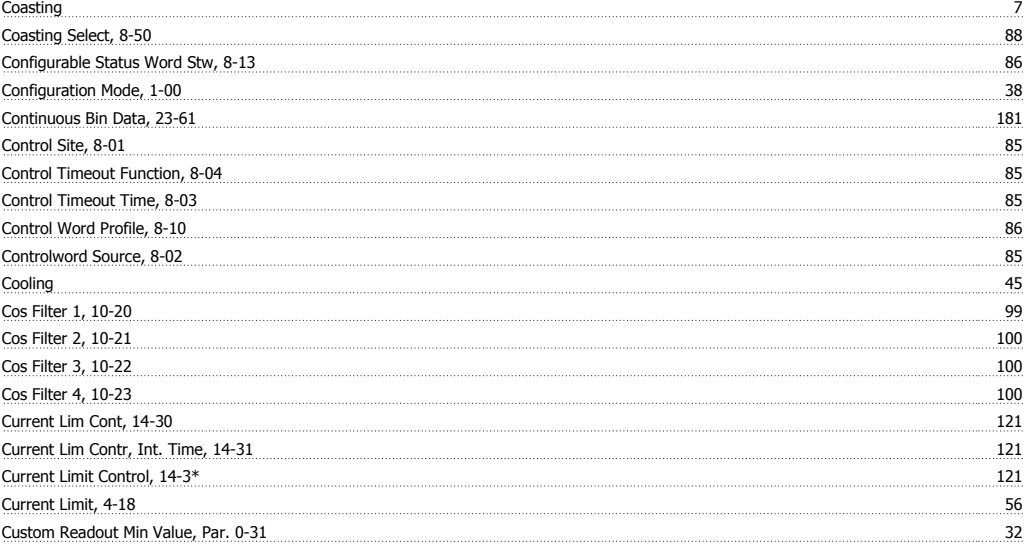

# **D**

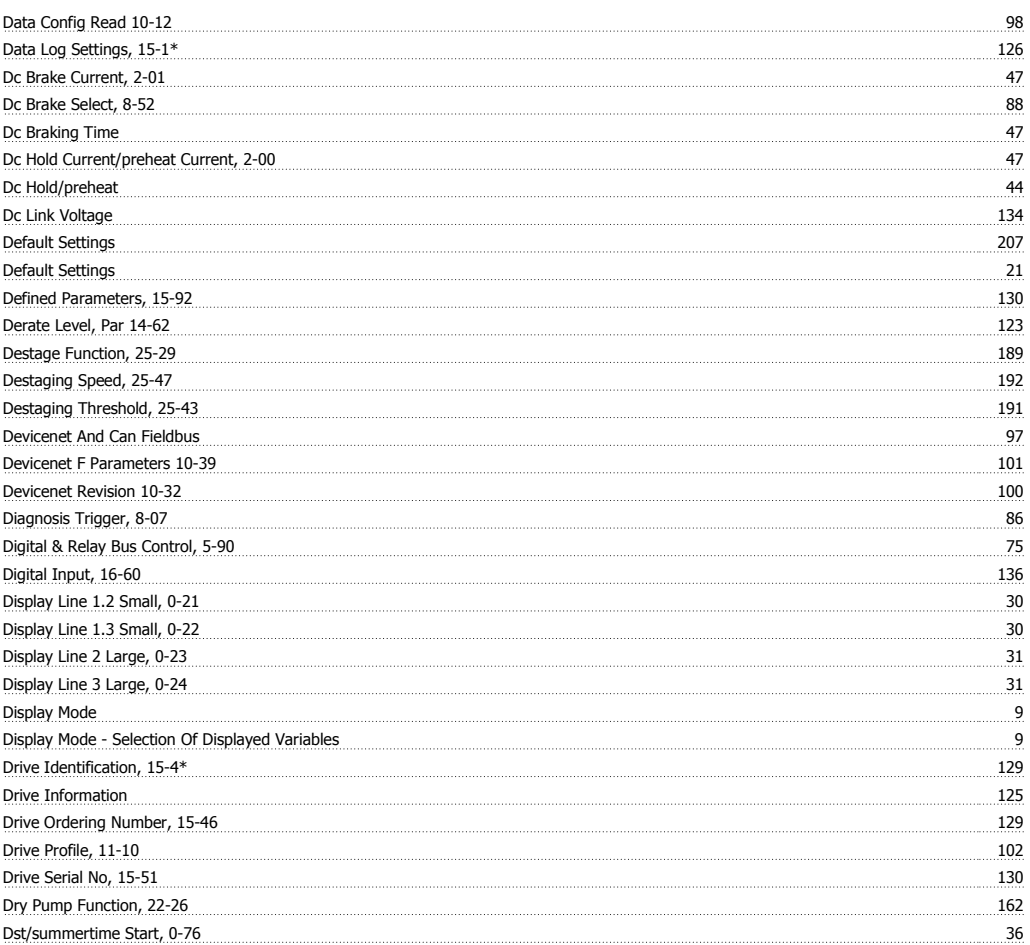

# **E**

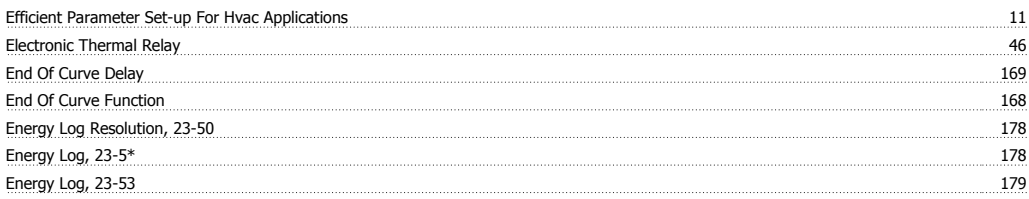

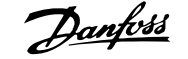

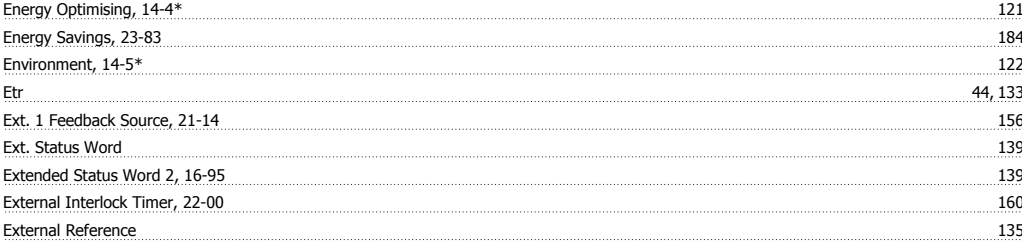

# **F**

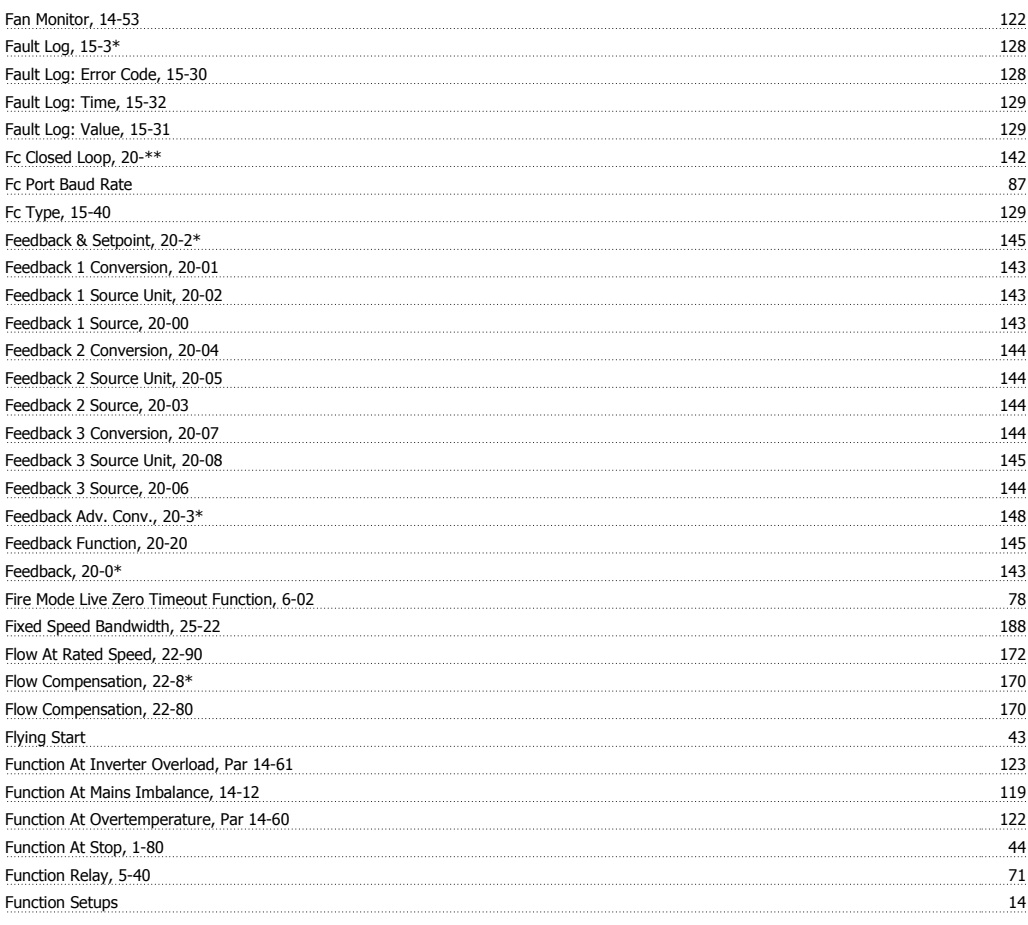

# **G**

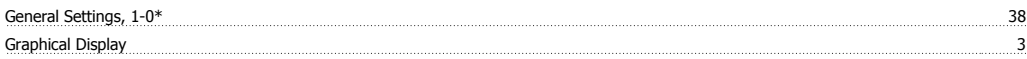

## **H**

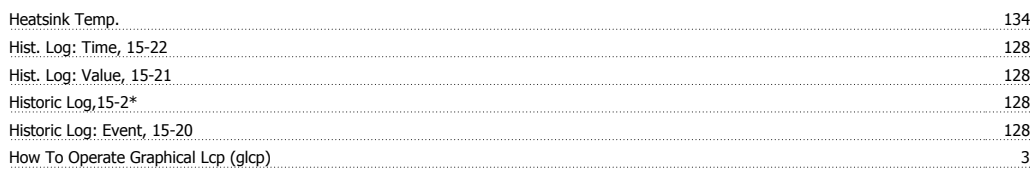

# **I**

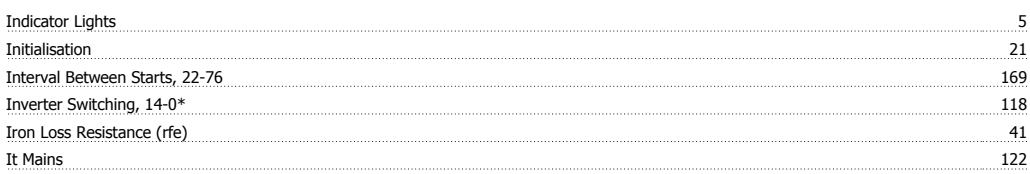

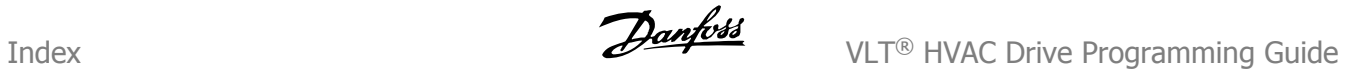

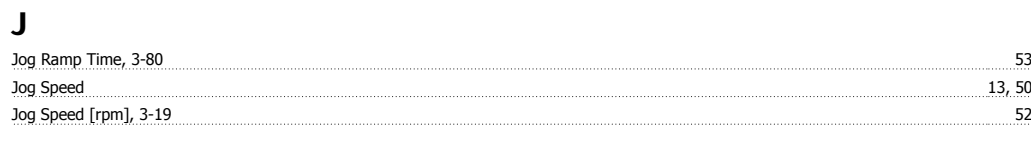

# **K**

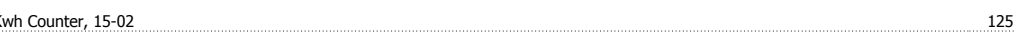

# **L**

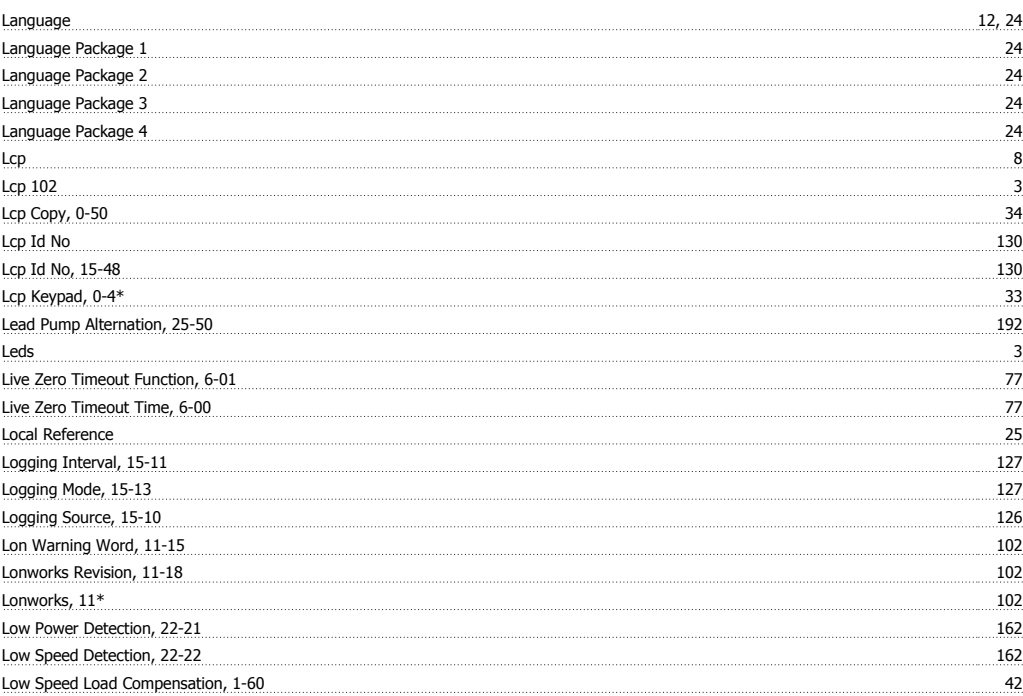

# **M**

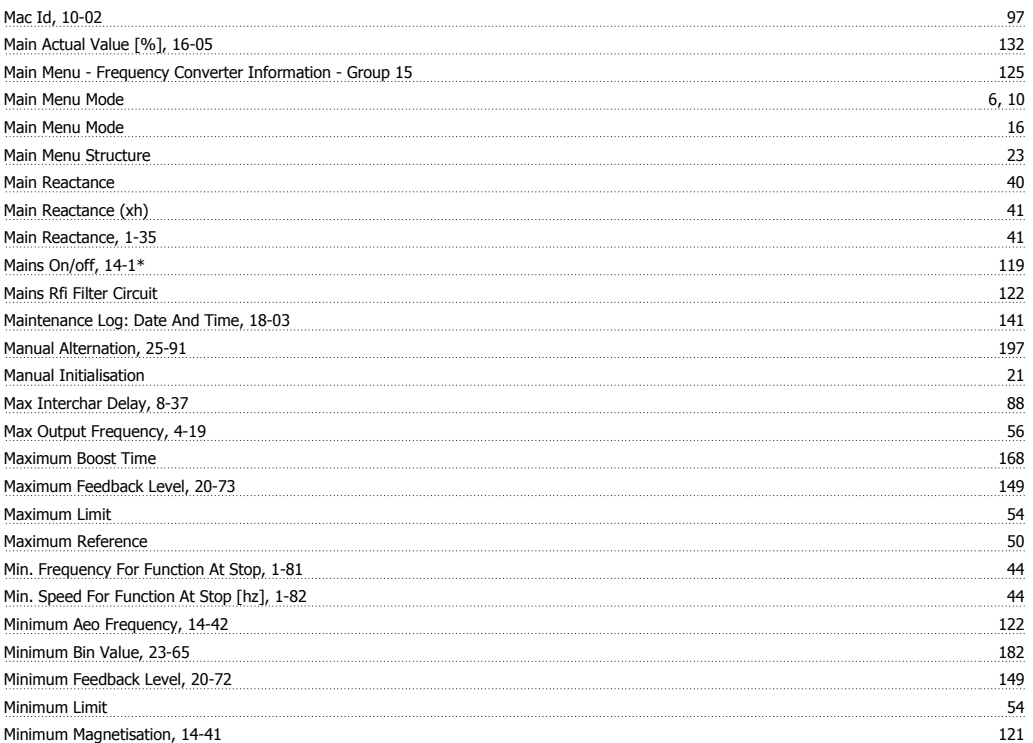

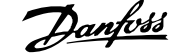

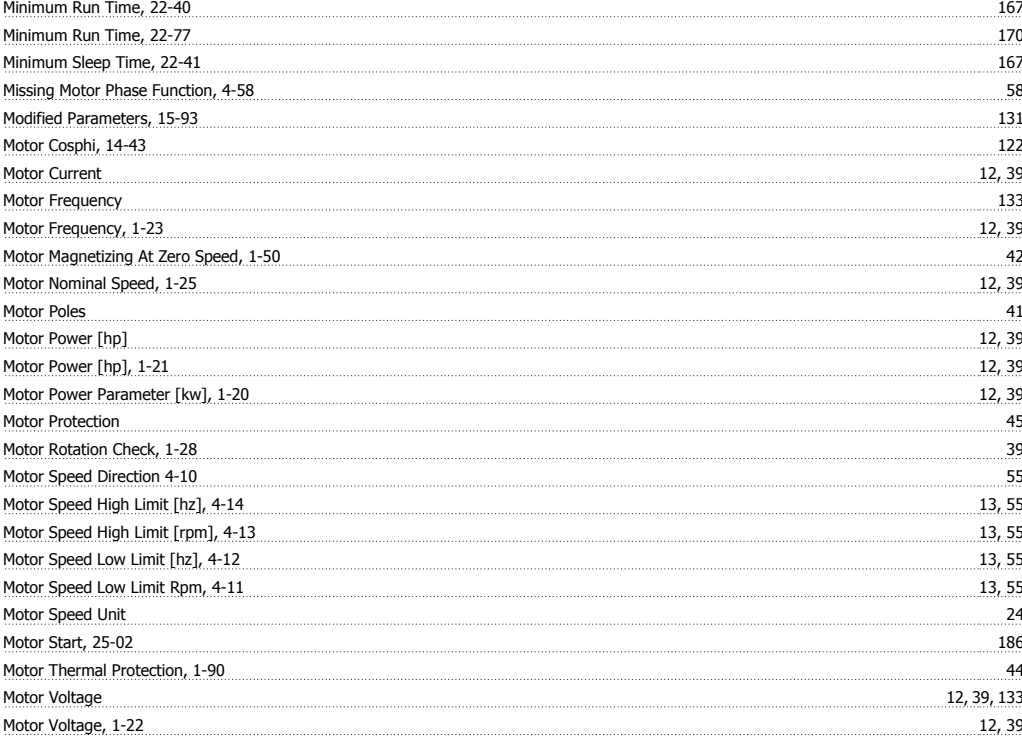

## **N**

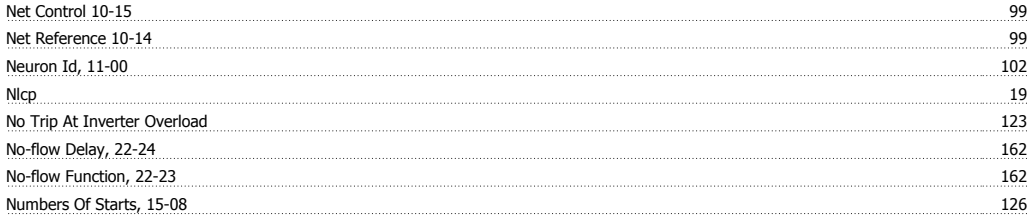

# **O**

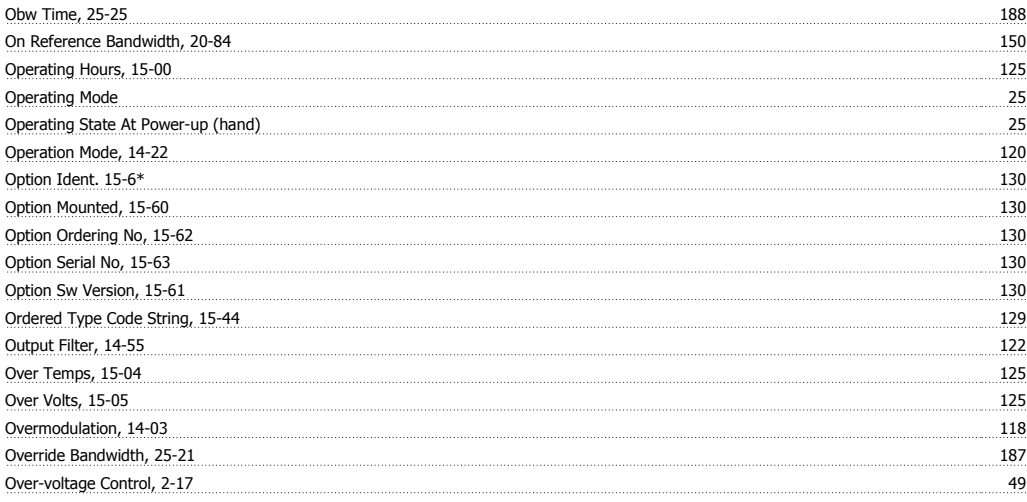

# **P**

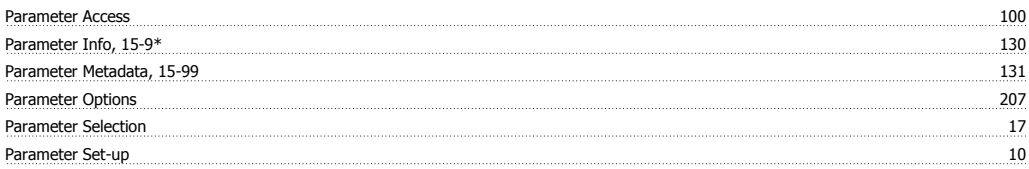

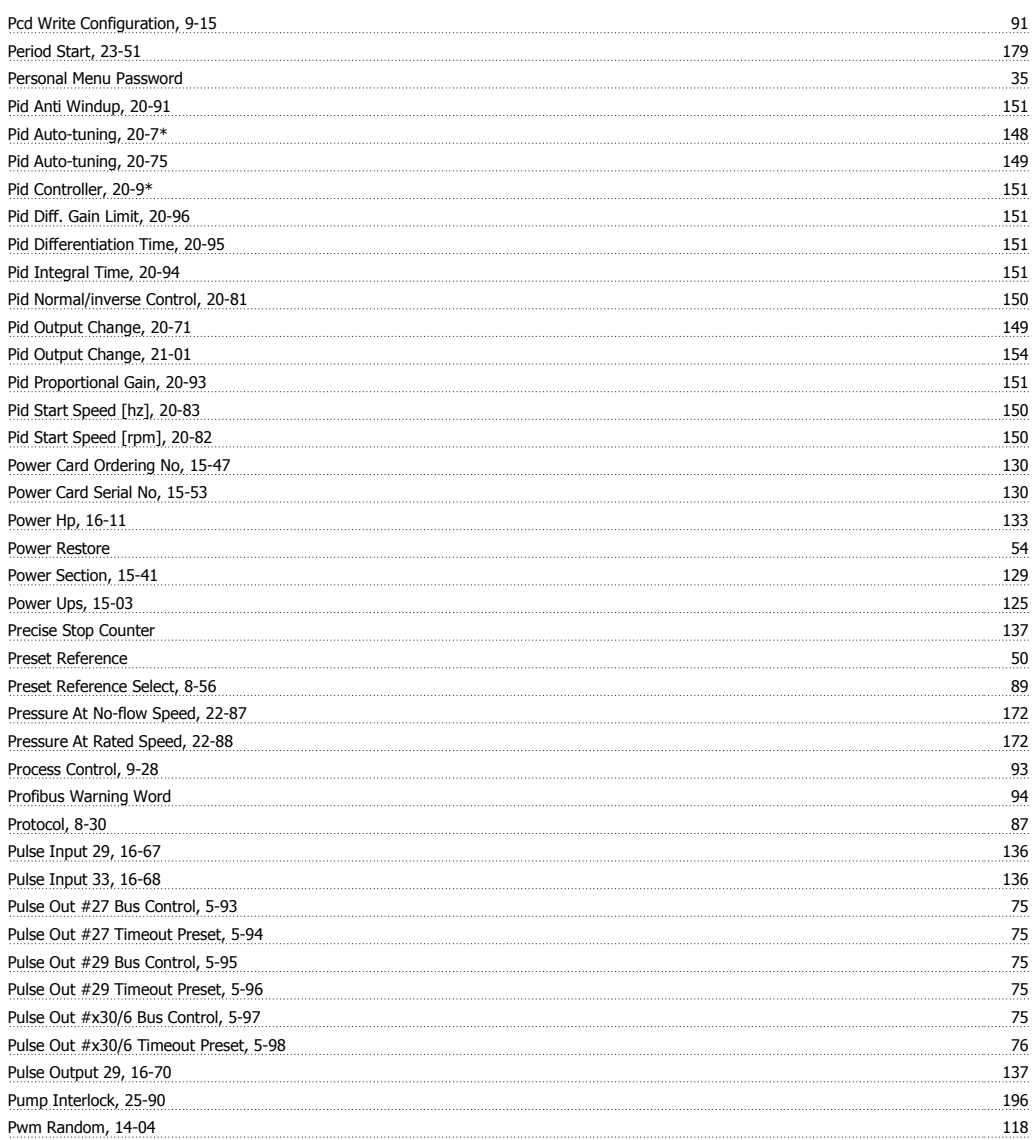

# **Q**

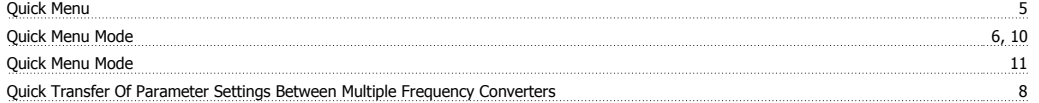

# **R**

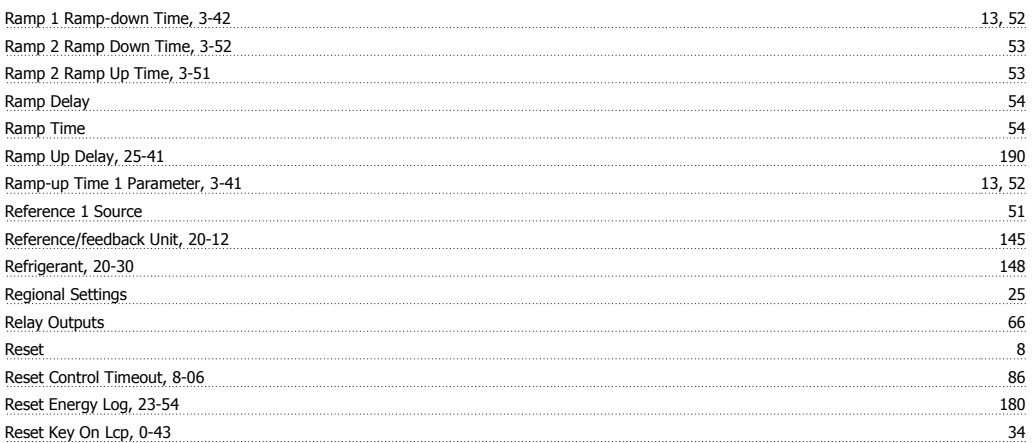

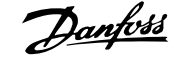

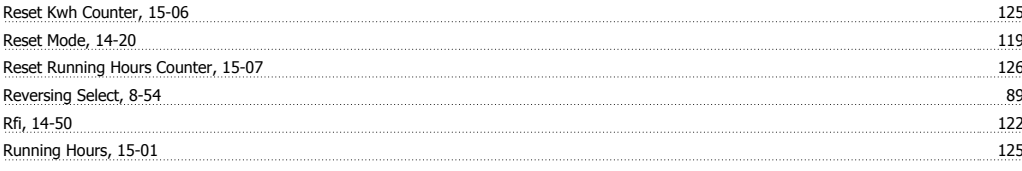

# **S**

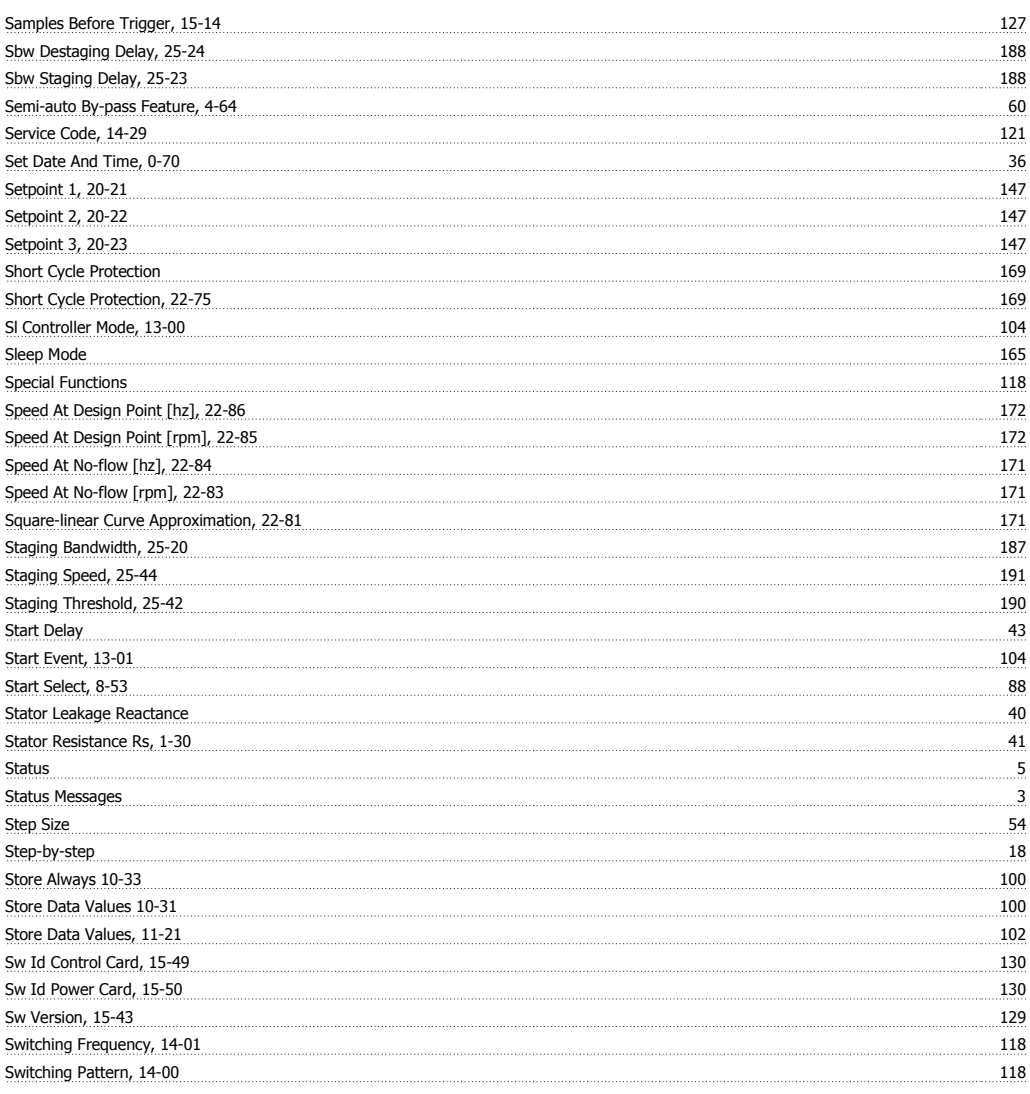

# **T**

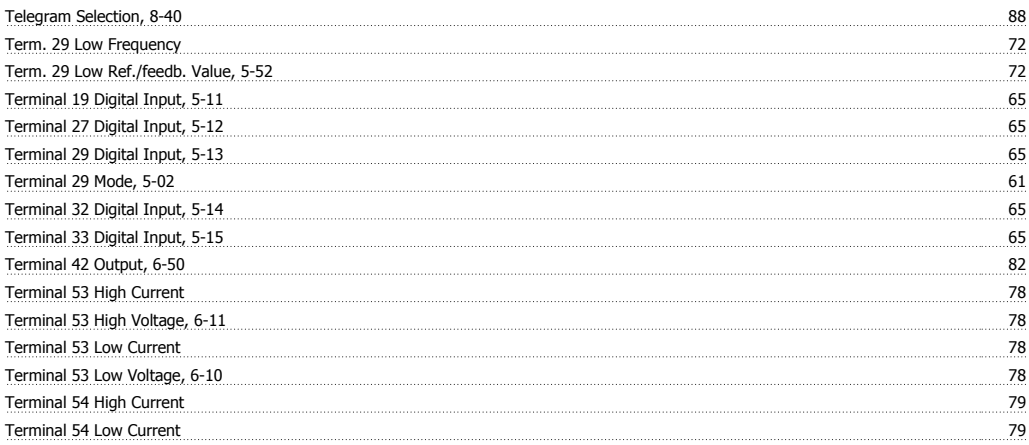

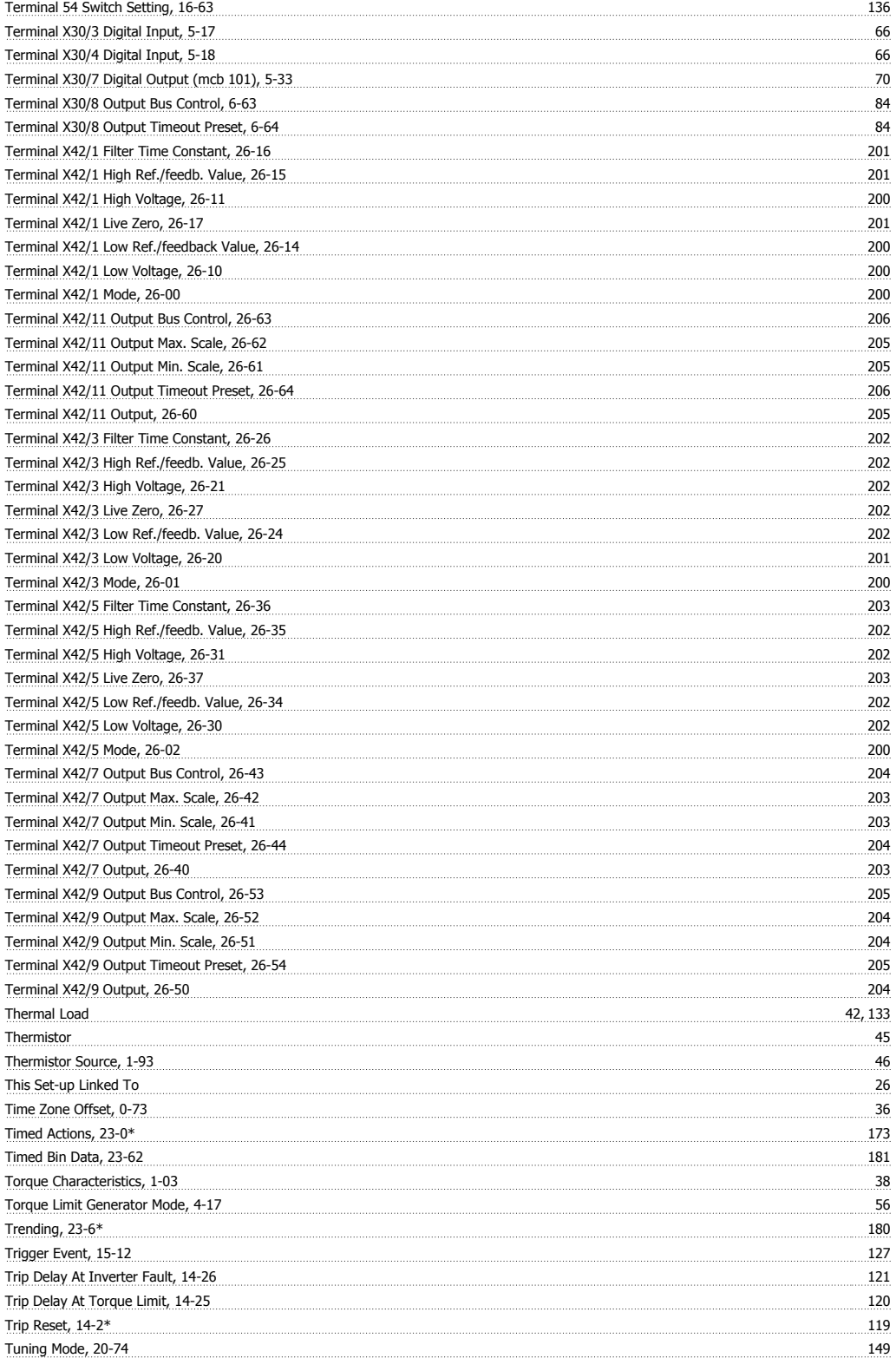

# **U**

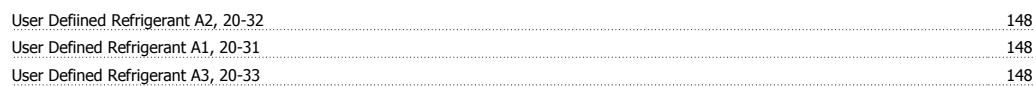

# **V**

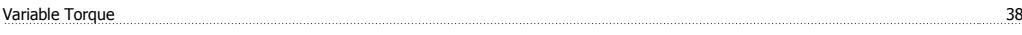

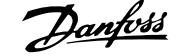

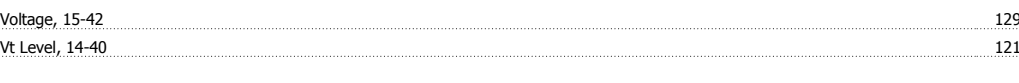

# **W**

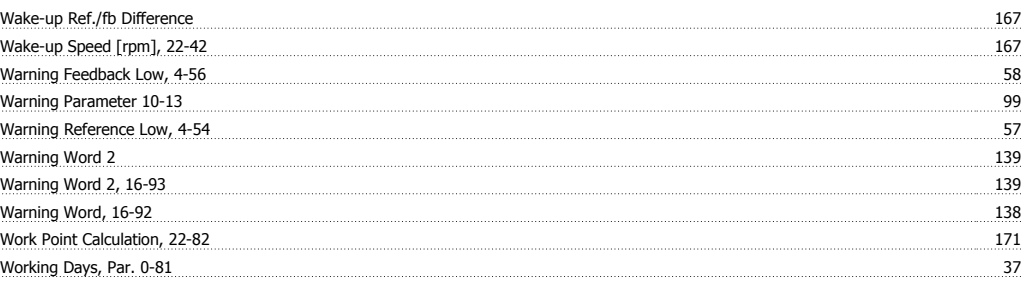

# **X**

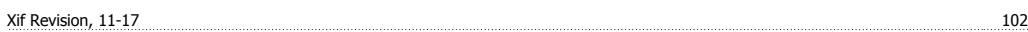